### aludu CISCO.

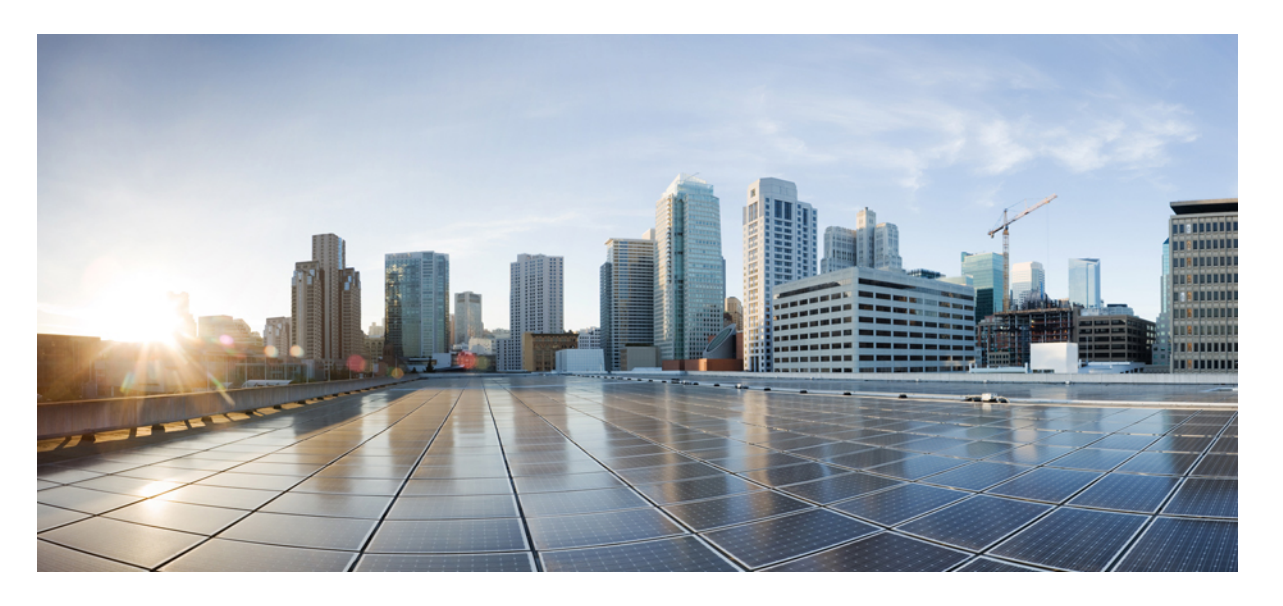

### **Cisco Nexus 3548** スイッチ **NX-OS** レイヤ **2** スイッチング コン フィギュレーション ガイド リリース **10.3**(**x**)

初版:2022 年 8 月 19 日 最終更新:2022 年 9 月 1 日

### シスコシステムズ合同会社

〒107-6227 東京都港区赤坂9-7-1 ミッドタウン・タワー http://www.cisco.com/jp お問い合わせ先:シスコ コンタクトセンター 0120-092-255 (フリーコール、携帯・PHS含む) 電話受付時間:平日 10:00~12:00、13:00~17:00 http://www.cisco.com/jp/go/contactcenter/

【注意】シスコ製品をご使用になる前に、安全上の注意( **www.cisco.com/jp/go/safety\_warning/** )をご確認ください。本書は、米国シスコ発行ド キュメントの参考和訳です。リンク情報につきましては、日本語版掲載時点で、英語版にアップデートがあり、リンク先のページが移動**/**変更され ている場合がありますことをご了承ください。あくまでも参考和訳となりますので、正式な内容については米国サイトのドキュメントを参照くだ さい。また、契約等の記述については、弊社販売パートナー、または、弊社担当者にご確認ください。

THE SPECIFICATIONS AND INFORMATION REGARDING THE PRODUCTS REFERENCED IN THIS DOCUMENTATION ARE SUBJECT TO CHANGE WITHOUT NOTICE. EXCEPT AS MAY OTHERWISE BE AGREED BY CISCO IN WRITING, ALL STATEMENTS, INFORMATION, AND RECOMMENDATIONS IN THIS DOCUMENTATION ARE PRESENTED WITHOUT WARRANTY OF ANY KIND, EXPRESS OR IMPLIED.

The Cisco End User License Agreement and any supplemental license terms govern your use of any Cisco software, including this product documentation, and are located at: [http://www.cisco.com/go/softwareterms.](http://www.cisco.com/go/softwareterms)Cisco product warranty information is available at [http://www.cisco.com/go/warranty.](http://www.cisco.com/go/warranty) US Federal Communications Commission Notices are found here [http://www.cisco.com/c/en/us/products/us-fcc-notice.html.](http://www.cisco.com/c/en/us/products/us-fcc-notice.html)

IN NO EVENT SHALL CISCO OR ITS SUPPLIERS BE LIABLE FOR ANY INDIRECT, SPECIAL, CONSEQUENTIAL, OR INCIDENTAL DAMAGES, INCLUDING, WITHOUT LIMITATION, LOST PROFITS OR LOSS OR DAMAGE TO DATA ARISING OUT OF THE USE OR INABILITY TO USE THIS MANUAL, EVEN IF CISCO OR ITS SUPPLIERS HAVE BEEN ADVISED OF THE POSSIBILITY OF SUCH DAMAGES.

Any products and features described herein as in development or available at a future date remain in varying stages of development and will be offered on a when-and if-available basis. Any such product or feature roadmaps are subject to change at the sole discretion of Cisco and Cisco will have no liability for delay in the delivery or failure to deliver any products or feature roadmap items that may be set forth in this document.

Any Internet Protocol (IP) addresses and phone numbers used in this document are not intended to be actual addresses and phone numbers. Any examples, command display output, network topology diagrams, and other figures included in the document are shown for illustrative purposes only. Any use of actual IP addresses or phone numbers in illustrative content is unintentional and coincidental.

The documentation set for this product strives to use bias-free language. For the purposes of this documentation set, bias-free is defined as language that does not imply discrimination based on age, disability, gender, racial identity, ethnic identity, sexual orientation, socioeconomic status, and intersectionality. Exceptions may be present in the documentation due to language that is hardcoded in the user interfaces of the product software, language used based on RFP documentation, or language that is used by a referenced third-party product.

Cisco and the Cisco logo are trademarks or registered trademarks of Cisco and/or its affiliatesin the U.S. and other countries. To view a list of Cisco trademarks, go to this URL: [www.cisco.com](https://www.cisco.com/c/en/us/about/legal/trademarks.html) go [trademarks.](https://www.cisco.com/c/en/us/about/legal/trademarks.html) Third-party trademarks mentioned are the property of their respective owners. The use of the word partner does not imply a partnership relationship between Cisco and any other company. (1721R)

© 2022 Cisco Systems, Inc. All rights reserved.

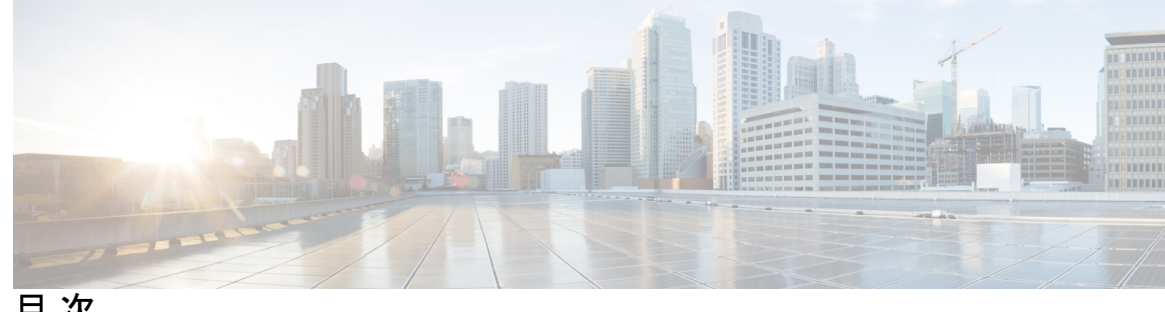

目 次

はじめに: はじめに **xi**

対象読者 **xi** 表記法 **xi** Related Documentation for Nexus 3548 Switch NX-OS Software **xii** マニュアルに関するフィードバック **xiv** 通信、サービス、およびその他の情報 **xiv**

第 1 章 **1** 1 新規および変更情報 1

新規および変更情報 **1**

第 2 章  **概要 3** 

レイヤ 2 イーサネット スイッチングの概要 **3** VLANs **3** スパニングツリー **4** STP の概要 **4** Rapid PVST+ **5** MST **5** STP 拡張機能 **5**

### 第 3 章 **VLAN の設定 7**

- VLAN について **7**
- VLAN の概要 **7**
- VLAN の範囲 **9**
- VLAN の作成、削除、変更 **9**

```
VLAN トランキング プロトコルについて 10
```
VTP の注意事項と制約事項 **10**

VLAN の設定 **11**

- VLAN の作成および削除 **11**
- VLAN の設定 **12**
- VLAN へのポートの追加 **14**
- ルーテッド SVI としての VLAN の設定 **15**

管理 SVI としての VLAN の設定 **16**

VTP の設定 **17**

VLAN の設定の確認 **19**

- VLAN の機能履歴 **19**
- 第 **4** 章 プライベート **VLAN** の設定 **21**
	- プライベート VLAN について **21**
		- プライベート VLAN のプライマリ VLAN とセカンダリ VLAN **23**
	- プライベート VLAN ポート **23**
	- プライマリ、独立、およびコミュニティ プライベート VLAN **24**
	- セカンダリ VLAN とプライマリ プライベート VLAN の関連付け **25**
	- プライベート VLAN 内のブロードキャスト トラフィック **27**
	- プライベート VLAN ポートの分離 **27**
	- プライベート VLAN の設定に関する注意事項と制約事項 **28**
	- プライベート VLAN の設定 **28**
		- プライベート VLAN のイネーブル化 **28**
		- プライベート VLAN 上での IGMP スヌーピングのイネーブル化 **29**
		- プライベート VLAN としての VLAN の構成 **30**
		- セカンダリ VLAN とプライマリ プライベート VLAN の関連付け **31**
		- プライベート VLAN ホスト ポートとしてのインターフェイスの設定 **32**
		- プライベート VLAN 無差別ポートとしてのインターフェイスの設定 **34**
		- プライベート VLAN 独立トランク ポートとしてのレイヤ 2 インターフェイスの設定 **35**
	- プライベート VLAN 無差別トランク ポートとしてのレイヤ 2 インターフェイスの設定 **38**
	- プライマリ VLAN の VLAN インターフェイスへのセカンダリ VLAN のマッピング **41**

プライベート VLAN 設定の確認 **43**

第 **5** 章 アクセス インターフェイスとトランク インターフェイスの設定 **45** アクセス インターフェイスとトランク インターフェイスについて **45** アクセス インターフェイスとトランク インターフェイスの概要 **45** IEEE 802.1Q カプセル化の概要 **46** アクセス VLAN の概要 **47** トランク ポートのネイティブ VLAN ID の概要 **48** 許可 VLAN の概要 **48** ネイティブ 802.1Q VLAN の概要 **48** アクセス インターフェイスとトランク インターフェイスの設定 **49** LAN インターフェイスをイーサネット アクセス ポートとして設定する **49** アクセス ホスト ポートの設定 **50** トランク ポートの設定 **51** 802.1Q トランク ポートのネイティブ VLAN の設定 **52** トランキング ポートの許可 VLAN の設定 **53** ネイティブ 802.1Q VLAN の設定 **54** インターフェイスの設定の確認 **55**

### 第 **6** 章 **Rapid PVST+** の設定 **57**

Rapid PVST+ について **57** STP についての概要 **57** STP の概要 **57** トポロジ形成の概要 **58** ブリッジ ID の概要 **58** BPDU の概要 **60** ルート ブリッジの選定 **61** スパニングツリー トポロジの作成 **61** Rapid PVST+ の概要 **62** Rapid PVST+ の概要 **62** Rapid PVST+ BPDU **64**

提案と合意のハンドシェイク **65** プロトコル タイマー **67** ポート ロール **67** ポート ステート **68** ポート ロールの同期 **71** スパニングツリーの異議メカニズム **72** ポートコスト **73** ポートプライオリティ **74** Rapid PVST+ と IEEE 802.1Q トランク **74** Rapid PVST+ のレガシー 802.1D STP との相互運用 **74** Rapid PVST+ の 802.1s MST との相互運用 **75** Rapid PVST+ の設定 **75** Rapid PVST+ のイネーブル化 **76** Rapid PVST+ の VLAN ベースのイネーブル化 **77** ルート ブリッジ ID の設定 **78** セカンダリ ルート ブリッジの設定 **80** Rapid PVST+ のポート プライオリティの設定 **81** Rapid PVST+ パスコスト方式およびポート コストの設定 **82** VLAN の Rapid PVST+ のブリッジ プライオリティの設定 **83** VLAN の Rapid PVST+ の hello タイムの設定 **84** VLAN の Rapid PVST+ の転送遅延時間の設定 **85** VLAN の Rapid PVST+ の最大経過時間の設定 **85** リンク タイプの設定 **86** プロトコルの再開 **87** Rapid PVST+ 設定の確認 **87**

第 **7** 章 マルチ スパニングツリーの設定 **89**

MST について **89** MST の概要 **89** MST 領域 **90** MST BPDU **90**

MST 設定情報 **91**

IST、CIST、CST **92**

IST、CIST、CST の概要 **92**

MST 領域内でのスパニングツリーの動作 **93**

MST 領域間のスパニングツリー動作 **93**

MST 用語 **94**

ホップ カウント **95**

境界ポート **95**

スパニングツリーの異議メカニズム **96**

ポート コストとポート プライオリティ **97**

IEEE 802.1D との相互運用性 **97**

Rapid PVST+ の相互運用性と PVST シミュレーションについて **98**

MST の設定 **99**

MST 設定時の注意事項 **99**

MST の有効化 **99**

MST コンフィギュレーション モードの開始 **100**

MST の名前の指定 **101**

MST 設定のリビジョン番号の指定 **102**

MST リージョンでの設定の指定 **103**

VLAN から MST インスタンスへのマッピングとマッピング解除 **105**

ルート ブリッジの設定 **106**

セカンダリ ルート ブリッジの設定 **108**

ポートのプライオリティの設定 **109**

ポート コストの設定 **110**

スイッチ プライオリティの設定 **111**

hello タイムの設定 **112**

転送遅延時間の設定 **113**

最大エージング タイムの設定 **114**

最大ホップ カウントの設定 **114**

PVST シミュレーションのグローバル設定 **115**

ポートごとの PVST シミュレーションの設定 **116**

目次

リンク タイプの設定 **117** プロトコルの再開 **118** MST の設定の確認 **119**

### 第 **8** 章 **STP** 拡張機能の設定 **121**

概要 **121**

STP 拡張機能について **121**

STP ポート タイプの概要 **121**

Bridge Assurance の概要 **122**

BPDU ガードの概要 **123**

BPDU フィルタリングの概要 **123**

ループ ガードの概要 **124**

ルート ガードの概要 **125**

STP 拡張機能の設定 **126**

STP 拡張機能の設定における注意事項 **126**

スパニングツリー ポート タイプのグローバルな設定 **126**

指定インターフェイスでのスパニングツリー エッジ ポートの設定 **128**

指定インターフェイスでのスパニングツリー ネットワーク ポートの設定 **129**

BPDU ガードのグローバルなイネーブル化 **131**

指定インターフェイスでの BPDU ガードのイネーブル化 **131**

BPDU フィルタリングのグローバルなイネーブル化 **133**

指定インターフェイスでの BPDU フィルタリングのイネーブル化 **134**

ループ ガードのグローバルなイネーブル化 **136**

指定インターフェイスでのループ ガードまたはルート ガードのイネーブル化 **137** STP 拡張機能の設定の確認 **138**

### 第 **9** 章 **Flex Link** の設定 **139**

Flex Link について **139** プリエンプション **140** マルチキャスト **141**

Flex Link の注意事項および制約事項 **141**

Flex Link のデフォルト設定 **142** Flex Link の設定 **143** Flex Link プリエンプションの設定 **145** Flex Link 設定の確認 **147**

第 10 章 **LLDP の設定 151** 

LLDP の設定 **151** インターフェイス LLDP の設定 **153** LLDP の MIB **155**

第 **1 1** 章 **MAC** アドレス テーブルの構成 **157**

MAC アドレスに関する情報 **157** MAC アドレスの構成 **158** スタティック MAC アドレスの設定 **158** レイヤ 2 インターフェイスでの MAC アドレス学習の無効化 **158** MAC テーブルのエージング タイムの設定 **160** MAC テーブルからのダイナミック アドレスのクリア **160** MAC 移動ループ検出の設定 **161**

MAC アドレス設定の確認 **162**

第 **1 2** 章 **IGMP** スヌーピングの設定 **165** IGMP スヌーピングの情報 **165** IGMPv1 および IGMPv2 **166** IGMPv3 **167** IGMPスヌーピングクエリア **167** IGMP フォワーディング **167** IGMP スヌーピング パラメータの設定 **168** IGMP スヌーピング設定の確認 **171**

第 **1 3** 章 トラフィック ストーム制御の設定 **175**

トラフィック ストーム制御の概要 **175**

トラフィック ストーム制御のガイドラインと制約事項 **177** トラフィック ストーム制御の設定 **178** トラフィック ストーム制御の設定の確認 **179** トラフィック ストーム制御の設定例 **179**

トラフィック ストーム制御のデフォルト設定 **179**

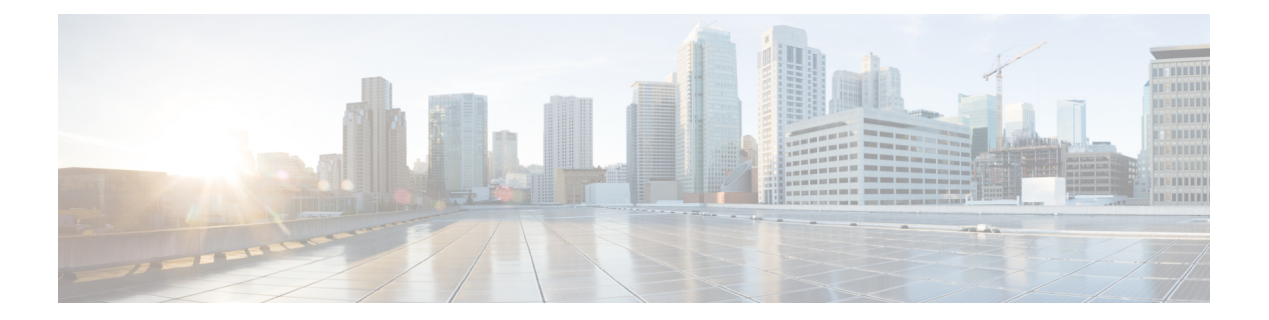

## はじめに

ここでは、*[Cisco Nexus 3548* シリーズ *Switch NX-OS* ユニキャスト回送構成ガイド(*Cisco Nexus 3548 Switch NX-OS Unicast Routing Configuration Guide*)*]*の対象読者、構成、および表記法につ いて説明します。また、関連マニュアルの入手方法についても説明します。

この章は、次の項で構成されています。

- 対象読者 (xi ページ)
- 表記法 (xi ページ)
- Related Documentation for Nexus 3548 Switch NX-OS Software, on page xii
- マニュアルに関するフィードバック (xiv ページ)
- 通信、サービス、およびその他の情報 (xiv ページ)

## 対象読者

このマニュアルを使用するには、IPおよびルーティングのテクノロジーに関する詳しい知識が 必要です。

## 表記法

コマンドの説明では、次の表記法を使用しています。

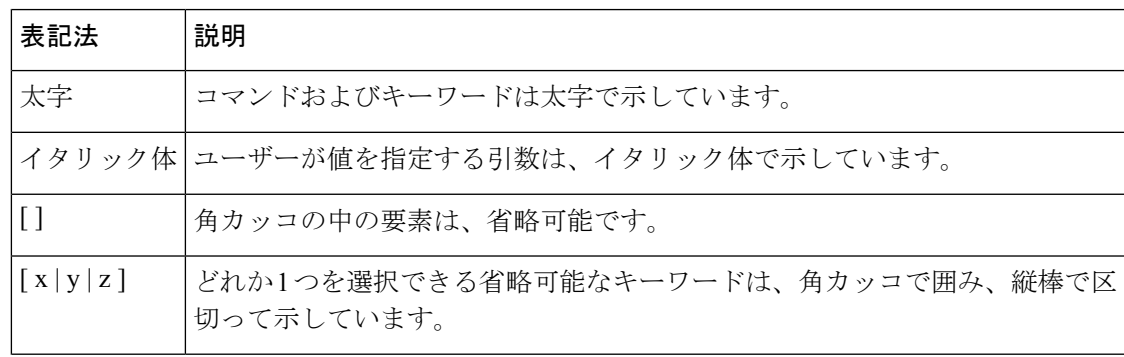

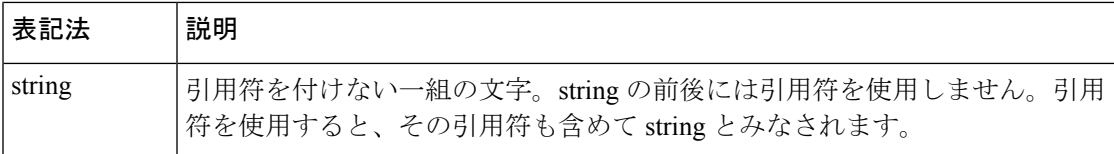

出力例では、次の表記法を使用しています。

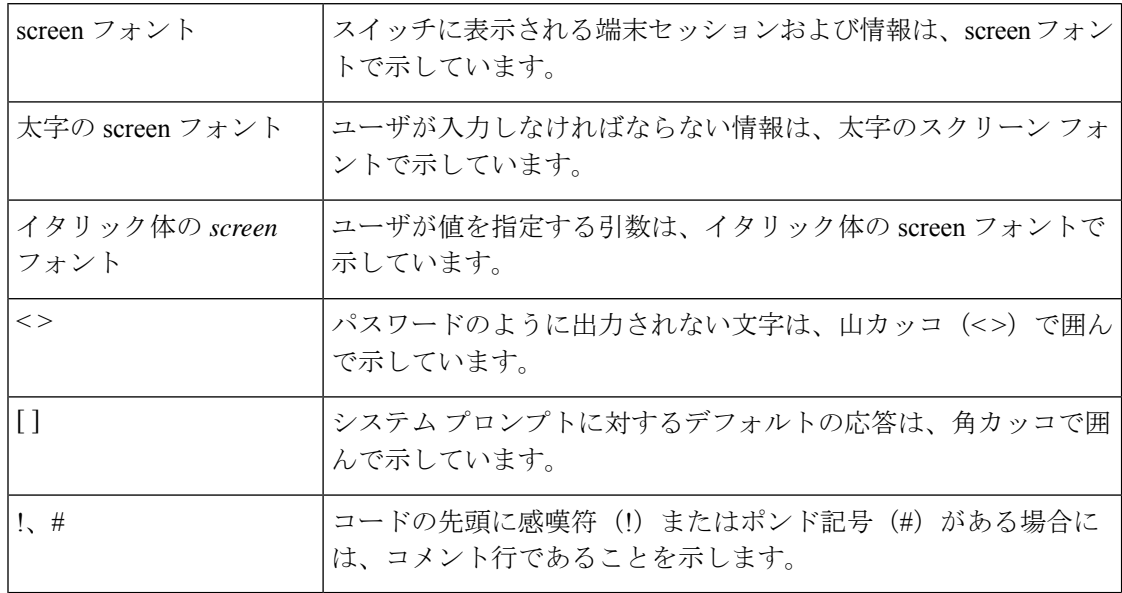

このマニュアルでは、次の表記法を使用しています。

「注釈」を意味します。役立つ情報やこのマニュアルに記載されていない参照資料を紹 介しています。 (注)

### $\triangle$

「要注意」の意味です。機器の損傷またはデータ損失を予防するための注意事項が記述 されています。 注意

 $\boldsymbol{\mathcal{P}}$ 

ヒント 「問題解決に役立つ情報」です。

## **Related Documentation for Nexus 3548 Switch NX-OS Software**

The entire Cisco Nexus 3548 switch software documentation set is available at the following URL: [http://www.cisco.com/en/US/products/ps11541/tsd\\_products\\_support\\_series\\_home.html](https://www.cisco.com/en/US/products/ps11541/tsd_products_support_series_home.html)

#### **Release Notes**

The release notes are available at the follwing URL:

[http://www.cisco.com/en/US/products/ps11541/prod\\_release\\_notes\\_list.html](https://www.cisco.com/en/US/products/ps11541/prod_release_notes_list.html)

#### **Installation and Upgrade Guides**

The installation and upgrade guides are available at the following URL:

#### [http://www.cisco.com/en/US/products/ps11541/prod\\_installation\\_guides\\_list.html](https://www.cisco.com/en/US/products/ps11541/prod_installation_guides_list.html)

The documents in this category include:

- Cisco Nexus 5000 Series, Cisco Nexus 3000 Series, and Cisco Nexus 2000 Series Safety Information and Documentation
- Regulatory, Compliance, and Safety Information for the Cisco Nexus 5000 Series, Cisco Nexus 3000 Series, and Cisco Nexus 2000 Series
- Cisco Nexus 3000 Series Hardware Installation Guide

### **License Information**

For information about feature licenses in NX-OS, see the Cisco NX-OS Licensing Guide, available at the following URL:

[http://www.cisco.com/en/US/docs/switches/datacenter/sw/nx-os/licensing/guide/b\\_Cisco\\_NX-OS\\_Licensing\\_Guide.html.](https://www.cisco.com/c/en/us/td/docs/switches/datacenter/sw/nx-os/licensing/guide/b_Cisco_NX-OS_Licensing_Guide.html)

#### **Configuration Guides**

The configuration guides are available at the following URL:

http://www.cisco.com/en/US/products/ps11541/products installation and configuration guides list.html

The documents in this category include:

- Fundamentals Configuration Guide
- Interfaces Configuration Guide
- Layer 2 Switching Configuration Guide
- Multicast Configuration Guide
- Quality of Service Configuration Guide
- Security Configuration Guide
- System Management Configuration Guide
- Unicast Routing Configuration Guide
- Verified Scalability Guide for Cisco NX-OS

#### **Command References**

The command references are available at the following URL:

[https://www.cisco.com/c/en/us/support/switches/nexus-3000-series-switches/](https://www.cisco.com/c/en/us/support/switches/nexus-3000-series-switches/products-command-reference-list.html) [products-command-reference-list.html](https://www.cisco.com/c/en/us/support/switches/nexus-3000-series-switches/products-command-reference-list.html)

#### **Error and System Messages**

The system message reference guide is available at the following URL:

[http://www.cisco.com/en/US/products/ps11541/products\\_system\\_message\\_guides\\_list.html](https://www.cisco.com/c/en/us/support/switches/nexus-3000-series-switches/products-system-message-guides-list.html)

## マニュアルに関するフィードバック

このマニュアルに関する技術的なフィードバック、または誤りや記載もれなどお気づきの点が ございましたら、nexus3k-docfeedback@cisco.comまでご連絡ください。ご協力をよろしくお願 いいたします。

## 通信、サービス、およびその他の情報

- シスコからタイムリーな関連情報を受け取るには、Cisco Profile [Manager](https://www.cisco.com/offer/subscribe) でサインアップ してください。
- 重要な技術によりビジネスに必要な影響を与えるには、[シスコサービス](https://www.cisco.com/go/services)にアクセスしてく ださい。
- サービス リクエストを送信するには、シスコ [サポートに](https://www.cisco.com/c/en/us/support/index.html)アクセスしてください。
- 安全で検証済みのエンタープライズクラスのアプリケーション、製品、ソリューション、 およびサービスを探して参照するには、Cisco [Marketplace](https://www.cisco.com/go/marketplace/) にアクセスしてください。
- 一般的なネットワーク、トレーニング、認定関連の出版物を入手するには、[CiscoPress](http://www.ciscopress.com) に アクセスしてください。
- 特定の製品または製品ファミリの保証情報を探すには、Cisco [Warranty](http://www.cisco-warrantyfinder.com) Finder にアクセス してください。

#### **Cisco Bug Search Tool**

Cisco [バグ検索ツール](https://www.cisco.com/c/en/us/support/web/tools/bst/bsthelp/index.html) (BST) は、シスコ製品とソフトウェアの障害と脆弱性の包括的なリス トを管理する Cisco バグ追跡システムへのゲートウェイとして機能する、Web ベースのツール です。BST は、製品とソフトウェアに関する詳細な障害情報を提供します。

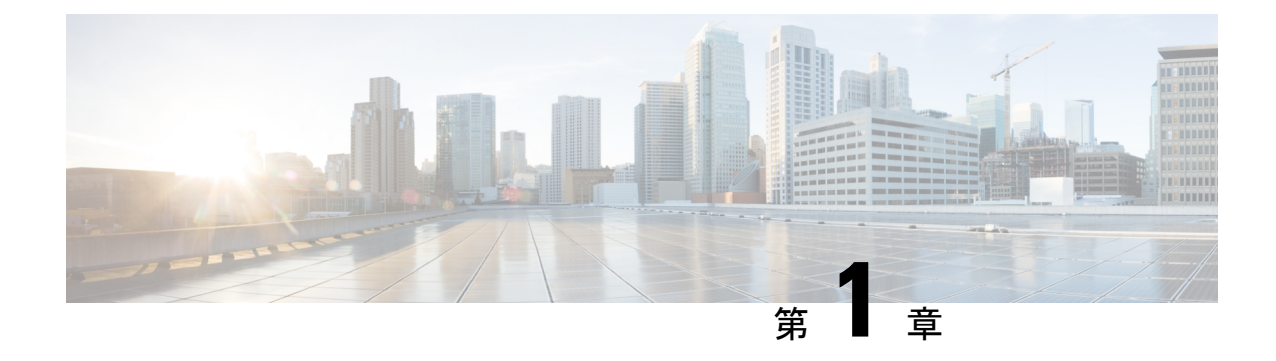

## 新規および変更情報

• 新規および変更情報 (1 ページ)

## 新規および変更情報

表 **<sup>1</sup> : NX-OS** リリース **10.3(x)** の新機能および変更された機能

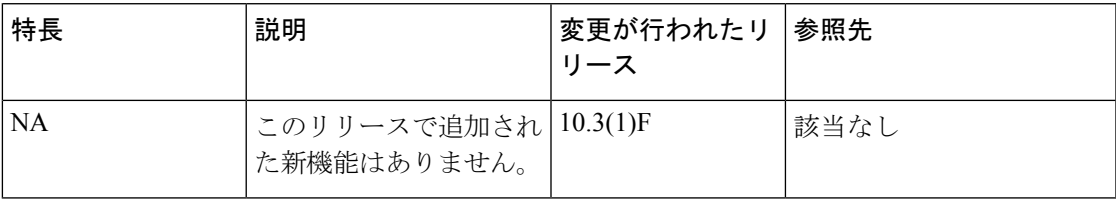

I

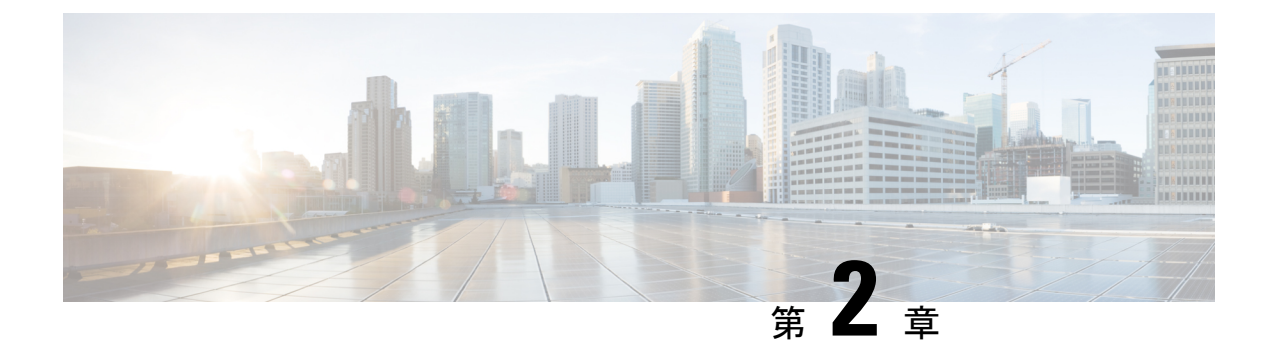

概要

- レイヤ 2 イーサネット スイッチングの概要, on page 3
- VLANs, on page 3
- スパニングツリー , on page 4

## レイヤ **2** イーサネット スイッチングの概要

このデバイスは、レイヤ2イーサネットセグメント間の同時パラレル接続をサポートします。 イーサネット セグメント間のスイッチド コネクションは、パケットが伝送されている間だけ 維持されます。次のパケットには、別のセグメント間に新しい接続が確立されます。

デバイスは、高帯域幅デバイスや多数のユーザによって引き起こされるトラフィックの輻輳を 解決するため、各デバイスにドメイン(サーバなど)を割り当てます。

イーサネットネットワークではコリジョンによって深刻な輻輳が発生するため、全二重通信を 使用することが有効な対処法の 1 つとなります。一般的に、10/100 Mbps イーサネットは半二 重モードで動作するので、各ステーションは送信または受信のどちらかしか実行できません。 これらのインターフェイスを全二重モードに設定すると、2 つのステーション間で同時に送受 信を実行できます。パケットを双方向へ同時に送ることができるので、有効なイーサネット帯 域幅は 2 倍になります。1/10 ギガビット イーサネットは、全二重モードだけで動作します。

### **VLANs**

VLANは、ユーザの物理的な位置に関係なく、機能、プロジェクトチーム、またはアプリケー ションなどで論理的に分割されたスイッチド ネットワークです。VLAN は、物理 LAN と同じ 属性をすべて備えていますが、同じ LAN セグメントに物理的に配置されていないエンド ス テーションもグループ化できます。

どのようなスイッチポートでもVLANに属すことができ、ユニキャスト、ブロードキャスト、 マルチキャストのパケットは、その VLAN に属する端末だけに転送またはフラッディングさ れます。各 VLAN は 1 つの論理ネットワークであると見なされます。VLAN に属していない ステーション宛てのパケットは、ブリッジまたはルータを経由して転送する必要があります。

デバイスの初回の起動時にすべてのポートがデフォルトの VLAN(VLAN1)に割り当てられ ます。

このデバイスは、IEEE 802.1Q 規格に基づき、4094 の VLAN をサポートします。これらの VLAN はいくつかの範囲に分かれています。各範囲の使用法は少しずつ異なります。一部の VLAN はデバイスの内部使用のために予約されているため、設定には使用できません。

**Note** スイッチ間リンク (ISL) トランキングはサポートされません。

## スパニングツリー

ここでは、スパニングツリープロトコル(STP)の実装について説明します。このマニュアル では、IEEE 802.1w および IEEE 802.1s を指す用語として、スパニング ツリーを使用します。 このマニュアルでIEEE802.1D規格のスパニングツリープロトコルについて記す場合は、802.1D であることを明記します。

### **STP** の概要

STP は、レイヤ 2 レベルで、ループのないネットワークを実現します。レイヤ 2 LAN ポート は STP フレーム(ブリッジプロトコル データ ユニット(BPDU))を一定の時間間隔で送受 信します。ネットワーク デバイスは、これらのフレームを転送せずに、フレームを使用して ループフリー パスを構築します。

802.1D は、オリジナルの STP 規格です。基本的なループフリー STP から、多数の改善を経て 拡張されました。Per VLAN Spanning Tree (PVST+)では、各 VLAN に個別にループフリー パ スを作成できます。また、機器の高速化に対応して、ループフリーコンバージェンス処理も高 速化するために、規格全体が再構築されました。802.1w規格は、高速コンバージェンスが統合 された STP で、Rapid Spanning Tree(RSTP)と呼ばれています。

さらに、802.1s 規格のマルチ スパニングツリー (MST) では、複数の VLAN を単一のスパニ ングツリー インスタンスにマッピングできます。各インスタンスは、独立したスパニングツ リー トポロジで実行されます。

ソフトウェアは、従来の 802.1D システムで相互運用できますが、デバイスでは Rapid PVST+ および MST が実行されます。特定の VDC に、Rapid PVST+ または MST のどちらかを使用で きます。1 つの VDC では両方は使用できません。Rapid PVST+ はデフォルトの STP プロトコ ルです。

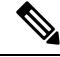

Cisco NX-OS では、拡張システム ID と MAC アドレス リダクションが使用されます。こ れらの機能はディセーブルにできません。 **Note**

また、シスコはスパニングツリーの動作を拡張するための独自の機能をいくつか作成しまし た。

### **Rapid PVST+**

RapidPVST+は、ソフトウェアのデフォルトのスパニングツリーモードで、デフォルトVLAN および新規作成のすべての VLAN 上で、デフォルトでイネーブルになります。

設定された各VLAN上でRSTPの単一インスタンスまたはトポロジが実行され、VLAN上の各 Rapid PVST+ インスタンスに 1 つのルート デバイスが設定されます。Rapid PVST+ の実行中に は、VLAN ベースで STP をイネーブルまたはディセーブルにできます。

### **MST**

このソフトウェアは、MST もサポートしています。MST を使用した複数の独立したスパニン グツリー トポロジにより、データ トラフィック用に複数の転送パスを提供し、ロード バラン シングを有効にして、多数の VLAN をサポートするために必要な STP インスタンスの数を削 減できます。

MST には RSTP が統合されているので、高速コンバージェンスもサポートされます。MST で は、1つのインスタンス(転送パス)で障害が発生しても他のインスタンス(転送パス)に影 響しないため、ネットワークのフォールト トレランスが向上します。

 $\label{eq:1}$ 

スパニングツリー モードを変更すると、すべてのスパニングツリー インスタンスが前の モードで停止して新規モードで開始されるため、トラフィックが中断されます。 **Note**

コマンドライン インターフェイスを使用すると、先行標準(標準ではない)の MST メッセー ジを指定インターフェイスで強制的に送信できます。

### **STP** 拡張機能

このソフトウェアは、次に示すシスコ独自の機能をサポートしています。

- スパニングツリー ポート タイプ:デフォルトのスパニングツリー ポート タイプは、標準 (normal)です。レイヤ2ホストに接続するインターフェイスをエッジポートとして、ま た、レイヤ2スイッチまたはブリッジに接続するインターフェイスをネットワークポート として設定できます。
- ブリッジ保証:ポートをネットワークポートとして設定すると、ブリッジ保証によりすべ てのポート上に BPDU が送信され、BPDU を受信しないポートはブロッキング ステート に移行します。この拡張機能を使用できるのは、Rapid PVST+ または MST を実行する場 合だけです。
- BPDU ガード:BPDU ガードは、BPDU を受信したポートをシャットダウンします。
- BPDU フィルタ:BPDU フィルタは、ポート上での BPDU の送受信を抑制します。

概要 |

• ルート ガード:ルート ガードは、ポートがルート ポートまたはブロッキングされたポー トになることを防ぎます。ルートガードに設定されたポートが上位BPDUを受信すると、 このポートはただちにルートとして一貫性のない(ブロッキングされた)状態になりま す。

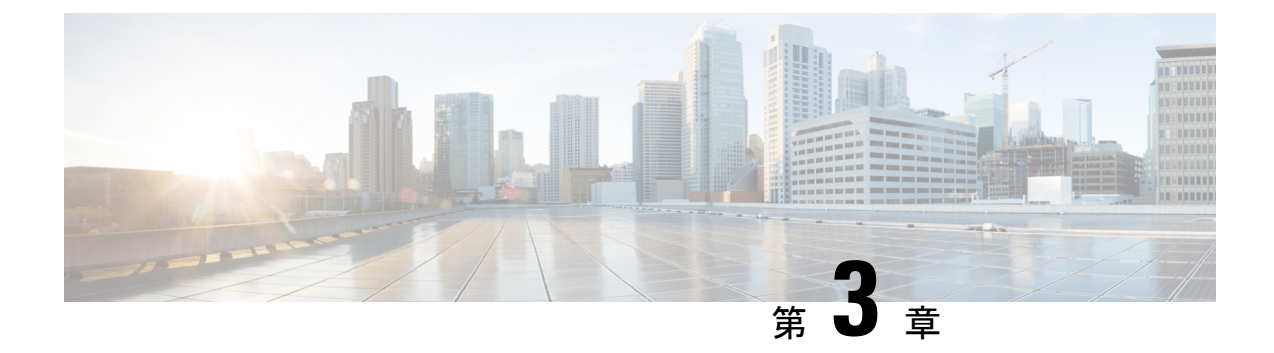

## **VLAN** の設定

- VLAN について (7 ページ)
- VLAN の設定 (11 ページ)

## **VLAN** について

### **VLAN** の概要

VLANは、ユーザの物理的な場所に関係なく、機能またはアプリケーションによって論理的に セグメント化されるスイッチド ネットワーク内の端末のグループです。VLAN は、物理 LAN と同じ属性をすべて備えていますが、同じ LAN セグメントに物理的に配置されていないエン ド ステーションもグループ化できます。

どのようなスイッチポートでもVLANに属すことができ、ユニキャスト、ブロードキャスト、 マルチキャストのパケットは、その VLAN に属する端末だけに転送またはフラッディングさ れます。各 VLAN は 1 つの論理ネットワークであると見なされます。VLAN に属していない ステーション宛てのパケットは、ルータを経由して転送する必要があります。次の図は、論理 ネットワークとしての VLAN を図示したものです。エンジニアリング部門のステーション、 マーケティング部門のステーション、および会計部門のステーションはそれぞれ別の VLAN に割り当てられています。

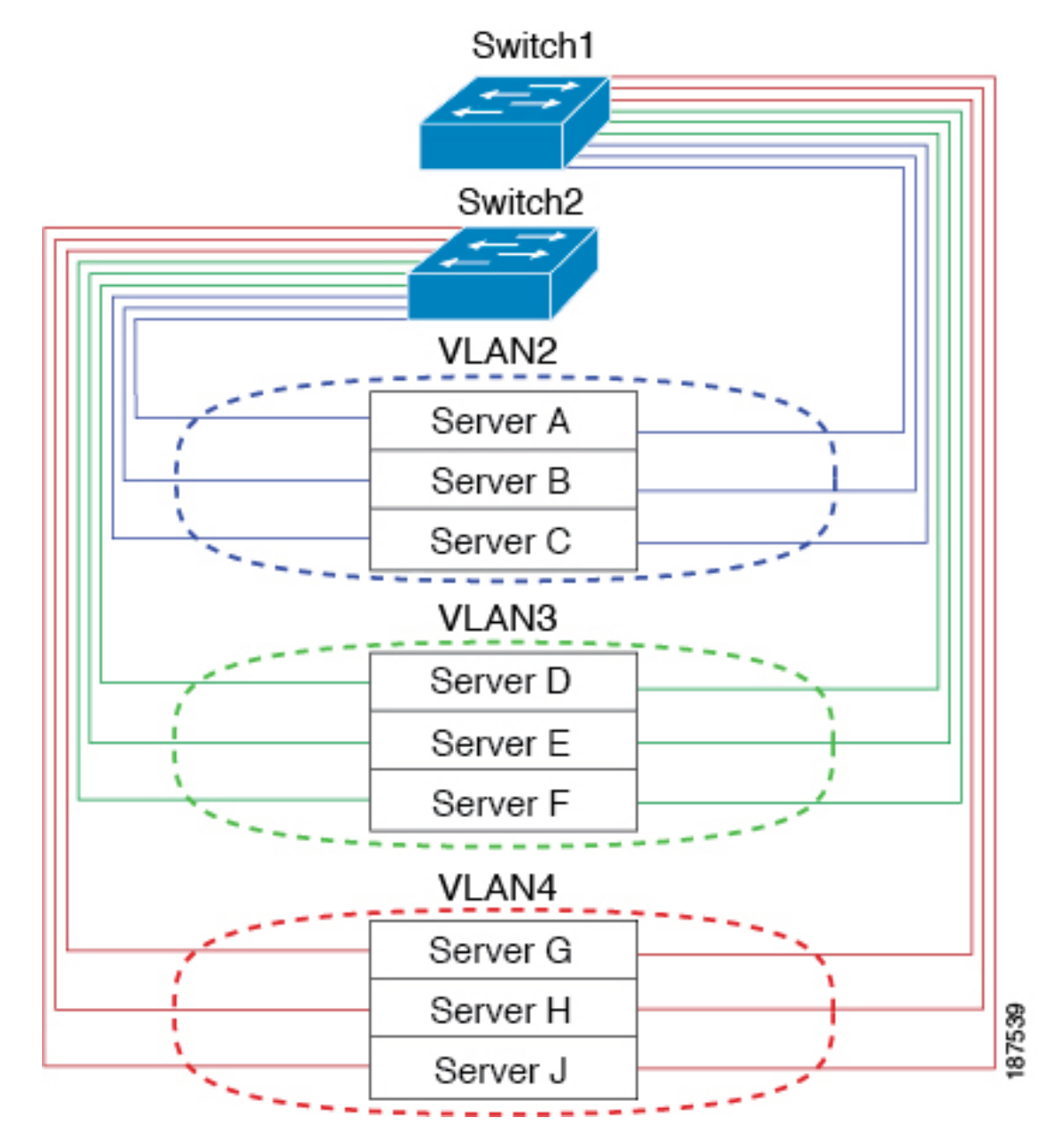

**Figure 1:** 論理的に定義されたネットワークとしての **VLAN**

VLAN は通常、IP サブネットワークに関連付けられますたとえば、特定の IP サブネットに含 まれるエンド ステーションはすべて同じ VLAN に属します。VLAN 間で通信するには、トラ フィックをルーティングする必要があります。

デフォルトでは、新規に作成されたVLANは動作可能です。つまり、新規に作成されたVLAN は、非シャットダウンの状態になります。また、トラフィックを通過させるアクティブステー ト、またはパケットを通過させない一時停止ステートに、VLANを設定することもできます。 デフォルトでは、VLAN はアクティブ ステートでトラフィックを通過させます。

### **VLAN** の範囲

**Note** Cisco NX-OS デバイスでは、拡張システム ID が常に自動的にイネーブルになります。

このデバイスは、IEEE 802.1Q 規格に従って、最大 4094 の VLAN をサポートします。これら の VLAN は、ソフトウェアによっていくつかの範囲に分割され、範囲によって用途が少しず つ異なります。

設定制限に関する詳細については、各スイッチに対応する設定制限についてのマニュアルを参 照してください。

この表では、VLAN 範囲について説明します。

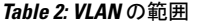

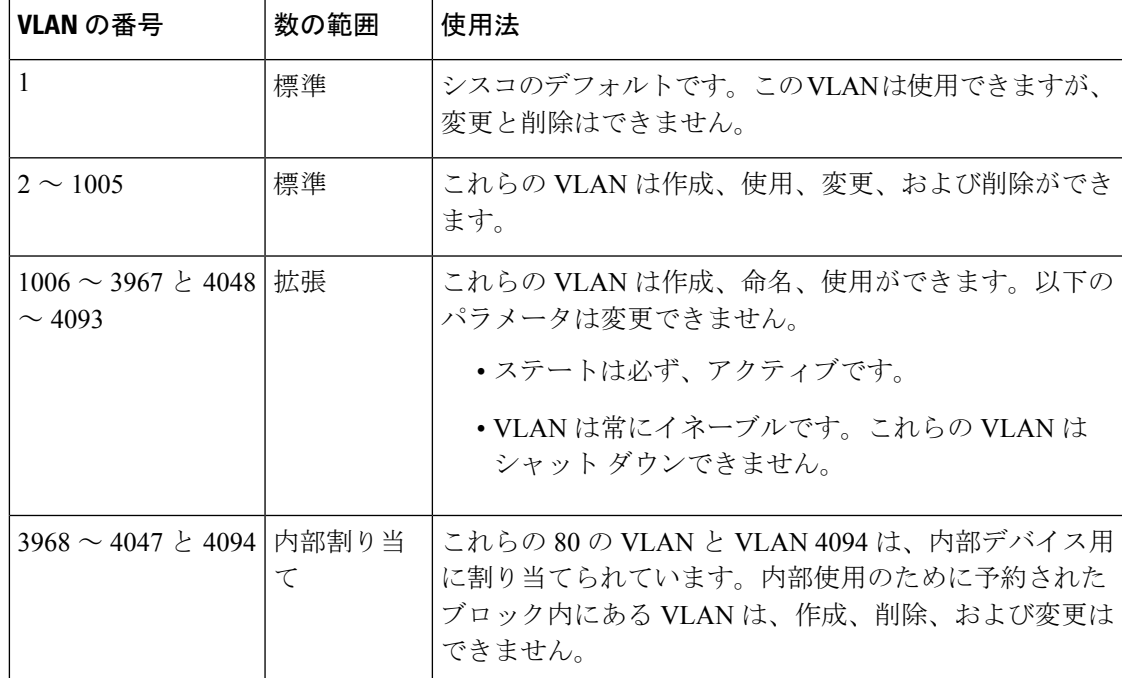

このソフトウェアは、内部VLANの使用を必要とするマルチキャストや診断などの機能用に、 VLAN 番号のグループを割り当てます。予約グループの VLAN の使用、変更、削除はできま せん。内部的に割り当てられている VLAN、およびそれに関連した用途は表示できます。

### **VLAN** の作成、削除、変更

VLAN には 1 ~ 4094 の番号が付けられます。スイッチを初めて起動したとき、すべての設定 済みポートはデフォルト VLAN に属します。デフォルト VLAN (VLAN1)では、デフォルト 値のみ使用されます。デフォルト VLAN では、アクティビティの作成、削除、および一時停 止は行えません。

VLAN を作成する際は、その VLAN に番号を割り当てます。VLAN は削除することもできま すが、アクティブ動作ステートから一時停止動作ステートに移行することもできます。既存の VLAN ID で VLAN を作成しようとすると、スイッチは VLAN サブモードになりますが、同一 の VLAN は再作成しません。

新しく作成した VLAN は、その VLAN にポートが割り当てられるまで使用されません。すべ てのポートはデフォルトで VLAN1 に割り当てられます。

VLAN の範囲により、次のパラメータを VLAN 用に設定できます(デフォルト VLAN を除 く)。

- VLAN 名
- シャットダウンまたは非シャットダウン

特定のVLANを削除すると、そのVLANに関連するポートはシャットダウンされ、トラフィッ クは流れなくなります。ただし、システムではその VLAN の VLAN/ポート マッピングがすべ て維持されるため、そのVLAN の再イネーブル化 や再作成を行うと、その VLAN の元のポー トはすべて自動的に回復します。

VLAN コンフィギュレーション サブモードで入力したコマンドはすぐに実行されます。 **Note**

VLAN 3968 ~ 4049 および 4094 は内部使用に予約されています。これらの VLAN の変更 または使用はできません。

### **VLAN** トランキング プロトコルについて

VLAN トランキング プロトコル(VTP)は、ドメイン間で VTP VLAN データベースを同期す るための分散VLANデータベース管理プロトコルです。VTPドメインは1つ以上のネットワー ク スイッチで構成されます。これらのネットワーク スイッチは同じ VTP ドメイン名を共有 し、トランク インターフェイスで接続されます。

### **VTP** の注意事項と制約事項

VTP 設定時の注意事項と制約事項は次のとおりです。

- ネットワークで VTP がサポートされている場合、スイッチの相互接続に使用されるすべ てのトランク ポートで VLAN 1 が必要です。これらのポートのいずれかから VLAN 1 を ディセーブルにすると、VTP は正常に機能しなくなります。
- VTP をイネーブルにした場合、バージョン 1 またはバージョン 2 のいずれかを設定する必 要があります。
- **systemvlanlong-name**ノブが有効になっている場合、VTP構成はOFFモードで表示され、 ユーザーはモードを透過に変更できます。ただし、モードをサーバーまたはクライアント に変更することはできません。
- **show running-configuration** コマンドを実行しても、1 ~ 1000 の VLAN に関する VLAN 構 成情報や VTP 設定情報は表示されません。
- VTP をトークン リング環境で使用している場合は、バージョン 2 を使用する必要があり ます。
- VTPv3 プルーニングは、Cisco Nexus 9000 スイッチでサポートされています。
- 予約済み VLAN 範囲を変更した後は、**copy running-config startup-config** コマンドを入力 してからリロードする必要があります。例:

```
switch(config)# system vlan 2000 reserve
This will delete all configs on vlans 2000-2081. Continue anyway? (y/n) [no] y
```
スイッチのリロード後、VLAN 2000 ~ 2081 は内部使用のために予約されます。そのた め、スイッチのリロード前に **copy running-config startup-config** コマンドを入力する必要 があります。この範囲内の VLAN を作成することはできません。

- SNMP は CISCO-VTP-MIB オブジェクト上で GET および SET 操作を実行できます。
- VTP サーバ モードおよび VTP クライアント モードはサポートされていません。サポート されているモードは、デフォルト モードである透明モードだけです。
- SNMP では、VTP 機能がイネーブルかどうかが vlanTrunkPortVtpEnabled オブジェクトに よって示されます。

### **VLAN** の設定

### **VLAN** の作成および削除

デフォルト VLAN およびスイッチによる使用のために内部的に割り当てられている VLAN を 除き、すべての VLAN は、作成または削除が可能です。VLAN を作成すると、その VLAN は 自動的にアクティブ ステートになります。

# **Note**

VLANを削除すると、そのVLANにアソシエートされたポートはシャットダウンします。 トラフィックは流れなくなり、パケットはドロップされます。

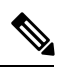

507 を超える VLAN を設定するには、スパニング ツリー プロトコル MST モードを設定 する必要があります。スケーラビリティの数値については、*[CiscoNexus 3548 SwitchNX-OS* 確認済み 拡張性ガイド、リリース *6.x* (*Cisco Nexus 3548 Switch NX-OS Verified Scalability Guide, Release 6.x*)*]* を参照してください。 **Note**

### **SUMMARY STEPS**

- **1.** switch# **configure terminal**
- **2.** switch(config)# **vlan** {*vlan-id* | *vlan-range*}
- **3.** switch(config-vlan)# **no vlan** {*vlan-id* | *vlan-range*}

### **DETAILED STEPS**

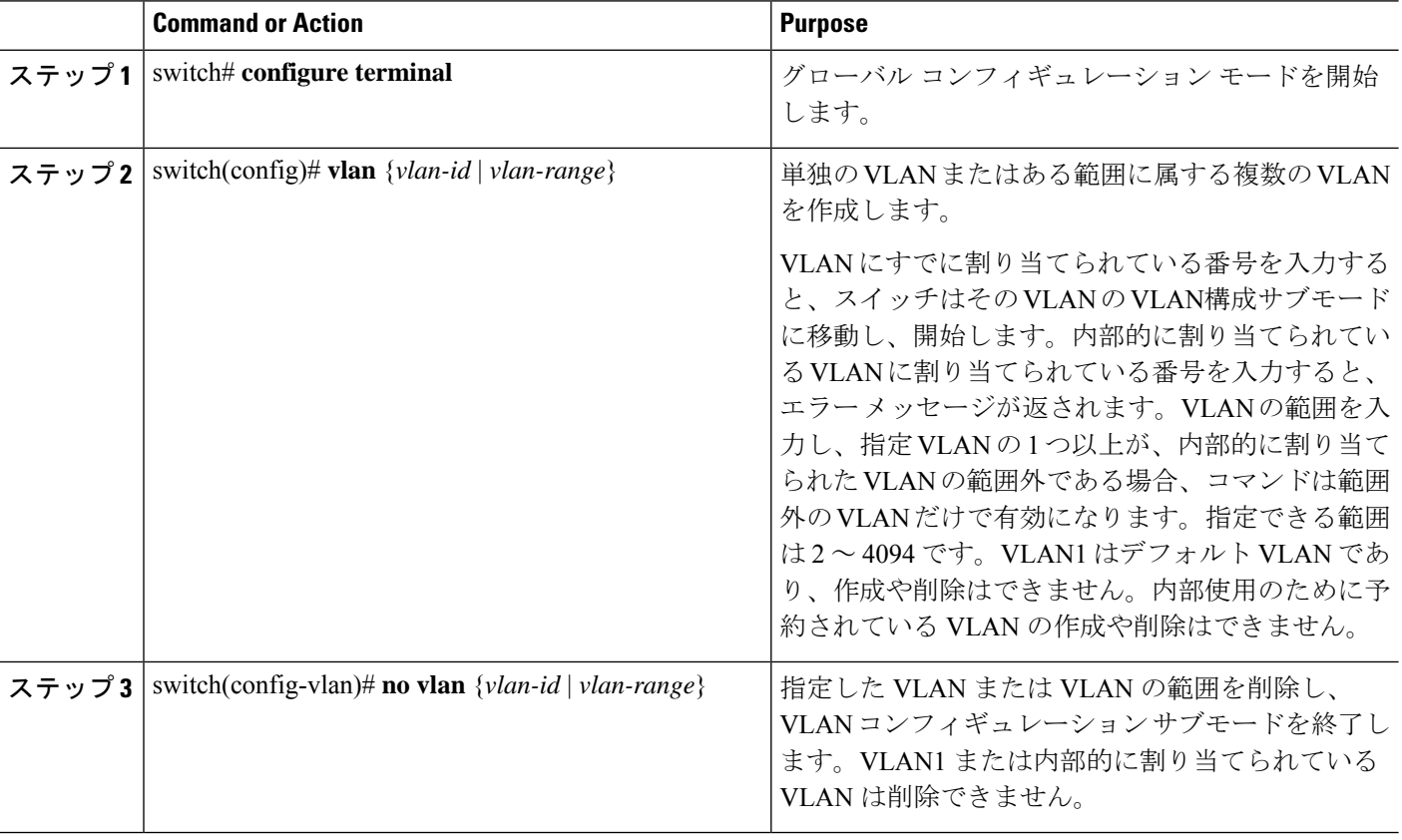

### **Example**

次の例は、15 ~ 20 の範囲で VLAN を作成する方法を示しています。

switch# **configure terminal** switch(config)# **vlan 15-20**

 $\mathscr{D}$ 

**Note** VLAN 構成サブモードで VLAN の作成と削除を行うこともできます。

## **VLAN** の設定

VLAN の次のパラメータの設定または変更を行うには、VLAN コンフィギュレーション サブ モードを開始する必要があります。

 $\label{eq:1} \bigotimes_{\mathbb{Z}} \mathbb{Z}_{\mathbb{Z}}$ **Note** VLAN 名は、短い名前 (最大 32 文字) または長い名前 (最大 128 文字) のいずれかです。最大 128 文字の VLAN ロング ネームを設定するには、**system vlanlong-name**コマンドをイ ネーブルにする必要があります。

• シャットダウン

• 名前

**Note**

デフォルト VLAN または内部的に割り当てられた VLAN の作成、削除、変更はできませ ん。また、一部の VLAN では変更できないパラメータがあります。

### **SUMMARY STEPS**

- **1.** switch# **configure terminal**
- **2.** switch(config)# **vlan** {*vlan-id* | *vlan-range*}
- **3.** switch(config-vlan)# **name** *vlan-name*
- **4.** switch(config-vlan)# **state** {**active** | **suspend**}
- **5.** (Optional) switch(config-vlan)# **no shutdown**

### **DETAILED STEPS**

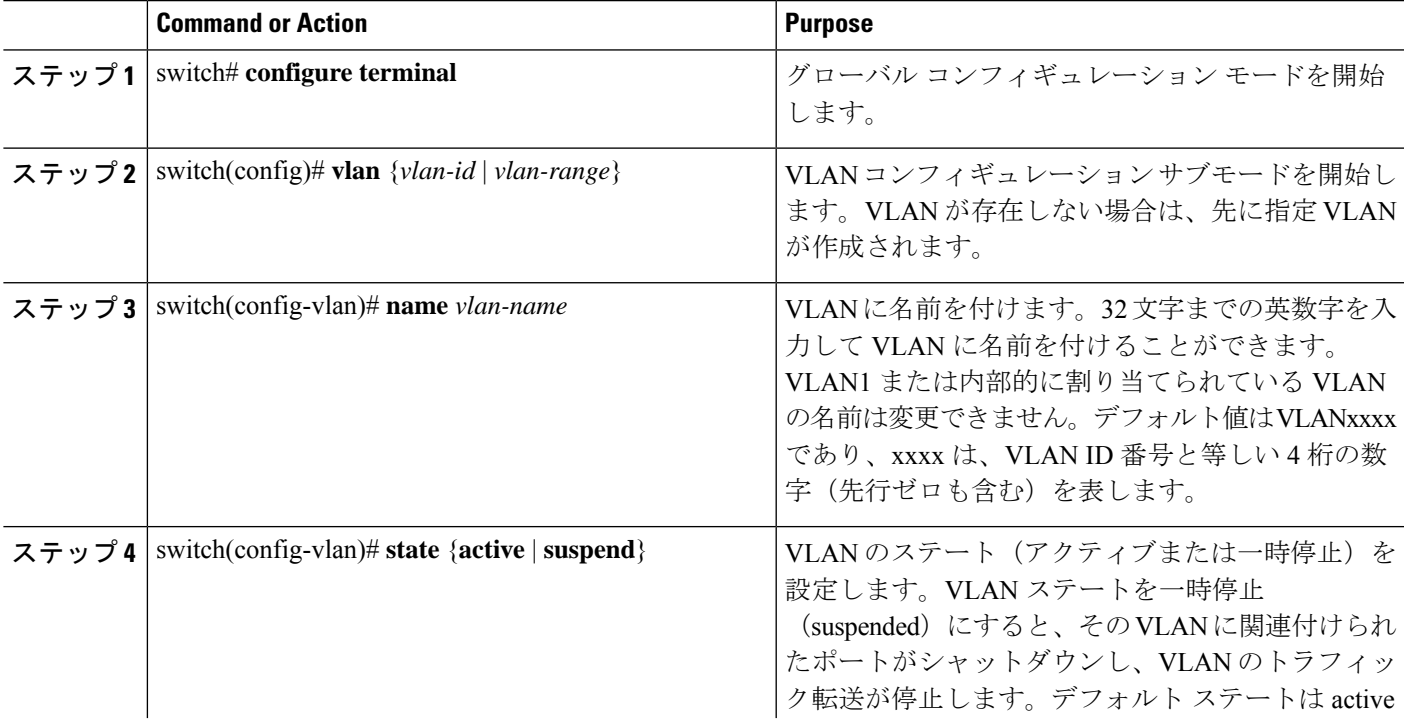

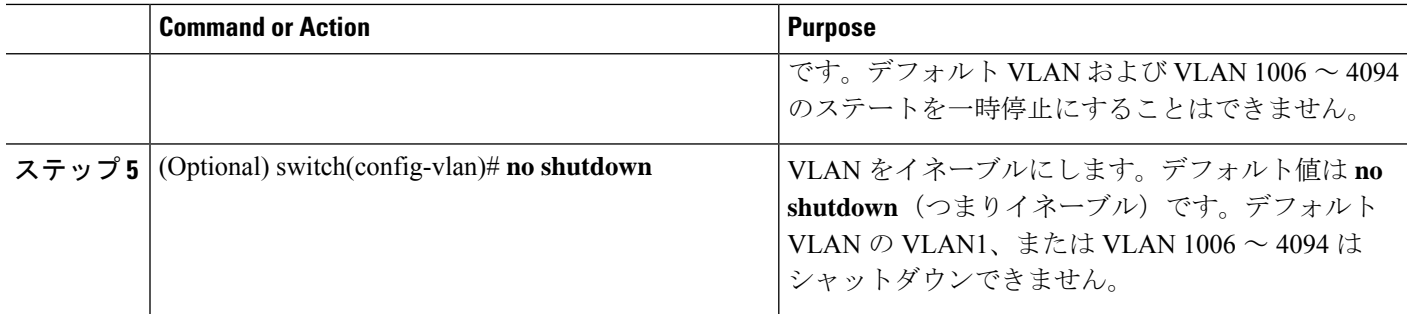

#### **Example**

次の例は、VLAN 5 のオプション パラメータを設定する方法を示しています。

switch# **configure terminal** switch(config)# **vlan 5** switch(config-vlan)# **name accounting** switch(config-vlan)# **state active** switch(config-vlan)# **no shutdown**

## **VLAN** へのポートの追加

VLAN の設定が完了したら、ポートを割り当てます。

### **SUMMARY STEPS**

- **1.** switch# **configure terminal**
- **2.** switch(config)# **interface** {**ethernet** *slot*/*port* | **port-channel** *number*}
- **3.** switch(config-if)# **switchport access vlan** *vlan-id*

### **DETAILED STEPS**

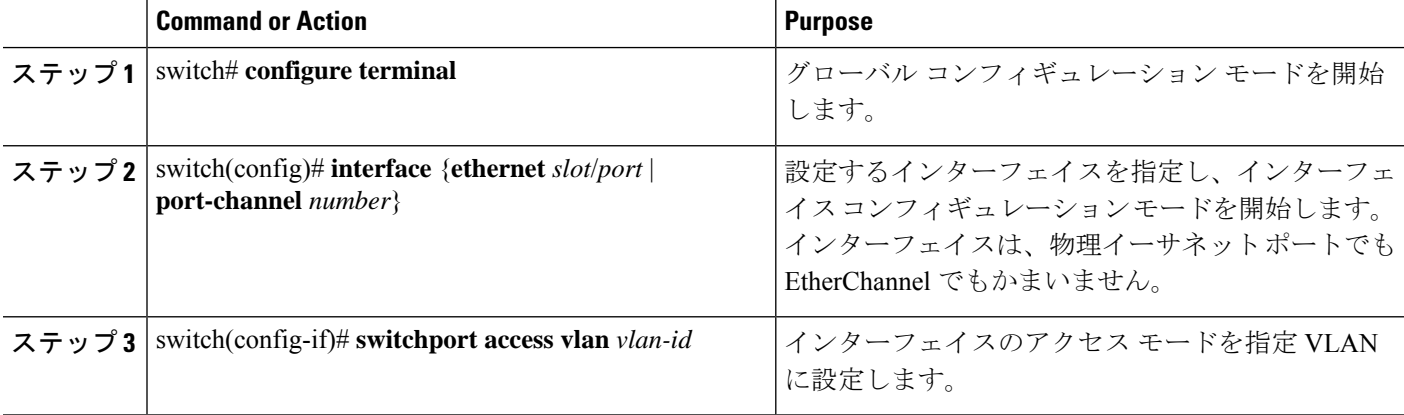

#### **Example**

次の例は、VLAN 5 に参加するようにイーサネット インターフェイスを設定する方法 を示しています。 switch# **configure terminal** switch(config)# **interface ethernet 1/13** switch(config-if)# **switchport access vlan 5**

### ルーテッド **SVI** としての **VLAN** の設定

ルーテッド スイッチ仮想インターフェイス(SVI)となるように VLAN を設定できます。

#### 始める前に

- レイヤ 3 ライセンスをインストールします。
- この機能の注意事項および制限事項を必ず理解するようにしてください。

### 手順の概要

- **1.** switch# **configure terminal**
- **2.** switch(config)# **feature interface-vlan**
- **3.** switch(config)# **interface-vlan** *vlan-id*
- **4.** switch(config-if)# **copy running-config startup-config**

#### 手順の詳細

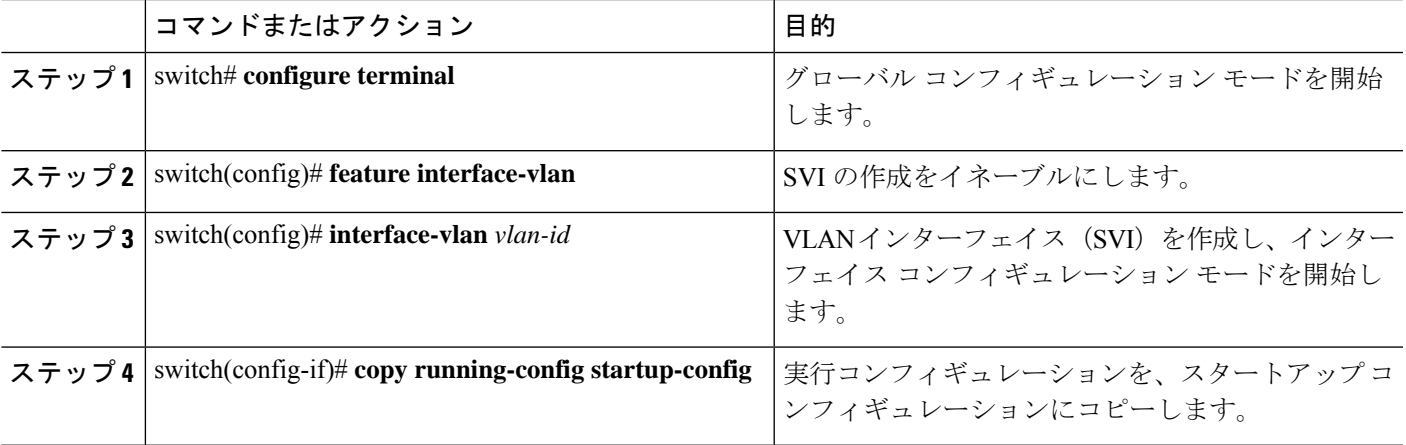

#### 例

次に、VLAN をルーテッド SVI として設定する例を示します。

```
switch# configure terminal
switch(config)# feature interface-vlan
switch(config)# interface vlan 5
switch(config-if)# copy running-config startup-config
switch(config-if)#
次に、VLAN からルーテッド SVI 機能を削除する例を示します。
switch# configure terminal
switch(config)# no interface vlan 5
switch(config-if)# copy running-config startup-config
switch(config-if)#
```
### 次のタスク

このインターフェイスでルーティング プロトコルを設定できます。

### 管理 **SVI** としての **VLAN** の設定

管理スイッチ仮想インターフェイス(SVI)となるように VLAN を設定できます。

### 手順の概要

- **1.** switch# **configure terminal**
- **2.** switch(config)# **feature interface-vlan**
- **3.** switch(config)# **interface-vlan** *vlan-id* **management**
- **4.** switch(config-if)# **copy running-config startup-config**

### 手順の詳細

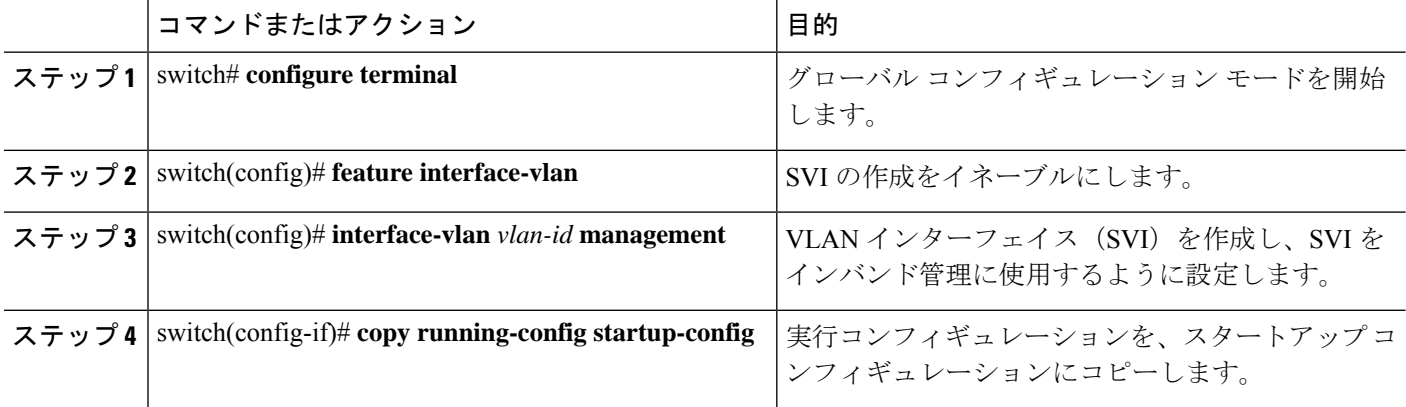

### 例

次に、VLAN を管理 SVI として設定する例を示します。

```
switch# configure terminal
switch(config)# feature interface-vlan
switch(config)# interface vlan 5
switch(config-if)# management
```
switch(config-if)# **copy running-config startup-config** switch(config-if)#

次に、SVI から管理機能を削除する例を示します。

```
switch# configure terminal
switch(config)# interface vlan 5
switch(config-if)# no management
switch(config-if)# copy running-config startup-config
switch(config-if)#
```
### **VTP** の設定

[VTP をイネーブルにして設定できます。(You can enable and configure VTP)] VTP をイネー ブルにした場合、バージョン 1 またはバージョン 2 のいずれかを設定する必要があります。 VTPをトークンリング環境で使用している場合は、バージョン2を使用する必要があります。

#### 手順の概要

- **1.** switch# **configure terminal**
- **2.** switch(config)# **feature vtp**
- **3.** switch(config)# **vtp domain** *domain-name*
- **4.** switch(config)# **vtp version**  $\{1 | 2\}$
- **5.** switch(config)# **vtp file** *file-name*
- **6.** switch(config)# パスワード値 **vtp password**
- **7.** switch(config)# **exit**
- **8.** (任意) switch# **show vtp status**
- **9.** (任意) switch# **show vtp counters**
- **10.** (任意) switch# **show vtp interface**
- **11.** (任意) switch# **show vtp password**
- **12.** (任意) switch# **copy running-config startup-config**

#### 手順の詳細

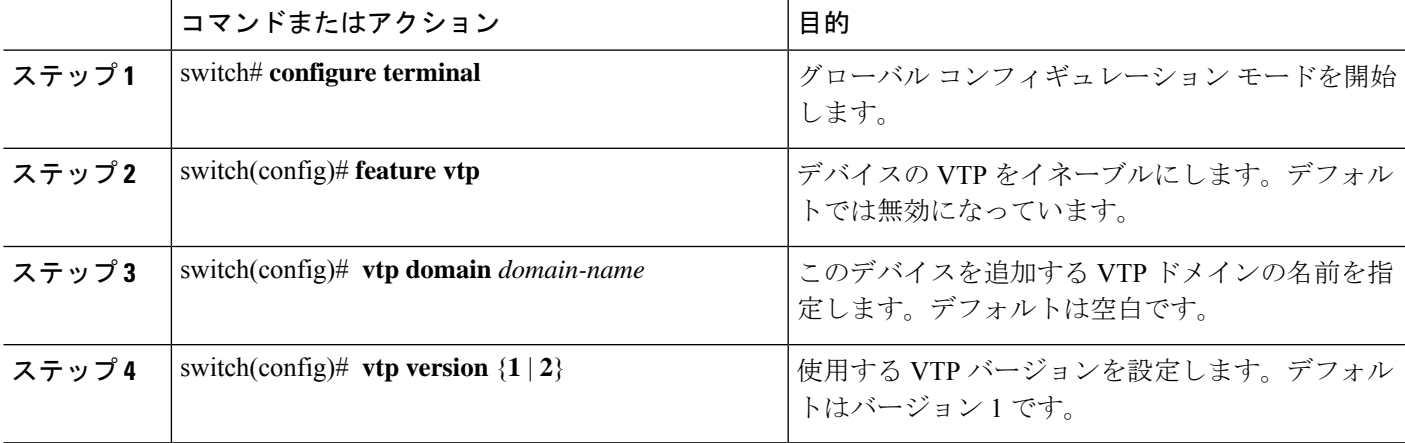

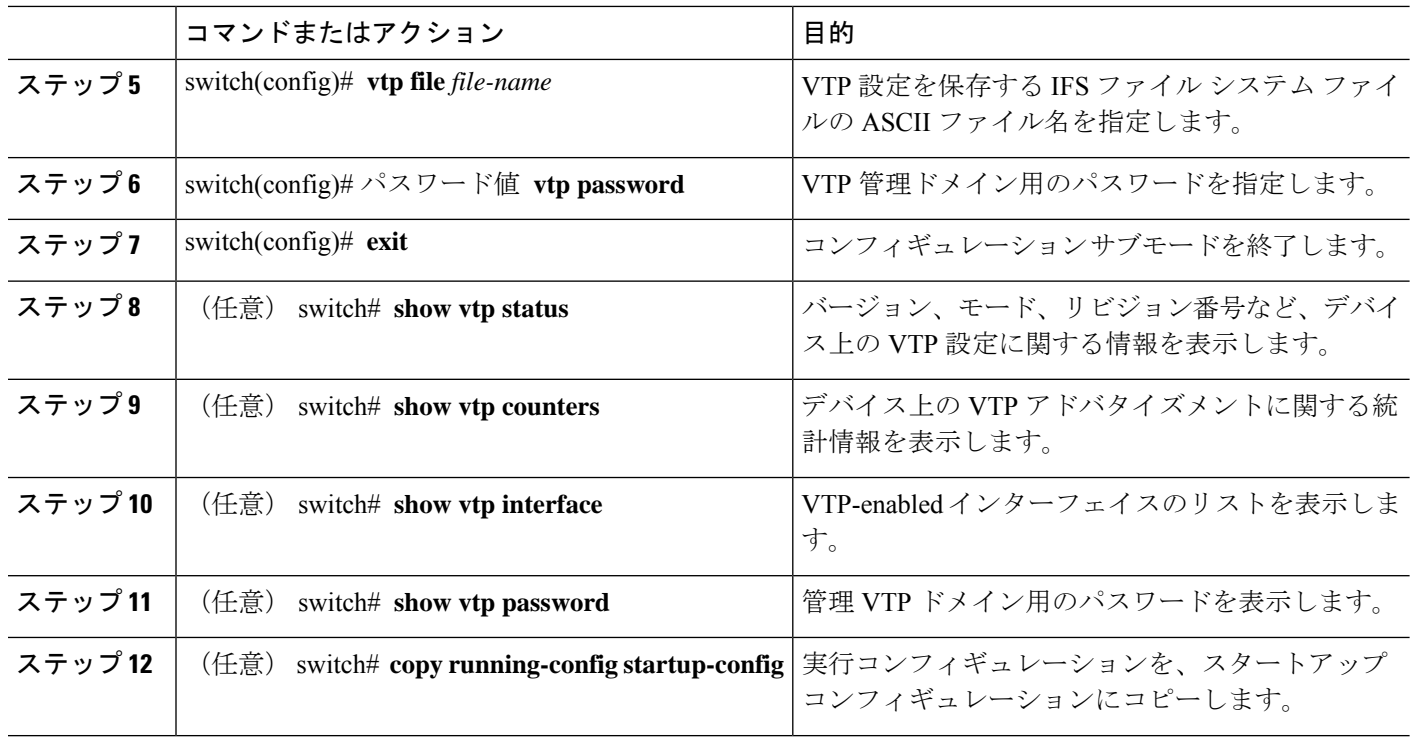

### 例

次に、デバイスの VTP を設定する例を示します。

```
switch# configure terminal
switch(config)# feature vtp
switch(config)# vtp domain accounting
switch(config)# vtp version 2
switch(config)# exit
switch#
```
次の例は、VTP ステータスを表示したものです。スイッチがバージョン 2 をサポート 可能であること、およびスイッチが現在バージョン 1 を実行していることがわかりま す。

```
switch(config)# show vtp status
VTP Status Information
----------------------
```

```
VTP Version : 2 (capable)
Configuration Revision : 0
Maximum VLANs supported locally : 1005
Number of existing VLANs : 502
VTP Operating Mode : Transparent
VTP Domain Name :
VTP Pruning Mode : Disabled (Operationally Disabled)
VTP V2 Mode : Disabled :
VTP Traps Generation : Disabled
MD5 Digest : 0xF5 0xF1 0xEC 0xE7 0x29 0x0C 0x2D 0x01
Configuration last modified by 60.10.10.1 at 0-0-00 00:00:00
VTP version running : 1
```
### **VLAN** の設定の確認

次のいずれかのコマンドを使用して、設定を確認します。

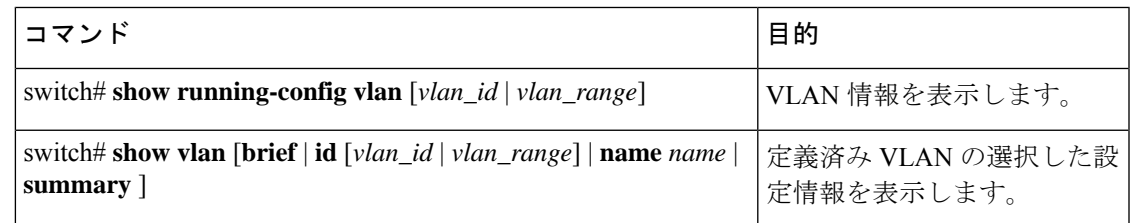

### **VLAN** の機能履歴

Ι

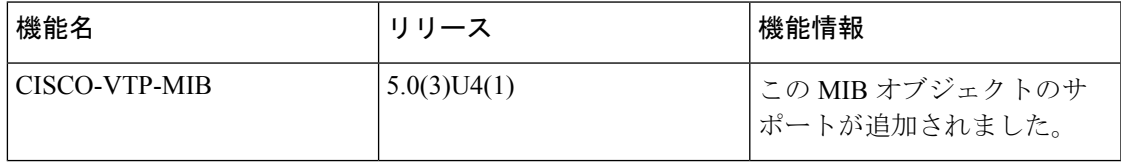

 $\mathbf l$ 

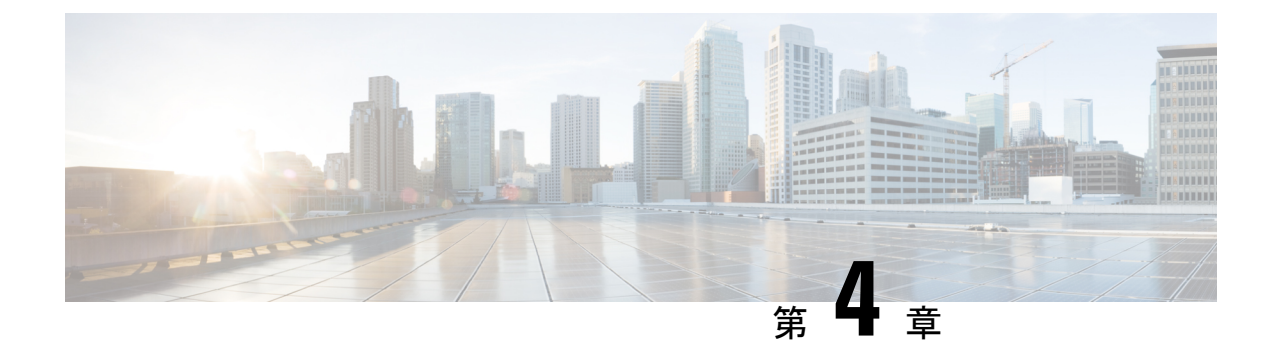

# プライベート **VLAN** の設定

- プライベート VLAN について, on page 21
- プライベート VLAN の設定に関する注意事項と制約事項 (28 ページ)
- プライベート VLAN の設定 (28 ページ)
- プライベート VLAN 設定の確認, on page 43

## プライベート **VLAN** について

プライベート VLAN(PVLAN)では VLAN のイーサネット ブロードキャスト ドメインがサブ ドメインに分割されるため、スイッチ上のポートを互いに分離することができます。サブドメ インは、1 つのプライマリ VLAN と 1 つ以上のセカンダリ VLAN とで構成されます(次の図 を参照)。1 つの PVLAN に含まれる VLAN はすべて、同じプライマリ VLAN を共有します。 セカンダリ VLAN ID は、各サブドメインの区別に使用されます。セカンダリ VLAN は、独立 VLAN またはコミュニティ VLAN のいずれかの場合があります。独立 VLAN 上のホストは、 そのプライマリVLAN上でアソシエートされている無差別ポートのみと通信できます。コミュ ニティ VLAN 上のホストは、それぞれのホスト間およびアソシエートされている無差別ポー トと通信できますが、他のコミュニティ VLAN にあるポートとは通信できません。

**Figure 2:** プライベート **VLAN** ドメイン Primary VLAN Private **VLAN** domain Subdomain Subdomain Secondary<br>Isolated VLAN Secondary community-VLAN 110003 **Note** VLAN をプライマリまたはセカンダリの PVLAN に変換する場合は、あらかじめその

VLAN を作成しておく必要があります。
# プライベート **VLAN** のプライマリ **VLAN** とセカンダリ **VLAN**

プライベートVLANドメインには、プライマリVLANが1つのみ含まれています。プライベー ト VLAN ドメインの各ポートは、プライマリ VLAN のメンバーです。プライマリ VLAN は、 プライベート VLAN ドメイン全体です。

セカンダリ VLAN は、同じプライベート VLAN ドメイン内のポート間を分離します。プライ マリ VLAN 内のセカンダリ VLAN には、次の 2 つのタイプがあります。

- 独立 VLAN:独立 VLAN 内のポートは、レイヤ 2 レベルで直接かつ相互には通信できま せん。
- コミュニティVLAN:コミュニティVLAN内のポートは相互通信できますが、他のコミュ ニティ VLAN またはレイヤ 2 レベルの独立 VLAN にあるポートとは通信できません。

## プライベート **VLAN** ポート

PVLAN ポートには、次の 3 種類があります。

• 無差別ポート:無差別ポートは、プライマリ VLAN に属します。無差別ポートは、無差 別ポートとアソシエートされているセカンダリ VLAN に属し、プライマリ VLAN とアソ シエートされている、すべてのインターフェイスと通信でき、この通信可能なインター フェイスには、コミュニティポートと独立ホストポートも含まれます。プライマリVLAN には、複数の無差別ポートを含めることができます。各無差別ポートには、複数のセカン ダリ VLAN を関連付けることができるほか、セカンダリ VLAN をまったく関連付けない ことも可能です。無差別ポートとセカンダリVLANが同じプライマリVLANにある限り、 セカンダリ VLAN は、複数の無差別ポートとアソシエートすることができます。ロード バランシングまたは冗長性を持たせる目的で、これを行う必要が生じる場合があります。 無差別ポートとアソシエートされていないセカンダリVLANも、含めることができます。

無差別ポートはアクセス ポートとして構成できます。

• 独立ポート:独立ポートは、セカンダリ独立VLANに属するホストポートです。このポー トは、同じ PVLAN ドメイン内の他のポートから完全に独立しています。ただし、関連付 けられている無差別ポートと通信することはできます。PVLAN は、無差別ポートからの トラフィックを除き、独立ポート宛のトラフィックをすべてブロックします。独立ポート から受信されたトラフィックは、無差別ポートにだけ転送されます。指定した独立VLAN には、複数の独立ポートを含めることができます。各ポートは、独立 VLAN にある他の すべてのポートから、完全に隔離されています。

独立ポートはアクセス ポートとして構成できます。

• コミュニティ ポート:コミュニティ ポートは、1 つのコミュニティ セカンダリ VLAN に 属するホスト ポートです。コミュニティ ポートは、同じコミュニティ VLAN にある他の ポートおよびアソシエートされている無差別ポートと通信します。これらのインターフェ イスは、他のコミュニティにあるすべてのインターフェイス、および PVLAN ドメイン内 のすべての独立ポートから分離されています。

コミュニティ ポートは、アクセス ポートとして設定する必要があります。

# プライマリ、独立、およびコミュニティ プライベート **VLAN**

プライマリ VLAN および2つのタイプのセカンダリ VLAN (独立 VLANとコミュニティ VLAN) には、次のような特徴があります。

- プライマリ VLAN:独立ポートおよびコミュニティ ポートであるホスト ポート、および 他の無差別ポートに、無差別ポートからトラフィックを伝送します。
- 独立VLAN:ホストから無差別ポートにアップストリームに単方向トラフィックを伝送す るセカンダリ VLAN です。1 つの PVLAN ドメイン内で設定できる独立 VLAN は 1 つだけ です。独立 VLAN では、複数の独立ポートを使用できます。各独立ポートからのトラ フィックも、完全に隔離された状態が維持されます。
- コミュニティ VLAN:コミュニティ VLAN は、コミュニティ ポートから、無差別ポート および同じコミュニティにある他のホスト ポートへ、アップストリーム トラフィックを 送信するセカンダリVLANです。1つのPVLANドメインには、複数のコミュニティVLAN を設定できます。1 つのコミュニティ内のポートは相互に通信できますが、これらのポー トは、他のコミュニティにあるポートとも、プライベートVLANにある独立VLANとも、 通信できません。

次の図は、PVLAN内でのトラフィックフローをVLANおよびポートのタイプ別に示したもの です。

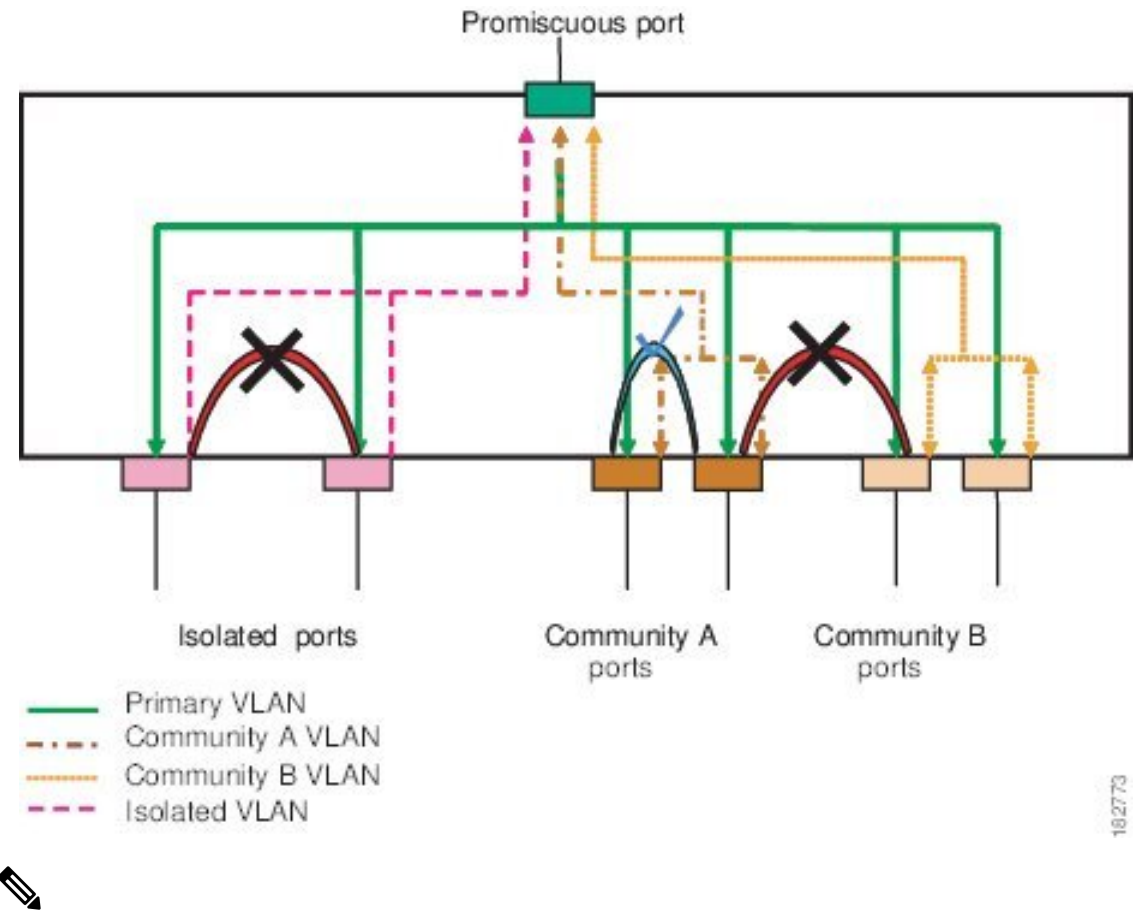

**Figure 3:** プライベート **VLAN** のトラフィック フロー

PVLAN のトラフィック フローは、ホスト ポートから無差別ポートへの単方向です。プ ライマリ VLAN で受信したトラフィックによって隔離は行われず、転送は通常の VLAN として実行されます。 **Note**

無差別アクセスポートでは、ただ1つのプライマリVLANと複数のセカンダリVLAN(コミュ ニティ VLAN および独立 VLAN)を処理できます。無差別ポートを使用すると、さまざまな デバイスを PVLAN への「アクセス ポイント」として接続できます。たとえば、すべての PVLAN サーバを管理ワークステーションから監視したりバックアップしたりするのに、無差 別ポートを使用できます。

スイッチング環境では、個々のエンド ステーションに、または共通グループのエンド ステー ションに、個別の PVLAN や、関連する IP サブネットを割り当てることができます。エンド ステーションはデフォルト ゲートウェイとの通信を行うだけで、プライベート VLAN の外部 と通信することができます。

### セカンダリ **VLAN** とプライマリ プライベート **VLAN** の関連付け

セカンダリ VLAN をプライマリ VLAN とアソシエートするときには、次の事項に注意してく ださい。

- *secondary-vlan-list*パラメータには、スペースを含めないでください。カンマで区切った複 数の項目を含めることができます。各項目は、単一のセカンダリ VLAN ID、またはセカ ンダリ VLAN ID をハイフンでつないだ範囲にできます。
- *secondary-vlan-list* パラメータには、コミュニティ VALN ID を複数指定できるほか、独立 VLAN ID も 1 つ指定することができます。
- セカンダリ VLAN をプライマリ VLAN に関連付けるには、*secondary-vlan-list* パラメータ を入力するか、または *secondary-vlan-list* パラメータを指定して **add** キーワードを使用し ます。
- セカンダリ VLAN とプライマリ VLAN 間の関連付けを消去するには、 *secondary-vlan-list* パラメータを指定して **remove** キーワードを使用します。
- セカンダリ VLAN とプライマリ VLAN とのアソシエーションを変更するには、既存のア ソシエーションを削除し、次に必要なアソシエーションを追加します。

プライマリ VLAN とセカンダリ VLAN のいずれかを削除した場合、関連付けが設定されてい るポート上では、その VLAN は非アクティブになります。**noprivate-vlan** コマンドを入力する と、VLAN は通常の VLAN モードに戻ります。その VLAN におけるプライマリとセカンダリ の関連付けはすべて一時停止されますが、インターフェイスは PVLAN モードのままです。指 定した VLAN を PVLAN モードに再変換すると、関連付けも元の状態に戻ります。

プライマリ VLAN に対して **no vlan** コマンドを入力すると、その VLAN に関連付けされたすべ ての PVLAN は失われます。ただし、セカンダリ VLAN に対して **no vlan** コマンドを入力する と、その VLAN と PVLAN との関連付けは一時停止します。この VLAN を再作成して以前の セカンダリ VLAN として設定すると、関連付けは復活します。

### **Before you begin**

PVLAN 機能がイネーブルであることを確認します。

### **SUMMARY STEPS**

- **1.** switch# **configure terminal**
- **2.** switch(config)# **vlan** *primary-vlan-id*
- **3.** switch(config-vlan)# **private-vlan association** {[**add**] *secondary-vlan-list* | **remove** *secondary-vlan-list*}
- **4.** (Optional) switch(config-vlan)# **no private-vlan association**

### **DETAILED STEPS**

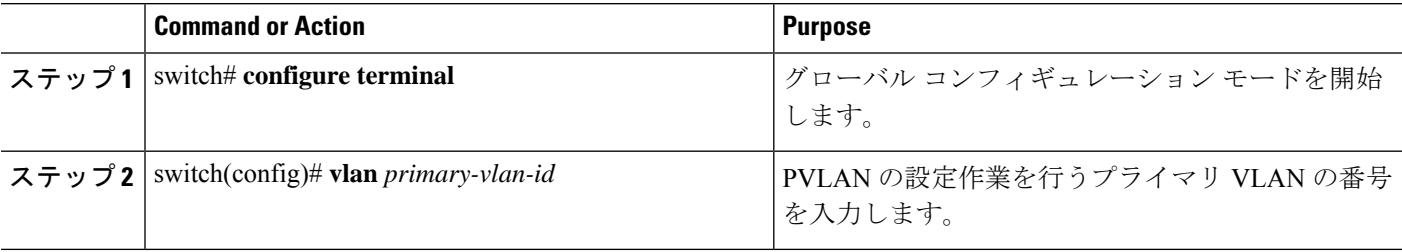

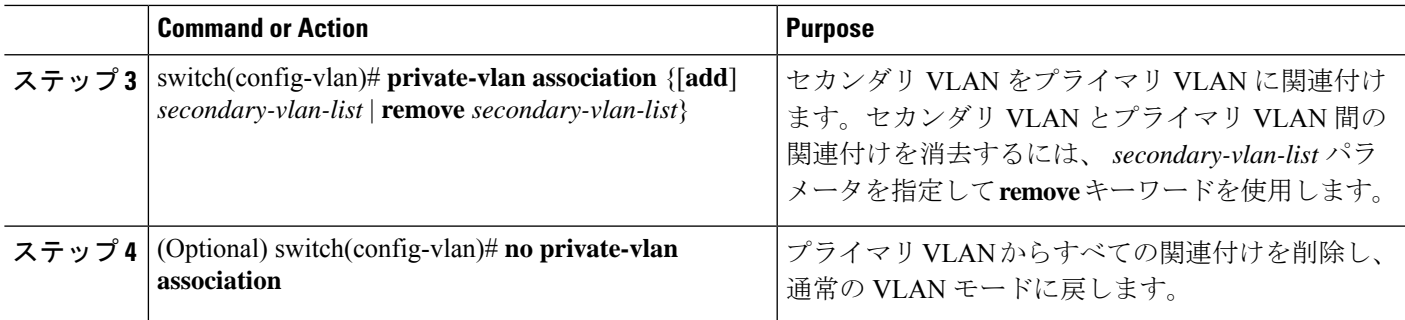

### **Example**

次の例は、コミュニティ VLAN 100 ~ 110 および独立 VLAN 200 をプライマリ VLAN 5 に関連付ける方法を示したものです。

switch# **configure terminal**

switch(config)# **vlan 5**

switch(config-vlan)# **private-vlan association 100-110, 200**

# プライベート **VLAN** 内のブロードキャスト トラフィック

プライベート VLAN にあるポートからのブロードキャスト トラフィックは、次のように流れ ます。

- ブロードキャストトラフィックは、プライマリVLANで、無差別ポートからすべてのポー ト(コミュニティ VLAN と独立 VLAN にあるすべてのポートも含む)に流れます。この ブロードキャスト トラフィックは、プライベート VLAN パラメータで設定されていない ポートを含め、プライマリ VLAN 内のすべてのポートに配信されます。
- 独立ポートからのブロードキャストトラフィックは、独立ポートにアソシエートされてい るプライマリ VLAN にある無差別ポートにのみ配信されます。
- コミュニティポートからのブロードキャストトラフィックは、そのポートのコミュニティ 内のすべてのポート、およびそのコミュニティポートに関連付けられているすべての無差 別ポートに配信されます。このブロードキャスト パケットは、プライマリ VLAN 内の他 のコミュニティまたは独立ポートには配信されません。

## プライベート **VLAN** ポートの分離

PVLAN を使用すると、次のように、エンド ステーションへのアクセスを制御できます。

• 通信を防止するには、エンドステーションに接続されているインターフェイスのうち、選 択したインターフェイスを、独立ポートとして設定します。たとえば、エンドステーショ ンがサーバの場合、この設定により、サーバ間の通信が防止されます。

• デフォルト ゲートウェイおよび選択したエンド ステーション(バックアップ サーバーな ど)に接続されているインターフェイスを無差別ポートとして設定し、すべてのエンドス テーションがデフォルト ゲートウェイにアクセスできるようにします。

# プライベート **VLAN** の設定に関する注意事項と制約事項

PVLAN を設定する場合は、次の注意事項に従ってください。

- 指定した VLAN をプライベート VLAN として割り当てる前に、VLAN を作成しておく必 要があります。
- スイッチで PVLAN 機能を適用できるようにするには、あらかじめ PVLAN をイネーブル にしておく必要があります。
- IGMP は、プライマリ VLAN 上でのみ実行され、すべてのセカンダリ VLAN にプライマ リ VLAN の設定が使用されます。
- セカンダリ VLAN 内の IGMP 加入要求は、プライマリ VLAN で受信されたものとして処 理されます。
- PVLANモードで動作しているポートがスイッチにある場合、PVLANをディセーブルにす ることはできません。
- マルチスパニングツリー(MST)リージョン定義内から**[private-vlan**の同期(**private-vlan synchronize**)**]** コマンドを実行すると、プライマリ VLAN と同じ MST インスタンスにセ カンダリ VLAN をマップすることができます。
- 2 番目のスイッチを無差別または隔離された PVLAN トランクに接続することはできませ ん。無差別または隔離されたPVLANトランクは、ホストスイッチでのみサポートされま す。

# プライベート **VLAN** の設定

# プライベート **VLAN** のイネーブル化

PVLAN機能を使用するためには、スイッチ上でPVLANをイネーブルにする必要があります。

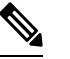

**Note** PVLAN コマンドは、PVLAN 機能をイネーブルにするまで表示されません。

### **SUMMARY STEPS**

- **1.** switch# **configure terminal**
- **2.** switch(config)# **feature private-vlan**

**3.** (Optional) switch(config)# **no feature private-vlan**

### **DETAILED STEPS**

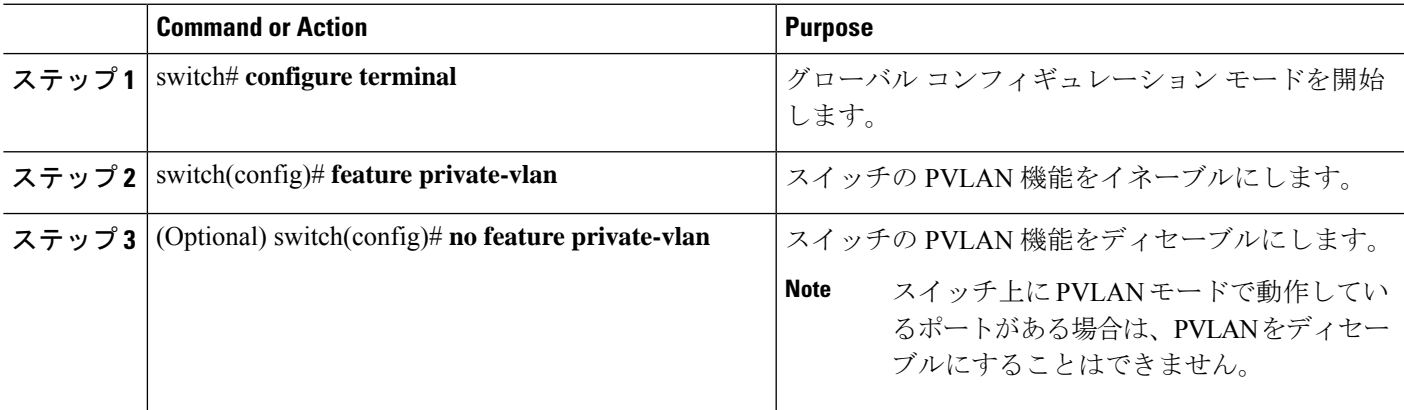

### **Example**

次の例は、スイッチの PVLAN 機能をイネーブルにする方法を示したものです。

switch# **configure terminal**

switch(config)# **feature private-vlan**

# プライベート **VLAN** 上での **IGMP** スヌーピングのイネーブル化

Cisco NX-OS リリース 10.2(2)以降、プライベート VLAN で IGMP スヌーピングを有効にで きます。

手順

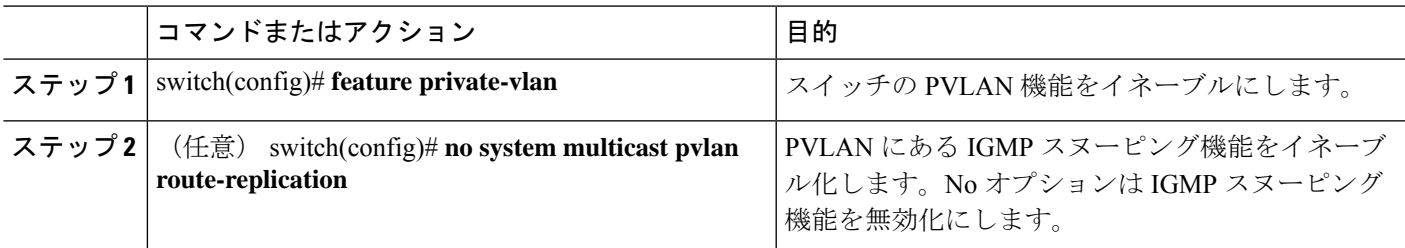

### 例

次に、PVLAN にある IGMP スヌーピング機能をイネーブル化にする例を示します。

```
switch# configure terminal
switch(config)# feature private-vlan
switch(config)# system multicast pvlan route-replication
```
# プライベート **VLAN** としての **VLAN** の構成

PVLAN を作成するには、まず VLAN を作成したうえで、その VLAN を PVLAN として設定し ます。

### **Before you begin**

PVLAN 機能がイネーブルであることを確認します。

### **SUMMARY STEPS**

- **1.** switch# **configure terminal**
- **2.** switch(config)# **vlan** {*vlan-id* | *vlan-range*}
- **3.** switch(config-vlan)# **private-vlan** {**community** | **isolated** | **primary**}
- **4.** (Optional) switch(config-vlan)# **no private-vlan** {**community** | **isolated** | **primary**}

### **DETAILED STEPS**

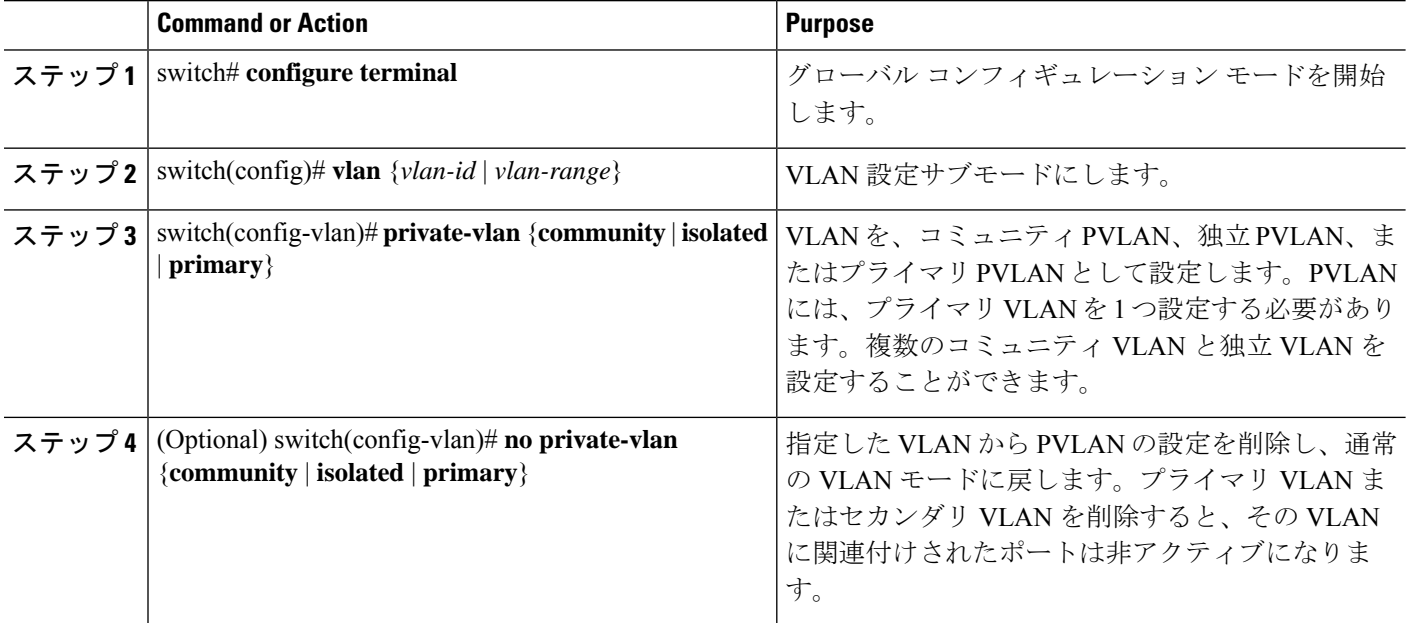

### **Example**

次の例は、VLAN 5 をプライマリ VLAN として PVLAN に割り当てる方法を示したも のです。

```
switch# configure terminal
```

```
switch(config)# vlan 5
```
switch(config-vlan)# **private-vlan primary**

次の例は、VLAN 100 をコミュニティ VLAN として PVLAN に割り当てる方法を示し たものです。

switch# **configure terminal** switch(config)# **vlan 100** switch(config-vlan)# **private-vlan community**

次の例は、VLAN 200 を隔離した VLAN として PVLAN に割り当てる方法を示したも のです。

switch# **configure terminal**

switch(config)# **vlan 200**

switch(config-vlan)# **private-vlan isolated**

# セカンダリ **VLAN** とプライマリ プライベート **VLAN** の関連付け

セカンダリ VLAN をプライマリ VLAN とアソシエートするときには、次の事項に注意してく ださい。

- *secondary-vlan-list*パラメータには、スペースを含めないでください。カンマで区切った複 数の項目を含めることができます。各項目は、単一のセカンダリ VLAN ID、またはセカ ンダリ VLAN ID をハイフンでつないだ範囲にできます。
- *secondary-vlan-list* パラメータには、コミュニティ VALN ID を複数指定できるほか、独立 VLAN ID も 1 つ指定することができます。
- セカンダリ VLAN をプライマリ VLAN に関連付けるには、*secondary-vlan-list* パラメータ を入力するか、または *secondary-vlan-list* パラメータを指定して **add** キーワードを使用し ます。
- セカンダリ VLAN とプライマリ VLAN 間の関連付けを消去するには、 *secondary-vlan-list* パラメータを指定して **remove** キーワードを使用します。
- セカンダリ VLAN とプライマリ VLAN とのアソシエーションを変更するには、既存のア ソシエーションを削除し、次に必要なアソシエーションを追加します。

プライマリ VLAN とセカンダリ VLAN のいずれかを削除した場合、関連付けが設定されてい るポート上では、その VLAN は非アクティブになります。**noprivate-vlan** コマンドを入力する と、VLAN は通常の VLAN モードに戻ります。その VLAN におけるプライマリとセカンダリ の関連付けはすべて一時停止されますが、インターフェイスは PVLAN モードのままです。指 定した VLAN を PVLAN モードに再変換すると、関連付けも元の状態に戻ります。

プライマリ VLAN に対して **no vlan** コマンドを入力すると、その VLAN に関連付けされたすべ ての PVLAN は失われます。ただし、セカンダリ VLAN に対して **no vlan** コマンドを入力する と、その VLAN と PVLAN との関連付けは一時停止します。この VLAN を再作成して以前の セカンダリ VLAN として設定すると、関連付けは復活します。

### **Before you begin**

PVLAN 機能がイネーブルであることを確認します。

### **SUMMARY STEPS**

- **1.** switch# **configure terminal**
- **2.** switch(config)# **vlan** *primary-vlan-id*
- **3.** switch(config-vlan)# **private-vlan association** {[**add**] *secondary-vlan-list* | **remove** *secondary-vlan-list*}
- **4.** (Optional) switch(config-vlan)# **no private-vlan association**

### **DETAILED STEPS**

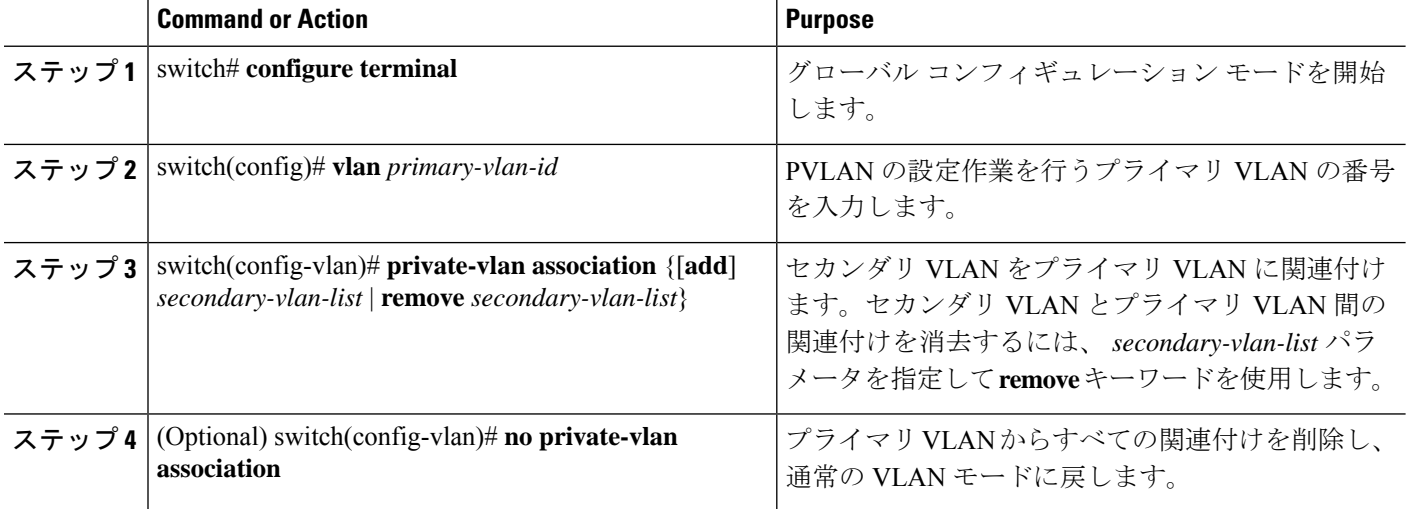

### **Example**

次の例は、コミュニティ VLAN 100 ~ 110 および独立 VLAN 200 をプライマリ VLAN 5 に関連付ける方法を示したものです。

switch# **configure terminal**

```
switch(config)# vlan 5
```
switch(config-vlan)# **private-vlan association 100-110, 200**

# プライベート **VLAN** ホスト ポートとしてのインターフェイスの設定

PVLAN では、ホスト ポートはセカンダリ VLAN の一部であり、セカンダリ VLAN はコミュ ニティ VLAN または独立 VLAN のいずれかです。PVLAN のホスト ポートを設定する手順に は 2 つのステップがあります。1 つ目はポートを PVLAN のホスト ポートとして定義するこ と、2 つ目はプライマリ VLAN とセカンダリ VLAN のホスト アソシエーションを設定するこ とです。

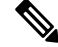

ホスト ポートとして設定したすべてのインターフェイスで BPDU ガードをイネーブルに することを推奨します。 **Note**

### **Before you begin**

PVLAN 機能がイネーブルであることを確認します。

### **SUMMARY STEPS**

- **1.** switch# **configure terminal**
- **2.** switch(config)# **interface** *type* [*chassis*/]*slot*/*port*
- **3.** switch(config-if)# **switchport mode private-vlan host**
- **4.** switch(config-if)# **switchport private-vlan host-association** {*primary-vlan-id*} {*secondary-vlan-id*}
- **5.** (Optional) switch(config-if)# **no switchport private-vlan host-association**

### **DETAILED STEPS**

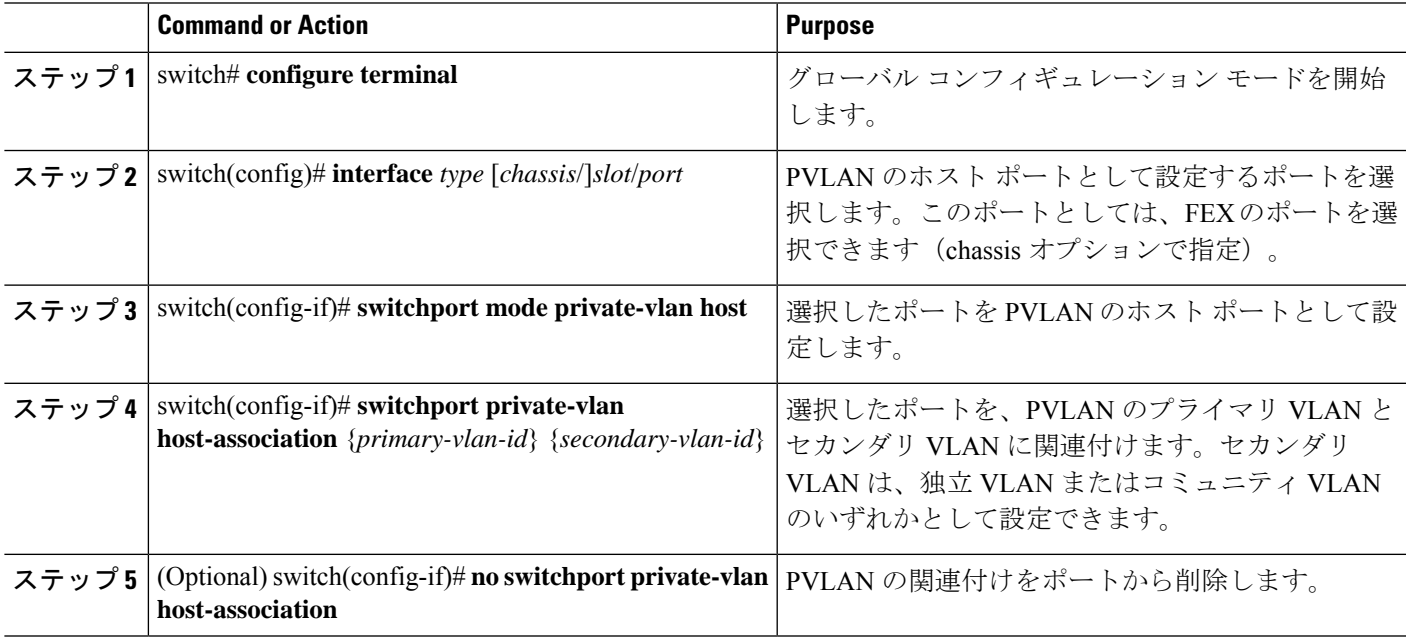

### **Example**

次の例は、PVLAN のホスト ポートとしてイーサネット ポート 1/12 を設定し、プライ マリ VLAN 5 とセカンダリ VLAN 101 にそのポートを関連付ける方法を示したもので す。

```
switch# configure terminal
```
switch(config)# **interface ethernet 1/12**

switch(config-if)# **switchport mode private-vlan host**

switch(config-if)# **switchport private-vlan host-association 5 101**

# プライベート **VLAN** 無差別ポートとしてのインターフェイスの設定

PVLAN ドメインでは、無差別ポートはプライマリ VLAN の一部です。無差別ポートを設定す る手順には 2 つのステップがあります。1 つ目はポートを無差別ポートとして定義すること、 2 つ目はセカンダリ VLAN とプライマリ VLAN とのマッピングを設定することです。

### **Before you begin**

PVLAN 機能がイネーブルであることを確認します。

### **SUMMARY STEPS**

- **1.** switch# **configure terminal**
- **2.** switch(config)# **interface** *type slot*/*port*
- **3.** switch(config-if)# **switchport mode private-vlan promiscuous**
- **4.** switch(config-if)# **switchport private-vlan mapping** {*primary-vlan-id*} {*secondary-vlan-list* | **add** *secondary-vlan-list* | **remove** *secondary-vlan-list*}
- **5.** (Optional) switch(config-if)# **no switchport private-vlan mapping**

### **DETAILED STEPS**

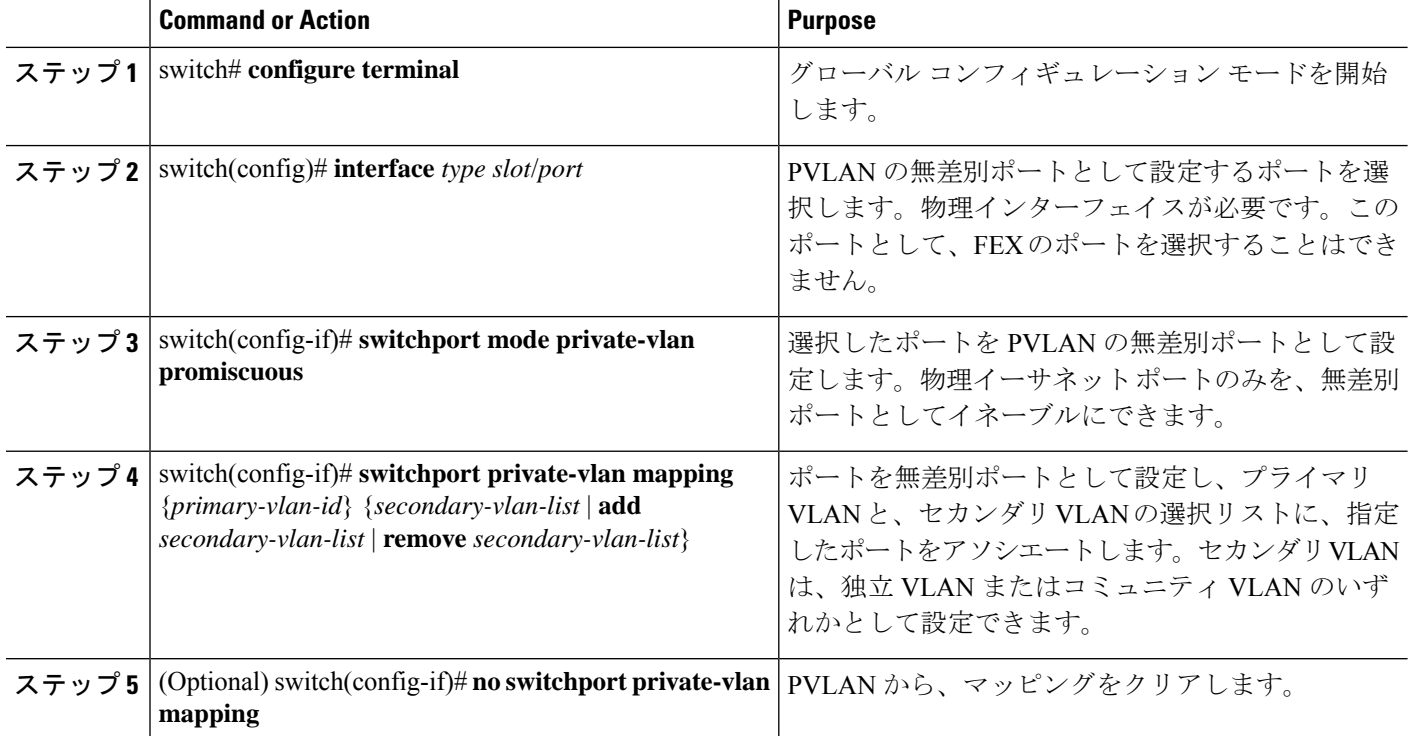

### **Example**

次の例は、プライマリ VLAN 5 およびセカンダリ独立 VLAN 200 に関連付けられた無 差別ポートとしてイーサネット インターフェイス 1/4 を設定する方法を示したもので す。

switch# **configure terminal**

switch(config)# **interface ethernet 1/4**

switch(config-if)# **switchport mode private-vlan promiscuous**

switch(config-if)# **switchport private-vlan mapping 5 200**

# プライベート**VLAN**独立トランクポートとしてのレイヤ**2**インターフェ イスの設定

レイヤ 2 インターフェイスをプライベート VLAN 独立トランス ポートとして設定できます。 これらの独立トランク ポートは、複数のセカンダリ VLAN と通常の VLAN のトラフィックを 伝送します。

プライマリ VLAN とセカンダリ VLAN は、プライベート VLAN 独立トランク ポート上 で動作可能になる前に関連付ける必要があります。 (注)

### 始める前に

プライベート VLAN 機能がイネーブルであることを確認してください。

### 手順の概要

- **1. config t**
- **2. interface** {*type slot/port*}
- **3. switchport**
- **4. switchport mode private-vlan trunk secondary**
- **5.** (任意) **switchport private-vlan trunk native vlan** *vlan-id*
- **6. switchport private-vlan trunk allowed vlan** {**add** *vlan-list* | **all** | **except** *vlan-list* | **none** | **remove** *vlan-list*}
- **7.** [**no**] **switchport private-vlan association trunk** {*primary-vlan-id* [*secondary-vlan-id*]}
- **8. exit**
- **9.** (任意) **show interface switchport**
- **10.** (任意) **copy running-config startup-config**

 $\mathbf I$ 

### 手順の詳細

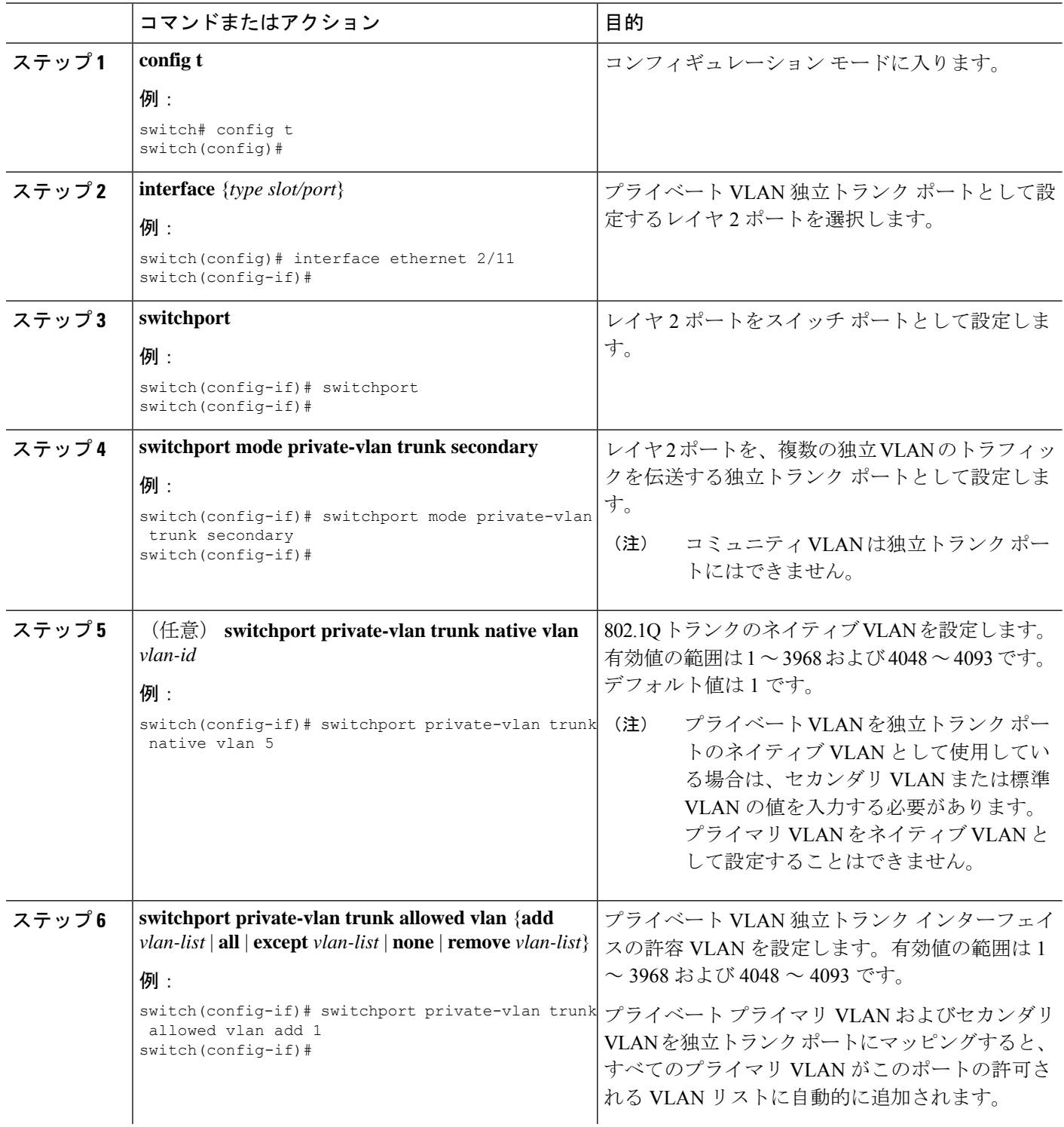

 $\mathbf I$ 

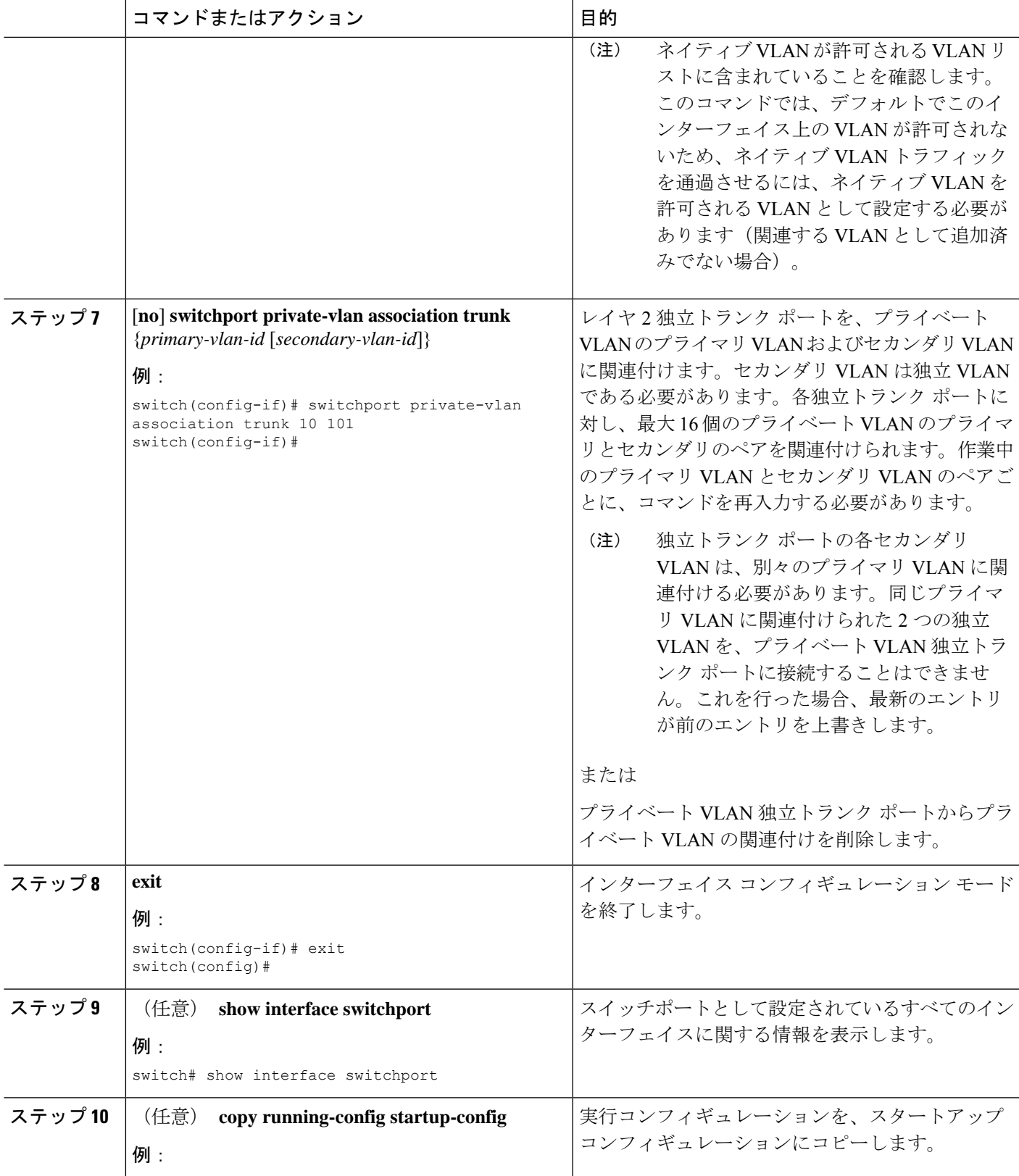

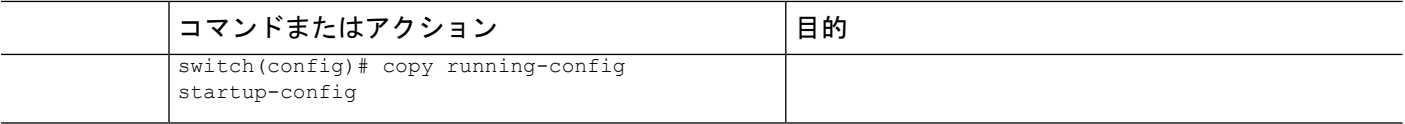

#### 例

次に、レイヤ2ポート2/1を、3つの異なるプライマリVLANと関連セカンダリVLAN に関連付けられたプライベートVLAN独立トランクポートとして設定する例を示しま す。

```
switch# config t
switch(config)# interface ethernet 2/1
switch(config-if)# switchport mode private-vlan trunk secondary
switch(config-if)# switchport private-vlan trunk allowed vlan add 1
switch(config-if)# switchport private-vlan association trunk 10 101
switch(config-if)# switchport private-vlan association trunk 20 201
switch(config-if)# switchport private-vlan association trunk 30 102
switch(config-if)# exit
switch(config)#
```
# プライベート **VLAN** 無差別トランク ポートとしてのレイヤ **2** インター フェイスの設定

レイヤ 2 インターフェイスをプライベート VLAN の無差別トランク ポートとして設定し、そ の無差別トランク ポートを複数のプライマリ VLAN に関連付けることができます。これらの 無差別トランク ポートは、複数のプライマリ VLAN と通常の VLAN のトラフィックを伝送し ます。

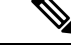

プライマリ VLAN とセカンダリ VLAN は、プライベート VLAN 無差別トランク ポート 上で動作可能になる前に関連付ける必要があります。 (注)

#### 始める前に

プライベート VLAN 機能がイネーブルであることを確認してください。

### 手順の概要

- **1. config t**
- **2. interface** {*type slot/port*}
- **3. switchport**
- **4. switchport mode private-vlan trunk promiscuous**
- **5.** (任意) **switchport private-vlan trunk native vlan** *vlan-id*
- **6. switchport mode private-vlan trunk allowed vlan** {**add** *vlan-list* | **all** | **except** *vlan-list* | **none** | **remove** *vlan-list*}
- **7.** [**no**]**switchport private-vlan mapping trunk** *primary-vlan-id* [*secondary-vlan-id*] {**add** *secondary-vlan-list* | **remove** *secondary-vlan-id*}
- **8. exit**
- **9.** (任意) **show interface switchport**
- **10.** (任意) **copy running-config startup-config**

### 手順の詳細

Ι

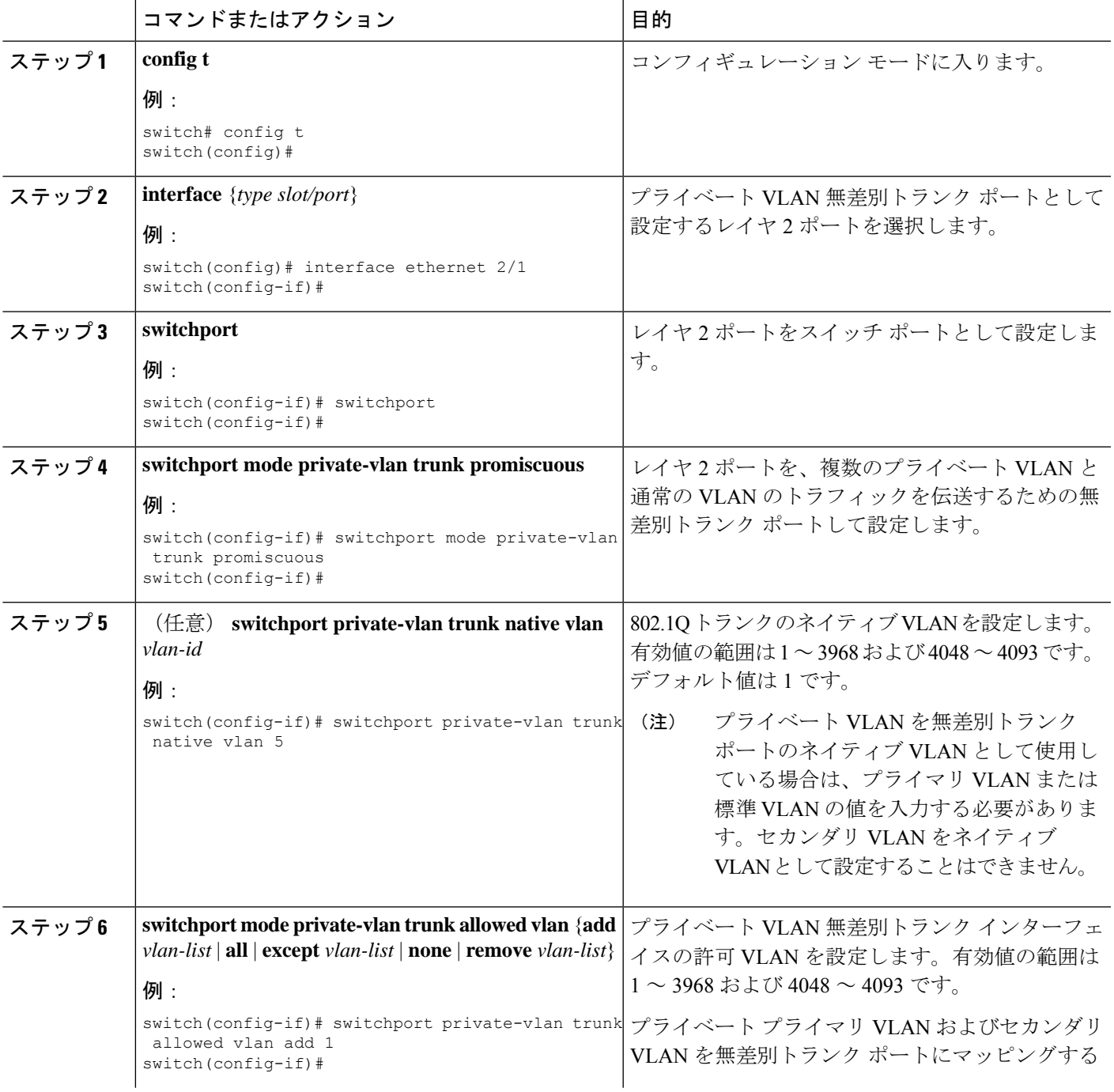

I

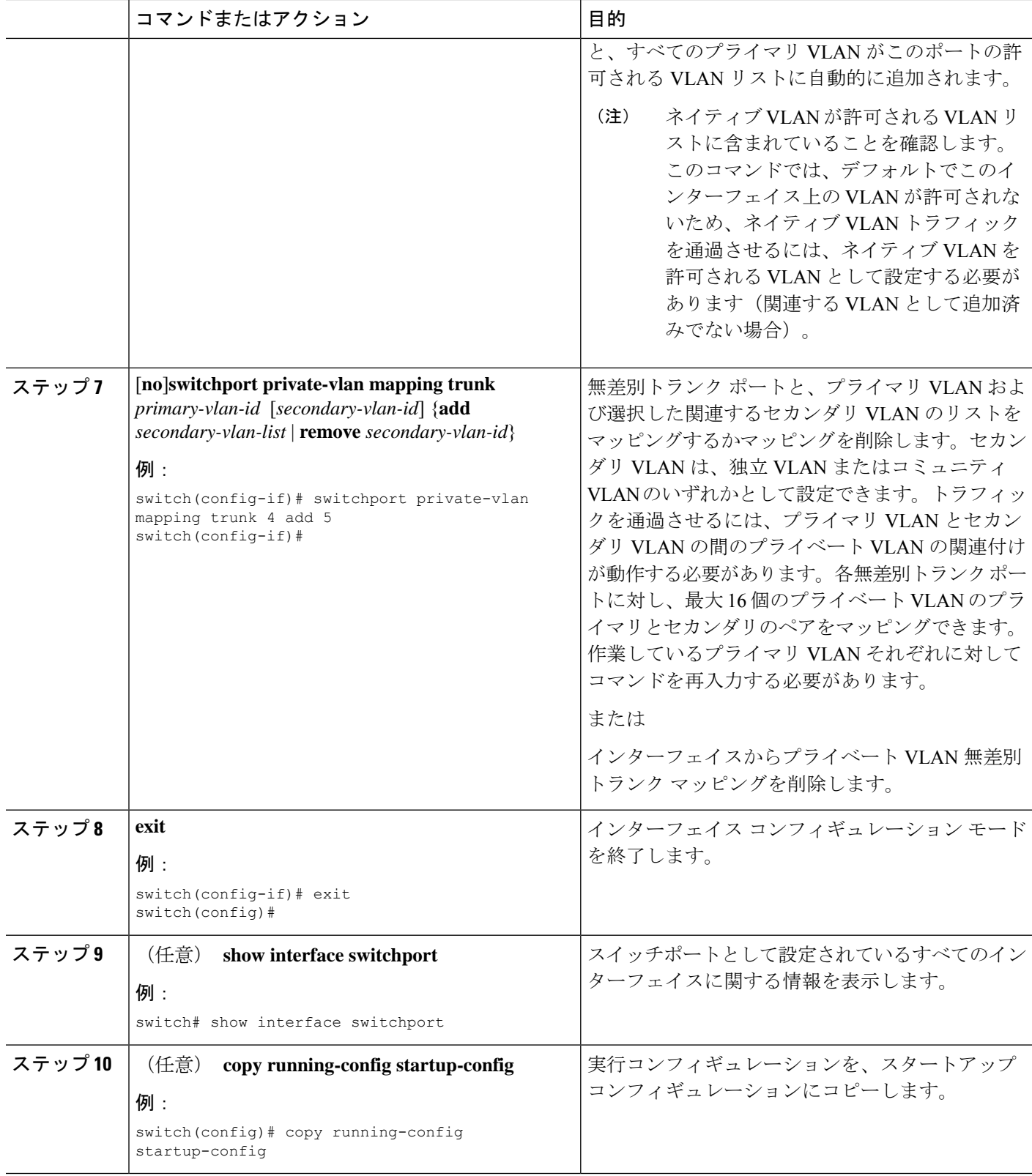

### 例

次に、レイヤ2ポート 2/1を、2つのプライマリ VLAN とそれに関連するセカンダリ VLAN に関連付けられた無差別トランク ポートとして設定する例を示します。

```
switch# config t
switch(config)# interface ethernet 2/1
switch(config-if)# switchport
switch(config-if)# switchport mode private-vlan trunk promiscuous
switch(config-if)# switchport private-vlan trunk allowed vlan add 1
switch(config-if)# switchport private-vlan mapping trunk 2 add 3
switch(config-if)# switchport private-vlan mapping trunk 4 add 5
switch(config-if)# switchport private-vlan mapping trunk 1 add 20
switch(config-if)# exit
switch(config)#
```
# プライマリ **VLAN** の **VLAN** インターフェイスへのセカンダリ **VLAN** の マッピング

**Note**

プライベート VLN のプライマリ VLAN の VLAN インターフェイスへの IP アドレスの割 り当ての詳細については、*[Cisco Nexus 7000 Series NX-OS* インターフェイス構成ガイド*'* (*Cisco Nexus 7000 Series NX-OS Interfaces Configuration Guide*)*]* を参照してください。

セカンダリ VLAN を、プライマリ VLAN の VLAN インターフェイスにマッピングします。独 立 VLAN およびコミュニティ VLAN は、ともにセカンダリ VLAN と呼ばれます。プライベー ト VLAN の入力トラフィックをレイヤ 3 で処理するには、セカンダリ VLAN をプライマリ VLAN の VLAN ネットワーク インターフェイスにマッピングします。

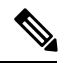

VLAN ネットワーク インターフェイスを設定する前に、VLAN ネットワーク インター フェイスをイネーブルにする必要があります。プライマリVLANに関連付けられたコミュ ニティ VLAN または独立 VLAN 上の VLAN ネットワーク インターフェイスは、アウト オブ サービスになります。稼働するのは、プライマリ VLAN 上の VLAN ネットワーク インターフェイスだけです。 **Note**

### **Before you begin**

- プライベート VLAN 機能をイネーブルにする。
- VLAN インターフェイス機能をイネーブルにする。
- 正しい VDC を開始していること(または **switchto vdc** コマンドを入力済みであること) を確認してください。VDC が異なっていても同じ VLAN 名と ID を使用できるので、正し い VDC で作業していることを確認する必要があります。

• セカンダリ VLAN のマッピング先となる正しいプライマリ VLAN レイヤ 3 インターフェ イスで作業をしていること。

### **SUMMARY STEPS**

- **1. config t**
- **2. interface vlan** *primary-vlan-ID*
- **3.** 次のいずれかのコマンドを入力します。
- **4. exit**
- **5.** (Optional) **show interface vlan** *primary-vlan-id* **private-vlan mapping**
- **6.** (Optional) **copy running-config startup-config**

### **DETAILED STEPS**

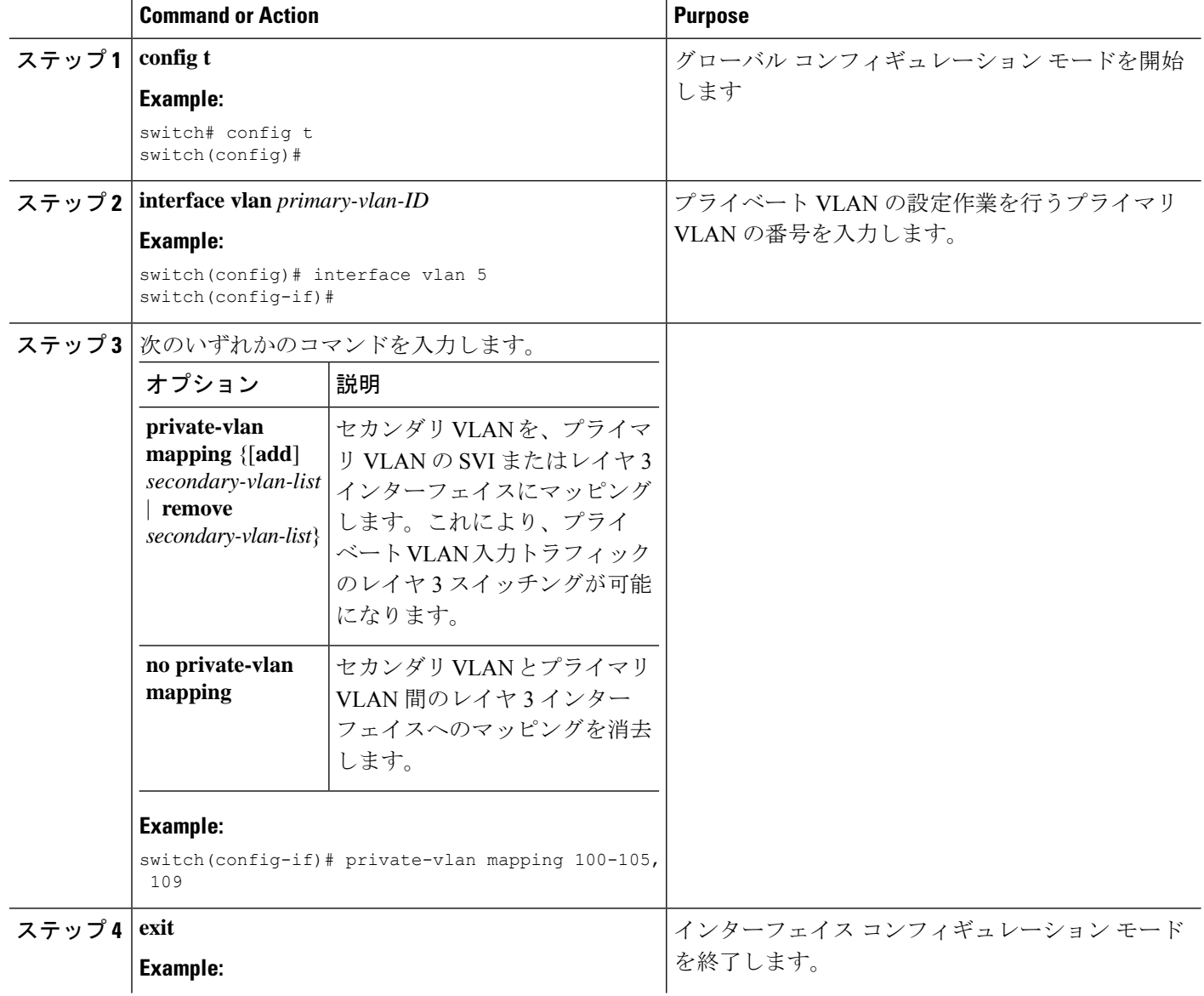

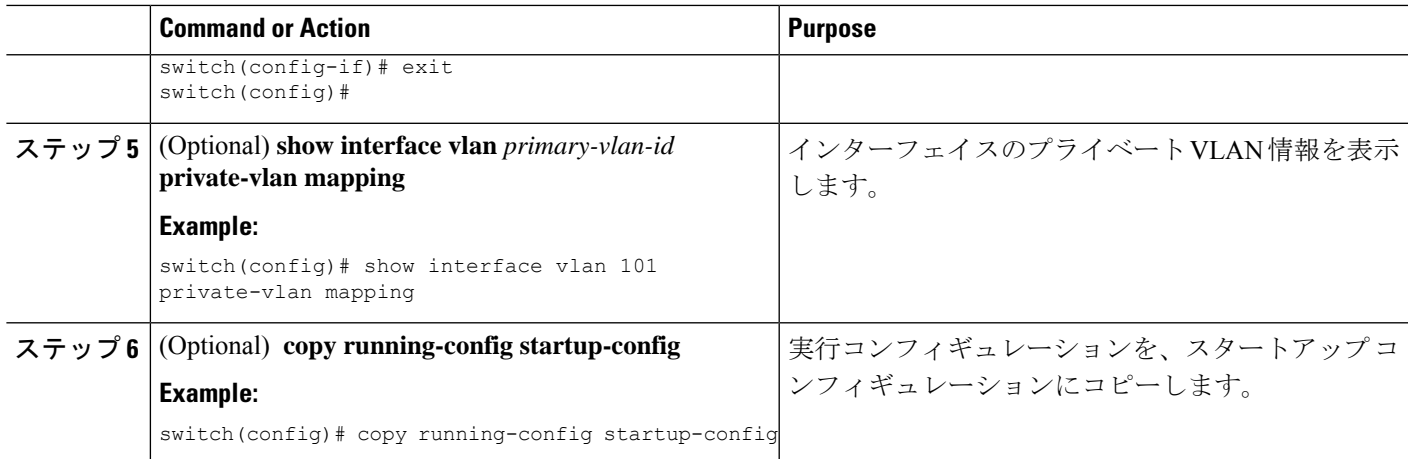

### **Example**

次に、セカンダリ VLAN 100 ~ 105 および 109 を、プライマリ VLAN 5 のレイヤ 3 イ ンターフェイスにマッピングする例を示します。

```
switch # config t
switch(config)# interface vlan 5
switch(config-if)# private-vlan mapping 100-105, 109
switch(config-if)# exit
switch(config)#
```
# プライベート **VLAN** 設定の確認

PVLAN の設定情報を表示するには、次のコマンドを使用します。

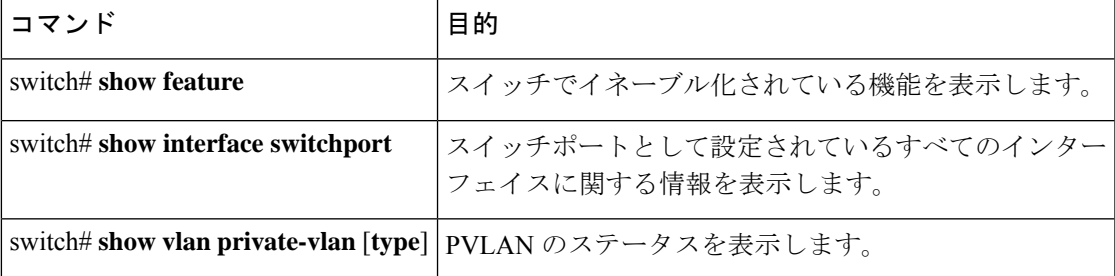

次の例は、PVLAN 設定の表示方法を示したものです。

### switch# **show vlan private-vlan**

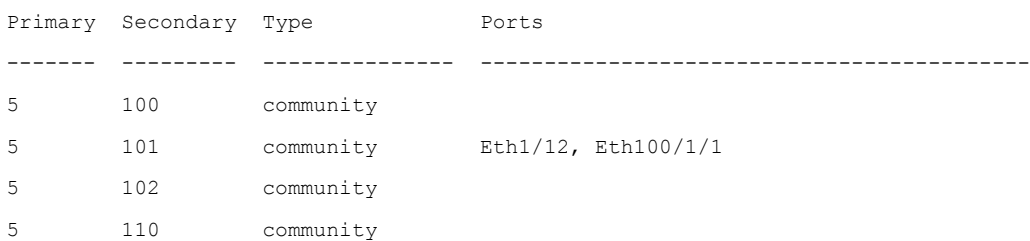

Ι

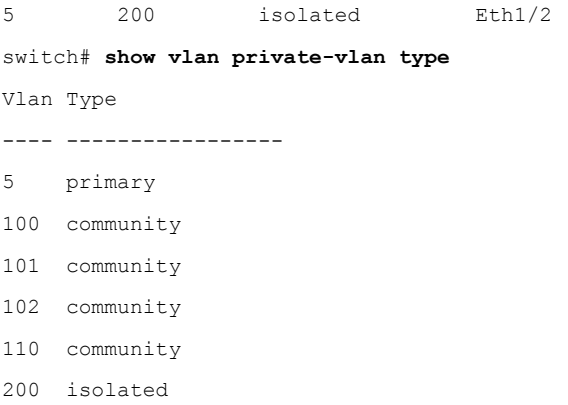

次の例は、イネーブル化されている機能の表示方法を示したものです(出力については一部割 愛してあります)。

switch# **show feature**

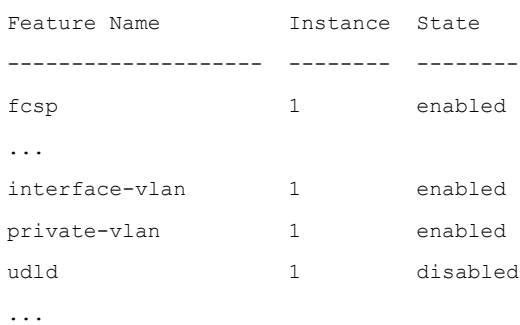

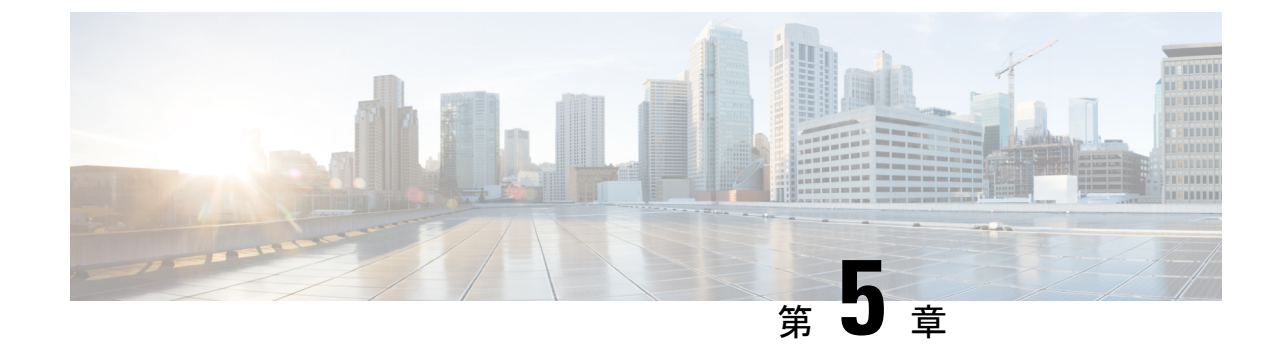

# アクセス インターフェイスとトランク イ ンターフェイスの設定

- アクセス インターフェイスとトランク インターフェイスについて (45 ページ)
- アクセス インターフェイスとトランク インターフェイスの設定 (49 ページ)
- インターフェイスの設定の確認, on page 55

# アクセスインターフェイスとトランクインターフェイス について

# アクセス インターフェイスとトランク インターフェイスの概要

イーサネット インターフェイスは、次のように、アクセス ポートまたはトランク ポートとし て設定できます。

- アクセス ポートはインターフェイス上に設定された 1 つの VLAN だけに対応し、1 つの VLAN のトラフィックだけを伝送します。
- トランク ポートはインターフェイス上に設定された 2 つ以上の VLAN に対応しているた め、複数の VLAN のトラフィックを同時に伝送できます。

Cisco NX-OS では、IEEE 802.1Q タイプの VLAN トランク カプセル化だけをサポートして います。 **Note**

次の図は、ネットワークにおけるトランク ポートの使い方を示したものです。トランク ポー トは、2 つ以上の VLAN のトラフィックを伝送します。

**Figure 4:** トランキング環境におけるデバイス

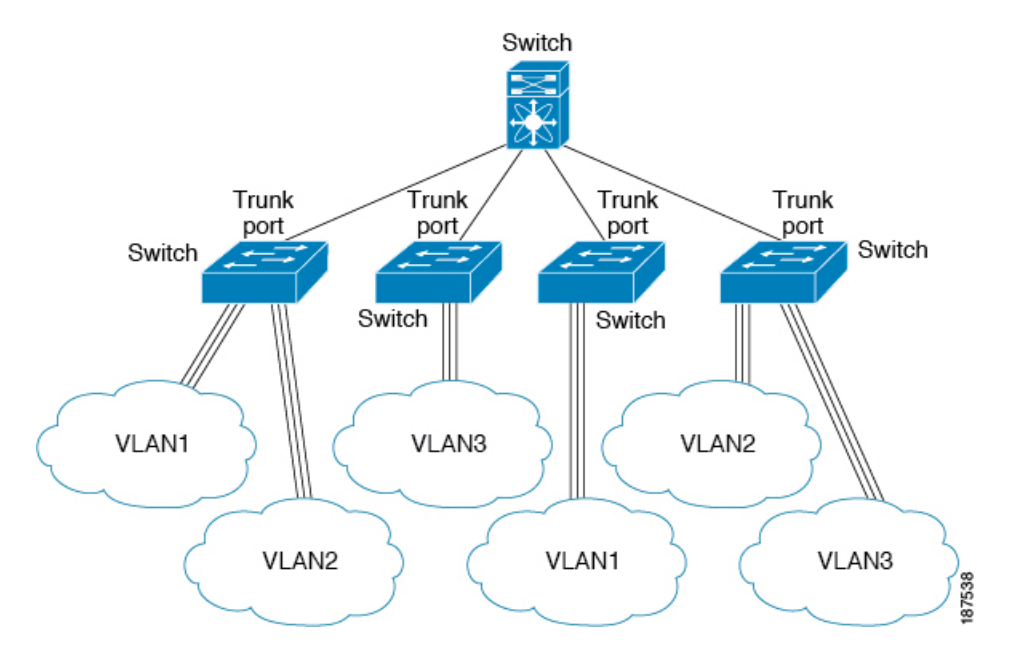

複数のVLANに対応するトランクポートでトラフィックが正しく送信されるようにするため、 デバイスでは IEEE 802.1Q カプセル化 (タギング) 方式が使用されます。

アクセス ポートでのパフォーマンスを最適化するには、そのポートをホスト ポートとして設 定します。ホスト ポートとして設定されたポートは、自動的にアクセス ポートとして設定さ れ、チャネル グループ化はディセーブルになります。ホスト ポートを使用すると、指定ポー トがパケットの転送を開始するための所要時間を短縮できます。

ホスト ポートとして設定できるのは端末だけです。端末以外のポートをホストとして設 定しようとするとエラーになります。 **Note**

アクセス ポートは、アクセス VLAN 値の他に 802.1Q タグがヘッダーに設定されたパケットを 受信すると、送信元の MAC アドレスを学習せずにドロップします。

イーサネットインターフェイスはアクセスポートまたはトランクポートとして動作でき ますが、両方のポート タイプとして同時に動作することはできません。 **Note**

## **IEEE 802.1Q** カプセル化の概要

トランクは、デバイスと他のネットワーク デバイス間のポイントツーポイント リンクです。 トランクは 1 つのリンクを介して複数の VLAN トラフィックを伝送するので、VLAN をネッ トワーク全体に拡張することができます。

複数のVLANに対応するトランクポートでトラフィックが正しく送信されるようにするため、 デバイスでは IEEE 802.1Q カプセル化 (タギング)方式が使用されます。このタグには、その フレームおよびパケットが属する特定の VLAN に関する情報が含まれます。タグ方式を使用 すると、複数の異なる VLAN 用にカプセル化されたパケットが、同じポートを通過しても、 各 VLAN のトラフィックを区別することができます。また、VLAN タグのカプセル化を使用 すると、同じ VLAN 上のネットワークを経由するエンドツーエンドでトラフィックを転送で きます。

**Figure 5: 802.1Q** タグが含まれているヘッダーと含まれていないヘッダー

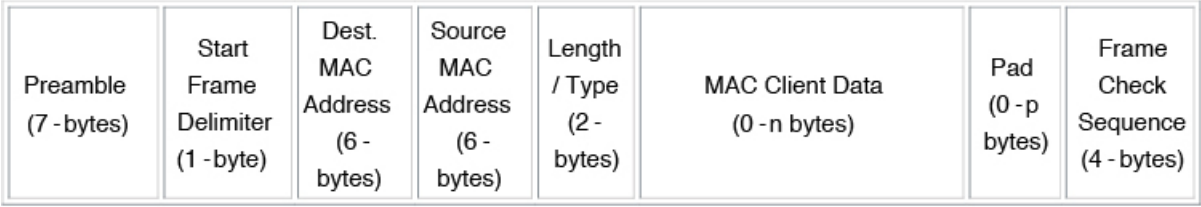

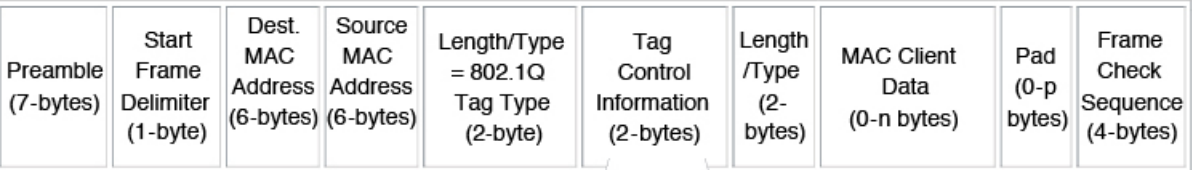

3 bits = User Priority field 1 bit = Canonical Format Identifier (CFI) 12 bits - VLAN Identifier (VLAN ID)

# 182779

### アクセス **VLAN** の概要

アクセス モードでポートを設定すると、そのインターフェイスのトラフィックを伝送する VLAN を指定できます。アクセス モードのポート(アクセス ポート)用に VLAN を設定しな いと、そのインターフェイスはデフォルトの VLAN (VLAN1)のトラフィックだけを伝送し ます。

VLANのアクセスポートメンバーシップを変更するには、新しいVLANを指定します。VLAN をアクセス ポートのアクセス VLAN として割り当てるには、まず、VLAN を作成する必要が あります。アクセス ポート上のアクセス VLAN を、まだ作成されていない VLAN に変更する と、システムはそのアクセス ポートをシャット ダウンします。

アクセス ポートまたはトランク ポートで VLAN を変更すると、インターフェイスがフ ラップします。ただし、ポートが vPC の一部である場合は、最初にセカンダリ vPC のネ イティブ VLAN を変更してから、プライマリ vPC に変更します。 **Note**

アクセス ポートは、アクセス VLAN 値の他に 802.1Q タグがヘッダーに設定されたパケットを 受信すると、送信元の MAC アドレスを学習せずにドロップします。

## トランク ポートのネイティブ **VLAN ID** の概要

トランクポートは、タグなしのパケットと802.1Qタグ付きのパケットを同時に伝送できます。 デフォルトのポートVLANIDをトランクポートに割り当てると、すべてのタグなしトラフィッ クが、そのトランク ポートのデフォルトのポート VLAN ID で伝送され、タグなしトラフィッ クはすべてこの VLAN に属するものと見なされます。この VLAN のことを、トランク ポート のネイティブ VLAN ID といいます。ネイティブ VLAN ID とは、トランク ポート上でタグな しトラフィックを伝送する VLAN のことです。

トランク ポートは、デフォルトのポート VLAN ID と同じ VLAN が設定された出力パケットを タグなしで送信します。他のすべての出力パケットは、トランクポートによってタグ付けされ ます。ネイティブ VLAN ID を設定しないと、トランク ポートはデフォルト VLAN を使用しま す。

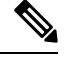

**Note** ネイティブ VLAN ID 番号は、トランクの両端で一致していなければなりません。

### 許可 **VLAN** の概要

デフォルトでは、トランク ポートはすべての VLAN に対してトラフィックを送受信します。 各トランク上では、すべての VLAN ID が許可されます。この包括的なリストから VLAN を削 除することによって、特定の VLAN からのトラフィックが、そのトランクを通過するのを禁 止できます。トランク経由でトラフィックを伝送したい VLAN を後でリストに戻すこともで きます。

デフォルトVLANのスパニングツリープロトコル(STP)トポロジを区切るには、許容VLAN のリストからVLAN1を削除します。この分割を行わないと、VLAN1(デフォルトでは、すべ てのポートでイネーブル)が非常に大きなSTPトポロジを形成し、STPの収束時に問題が発生 する可能性があります。VLAN1 を削除すると、そのポート上で VLAN1 のデータ トラフィッ クはすべてブロックされますが、制御トラフィックは通過し続けます。

## ネイティブ **802.1Q VLAN** の概要

802.1Q トランク ポートを通過するトラフィックのセキュリティを高めるため、**vlan dot1q tag native** コマンドが導入されました。この機能により、802.1Q トランク ポートから送信される すべてのパケットが必ずタグ付けされるとともに、タグなしのパケットが802.1Qトランクポー トで受信されないようにすることができるようになりました。

この機能がない場合、802.1Q トランク ポートで受信されたタグ付き入力フレームは、許可 VALN のリストに含まれる限り受信が許可され、それらのタグは維持されます。タグなしフ レームについては、トランク ポートのネイティブ VLAN ID でタグ付けされたうえで、それ以 降の処理が行われます。出力フレームは、その VLAN タグが 802.1Q トランク ポートで許可さ

れる範囲内に属する場合に限って受信されます。フレームの VLAN タグが、トランク ポート のネイティブ VLAN のタグと一致した場合、その VLAN タグは取り除かれ、フレームはタグ なしで送信されます。

この動作は、ハッカーがフレームを別の VLAN へジャンプさせる「VLAN ホッピング」に利 用される可能性があります。また、タグなしパケットを 802.1Q トランク ポートへ送信するこ とにより、トラフィックをネイティブ VLAN の一部にすることもできます。

こうした問題を解決するため、**vlandot1qtagnative**コマンドでは次のような機能を実行できる ようになっています。

- 入力側では、タグなしのデータ トラフィックをすべてドロップする。
- 出力側では、すべてのトラフィックをタグ付けする。ネイティブ VLAN に属するトラ フィックは、ネイティブ VLAN ID でタグ付けされます。

この機能は、すべての直接接続されたイーサネット インターフェイスおよびポート チャネル インターフェイスでサポートされます。

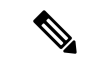

(注)

コマンドをイネーブルにするには、グローバル コンフィギュレーション モードで **vlan dot1q tag native** コマンドを入力します。

# アクセスインターフェイスとトランクインターフェイス の設定

# **LAN**インターフェイスをイーサネットアクセスポートとして設定する

イーサネット インターフェイスはアクセス ポートとして設定できます。アクセス ポートは、 パケットを、1つのタグなしVLAN上だけで送信します。管理者は、そのインターフェイスで 伝送する VLAN トラフィックを指定します。アクセス ポートの VLAN を指定しないと、その インターフェイスは、デフォルト VLAN だけのトラフィックを伝送します。デフォルトの VLAN は VLAN 1 です。

VLAN をアクセス VLAN として指定するには、その VLAN が存在しなければなりません。シ ステムは、存在しないアクセス VLAN に割り当てられたアクセス ポートをシャット ダウンし ます。

### **SUMMARY STEPS**

- **1.** switch# **configure terminal**
- **2.** switch(config)# **interface** {{*type slot*/*port*} | {**port-channel** *number*}}
- **3.** switch(config-if)# **switchport mode** {**access** | **trunk**}
- **4.** switch(config-if)# **switchport access vlan** *vlan-id*

### **DETAILED STEPS**

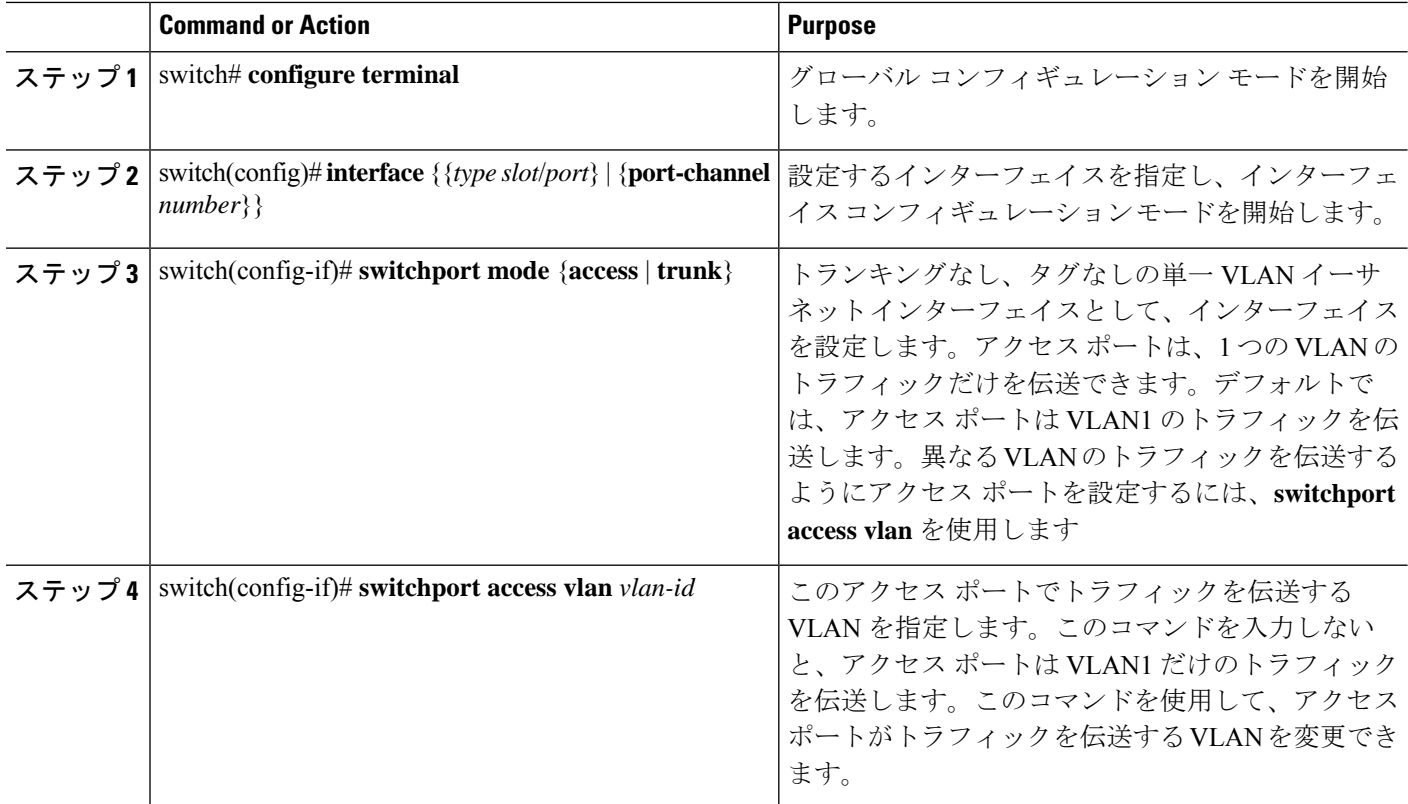

### **Example**

次に、指定されたVLANのみのトラフィックを送受信するイーサネットアクセスポー トとしてインターフェイスを設定する例を示します。

```
switch# configure terminal
switch(config)# interface ethernet 1/10
switch(config-if)# switchport mode access
switch(config-if)# switchport access vlan 5
```
# アクセス ホスト ポートの設定

スイッチポート ホストを使用することにより、アクセス ポートをスパンニングツリー エッジ ポートにすることが可能であり、BPDUフィルタリングおよびBPDUガードを同時にイネーブ ルにすることができます。

### **Before you begin**

設定を行うインターフェイスが適切であることを確認します。対象となるインターフェイス は、エンド ステーションに接続されていることが必要です。

### **SUMMARY STEPS**

- **1.** switch# **configure terminal**
- **2.** switch(config)# **interface** *type slot*/*port*
- **3.** switch(config-if)# **switchport host**

### **DETAILED STEPS**

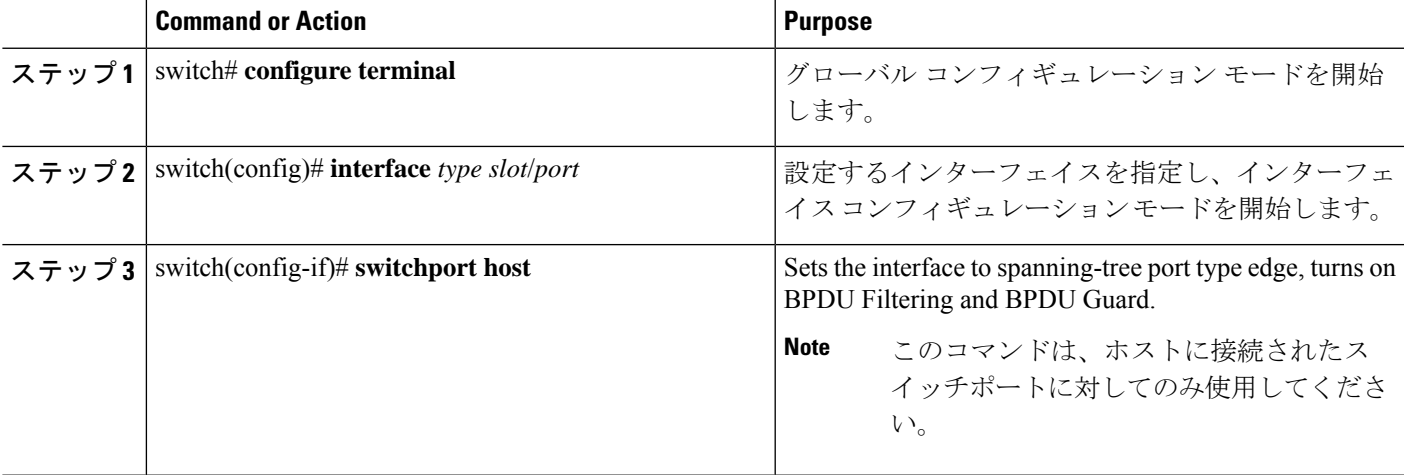

### **Example**

次に、EtherChannel がディセーブルにされたイーサネット アクセス ホスト ポートとし てインターフェイスを設定する例を示します。

switch# **configure terminal**

switch(config)# **interface ethernet 1/10**

switch(config-if)# **switchport host**

# トランク ポートの設定

イーサネット ポートをトランク ポートとして設定できます。トランク ポートは、ネイティブ VLAN のタグなしパケット、および複数の VLAN のカプセル化されたタグ付きパケットを伝 送します

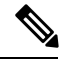

**Note** Cisco NX-OS は、IEEE 802.1Q カプセル化だけをサポートしています。

### **SUMMARY STEPS**

- **1.** switch# **configure terminal**
- **2.** switch(config)# **interface** {*type slot*/*port* | **port-channel** *number*}
- **3.** switch(config-if)# **switchport mode** {**access** | **trunk**}

### **DETAILED STEPS**

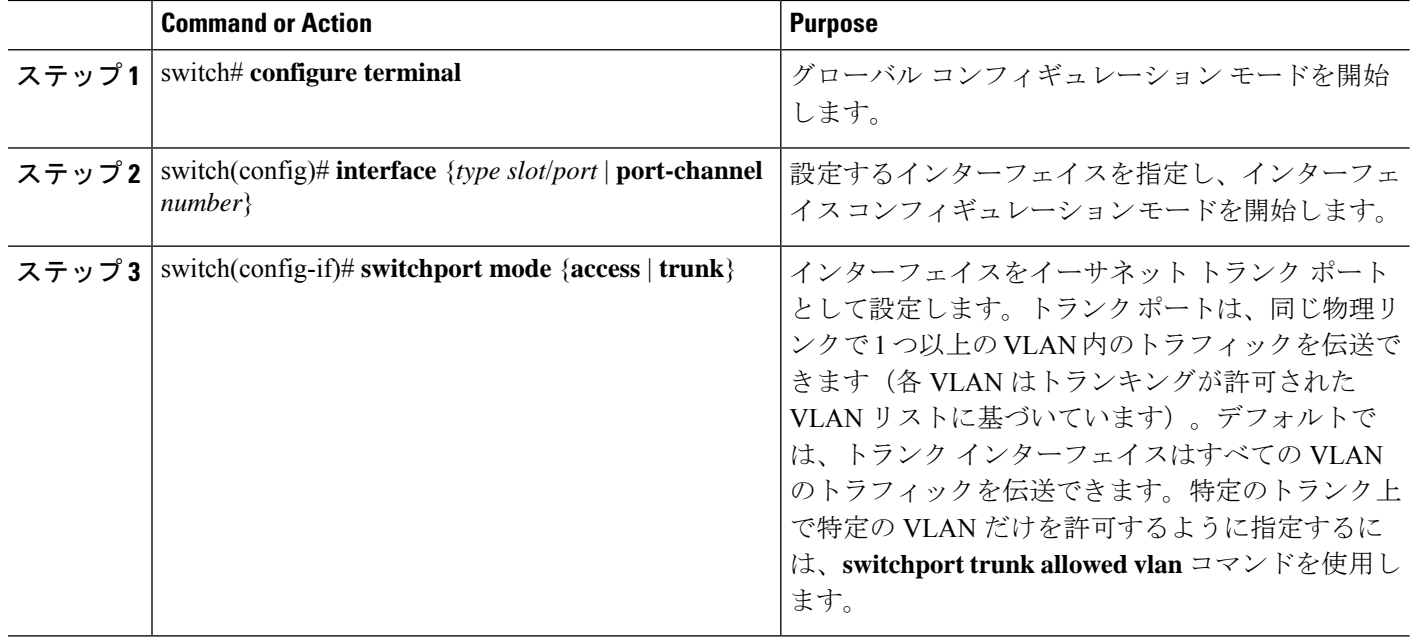

### **Example**

次の例は、インターフェイスをイーサネットトランクポートとして設定する方法を示 したものです。

switch# **configure terminal** switch(config)# **interface ethernet 1/3** switch(config-if)# **switchport mode trunk**

# **802.1Q** トランク ポートのネイティブ **VLAN** の設定

このパラメータを設定しないと、トランク ポートは、デフォルト VLAN をネイティブ VLAN ID として使用します。

### **SUMMARY STEPS**

- **1.** switch# **configure terminal**
- **2.** switch(config)# **interface** {*type slot*/*port* | **port-channel** *number*}
- **3.** switch(config-if)# **switchport trunk native vlan** *vlan-id*

### **DETAILED STEPS**

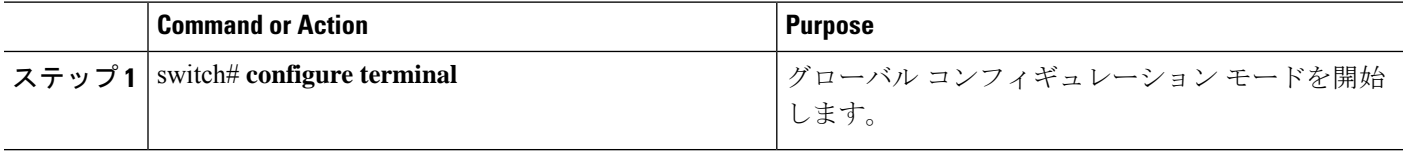

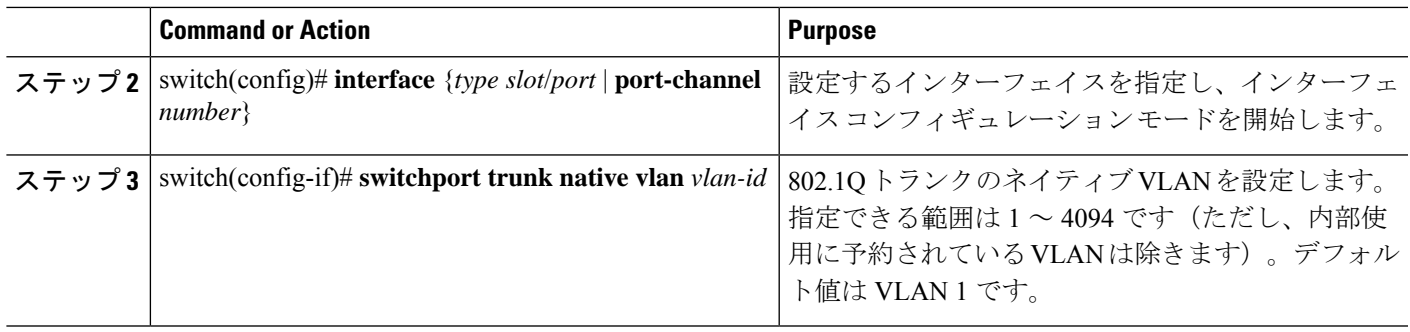

### **Example**

次の例は、イーサネット トランク ポートに対してネイティブ VALN を設定する方法 を示したものです。

switch# **configure terminal**

```
switch(config)# interface ethernet 1/3
```
switch(config-if)# **switchport trunk native vlan 5**

# トランキング ポートの許可 **VLAN** の設定

特定のトランク ポートで許可されている VLAN の ID を指定できます。

指定トランク ポートの許可 VLAN を設定する前に、正しいインターフェイスを設定している こと、およびそのインターフェイスがトランクであることを確認してください。

### **SUMMARY STEPS**

- **1.** switch# **configure terminal**
- **2.** switch(config)# **interface** {*type slot*/*port* | **port-channel** *number*}
- **3.** switch(config-if)# **switchport trunk allowed vlan** {*vlan-list* **all** | **none** [**add** |except | none | **remove** {*vlan-list*}]}

### **DETAILED STEPS**

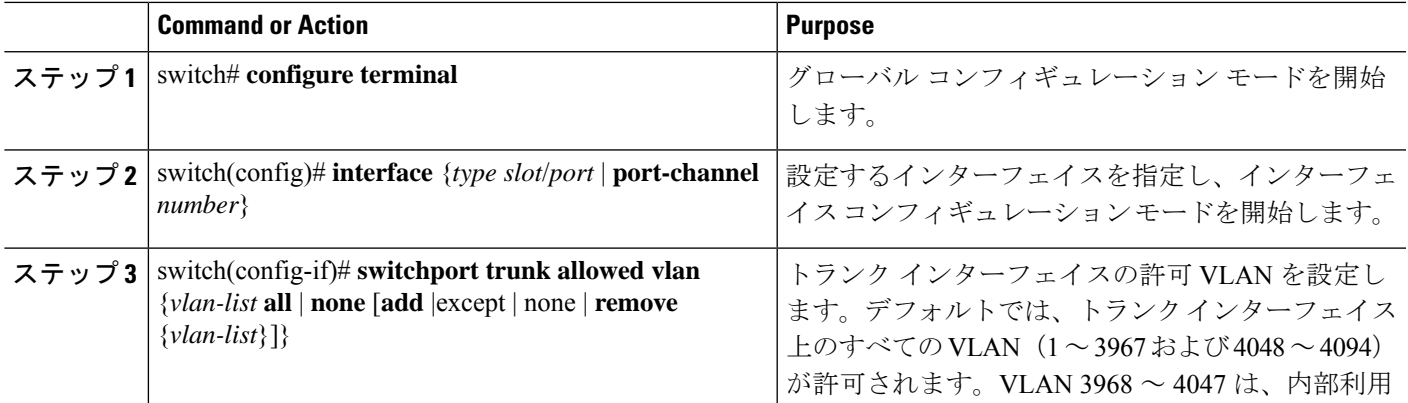

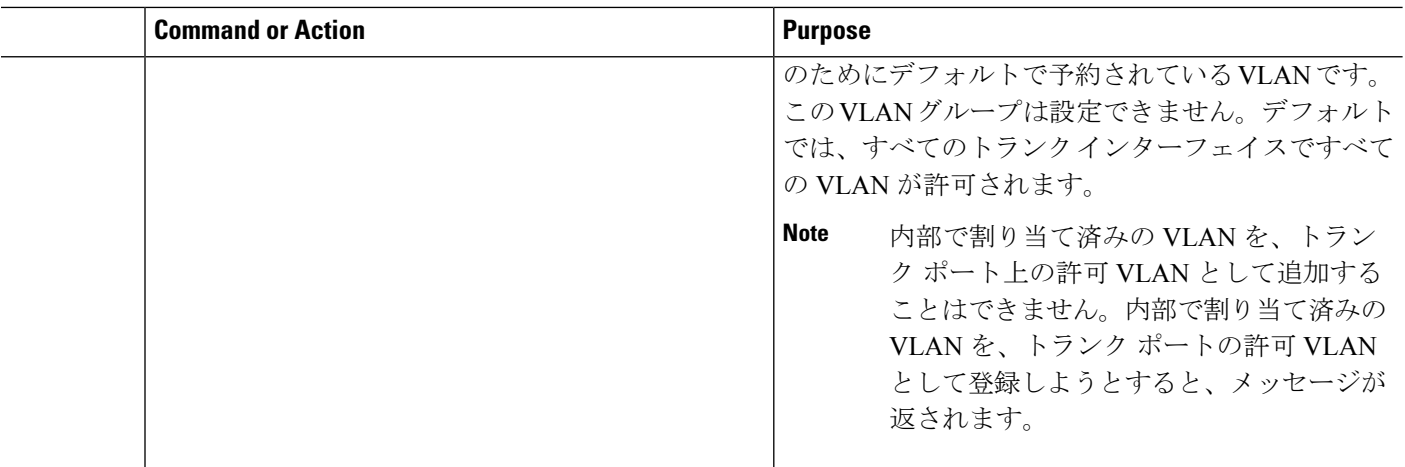

### **Example**

次の例は、イーサネット トランク ポートの許可 VLAN のリストにいくつかの VLAN を追加する方法を示したものです。

### switch# **configure terminal**

```
switch(config)# interface ethernet 1/3
```
switch(config-if)# **switchport trunk allow vlan 15-20**

# ネイティブ **802.1Q VLAN** の設定

通常は、ネイティブ VLAN ID で 802.1Q トランクを設定します。これによって、その VLAN 上のすべてのパケットからタギングが取り除かれます。この設定は、すべてのタグなしトラ フィックと制御トラフィックが Cisco Nexus deviceを通過できるようにします。ネイティブ VLAN ID の値と一致する 802.1Q タグを持つ、スイッチに着信するパケットも、同様にタギン グが取り除かれます。

ネイティブ VLAN でのタギングを維持し、タグなしトラフィックをドロップするには、**vlan dot1q tag native** コマンドを入力します。スイッチによって、ネイティブ VLAN で受信したト ラフィックがタグ付けされ、802.1Q タグが付けられたフレームのみが許可され、ネイティブ VLAN のタグなしトラフィックを含むすべてのタグなしトラフィックはドロップされます。

**vlan dot1q tag native** コマンドがイネーブルになっていても、トランク ポートのネイティブ VLAN のタグなし制御トラフィックは引き続き許可されます。

(注) **vlan dot1q tag native** コマンドはグローバル ベースでイネーブルになります。

手順の概要

**1.** switch# **configure terminal**

- **2.** switch(config)# **vlan dot1q tag native** [**tx-only**]
- **3.** (任意) switch(config)# **no vlan dot1q tag native** [**tx-only**]
- **4.** (任意) switch# **show vlan dot1q tag native**

### 手順の詳細

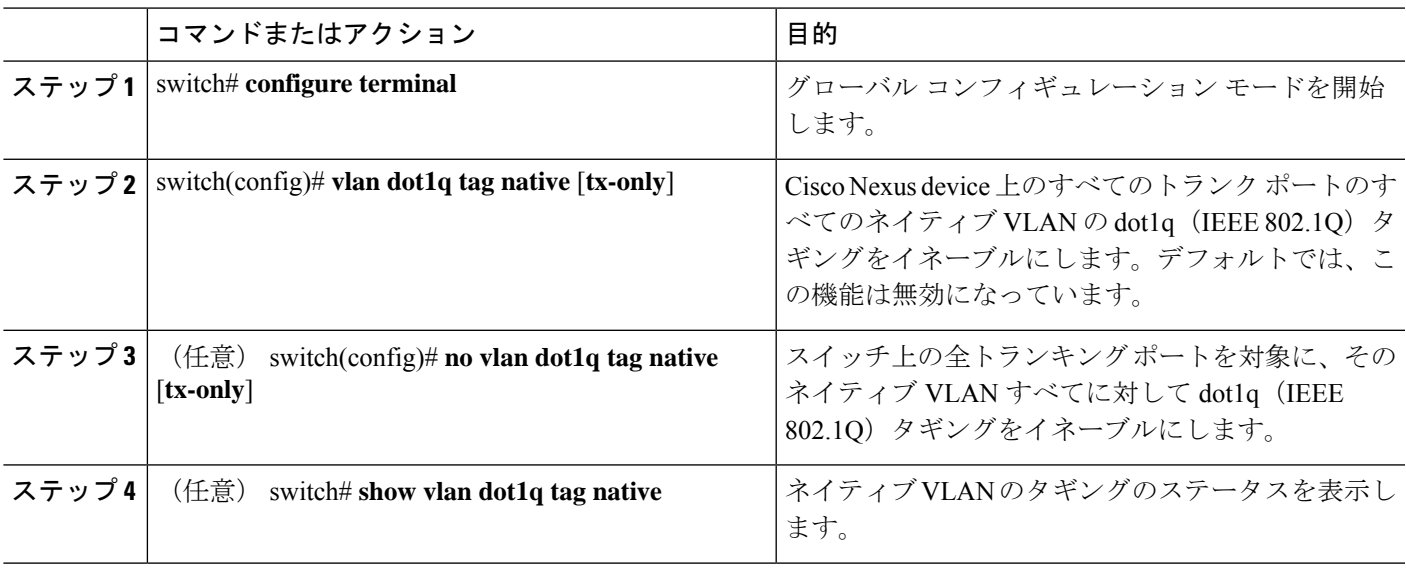

### 例

次に、スイッチ上の 802.1Q タギングをイネーブルにする例を示します。

```
switch# configure terminal
switch(config)# vlan dot1q tag native
switch(config)# exit
switch# show vlan dot1q tag native
vlan dot1q native tag is enabled
```
# インターフェイスの設定の確認

アクセスおよびトランクインターフェイス設定情報を表示するには、次のコマンドを使用しま す。

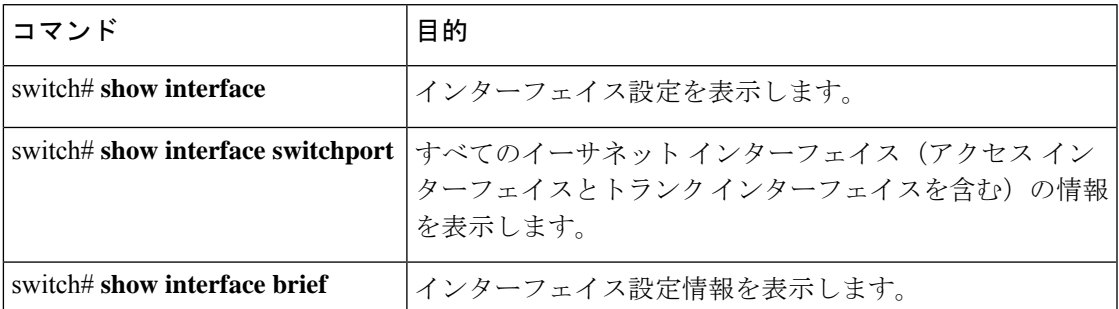

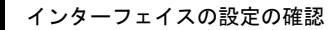

 $\mathbf I$ 

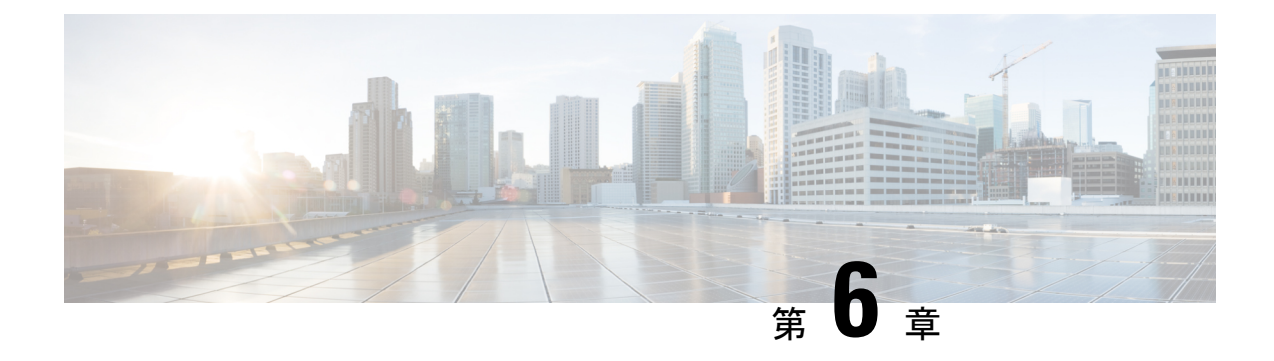

# **Rapid PVST+** の設定

- Rapid PVST+ について, on page 57
- Rapid PVST+ の設定, on page 75
- Rapid PVST+ 設定の確認, on page 87

# **Rapid PVST+** について

Rapid PVST+ プロトコルは、VLAN 単位で実装される IEEE 802.1w 標準(高速スパニングツ リー プロトコル(RSTP))です。RapidPVST+ は、個別の VLAN でなく、すべての VLAN に 対応する単一の STP インスタンスが規定された IEEE 802.1D 標準と相互運用されます。

Rapid PVST+ は、デフォルト VLAN(VLAN1)と、ソフトウェアで新たに作成された新しい VLAN でデフォルトでイネーブルになります。Rapid PVST+ はレガシー IEEE 802.1D STP が稼 働するデバイスと相互運用されます。

RSTP は、元の STP 規格 802.1D の拡張版で、より高速な収束が可能です。

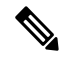

このマニュアルでは、IEEE 802.1w および IEEE 802.1s を指す用語として、「スパニング ツリー」を使用します。IEEE 802.1D STP について説明している箇所では、802.1Dと明記 します。 **Note**

## **STP** についての概要

### **STP** の概要

イーサネットネットワークが適切に動作するには、任意の2つのステーション間のアクティブ パスは 1 つだけでなければなりません。

フォールトトレラントなインターネットワークを作成する場合、ネットワーク上のすべての ノード間にループフリーパスを構築する必要があります。STPアルゴリズムでは、スイッチド ネットワーク中で、ループのない最適のパスが計算されます。LAN ポートでは、定期的な間 隔で、ブリッジ プロトコル データ ユニット(BPDU)と呼ばれる STP フレームの送受信が実

行されます。スイッチはこのフレームを転送しませんが、このフレームを使って、ループの発 生しないパスを実現します。

エンド ステーション間に複数のアクティブ パスがあると、ネットワーク内でループが発生す る原因になります。ネットワークにループがあると、エンドステーションがメッセージを重複 して受信したり、複数の LAN ポートでエンド ステーションの MAC アドレスをスイッチが認 識してしまうことがあります。このような状態になるとブロードキャストストームが発生し、 ネットワークが不安定になります。

STPでは、ルートブリッジでツリーを定義し、ルートからネットワーク内のすべてのスイッチ へ、ループのないパスを定義します。STP は冗長データパスを強制的にブロック状態にしま す。スパニングツリーのネットワークセグメントに障害が発生した場合、冗長パスがあると、 STPアルゴリズムにより、スパニングツリートポロジが再計算され、ブロックされたパスがア クティブになります。

スイッチの 2 つの LAN ポートで同じ MAC アドレスを認識することでループが発生している 場合は、STP ポートのプライオリティとポート パス コストの設定により、フォワーディング ステートになるポートと、ブロッキング ステートになるポートが決定されます。

### トポロジ形成の概要

スパニングツリーを構成している、拡張 LAN のスイッチはすべて、BPDU を交換することに よって、ネットワーク内の他のスイッチについての情報を収集します。このBPDUの交換によ り、次のアクションが発生します。

- そのスパニングツリー ネットワーク トポロジでルート スイッチが 1 台選択されます。
- LAN セグメントごとに指定スイッチが 1 台選定されます。
- 冗長なインターフェイスをバックアップ ステートにする(スイッチド ネットワークの任 意の箇所からルート スイッチに到達するために必要としないパスをすべて STP ブロック ステートにする)ことにより、スイッチド ネットワークのループをすべて解除します。

アクティブなスイッチド ネットワーク上のトポロジは、次の情報によって決定されます。

- 各スイッチにアソシエートされている、スイッチの一意なスイッチ識別情報である MAC アドレス
- 各インターフェイスにアソシエートされているルートのパス コスト
- 各インターフェイスにアソシエートされているポートの識別情報

スイッチド ネットワークでは、ルート スイッチが論理的にスパニングツリー トポロジの中心 になります。STPでは、BPDUを使用して、スイッチドネットワークのルートスイッチやルー ト ポート、および、各スイッチド セグメントのルート ポートや指定ポートが選定されます。

### ブリッジ **ID** の概要

それぞれのスイッチの各 VLAN には固有の 64 ビット ブリッジ ID があります。この ID は、ブ リッジプライオリティ値、拡張システム ID (IEEE 802.1t)、STP MAC アドレス割り当てから 構成されます。
ブリッジ プライオリティ値

拡張システム ID がイネーブルの場合、ブリッジ プライオリティは 4 ビット値です。

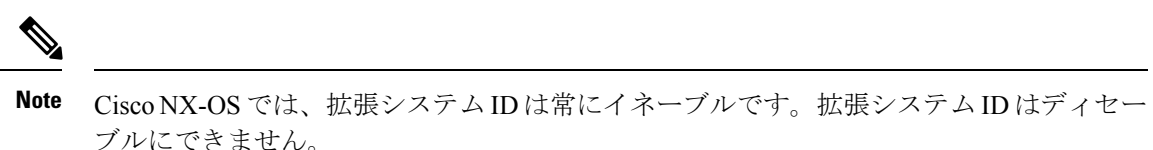

#### 拡張システム **ID** を伴わない

12 ビットの拡張システム ID フィールドは、ブリッジ IDの一部です。

**Figure 6:** 拡張システム **ID** 付きのブリッジ **ID**

**Bridge ID Priority** 

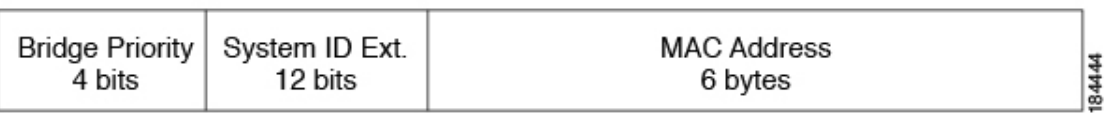

スイッチは 12 ビットの拡張システム ID を常に使用します。

システム ID の拡張は、ブリッジ ID と組み合わされ、VLAN の一意の識別情報として機能しま す。

**Table 3:** 拡張システム **ID** をイネーブルにしたブリッジ プライオリティ値および拡張システム **ID**

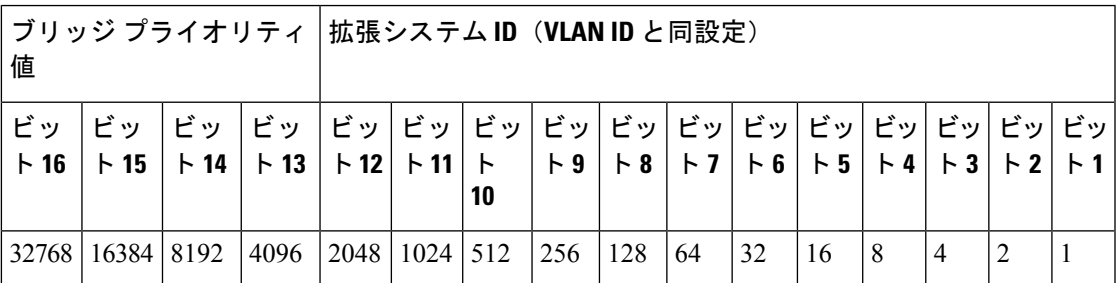

#### **STP MAC** アドレス割り当て

**Note** 拡張システム ID と MAC アドレス削減は、ソフトウェア上で常にイネーブルです。

任意のスイッチのMACアドレス削減がイネーブルの場合、不要なルートブリッジの選定とス パニングツリー トポロジの問題を避けるため、他のすべての接続スイッチでも、MAC アドレ ス削減をイネーブルにする必要があります。

MACアドレスリダクションをイネーブルにすると、ルートブリッジプライオリティは、4096 +VLAN ID の倍数となります。スイッチのブリッジ ID(最小の優先ルートブリッジを特定す るために、スパニングツリーアルゴリズムによって使用される)は、4096 の倍数を指定しま す。指定できるのは次の値だけです。

- 0
- 4096
- 8192
- 12288
- 16384
- 20480
- 24576
- 28672
- 32768
- 36864
- 40960
- 45056
- 49152
- 53248
- 57344
- 61440

STP は、拡張システム ID および MAC アドレスを使用して、VLAN ごとにブリッジ ID を一意 にします。

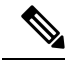

同じスパニングツリー ドメインにある別のブリッジで MAC アドレス削減機能が実行さ れていない場合、そのブリッジのブリッジ ID と、MAC アドレス削減機能で指定されて いる値のいずれかが一致する可能性があり、その場合はそのブリッジがルート ブリッジ として機能することになります。 **Note**

### **BPDU** の概要

スイッチは STP インスタンス全体にブリッジ プロトコルデータ ユニット (BPDU)を送信し ます。各スイッチにより、コンフィギュレーション BPDU が送信され、スパニングツリー ト ポロジの通信が行われ、計算されます。各コンフィギュレーションBPDUに含まれる最小限の 情報は、次のとおりです。

- 送信するスイッチによりルート ブリッジが特定される、スイッチの一意なブリッジ ID
- ルートまでの STP パス コスト
- 送信側ブリッジのブリッジ ID
- メッセージ エージ
- 送信側ポートの ID
- Hello タイマー、転送遅延タイマー、最大エージング タイム プロトコル タイマー
- STP 拡張プロトコルの追加情報

スイッチによりRapidPVST+BPDUフレームが送信されるときには、フレームの送信先のVLAN に接続されているすべてのスイッチで、BPDUを受信します。スイッチでBPDUを受信すると きに、スイッチによりフレームは送信されませんが、フレームにある情報を使用してBPDUが 計算されます。トポロジが変更される場合は、BPDU の送信が開始されます。

BPDU 交換によって次の処理が行われます。

- 1 つのスイッチがルート ブリッジとして選択されます。
- ルート ブリッジへの最短距離は、パス コストに基づいてスイッチごとに計算されます。
- LAN セグメントごとに指定ブリッジが選択されます。これは、ルート ブリッジに最も近 いスイッチで、そのスイッチを介してフレームがルートに転送されます。
- ルート ポートが選択されます。これはブリッジからルート ブリッジまでの最適パスを提 供するポートです。
- スパニングツリーに含まれるポートが選択されます。

### ルート ブリッジの選定

各 VLAN では、ブリッジ 識別子 の数値が最も小さいスイッチが、ルート ブリッジとして選択 されます。すべてのスイッチがデフォルトのプライオリティ(32768)で設定されている場合、 その VLAN で最小の MAC アドレスを持つスイッチが、ルート ブリッジになります。ブリッ ジ プライオリティ値はブリッジ ID の最上位ビットを占めます。

ブリッジのプライオリティの値を変更すると、スイッチがルートブリッジとして選定される可 能性を変更することになります。小さい値を設定するほどその可能性が大きくなり、大きい値 を設定するほどその可能性は小さくなります。

STP ルート ブリッジは論理的に、ネットワークで各スパニングツリー トポロジの中心です。 ネットワークの任意の箇所からルート ブリッジに到達するために必要ではないすべてのパス は、STP ブロッキング モードになります。

BPDU には、送信側ブリッジおよびそのポートについて、ブリッジおよび MAC アドレス、ブ リッジ プライオリティ、ポート プライオリティ、パス コストなどの情報が含まれます。STP では、この情報を使用して、STP インスタンス用のルート ブリッジを選定し、ルート ブリッ ジに導くルート ポートを選択し、各セグメントの指定ポートを特定します。

### スパニングツリー トポロジの作成

次の図では、スイッチ A がルート ブリッジに選定されます。これは、すべてのスイッチでブ リッジ プライオリティがデフォルト(32768)に設定されており、スイッチ A の MAC アドレ スが最小であるためです。しかし、トラフィック パターン、フォワーディング ポートの数、 リンク タイプによっては、スイッチ A が最適なルート ブリッジでないことがあります。任意 のスイッチのプライオリティを高くする(数値を小さくする)ことでそのスイッチがルートブ リッジになるようにします。これによりSTPが強制的に再計算され、そのスイッチをルートと する新しいスパニングツリー トポロジが形成されます。

**Figure 7:** スパニングツリー トポロジ

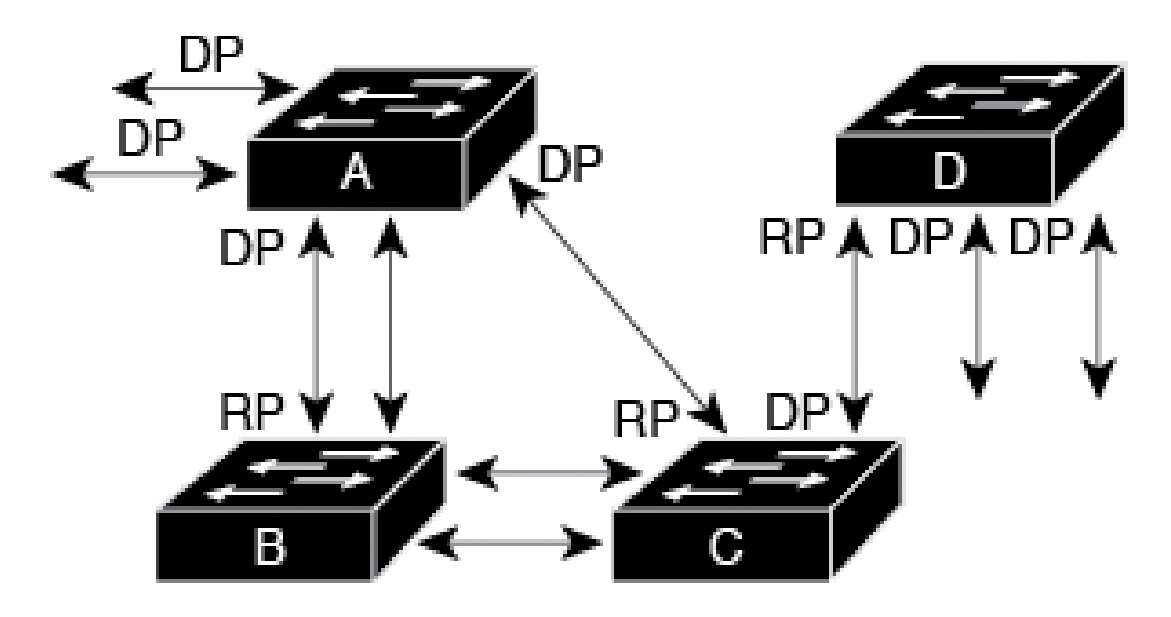

## $RP = Root Port$  $DP = Designated Port$

87026

スパニングツリートポロジがデフォルトのパラメータに基づいて算出された場合、スイッチド ネットワークの送信元エンド ステーションから宛先エンド ステーションまでのパスが最適に ならない場合があります。たとえば、現在のルートポートよりも数値の大きいポートに高速リ ンクを接続すると、ルートポートが変更される場合があります。最高速のリンクをルートポー トにすることが重要です。

たとえば、スイッチ B の 1 つのポートが光ファイバ リンクであり、同じスイッチの別のポー ト(シールドなしツイストペア(UTP)リンク)がルートポートになっていると仮定します。 ネットワーク トラフィックを高速の光ファイバ リンクに流した方が効率的です。光ファイバ ポートの STP ポート プライオリティをルート ポートよりも高いプライオリティに変更すると (数値を下げる)、光ファイバ ポートが新しいルート ポートになります。

## **Rapid PVST+** の概要

### **Rapid PVST+** の概要

Rapid PVST+ は、VLAN ごとに実装されている IEEE 802.1w(RSTP)規格です。(手作業で STP をディセーブルにしていない場合、)STP の 1 つのインスタンスは、設定されている各 VLAN で実行されます。VLAN 上の各 RapidPVST+ インスタンスには、1 つのルート スイッチ があります。RapidPVST+ の実行中には、VLAN ベースで STP をイネーブルまたはディセーブ ルにできます。

**Note** Rapid PVST+ は、スイッチでのデフォルト STP モードです。

RapidPVST+ では、ポイントツーポイントの配線を使用して、スパニングツリーの高速収束が 行われます。Rapid PVST+ によりスパニングツリーの再設定を 1 秒未満に発生させることがで きます(802.1D STP のデフォルト設定では 50 秒)。

**Note** Rapid PVST+ では、VLAN ごとに 1 つの STP インスタンスがサポートされます。

Rapid PVST+ を使用すると、STP コンバージェンスが急速に発生します。STP にある各指定 ポートまたは各ルートポートにより、デフォルトで、2秒ごとにBPDUが送信されます。トポ ロジの指定ポートまたはルートポートで、helloメッセージが3回連続失われた場合、または、 最大経過時間の期限が切れた場合、ポートでは、すべてのプロトコル情報がテーブルにただち にフラッシュされます。ポートでは、3 つの BPDU が失われるか、最大経過時間の期限が切れ た場合、直接のネイバールートまたは指定ポートへの接続が失われたと見なされます。プロト コル情報の急速な経過により、障害検出を迅速に行うことができます。スイッチは PVID を自 動的に確認します。

Rapid PVST+ により、ネットワーク デバイス、スイッチ ポート、または LAN の障害の直後 に、接続が迅速に回復されます。エッジ ポート、新しいルート ポート、ポイントツーポイン ト リンクで接続したポートに、高速コンバージェンスが次のように提供されます。

• エッジポート:RSTPスイッチにあるエッジポートとしてポートを設定する場合、エッジ ポートでは、フォワーディング ステートにただちに移行します (この急速な移行は、 PortFast と呼ばれていたシスコ特有の機能でした)。エッジ ポートとして 1 つのエンド ス テーションに接続されているポートにのみ、設定する必要があります。エッジ ポートで は、リンクの変更時にはトポロジの変更は生成されません。

STP エッジ ポートとしてポートを設定するには、**spanning-tree port type** インターフェイ ス コンフィギュレーション コマンドを入力します。

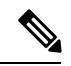

**Note**

ホストに接続されているすべてのポートを、エッジ ポート として設定することを推奨します。

- ルート ポート:Rapid PVST+ により新しいルート ポートが選択された場合、古いポート がブロックされ、新しいルート ポートがただちにフォワーディング ステートに移行しま す。
- ポイントツーポイント リンク:ポイントツーポイント リンクによってあるポートと別の ポートを接続することでローカルポートが指定ポートになると、提案合意ハンドシェイク

を使用して他のポートと急速な移行がネゴシエートされ、トポロジにループがなくなりま す。

Rapid PVST+ では、エッジ ポートとポイントツーポイント リンクでのみ、フォワーディング ステートへの急速な移行が達成されます。リンクタイプは設定が可能ですが、システムでは、 ポートのデュプレックス設定からリンクタイプ情報が自動的に引き継がれます。全二重ポート はポイントツーポイントポートであると見なされ、半二重ポートは共有ポートであると見なさ れます。

エッジポートでは、トポロジの変更は生成されませんが、直接接続されているネイバーから3 回連続 BPDU の受信に失敗するか、最大経過時間のタイム アウトが発生すると、他のすべて の指定ポートとルート ポートにより、トポロジ変更(TC)BPDU が生成されます。この時点 で、指定ポートまたはルート ポートにより、TC フラグがオンに設定された状態で BPDU が送 信されます。BPDU では、ポート上で TC While タイマーが実行されている限り、TC フラグが 設定され続けます。TCWhileタイマーの値は、helloタイムに1秒を加えて設定された値です。 トポロジ変更の初期ディテクタにより、トポロジ全体で、この情報がフラッディングされま す。

RapidPVST+ により、トポロジの変更が検出される場合、プロトコルでは次の処理が発生しま す。

- すべての非エッジ ルート ポートと指定ポートで、必要に応じ、hello タイムの 2 倍の値で TC While タイマーが開始されます。
- これらのすべてのポートにアソシエートされている MAC アドレスがフラッシュされま す。

トポロジ変更通知は、トポロジ全体で迅速にフラッディングされます。システムでトポロジの 変更が受信されると、システムにより、ポート ベースでダイナミック エントリがただちにフ ラッシュされます。

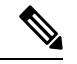

スイッチが、レガシー 802.1D STP を実行しているスイッチと相互に動作しているときに のみ、TCA フラグが使用されます。 **Note**

トポロジの変更後、提案と合意のシーケンスがネットワークのエッジ方向に迅速に伝播され、 接続がただちに回復します。

### **Rapid PVST+ BPDU**

Rapid PVST+ と 802.1w では、フラグ バイトの 6 ビットすべてを使用して、BPDU の送信元の ポートのロールおよびステートと、提案や合意のハンドシェイクが追加されます。次の図に、 Rapid PVST+ の BPDU フラグの使用法を示します。

**Figure 8: BPDU** の **Rapid PVST+** フラグ バイト

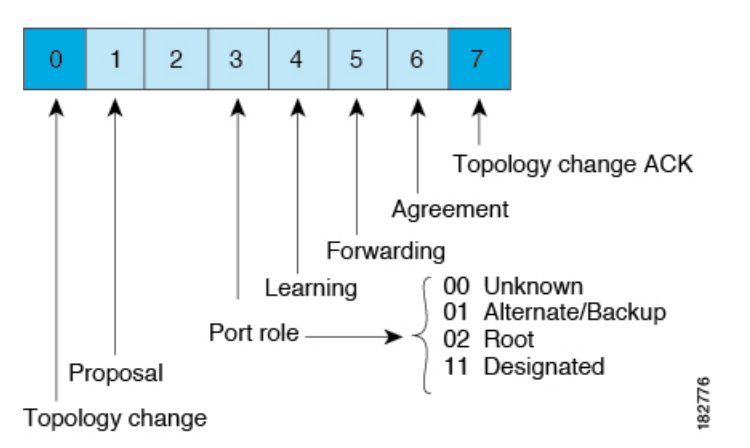

もう一つの重要な変更点は、Rapid PVST+ BPDU がタイプ 2、バージョン 2 であることで、こ れにより、スイッチでは、接続されているレガシー(802.1D)ブリッジを検出できるようにな ります。802.1D の BPDU は、バージョン 0 です。

## 提案と合意のハンドシェイク

次の図のように、スイッチ A は、ポイントツーポイント リンクを介してスイッチ B に接続さ れ、すべてのポートがブロッキング ステートになります。スイッチ A のプライオリティ値が スイッチ B のプライオリティ値より小さい数値である場合、

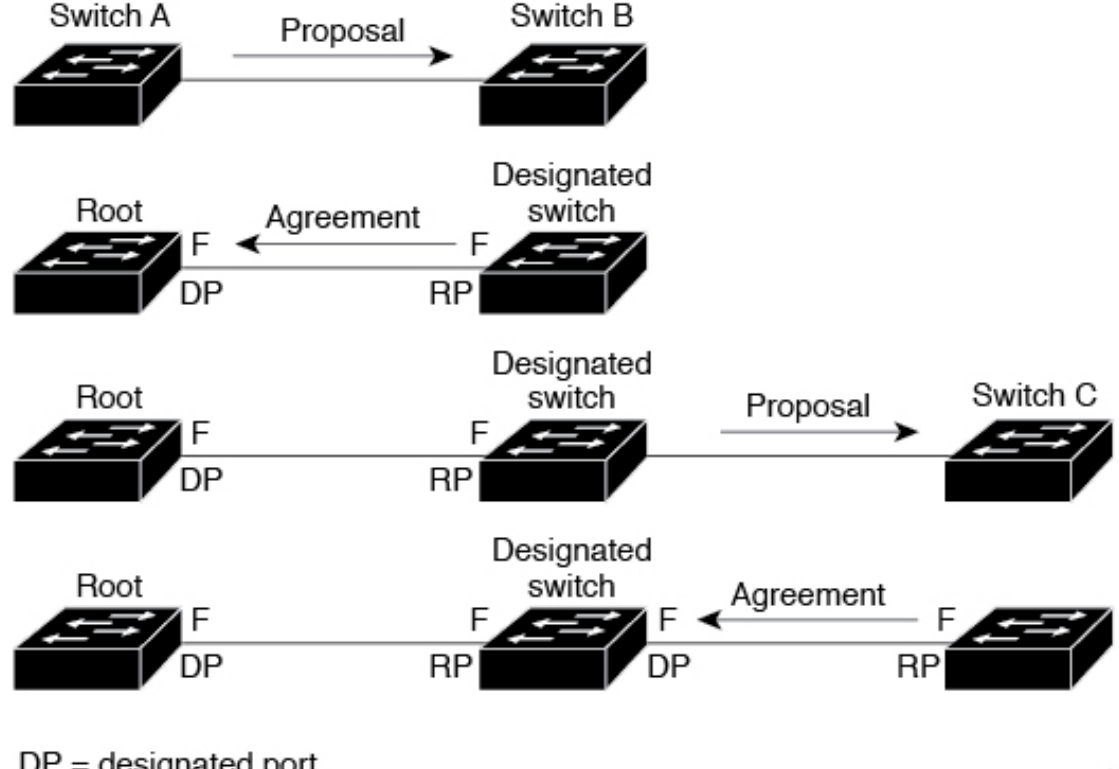

**Figure 9:** 高速コンバージェンスの提案と合意のハンドシェイク

 $DP =$  designated port  $RP = root$  port  $F =$  forwarding

84443

スイッチ A はスイッチ B に提案メッセージ(提案フラグが設定されたコンフィギュレーショ ン BPDU)を送信し、スイッチ A 自身が指定スイッチになることを提案します。

スイッチBは、提案メッセージを受信すると、提案メッセージを受信したポートを新しいルー トポートとして選択し、すべての非エッジポートをブロッキングステートにします。さらに、 新しいルートポート経由で合意メッセージ(合意フラグが設定されたBPDU)を送信します。

スイッチ B から合意 メッセージの受信後、スイッチ A でも、その指定ポートがただちにフォ ワーディング ステートに移行されます。スイッチ B ですべての非エッジ ポートがブロックさ れ、スイッチ A とスイッチ B の間にポイントツーポイント リンクがあるため、ネットワーク ではループが形成されることはあり得ません。

スイッチ C がスイッチ B に接続されると、類似したハンドシェイク メッセージのセットがや り取りされます。スイッチ C は、そのルート ポートとしてスイッチ B に接続されたポートを 選択し、リンクの両端がただちにフォワーディングステートになります。このハンドシェイク 処理の繰り返しごとに、さらに1つのネットワークデバイスがアクティブなトポロジに参加し ます。ネットワークの収束のたびに、この提案と合意のハンドシェイクが、ルートからスパニ ングツリーの末端に向かって進みます。

スイッチは、ポート デュプレックス モードからリンク タイプを認識します。全二重ポートは ポイントツーポイント接続であると見なされ、半二重ポートは共有接続であると見なされま

す。**spanning-tree link-type**インターフェイスコンフィギュレーションコマンドを入力すると、 デュプレックス設定によって制御されるデフォルト設定を無効にすることができます。

この提案合意ハンドシェイクが開始されるのは、非エッジ ポートがブロッキング ステートか らフォワーディングステートに移行するときだけです。次に、ハンドシェイク処理は、トポロ ジ全体に段階的に広がります。

### プロトコル タイマー

次の表に、Rapid PVST+ のパフォーマンスに影響するプロトコル タイマーを示します。

**Table 4: Rapid PVST+** プロトコル タイマー

| 変数                                     | 説明                                                                                                    |
|----------------------------------------|----------------------------------------------------------------------------------------------------|
| ハロー タイマー                               | 各スイッチから他のスイッチにBPDUをブロードキャストする頻度を<br>決定します。デフォルトは2秒で、範囲は1~10です。                                                                    |
| 転送遅延タイマー                               | ポートが転送を開始するまでの、リスニングステートおよびラーニン<br>グステートが継続する時間を決定します。このタイマーは通常、プロ<br>トコルによっては使用されませんが、バックアップとして使用されま<br>す。デフォルトは15秒で、範囲は4~30秒です。 |
| 最大エージング タイ<br>$\blacktriangledown$ $-$ | ポートで受信したプロトコル情報がスイッチで保存される時間を決め<br>ます。このタイマーは通常、プロトコルによっては使用されません<br>が、802.1Dスパニングツリーと相互に動作するときに使用されます。<br>デフォルトは20秒で、範囲は6~40秒です  |

### ポート ロール

RapidPVST+では、ポートロールを割り当て、アクティビティトポロジを認識することによっ て、高速収束が行われます。Rapid PVST+ は、802.1D STP を利用して、最も高いプライオリ ティ(最小プライオリティ値)を持つスイッチをルート ブリッジとして選択します。Rapid PVST+ により、次のポートのロールの 1 つが個々のポートに割り当てられます。

- ルート ポート:スイッチによりパケットがルート ブリッジに転送されるときに、最適の パス(最小コスト)を用意します。
- 指定ポート:指定スイッチに接続します。指定スイッチでは、LAN からルート ブリッジ にパケットが転送されるときに、発生するパスコストが最小になります。指定スイッチが LAN に接続するポートのことを指定ポートと呼びます。
- 代替ポート:現在のルート ポートによって用意されているパスに、ルート ブリッジへの 代替パスを用意します。代替ポートにより、トポロジにある別のスイッチへのパスが確保 されます。
- バックアップ ポート:指定ポートが提供した、スパニング ツリーのリーフに向かうパス のバックアップとして機能します。バックアップポートが存在できるのは、2つのポート がポイントツーポイントリンクよってループバックで接続されている場合、または1つの

スイッチに共有 LAN セグメントへの接続が 2 つ以上ある場合です。バックアップ ポート により、スイッチに対する別のパスがトポロジ内で確保されます。

• ディセーブル ポート:スパニング ツリーの動作において何もロールが与えられていませ  $h_n$ 

ネットワーク全体でポートのロールに一貫性のある安定したトポロジでは、RapidPVST+ によ り、ルートポートと指定ポートがすべてただちにフォワーディングステートになり、代替ポー トとバックアップ ポートはすべて、必ずブロッキング ステートになります。指定ポートはブ ロッキングステートで開始されます。ポートのステートにより、転送処理および学習処理の動 作が制御されます。

ルート ポートまたは指定ポートのロールを持つポートは、アクティブなトポロジに含まれま す。代替ポートまたはバックアップポートのロールを持つポートは、アクティブなトポロジか ら除外されます(次の図を参照)。

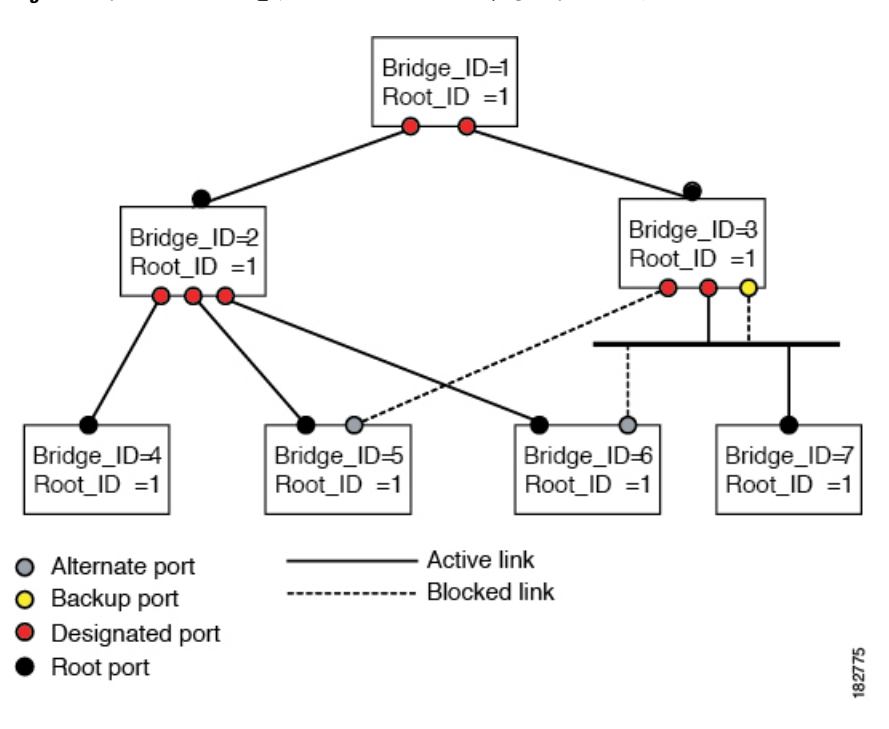

**Figure 10:** ポートのロールをデモンストレーションするトポロジのサンプル

### ポート ステート

#### **Rapid PVST+** ポート ステートの概要

プロトコル情報がスイッチド LAN を通過するとき、伝播遅延が生じることがあります。その 結果、スイッチド ネットワークのさまざまな時点および場所でトポロジーの変化が発生しま す。スパニングツリー トポロジで LAN ポートが非伝搬ステートからフォワーディング ステー トに直接移行する際、一時的にデータがループすることがあります。ポートは新しいトポロ ジー情報がスイッチド LAN 経由で伝播されるまで待機し、それからフレーム転送を開始する 必要があります。

Rapid PVST+ または MST を使用しているソフトウェア上の各 LAN ポートは、次の 4 つのス テートの 1 つで終了します。

- ブロッキング:LAN ポートはフレーム転送に参加しません。
- ラーニング:LAN ポートは、フレーム転送への参加を準備します。
- フォワーディング:LAN ポートはフレームを転送します。
- ディセーブル:LAN ポートは STP に参加せず、フレームを転送しません。

Rapid PVST+ をイネーブルにすると、ソフトウェアのすべてのポート、VLAN、ネットワーク は、電源投入時にブロッキング ステートからラーニングの移行ステートに進みます。各 LAN ポートは、適切に設定されていれば、フォワーディング ステートまたはブロッキング ステー トで安定します。

STP アルゴリズムにより LAN ポートがフォワーディング ステートになると、次の処理が発生 します。

- ラーニング ステートに進む必要があることを示すプロトコル情報を待つ間、LAN ポート はブロッキング ステートになります。
- LANポートは転送遅延タイマーの期限が切れるのを待ち、ラーニングステートに移行し、 転送遅延タイマーを再開します。
- ラーニング ステートでは、LAN ポートはフォワーディング データベースのエンド ステー ション位置情報をラーニングする間、フレームの転送をブロックし続けます。
- LAN ポートは転送遅延タイマーの期限が切れるのを待って、フォワーディング ステート に移行します。このフォワーディングステートでは、ラーニングとフレーム転送がイネー ブルになります。

#### ブロッキング ステート

ブロッキング ステートにある LAN ポートはフレームを転送しません。

ブロッキング ステートの LAN ポートでは、次の処理が実行されます。

- 接続セグメントから受信したフレームを廃棄します。
- 転送用に他のポートからスイッチングされたフレームを廃棄します。
- エンド ステーションの場所は、そのアドレス データベースには取り入れません(ブロッ キング LAN ポートではラーニングがないため、アドレス データベースは更新されませ ん)。
- BPDU を受信し、それをシステム モジュールに転送します。
- システム モジュールから送られた BPDU を受信し、処理して送信します。
- ネットワーク管理メッセージを受信して応答します。

#### ラーニング ステート

ラーニング ステートにある LAN ポートは、フレームの MAC アドレスをラーニングすること によって、フレーム転送の準備をします。LAN ポートは、ブロッキング ステートからラーニ ング ステートになります。

ラーニング ステートの LAN ポートでは、次の処理が実行されます。

- 接続セグメントから受信したフレームを廃棄します。
- 転送用に他のポートからスイッチングされたフレームを廃棄します。
- エンド ステーションの場所を、そのアドレス データベースに取り入れます。
- BPDU を受信し、それをシステム モジュールに転送します。
- システム モジュールから送られた BPDU を受信し、処理して送信します。
- ネットワーク管理メッセージを受信して応答します。

フォワーディング ステート

フォワーディングステートにあるLANポートでは、フレームを転送します。LANポートは、 ラーニング ステートからフォワーディング ステートになります。

フォワーディング ステートの LAN ポートでは、次の処理が実行されます。

- 接続セグメントから受信したフレームを転送します。
- 転送用に他のポートからスイッチングされたフレームを転送します。
- エンド ステーションの場所情報を、そのアドレス データベースに取り入れます。
- BPDU を受信し、それをシステム モジュールに転送します。
- システム モジュールから受信した BPDU を処理します。
- ネットワーク管理メッセージを受信して応答します。

#### ディセーブル ステート

ディセーブル ステートにある LAN ポートは、フレーム転送または STP は行いません。ディ セーブル ステートの LAN ポートは、実質的に動作が停止しています。

ディセーブルの LAN ポートでは、次の処理が実行されます。

- 接続セグメントから受信したフレームを廃棄します。
- 転送用に他のポートからスイッチングされたフレームを廃棄します。
- •エンドステーションの場所は、そのアドレスデータベースには取り入れません(ラーニ ングは行われないため、アドレス データベースは更新されません)。
- ネイバーから BPDU を受信しません。
- システム モジュールから送信用の BPDU を受信しません。

#### ポート ステートの概要

次の表に、ポートおよびそれに対応してアクティブトポロジに含められる、可能性のある動作 と Rapid PVST+ のステートのリストを示します。

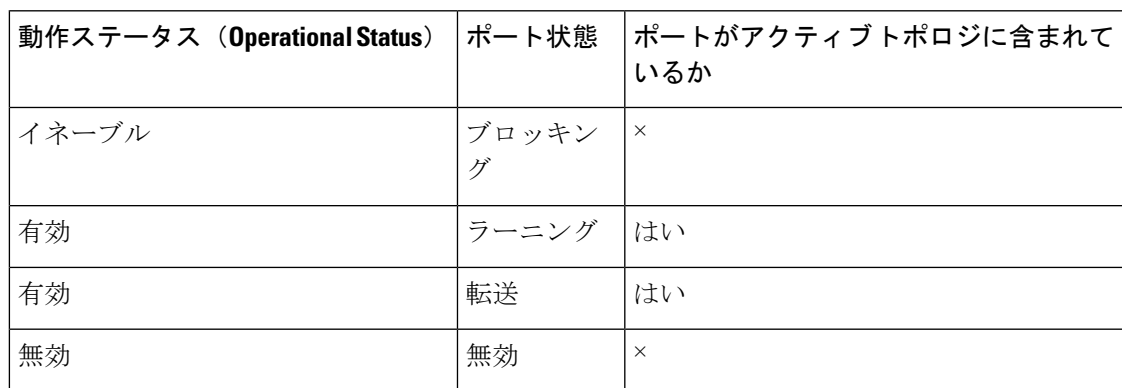

**Table 5:** アクティブなトポロジのポート ステート

#### ポート ロールの同期

スイッチがいずれかのポートで提案メッセージを受信し、そのポートが新しいルートポートと して選択されると、RapidPVST+ は、強制的に、すべての他のポートと新しいルート情報との 同期をとります。

他のすべてのポートが同期化されると、スイッチはルートポートで受信した優位のルート情報 に同期化されます。次のいずれかが当てはまる場合、スイッチ上の個々のポートで同期がとら れます。

- ポートがブロッキング ステートである。
- エッジ ポートである(ネットワークのエッジに存在するように設定されたポート)。

指定されたポートは、フォワーディング ステートになっていてエッジ ポートとして設定され ていない場合、RapidPVST+ によって強制的に新しいルート情報で同期化されると、ブロッキ ングステートに移行します。一般的に、RapidPVST+により、強制的にルート情報との同期が とられる場合で、ポートで前述の条件のいずれかが満たされない場合、ポート ステートはブ ロッキングに設定されます。

すべてのポートで同期がとられた後で、スイッチから、ルートポートに対応する指定スイッチ へ、合意メッセージが送信されます。ポイントツーポイントリンクで接続されているスイッチ が、そのポートのロールについての合意に存在する場合、RapidPVST+により、ポートステー トがただちにフォワーディングステートに移行します。この一連のイベントを次の図に示しま す。

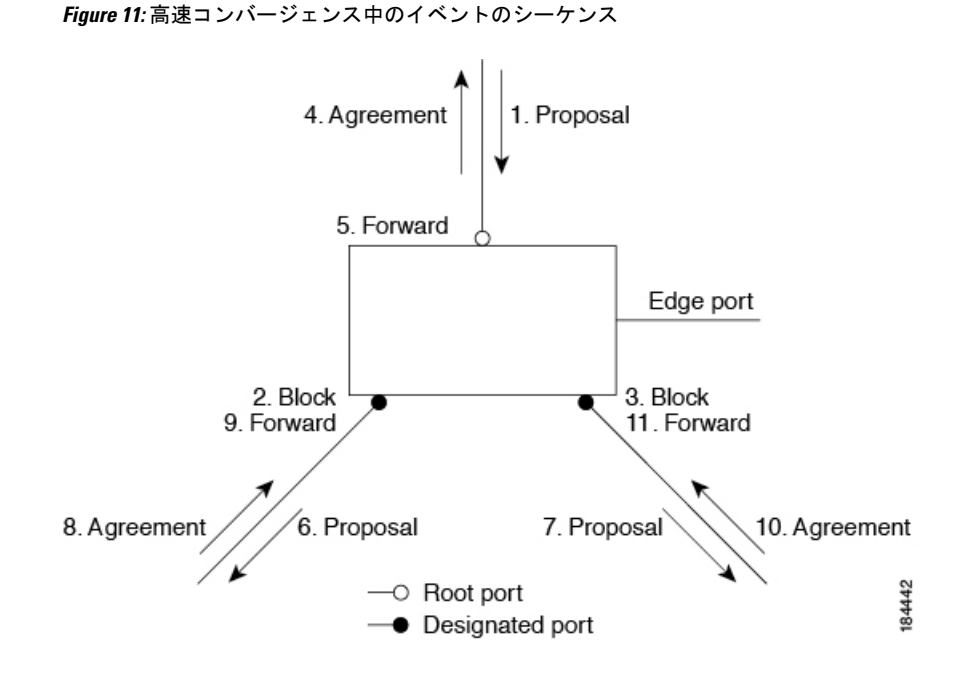

#### 優位 **BPDU** 情報の処理

上位BPDUとは、自身のために現在保存されているものより上位であるルート情報(より小さ いスイッチ ID、より小さいパス コストなど)を持つ BPDU のことです。

上位 BPDU がポートで受信されると、RapidPVST+ は再設定を起動します。そのポートが新し いルートポートとして提案、選択されている場合、RapidPVST+は残りすべてのポートを同期 させます。

受信した BPDU が提案フラグの設定された RapidPVST+ BPDU の場合、スイッチは残りすべて のポートを同期させたあと、合意メッセージを送信します。前のポートがブロッキングステー トになるとすぐに、新しいルート ポートがフォワーディング ステートに移行します。

ポートで受信した上位情報によりポートがバックアップポートまたは代替ポートになる場合、 RapidPVST+はポートをブロッキングステートに設定し、合意メッセージを送信します。指定 ポートは、転送遅延タイマーが期限切れになるまで、提案フラグが設定されたBPDUを送信し 続けます。期限切れになると、ポートはフォワーディング ステートに移行します。

#### 下位 **BPDU** 情報の処理

下位BPDUとは、自身のために現在保存されているものより下位であるルート情報(より大き いスイッチ ID、より大きいパス コストなど)を持つ BPDU のことです。

DP は、下位 BPDU を受信すると、独自の情報で直ちに応答します。

### スパニングツリーの異議メカニズム

ソフトウェアは、受信したBPDUでポートのロールおよびステートの一貫性をチェックし、ブ リッジング ループの原因となることがある単方向リンク障害を検出します。

指定ポートは、矛盾を検出すると、そのロールを維持しますが、廃棄ステートに戻ります。一 貫性がない場合は、接続を中断した方がブリッジング ループを解決できるからです。

次の図に、ブリッジングループの一般的な原因となる単方向リンク障害を示します。スイッチ A はルート ブリッジであり、スイッチ B へのリンクで BPDU は失われます。802.1w 規格の BPDUには、送信側ポートのロールと状態が含まれます。この情報により、送信する上位BPDU に対してスイッチ B が反応しないこと、スイッチ B はルート ポートではなく指定ポートであ ることが、スイッチAによって検出できます。この結果、スイッチAは、そのポートをブロッ クし(またはブロックし続け)、ブリッジングループが防止されます。ブロックは、STPの矛 盾として示されます。

#### **Figure 12:** 単一方向リンク障害の検出

**Bridge ID Priority** 

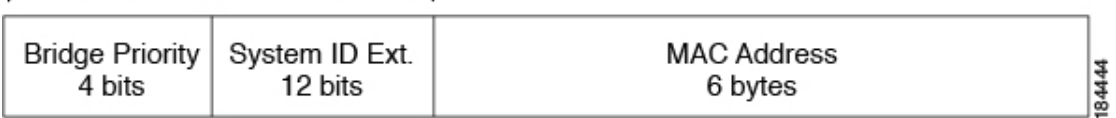

ポートコスト

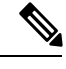

Rapid PVST+ はデフォルトで、ショート (16 ビット) パスコスト方式を使用してコスト を計算します。ショート パスコスト方式では、1 ~ 65,535 の範囲で任意の値を割り当て ることができます。ただし、ロング型(32 ビット)のパスコスト方式を使用するように スイッチを設定することもできます。この場合、1 ~ 200,000,000 の範囲の値を割り当て ることができます。パスコスト計算方式はグローバルに設定します。 **Note**

STP ポートのパスコストのデフォルト値は、メディア速度と LAN インターフェイスのパスコ ストの計算方式によって決まります。ループが発生した場合、STP では、LAN インターフェ イスの選択時に、フォワーディング ステートにするためのポート コストを考慮します。

**Table 6:** デフォルト ポート コスト

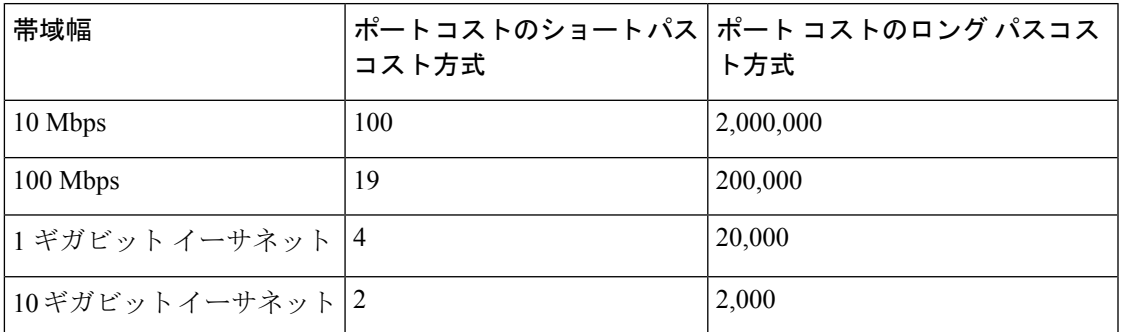

STP に最初に選択させたい LAN インターフェイスには低いコスト値を、最後に選択させたい LAN インターフェイスには高いコスト値を割り当てることができます。すべての LAN イン ターフェイスが同じコスト値を使用している場合には、STP は LAN インターフェイス番号が

最も小さいLANインターフェイスをフォワーディングステートにして、残りのLANインター フェイスをブロックします。

アクセスポートでは、ポートコストをポートごとに割り当てます。トランクポートではVLAN ごとにポート コストを割り当てるため、トランク ポート上のすべての VLAN に同じポート コ ストを設定できます。

### ポートプライオリティ

ループが発生し、複数のポートに同じパスコストが割り当てられている場合、RapidPVST+で は、フォワーディング ステートにする LAN ポートの選択時に、ポートのプライオリティを考 慮します。Rapid PVST+ に最初に選択させる LAN ポートには小さいプライオリティ値を割り 当て、Rapid PVST+ に最後に選択させる LAN ポートには大きいプライオリティ値を割り当て ます。

すべての LAN ポートに同じプライオリティ値が割り当てられている場合、Rapid PVST+ は、 LAN ポート番号が最小の LAN ポートをフォワーディング ステートにし、他の LAN ポートを ブロックします。プライオリティの範囲は 0~224(デフォルトは 128)で、32 ずつ増加させ て設定できます。LAN ポートがアクセス ポートとして設定されているときはポートのプライ オリティ値が使用され、LAN ポートがトランク ポートとして設定されているときは VLAN ポートのプライオリティ値が使用されます。

## **Rapid PVST+** と **IEEE 802.1Q** トランク

Cisco スイッチを 802.1Q トランクで接続しているネットワークでは、スイッチは、トランクの VLAN ごとに STP のインスタンスを 1 つ維持します。ただし、非 Cisco 802.1Q スイッチでは、 トランクのすべての VLAN に対して維持する STP のインスタンスは 1 つだけです。

802.1Q トランクで Cisco スイッチを非 Cisco スイッチに接続している場合は、Cisco スイッチ により、トランクの 802.1Q VLAN の STP インスタンスが、非 Cisco 802.1Q スイッチの STP イ ンスタンスと組み合わされます。ただし、Cisco スイッチで維持されている VLAN ごとの STP 情報はすべて、非シスコ 802.1Q スイッチのクラウドによって分けられます。Cisco スイッチを 分ける非 Cisco 802.1Q クラウドは、スイッチ間の単一のトランク リンクとして扱われます。

## **Rapid PVST+** のレガシー **802.1D STP** との相互運用

Rapid PVST+ は、レガシー 802.1D プロトコルを実行中のスイッチと相互に動作させることが できます。スイッチが BPDU バージョン 0 を受信すると、802.1D を実行中の機器と相互に動 作していることを認識します。Rapid PVST+ の BPDU はバージョン 2 です。受信した BPDU が、提案フラグがオンに設定された 802.1w BPDU バージョン 2 の場合、スイッチは残りすべ てのポートを同期させたあと、合意メッセージを送信します。受信したBPDUが802.1DBPDU バージョン0の場合は、スイッチは提案フラグを設定せずに、ポートの転送遅延タイマーを開 始します。新しいルートポートでは、フォワーディングステートに移行するために、2倍の転 送遅延時間が必要となります。

スイッチは、次のように、レガシー 802.1D スイッチと相互動作します。

- 通知:802.1D BPDU とは異なり 802.1w は、TCN BPDU を使用しません。ただし、802.1D スイッチとの相互運用のため、Cisco NX-OS では、TCN BPDU を処理し、生成します。
- 受信応答:802.1w スイッチでは、802.1D スイッチから指定ポート上に TCN メッセージを 受信すると、TCAビットを設定し、802.1DコンフィギュレーションBPDUで応答します。 ただし、802.1D スイッチに接続されているルート ポートで TC While タイマー(802.1D の TC タイマーと同じ)がアクティブの場合、TCA がセットされたコンフィギュレーション BPDU を受信すると、TC While タイマーはリセットされます。

動作のこの方式は、802.1D スイッチでのみ必要です。802.1w BPDU では、TCA ビットは設定 されません。

• プロトコル移行:802.1D スイッチとの下位互換性のために、802.1w は、802.1D コンフィ ギュレーション BPDU と TCN BPDU をポートごとに選択的に送信します。

ポートが初期化されると、移行遅延タイマー(802.1wBPDUが送信される最小時間を指定)が 開始され、802.1w BPDU が送信されます。このタイマーがアクティブな間、スイッチはその ポートで受信したすべての BPDU を処理し、プロトコル タイプを無視します。

ポート移行遅延タイマーの期限切れ後にスイッチで 802.1D BPDU を受信した場合は、802.1D スイッチに接続していると見なして、802.1DBPDUのみを使用して開始します。ただし、802.1w スイッチが、ポート上で 802.1D BPDU を使用中で、タイマーの期限切れ後に 802.1w BPDU を 受信すると、タイマーが再起動され、ポート上の 802.1w BPDU を使用して開始されます。

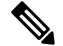

すべてのスイッチでプロトコルを再ネゴシエーションするには、RapidPVST+を再起動す る必要があります。 **Note**

## **Rapid PVST+** の **802.1s MST** との相互運用

Rapid PVST+ は、IEEE 802.1s マルチ スパニングツリー(MST)規格とシームレスに相互運用 されます。ユーザによる設定は不要です。

# **Rapid PVST+** の設定

RapidPVST+ プロトコルには 802.1w 規格が適用されていますが、RapidPVST+ は、ソフトウェ アのデフォルト STP 設定です。

Rapid PVST+ は VLAN ごとにイネーブルにします。STP のインスタンスが VLAN ごとに維持 されます(STPをディセーブルにしたVLANを除く)。デフォルトでRapidPVST+は、デフォ ルト VLAN と、作成した各 VLAN でイネーブルになります。

## **Rapid PVST+** のイネーブル化

スイッチ上で Rapid PVST+ をイネーブルにすると、指定されている VLAN で Rapid PVST+ を イネーブルにする必要があります。

Rapid PVST+ はデフォルトの STP モードです。MST と Rapid PVST+ は同時には実行できませ ん。

**Note**

スパニングツリー モードを変更すると、変更前のモードのスパニングツリー インスタン スがすべて停止されて新しいモードで起動されるため、トラフィックが中断する場合が あります。

#### **SUMMARY STEPS**

- **1.** switch# **configure terminal**
- **2.** switch(config)# **spanning-tree mode rapid-pvst**

#### **DETAILED STEPS**

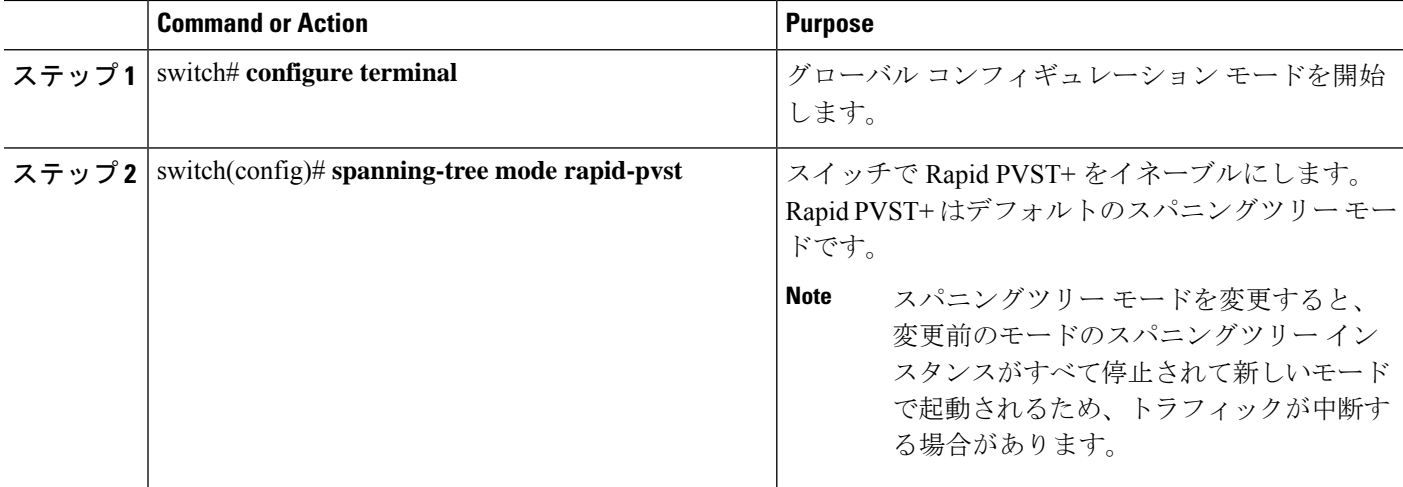

#### **Example**

次の例は、スイッチで Rapid PVST+ をイネーブルにする方法を示しています。

switch# **configure terminal**

switch(config)# **spanning-tree mode rapid-pvst**

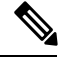

STP はデフォルトでイネーブルのため、設定結果を参照するために **show running-config** コマンドを入力しても、RapidPVST+をイネーブルするために入力したコマンドは表示さ れません。 **Note**

# **Rapid PVST+** の **VLAN** ベースのイネーブル化

Rapid PVST+ は、VLAN ごとにイネーブルまたはディセーブルにできます。

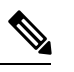

Rapid PVST+ は、デフォルト VLAN と、作成したすべての VLAN でデフォルトでイネー ブルになります。 **Note**

#### **SUMMARY STEPS**

- **1.** switch# **configure terminal**
- **2.** switch(config)# **spanning-tree** *vlan-range*
- **3.** (Optional) switch(config)# **no spanning-tree** *vlan-range*

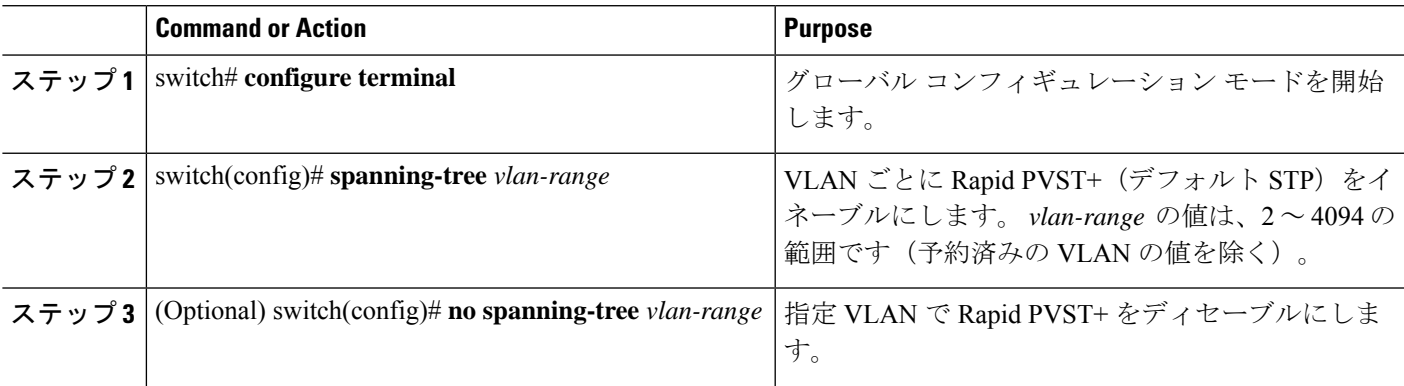

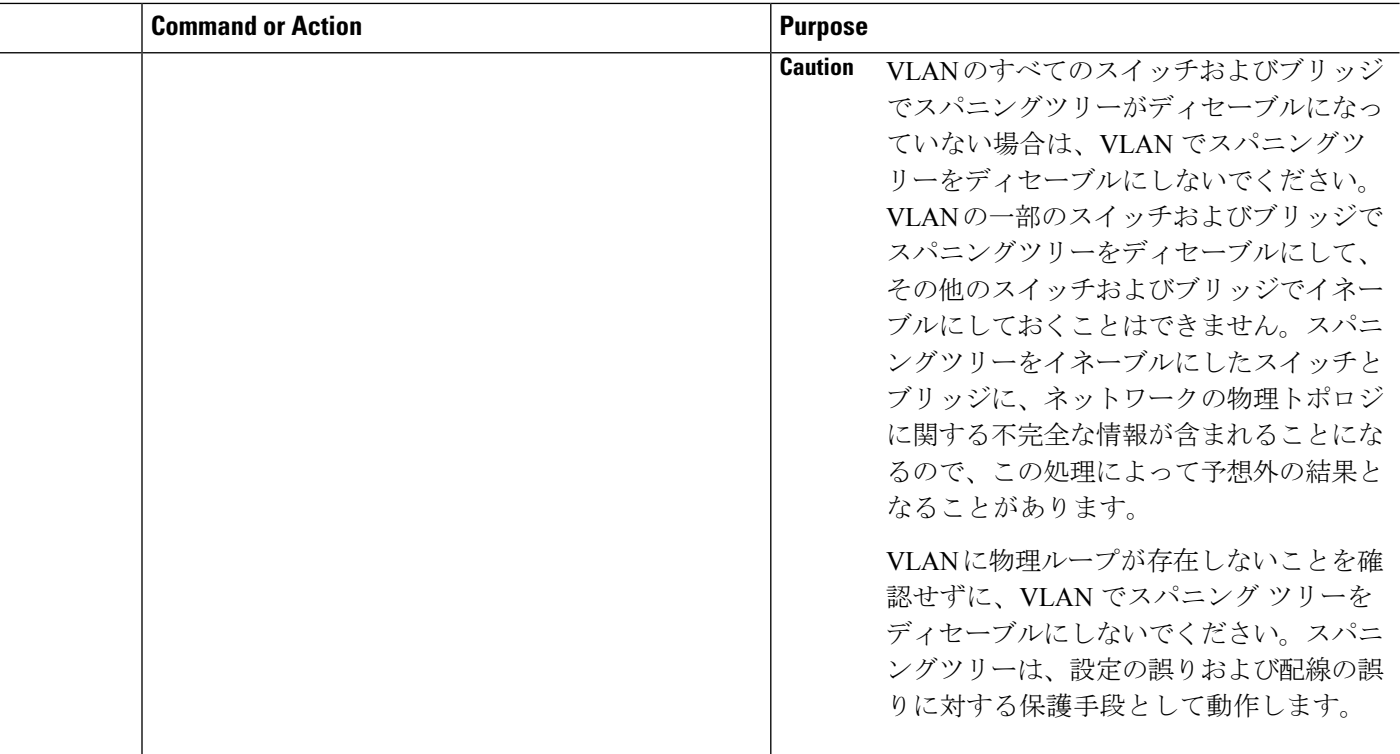

次に、VLAN で STP をイネーブルにする例を示します。 switch# **configure terminal** switch(config)# **spanning-tree vlan 5**

# ルート ブリッジ **ID** の設定

RapidPVST+ では、STP のインスタンスはアクティブな VLAN ごとに管理されます。VLAN ご とに、最小のブリッジ ID を持つスイッチが、その VLAN のルート ブリッジとして選定されま す。

特定の VLAN インスタンスがルート ブリッジになるように設定するには、そのブリッジのプ ライオリティをデフォルト値 (32768) よりかなり小さい値に変更します。

**spanning-tree vlan** *vlan\_ID* **root** コマンドを入力すると、各 VLAN で現在ルートになっている ブリッジのブリッジ プライオリティがスイッチによって確認されます。スイッチは指定した VLAN のブリッジ プライオリティを 24576 に設定します(このスイッチがその VLAN のルー トになる値)。指定した VLAN のいずれかのルート ブリッジに 24576 より小さいブリッジ プ ライオリティが設定されている場合は、スイッチはそのVLANのブリッジプライオリティを、 最小のブリッジ プライオリティより 4096 だけ小さい値に設定します。

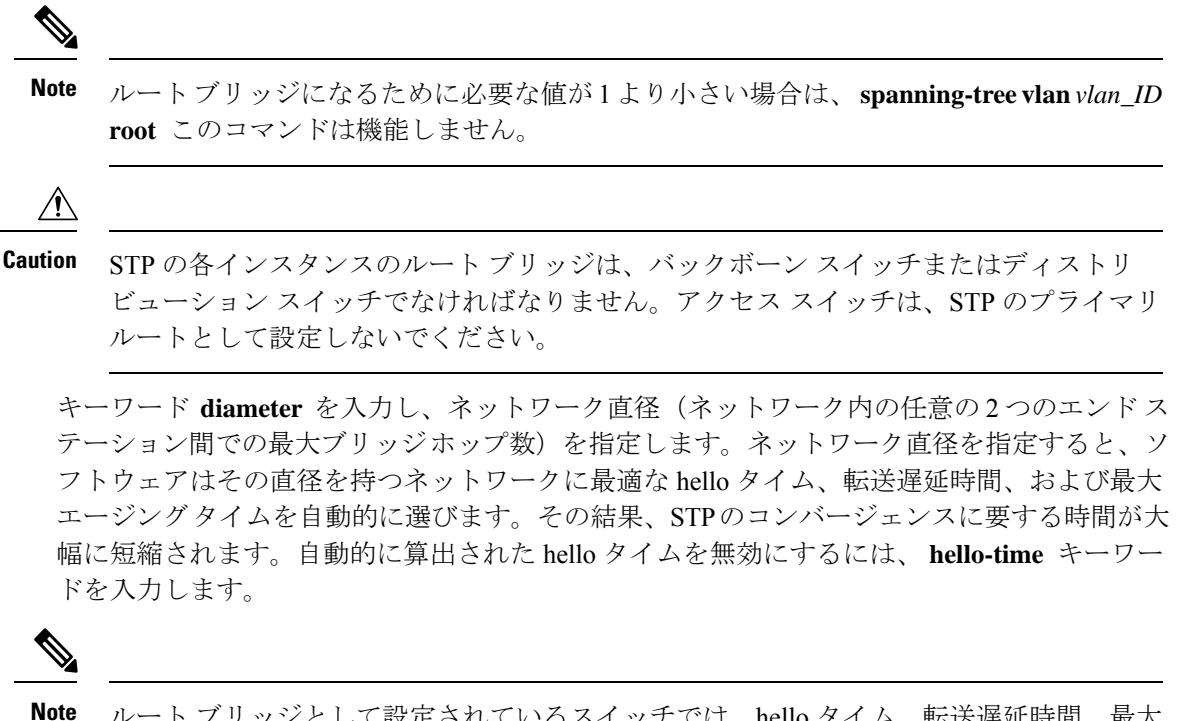

ルート ブリッジとして設定されているスイッチでは、hello タイム、転送遅延時間、最大 エージング タイムを、**spanning-tree mst hello-time**、**spanning-tree mst forward-time**、お よび **spanning-tree mst max-age** の各コンフィギュレーション コマンドを使用して手動で 設定しないでください。

#### **SUMMARY STEPS**

- **1.** switch# **configure terminal**
- **2.** switch(config)# **spanning-tree vlan** *vlan-range* **rootprimary** [**diameter** *dia* [**hello-time** *hello-time*]]

#### **DETAILED STEPS**

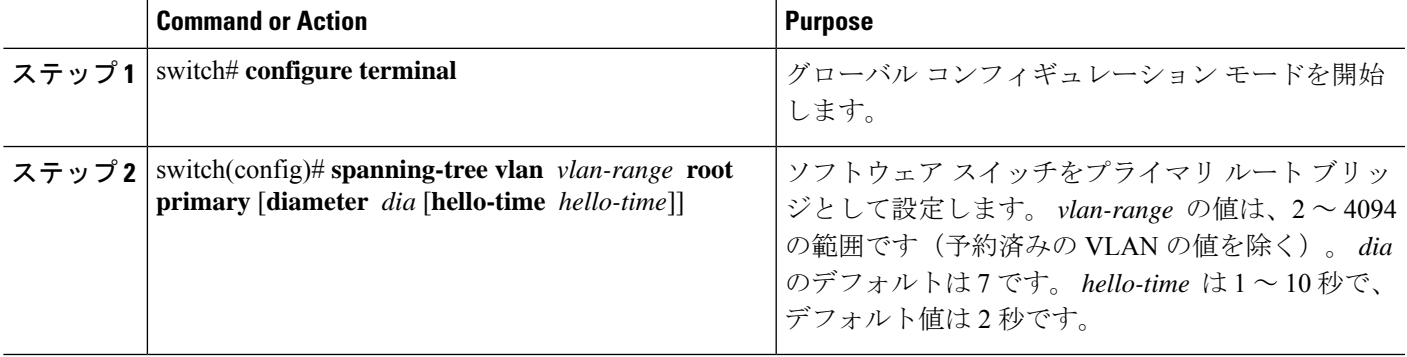

#### **Example**

次の例は、VLAN のルート スイッチとしてスイッチを設定する方法を示しています。

switch# **configure terminal**

switch(config)# **spanning-tree vlan 5 root primary diameter 4**

# セカンダリ ルート ブリッジの設定

ソフトウェア スイッチをセカンダリ ルートとして設定しているときに、STP ブリッジのプラ イオリティをデフォルト値 (32768)から変更しておくと、プライマリルートブリッジに障害 が発生した場合に、そのスイッチが、指定した VLAN のルート ブリッジになります(ネット ワークの他のスイッチで、デフォルトのブリッジプライオリティ32768が使用されているとし ます)。STP により、ブリッジ プライオリティが 28672 に設定されます。

キーワード **diameter** を入力し、ネットワーク直径(ネットワーク内の任意の 2 つのエンド ス テーション間での最大ブリッジホップ数)を指定します。ネットワーク直径を指定すると、ソ フトウェアはその直径を持つネットワークに最適な hello タイム、転送遅延時間、および最大 エージングタイムを自動的に選びます。その結果、STPのコンバージェンスに要する時間が大 幅に短縮されます。自動的に算出された hello タイムを無効にするには、 **hello-time** キーワー ドを入力します。

複数のスイッチに対して同様に設定すれば、複数のバックアップ ルート ブリッジを設定でき ます。プライマリ ルート ブリッジの設定時に使用した値と同じネットワーク直径と hello タイ ムの値を入力します。

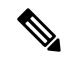

**Note**

ルート ブリッジとして設定されているスイッチでは、hello タイム、転送遅延時間、最大 エージング タイムを、**spanning-tree mst hello-time**、**spanning-tree mst forward-time**、お よび **spanning-tree mst max-age** の各グローバル コンフィギュレーション コマンドを使用 して手動で設定しないでください。

#### **SUMMARY STEPS**

- **1.** switch# **configure terminal**
- **2.** switch(config)# **spanning-tree vlan** *vlan-range* **root secondary** [**diameter** *dia* [**hello-time** *hello-time*]]

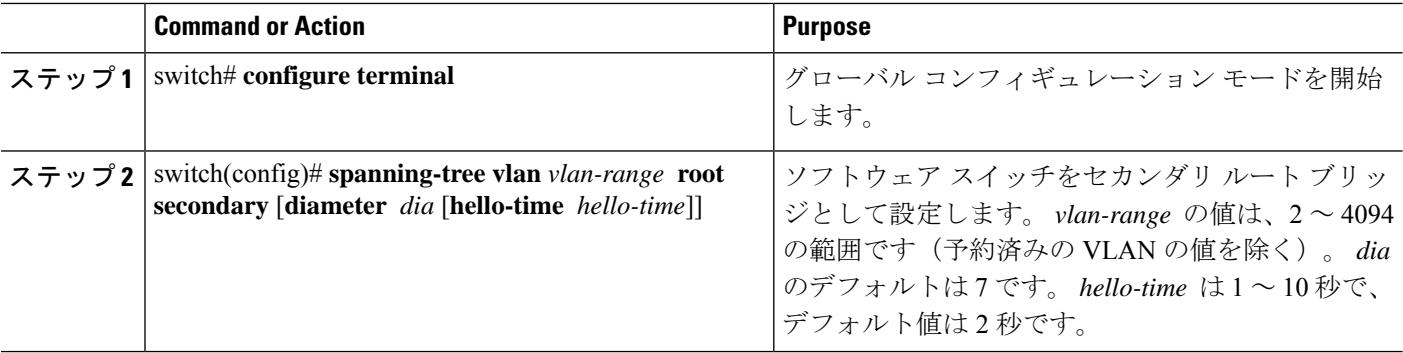

次の例は、VLANのセカンダリルートスイッチとしてスイッチを設定する方法を示し ています。

switch# **configure terminal**

switch(config)# **spanning-tree vlan 5 root secondary diameter 4**

# **Rapid PVST+** のポート プライオリティの設定

Rapid PVST+ に最初に選択させる LAN ポートには小さいプライオリティ値を割り当て、Rapid PVST+ に最後に選択させる LAN ポートには大きいプライオリティ値を割り当てます。すべて のLANポートに同じプライオリティ値が割り当てられている場合、RapidPVST+は、LANポー ト番号が最小の LAN ポートをフォワーディング ステートにし、他の LAN ポートをブロック します。

LAN ポートがアクセス ポートとして設定されているときはポートのプライオリティ値が使用 され、LAN ポートがトランク ポートとして設定されているときは VLAN ポートのプライオリ ティ値が使用されます。

#### **SUMMARY STEPS**

- **1.** switch# **configure terminal**
- **2.** switch(config)# **interface** *type slot*/*port*
- **3.** switch(config-if)# **spanning-tree** [**vlan** *vlan-list*] **port-priority** *priority*

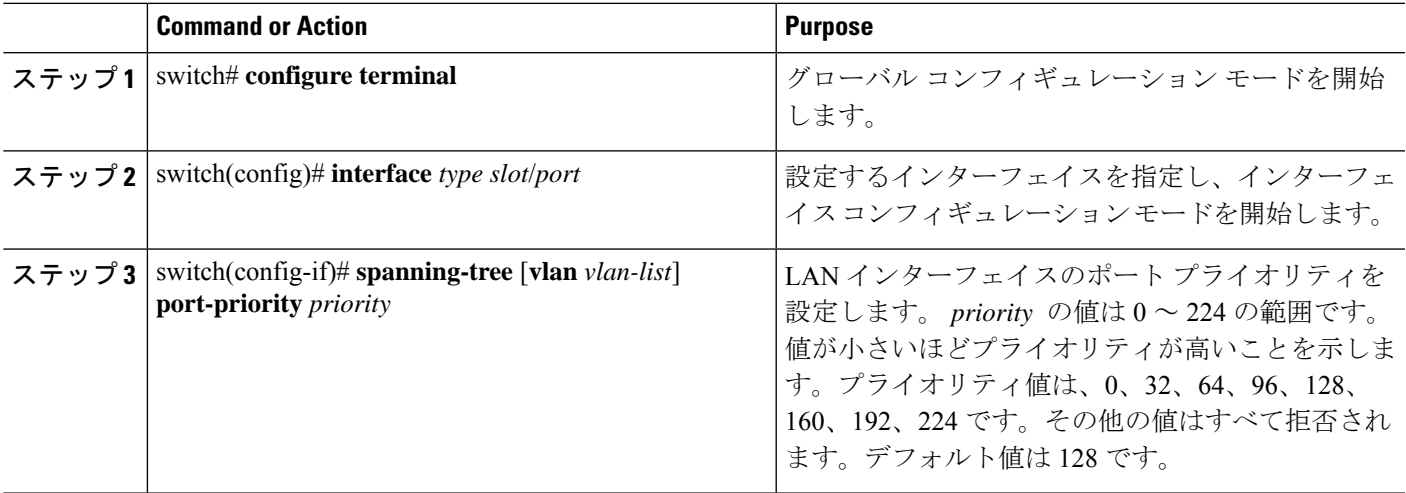

次の例は、イーサネットインタフェースのアクセスポートのプライオリティを設定す る方法を示しています。

switch# **configure terminal**

switch(config)# **interface ethernet 1/4**

switch(config-if)# **spanning-tree port-priority 160**

このコマンドを使用できるのは、物理イーサネットインターフェイスに対してだけで す。

# **Rapid PVST+** パスコスト方式およびポート コストの設定

アクセスポートでは、ポートごとにポートコストを割り当てます。トランクポートではVLAN ごとにポート コストを割り当てるため、トランク上のすべての VLAN に同じポート コストを 設定できます。

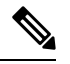

Rapid PVST+ モードでは、ショート型またはロング型のいずれかのパス コスト方式を使 用できます。この方式は、インターフェイスまたはコンフィギュレーション サブモード のいずれかで設定できます。デフォルトのパス コスト方式は、ショート型です。 **Note**

#### **SUMMARY STEPS**

- **1.** switch# **configure terminal**
- **2.** switch(config)# **spanning-tree pathcost method** {**long** | **short**}
- **3.** switch(config)# **interface** *type slot*/*port*
- **4.** switch(config-if)# **spanning-tree** [**vlan** *vlan-id*] **cost** [*value* | **auto**]

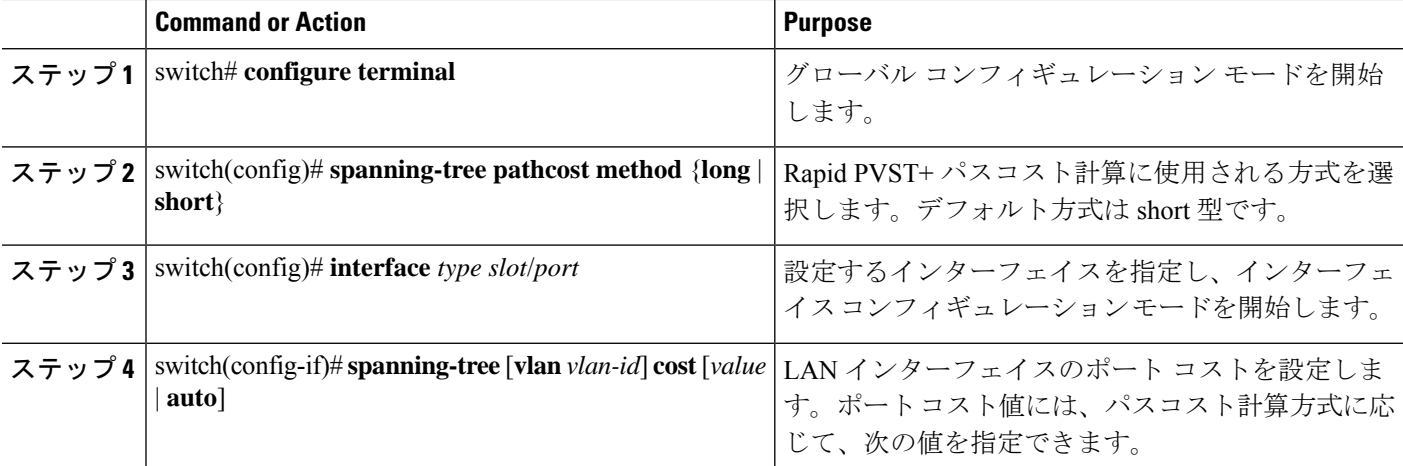

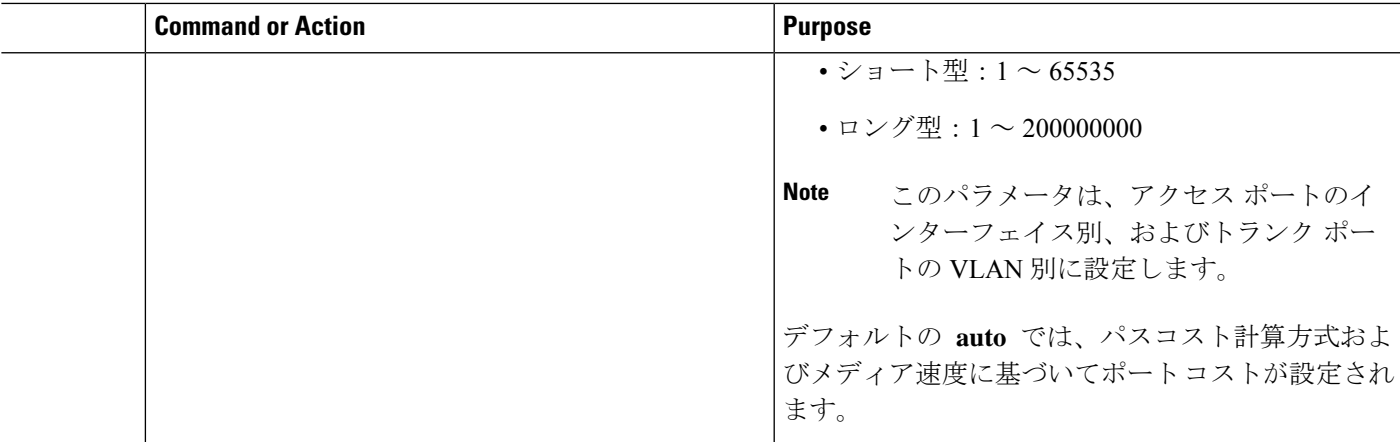

この例は、イーサネット インターフェイスのアクセス ポート コストを設定する方法 を示しています。 switch# **configure terminal** switch (config)# **spanning-tree pathcost method long** switch (config)# **interface ethernet 1/4**

switch(config-if)# **spanning-tree cost 1000**

このコマンドを使用できるのは、物理イーサネットインターフェイスに対してだけで す。

# **VLAN** の **Rapid PVST+** のブリッジ プライオリティの設定

VLAN の Rapid PVST+ のブリッジ プライオリティを設定できます。

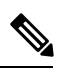

この設定を使用するときは注意が必要です。ほとんどの場合、プライマリ ルートとセカ ンダリ ルートを設定して、ブリッジ プライオリティを変更することを推奨します。 **Note**

#### **SUMMARY STEPS**

- **1.** switch# **configure terminal**
- **2.** switch(config)# **spanning-tree vlan** *vlan-range* **priority** *value*

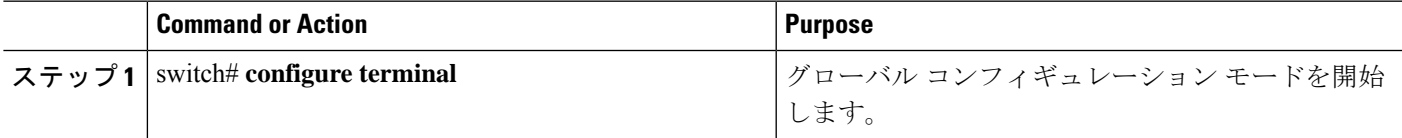

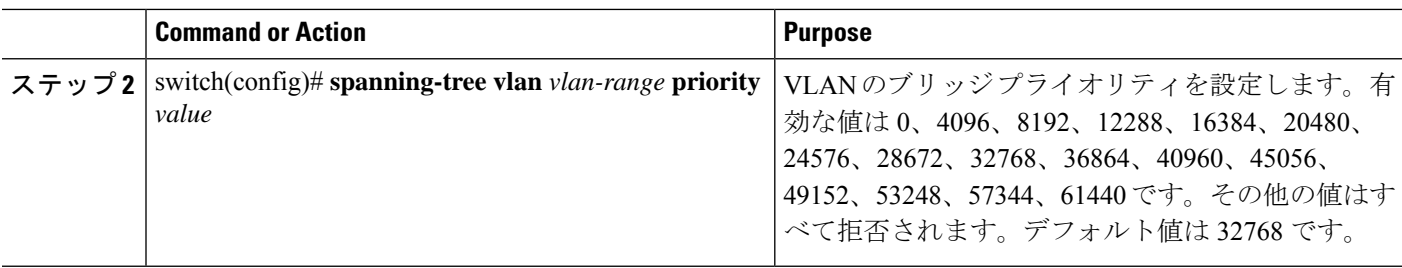

次の例は、VLAN のブリッジ プライオリティを設定する方法を示します。

```
switch# configure terminal
switch(config)# spanning-tree vlan 5 priority 8192
```
## **VLAN** の **Rapid PVST+** の **hello** タイムの設定

VLAN では、Rapid PVST+ の hello タイムを設定できます。

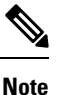

この設定を使用するときは注意が必要です。ほとんどの場合、プライマリ ルートとセカ ンダリ ルートを設定して、hello タイムを変更することを推奨します。

#### **SUMMARY STEPS**

- **1.** switch# **configure terminal**
- **2.** switch(config)# **spanning-tree vlan** *vlan-range* **hello-time** *hello-time*

#### **DETAILED STEPS**

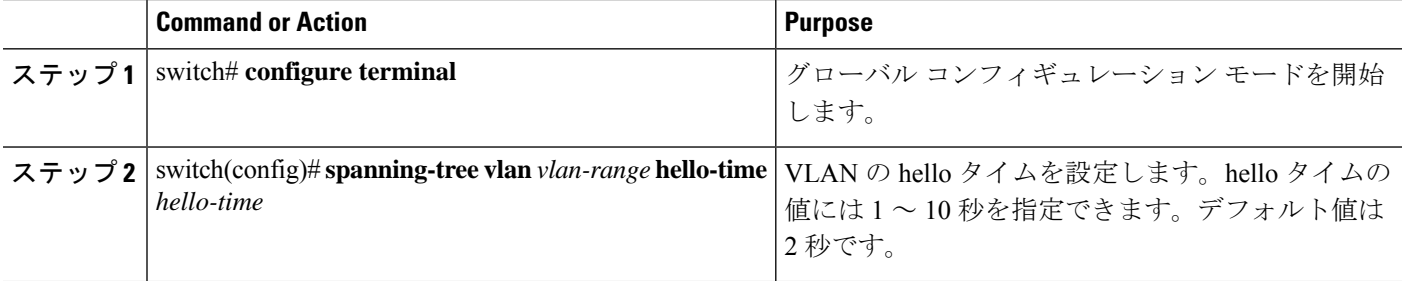

#### **Example**

次の例は、VLAN の hello タイムの値を設定する方法を示しています。

```
switch# configure terminal
```
switch(config)# **spanning-tree vlan 5 hello-time 7**

## **VLAN** の **Rapid PVST+** の転送遅延時間の設定

Rapid PVST+ の使用時は、VLAN ごとに転送遅延時間を設定できます。

#### **SUMMARY STEPS**

- **1.** switch# **configure terminal**
- **2.** switch(config)# **spanning-tree vlan** *vlan-range* **forward-time** *forward-time*

#### **DETAILED STEPS**

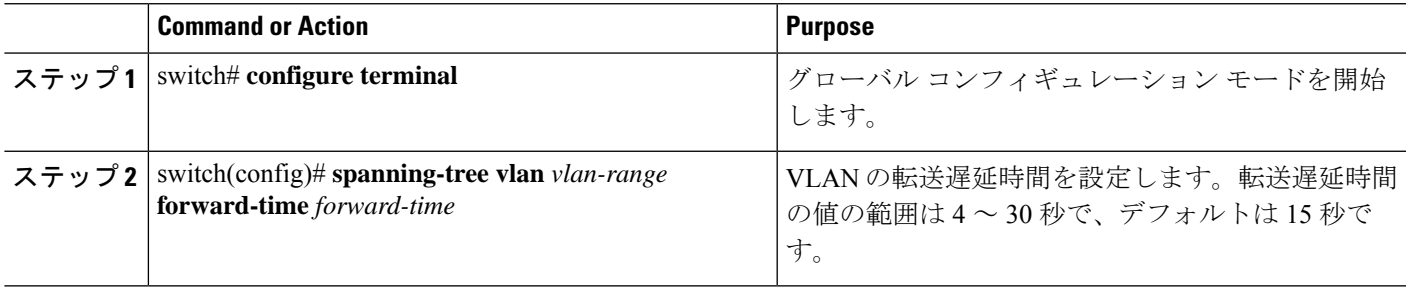

#### **Example**

次の例は、VLAN の転送遅延時間を設定する方法を示しています。

switch# **configure terminal**

switch(config)# **spanning-tree vlan 5 forward-time 21**

## **VLAN** の **Rapid PVST+** の最大経過時間の設定

Rapid PVST+ の使用時は、VLAN ごとに最大経過時間を設定できます。

### **SUMMARY STEPS**

- **1.** switch# **configure terminal**
- **2.** switch(config)# **spanning-tree vlan** *vlan-range* **max-age** *max-age*

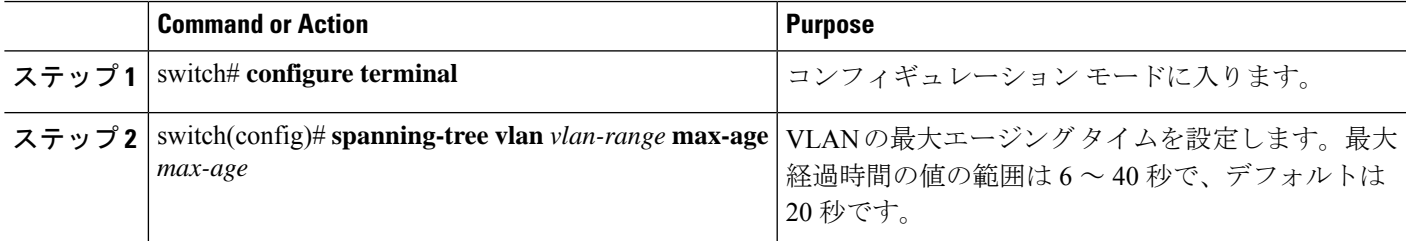

次の例は、VLAN の最大経過時間を設定する方法を示しています。

switch# **configure terminal**

switch(config)# **spanning-tree vlan 5 max-age 36**

# リンク タイプの設定

Rapid の接続性 (802.1w 規格) は、ポイントツーポイントのリンク上でのみ確立されます。リ ンク タイプは、デフォルトでは、インターフェイスのデュプレックス モードから制御されま す。全二重ポートはポイントツーポイント接続であると見なされ、半二重ポートは共有接続で あると見なされます。

リモートスイッチの1つのポートに、ポイントツーポイントで物理的に接続されている半二重 リンクがある場合、リンクタイプのデフォルト設定を上書きし、高速移行をイネーブルにでき ます。

リンクを共有に設定すると、STP は 802.1D に戻ります。

#### **SUMMARY STEPS**

#### **1.** switch# **configure terminal**

- **2.** switch(config)# **interface** *type slot*/*port*
- **3.** switch(config-if)# **spanning-tree link-type** {**auto** | **point-to-point** | **shared**}

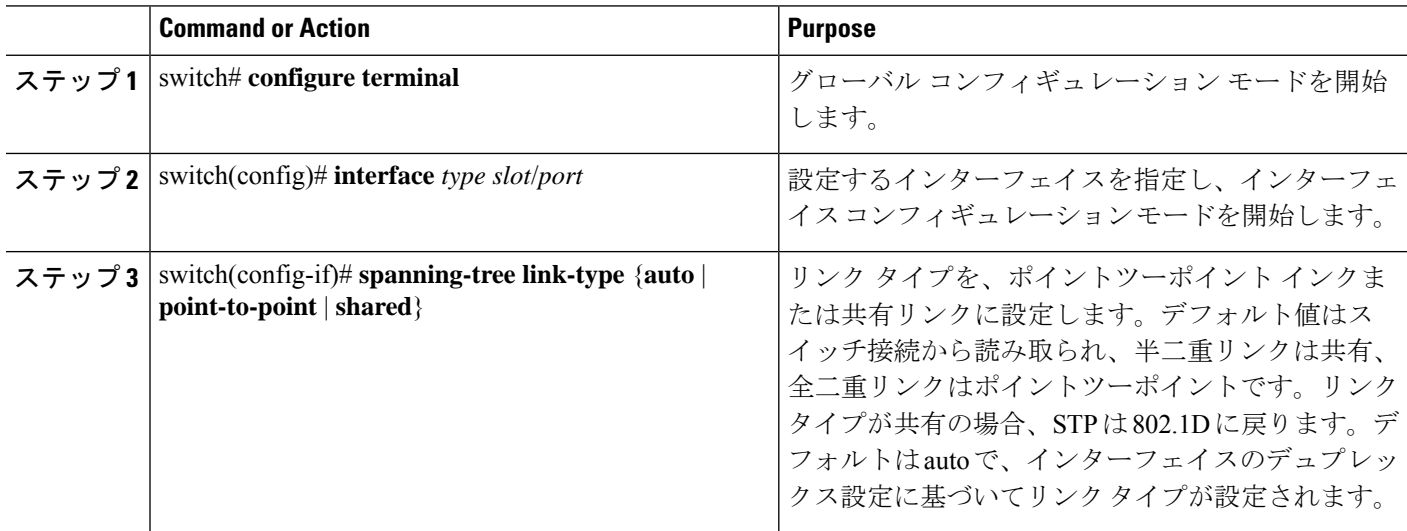

次の例は、リンクタイプをポイントツーポイントリンクとして設定する方法を示して います。

switch# **configure terminal**

switch (config)# **interface ethernet 1/4**

switch(config-if)# **spanning-tree link-type point-to-point**

このコマンドを使用できるのは、物理イーサネットインターフェイスに対してだけで す。

## プロトコルの再開

レガシーブリッジに接続されている場合、RapidPVST+を実行しているブリッジは、そのポー トの 1 つに 802.1D BPDU を送信できます。ただし、STP プロトコルの移行では、レガシー ス イッチが指定スイッチではない場合、レガシースイッチがリンクから削除されたかどうかを認 識できません。スイッチ全体または指定したインターフェイスでプロトコルネゴシエーション を再開する(強制的に隣接スイッチと再ネゴシエーションさせる)ことができます。

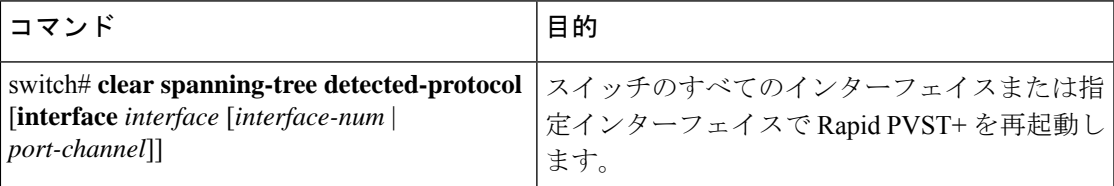

次の例は、イーサネットインターフェイスでRapidPVST+を再起動する方法を示しています。

switch# **clear spanning-tree detected-protocol interface ethernet 1/8**

# **Rapid PVST+** 設定の確認

Rapid PVST+ の設定情報を表示するには、次のコマンドを使用します。

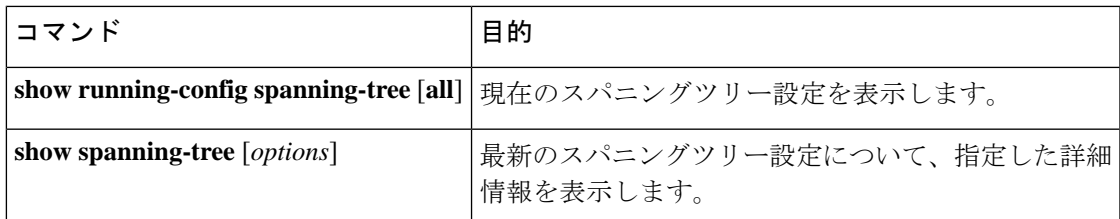

次の例は、スパニングツリーのステータスの表示方法を示しています。

```
switch# show spanning-tree brief
```

```
VLAN0001
 Spanning tree enabled protocol rstp
 Root ID Priority 32768
```
I

Address 001c.b05a.5447<br>Cost 2 Cost Port 131 (Ethernet1/3) Hello Time 2 sec Max Age 20 sec Forward Delay 15 sec Bridge ID Priority 32769 (priority 32768 sys-id-ext 1) Address 000d.ec6d.7841 Hello Time 2 sec Max Age 20 sec Forward Delay 15 sec Interface Role Sts Cost ---------------- ---- --- --------- -------- -------------------------------- Root FWD 2 128.131 P2p Peer(STP)

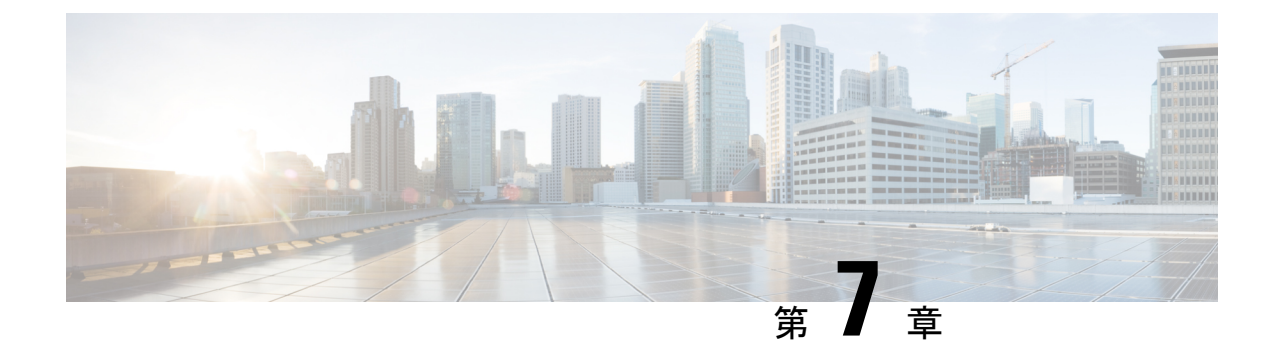

# マルチ スパニングツリーの設定

- MST について (89 ページ)
- MST の設定 (99 ページ)
- MST の設定の確認, on page 119

# **MST** について

## **MST** の概要

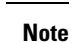

このマニュアルでは、IEEE 802.1w および IEEE 802.1s を指す用語として、「スパニング ツリー」を使用します。IEEE 802.1D STPについて説明している箇所では、802.1Dと明記 します。

MST は、複数の VLAN を 1 つのスパニング ツリー インスタンスにマップします。各インスタ ンスのスパニング ツリー トポロジは、他のスパニング ツリー インスタンスの影響を受けませ ん。このアーキテクチャでは、データ トラフィックに対して複数のフォワーディング パスが あり、ロード バランシングが可能です。これによって、非常に多数の VLAN をサポートする 際に必要な STP インスタンスの数を削減できます。

MST では、各 MST インスタンスで IEEE 802.1w 規格を採用することによって、明示的なハン ドシェイクによる高速収束が可能なため、802.1D 転送遅延がなくなり、ルート ブリッジ ポー トと指定ポートが迅速にフォワーディング ステートに変わります

MST の使用中は、MAC アドレスの削減が常にイネーブルに設定されますこの機能はディセー ブルにはできません。

MST ではスパニング ツリーの動作が改善され、次の STP バージョンとの下位互換性を維持し ています。

- 元の 802.1D スパニング ツリー
- Rapid per-VLAN スパニングツリー(Rapid PVST+)

IEEE 802.1 は、Rapid Spanning Tree Protocol(RSTP)で定義されて、IEEE 802.1D に組み込 まれました。

• IEEE 802.1s では MST が定義されて、IEEE 802.1Q に組み込まれました。

MST をイネーブルにする必要があります。Rapid PVST+ は、デフォルトのスパニングツ リー モードです。 **Note**

## **MST** 領域

スイッチが MSTI に参加できるようにするには、同一の MST 設定情報でスイッチの設定に整 合性を持たせる必要があります。

同じ MST 設定の相互接続スイッチの集まりが MST リージョンです。MST リージョンは、同 じ MST 設定で MST ブリッジのグループとリンクされます。

各スイッチがどの MST リージョンに属するかは、MST コンフィギュレーションによって制御 されます。この設定には、領域の名前、バージョン番号、MST VLAN とインスタンスの割り 当てマップが含まれます。

リージョンには、同一の MST コンフィギュレーションを持った 1 つまたは複数のメンバが必 要です。各メンバには、802.1w Bridge Protocol Data Unit (BPDU: ブリッジプロトコルデータ ユニット)を処理する機能が必要です。ネットワーク内の MST リージョンには、数の制限は ありません。

各リージョンは、最大 65 の MST インスタンス(MSTI)までサポートします。インスタンス は、1~4094の範囲の任意の番号によって識別されます。インスタンス0は、特別なインスタ ンスである IST 用に予約されています。VLAN は、一度に 1 つの MST インスタンスに対して のみ割り当てることができます。

MST 領域は、隣接の MST 領域、他の Rapid PVST+ 領域、802.1D スパニングツリー プロトコ ルへの単一のブリッジとして表示されます。

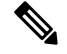

**Note** ネットワークを、非常に多数の領域に分けることは推奨しません。

## **MST BPDU**

1 つの領域に含まれる MST BPDU は 1 つだけで、その BPDU により、領域内の各 MSTI につ いて M レコードが保持されます(次の図を参照)。IST だけが MST リージョンの BPDU を送 信します。すべての M レコードは、IST が送信する 1 つの BPDU でカプセル化されています。 MST BPDU にはすべてのインスタンスに関する情報が保持されるため、MSTI をサポートする ために処理する必要がある BPDU の数は、非常に少なくなります。

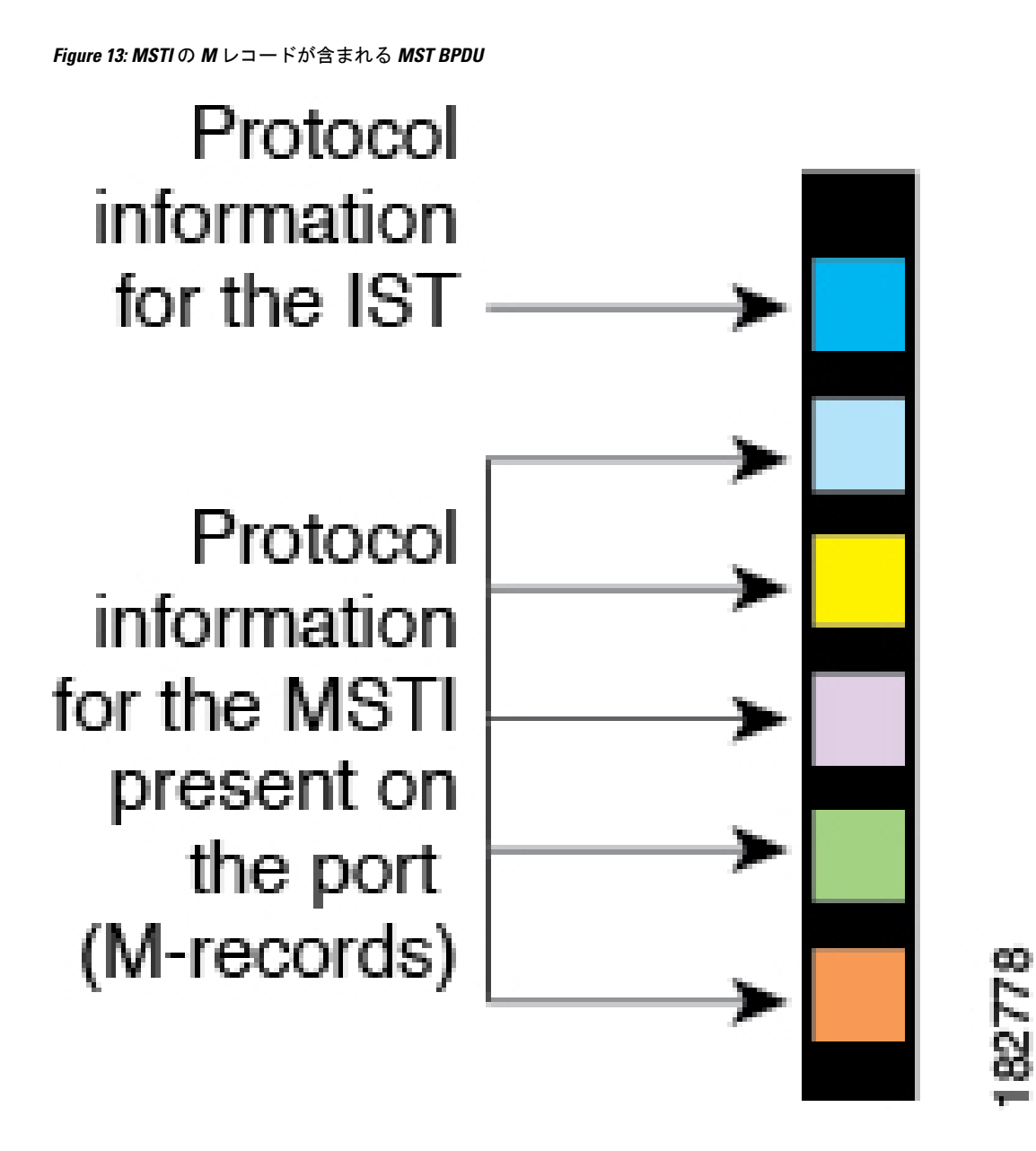

## **MST** 設定情報

単一のMST領域内にあるすべてのスイッチでMST設定を同一にする必要がある場合は、ユー ザ側で設定します。

MST 設定の次の 3 つのパラメータを設定できます。

- 名前:32 文字の文字列。MST リージョンを指定します。ヌルで埋められ、ヌルで終了し ます。
- リビジョン番号:現在の MST 設定のリビジョンを指定する 16 ビットの符号なし数字。

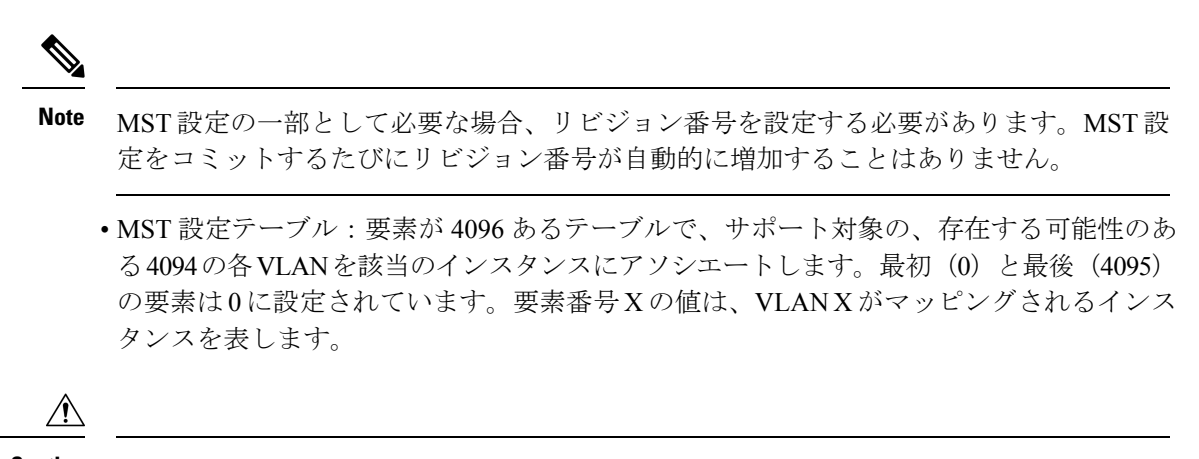

**Caution** VLAN/MSTI マッピングを変更すると、MST は再起動されます。

MST BPDU には、これらの 3 つの設定パラメータが含まれています。MST ブリッジは、これ ら 3 つの設定パラメータが厳密に一致する場合、MST BPDU をそのリージョンに受け入れま す。設定属性が 1 つでも異なっていると、MST ブリッジでは、BPDU が別の MST リージョン のものであると見なされます。

## **IST**、**CIST**、**CST**

### **IST**、**CIST**、**CST** の概要

すべての STP インスタンスが独立している Rapid PVST+ と異なり、MST は IST、CIST、およ び CST スパニングツリーを次のように確立して、維持します。

• IST は、MST 領域で実行されるスパニングツリーです。

MST は、それぞれの MST 領域内で追加のスパニングツリーを確立して維持します。このスパ ニングツリーは、Multiple Spanning Tree Instance(MSTI)と呼ばれます。

インスタンス 0 は、IST という、領域の特殊インスタンスです。IST は、すべてのポートに必 ず存在します。IST (インスタンス 0)は削除できません。デフォルトでは、すべての VLAN が IST に割り当てられます。その他すべての MSTI には、1 ~ 4094 の番号が付きます。

IST は、BPDU の送受信を行う唯一の STP インスタンスです。他の MSTI 情報はすべて MST レコード(M レコード)に含まれ、MST BPDU内でカプセル化されます。

同じリージョン内のすべての MSTI は同じプロトコル タイマーを共有しますが、各 MSTI に は、ルート ブリッジ ID やルート パス コストなど、それぞれ独自のトポロジ パラメータがあ ります。

MSTI は、リージョンに対してローカルです。たとえば、リージョン A とリージョン B が相互 接続されている場合でも、リージョン A にある MSTI 9 は、リージョン B にある MSTI 9 には 依存しません。

• CST は、MST リージョンと、ネットワーク上で実行されている可能性がある 802.1D およ び 802.1w STP のインスタンスを相互接続します。CST は、ブリッジ型ネットワーク全体

で 1 つ存在する STP インスタンスで、すべての MST リージョン、802.1w インスタンスお よび 802.1D インスタンスを含みます。

• CISTは、各MSTリージョンのISTの集合です。CISTは、MSTリージョン内部のISTや、 MST リージョン外部の CST と同じです。

MST 領域で計算されるスパニングツリーは、スイッチ ドメイン全体を含んだ CST 内のサブツ リーとして認識されます。CISTは、802.1w、802.1s、802.1Dの各規格をサポートするスイッチ で実行されているスパニングツリー アルゴリズムによって形成されています。MST リージョ ン内の CIST は、リージョン外の CST と同じです。

### **MST** 領域内でのスパニングツリーの動作

IST は 1 つのリージョン内のすべての MSTP スイッチを接続します。IST が収束すると、IST のルートは CIST リージョナル ルートになります。ネットワークに領域が 1 つしかない場合、 CIST リージョナル ルートは CIST ルートにもなります。CIST ルートが領域外にある場合、領 域の境界にある MST スイッチの 1 つが CIST リージョナル ルートとして選択されます。

MST スイッチが初期化されると、スイッチ自体を識別する BPDU が、CIST のルートおよび CIST リージョナル ルートとして送信されます。このとき、CIST ルートと CIST リージョナル ルートへのパスコストは両方ゼロに設定されます。また、スイッチはすべてのMSTIを初期化 し、これらすべての MSTI のルートであることを示します。現在ポートに格納されている情報 よりも上位の MST ルート情報(より小さいスイッチ ID、より小さいパス コストなど)をス イッチが受信すると、CIST リージョナル ルートとしての主張を撤回します。

MST リージョンには、初期化中に多くのサブリージョンが含まれて、それぞれに独自の CIST リージョナルルートが含まれることがあります。スイッチは、同一リージョンのネイバーから 優位 IST 情報を受信すると、古いサブリージョンを離れ、本来の CIST リージョナル ルートを 含む新しいサブリージョンに加わります。このようにして、真の CIST リージョナル ルートが 含まれているサブ リージョン以外のサブ領域はすべて縮小します。

MSTリージョン内のすべてのスイッチが同じCISTリージョナルルートを承認する必要があり ます。領域内の任意の 2 つのデバイスは、共通 CIST リージョナル ルートに収束する場合、 MSTI のポート ロールのみを同期化します。

### **MST** 領域間のスパニングツリー動作

ネットワーク内に複数の領域、または 802.1 w や 802.1D STP インスタンスがある場合、MST はネットワーク内のすべての MST 領域、すべての 802.1w と 802.1D STP スイッチを含む CST を確立して、維持します。MSTI は、リージョンの境界にある IST と組み合わさり、CST にな ります。

ISTは、リージョン内のすべてのMSTPスイッチに接続し、スイッチドドメイン全体を網羅す る CIST のサブツリーとして見なされます。サブツリーのルートは CIST リージョナル ルート です。MST リージョンは、隣接する STP スイッチや MST リージョンからは仮想スイッチとし て認識されます。

次の図に、3つの MST 領域と 802.1D (D) があるネットワークを示します。リージョン 1 の CISTリージョナルルート(A)は、CISTルートでもあります。リージョン2のCISTリージョ ナル ルート(B)、およびリージョン 3 の CIST リージョナル ルート(C)は、CIST 内のそれ ぞれのサブツリーのルートです。

**Figure 14: MST** リージョン、**CIST** リージョナル ルート、**CST** ルート

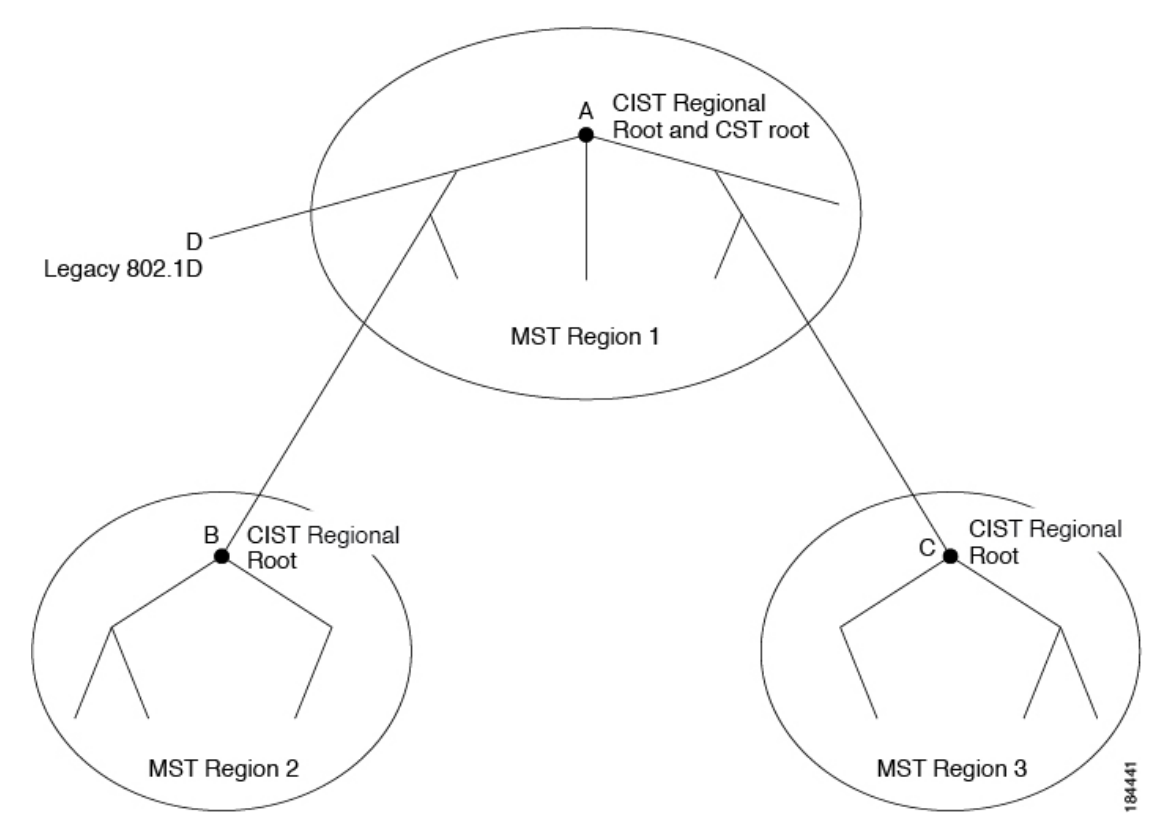

BPDU を送受信するのは CST インスタンスのみです。MSTI は、そのスパニングツリー情報を BPDUに(Mレコードとして)追加し、隣接スイッチと相互作用して、最終的なスパニングツ リートポロジを計算します。このプロセスのため、BPDUの送信に関連するスパニングツリー パラメータ (helloタイム、転送時間、最大エージングタイム、最大ホップカウントなど)は、 CSTインスタンスにのみ設定されますが、すべてのMSTIに影響します。スパニングツリート ポロジに関連するパラメータ(スイッチプライオリティ、ポートVLANコスト、ポートVLAN プライオリティなど)は、CST インスタンスと MSTI の両方に設定できます。

MST スイッチは、802.1D 専用スイッチと通信する場合、バージョン 3 BPDU または 802.1D STP BPDU を使用します。MST スイッチは、MST スイッチと通信する場合、MST BPDU を使 用します。

### **MST** 用語

MST の命名規則には、内部パラメータまたはリージョナル パラメータの識別情報が含まれま す。これらのパラメータは MST 領域内だけで使用され、ネットワーク全体で使用される外部 パラメータと比較されます。CIST だけがネットワーク全体に広がるスパニングツリー インス タンスなので、CIST パラメータだけに外部修飾子が必要になり、修飾子またはリージョン修 飾子は不要です。MST 用語を次に示します。
- CIST ルートは CIST のルート ブリッジで、ネットワーク全体にまたがる一意のインスタ ンスです。
- CIST 外部ルート パス コストは、CIST ルートまでのコストです。このコストは MST 領域 内で変化しません。MSTリージョンは、CISTに対する唯一のスイッチのように見えます。 CIST 外部ルート パス コストは、これらの仮想スイッチとリージョンに属していないス イッチ間を計算して出したルート パス コストです。
- CISTルートが領域内にある場合、CISTリージョナルルートはCISTルートです。または、 CIST リージョナル ルートがそのリージョンで CIST ルートに最も近いスイッチになりま す。CIST リージョナル ルートは、IST のルート ブリッジとして動作します。
- CIST 内部ルート パス コストは、領域内の CIST リージョナル ルートまでのコストです。 このコストは、IST つまりインスタンス 0 だけに関連します。

### ホップ カウント

MST リージョン内の STP トポロジを計算する場合、MST はコンフィギュレーション BPDU の メッセージ有効期間と最大エージングタイムの情報は使用しません。代わりに、ルートへのパ ス コストと、IP の存続可能時間(TTL)メカニズムに類似したホップ カウント メカニズムを 使用します。

**spanning-tree mst max-hops** グローバル コンフィギュレーション コマンドを使用すると、領域 内の最大ホップ数を設定し、IST およびその領域のすべての MSTI に適用できます。

ホップ カウントは、メッセージ エージ情報と同じ結果になります(再設定を開始)。インス タンスのルート ブリッジは、コストが 0 でホップ カウントが最大値に設定された BPDU(M レコード)を常に送信します。スイッチがこの BPDU を受信すると、受信 BPDU の残存ホッ プ カウントから 1 だけ差し引いた値を残存ホップ カウントとする BPDU を生成し、これを伝 播します。このホップ カウントが 0 になると、スイッチはその BPDU を廃棄し、ポート用に 維持されていた情報を期限切れにします。

BPDU の 802.1w 部分に格納されているメッセージ有効期間および最大エージング タイムの情 報は、領域全体で同じです(ISTの場合のみ)。同じ値が、境界にある領域の指定ポートによっ て伝播されます。

スイッチがスパニングツリー設定メッセージを受信せずに再設定を試行するまで待機する秒数 として最大エージング タイムを設定します。

### 境界ポート

境界ポートは、ある領域を別の領域に接続するポートです。指定ポートは、STPブリッジを検 出するか、設定が異なる MST ブリッジまたは Rapid PVST+ ブリッジから合意提案を受信する と、境界にあることを認識します。この定義により、領域の内部にある2つのポートが、異な る領域に属すポートとセグメントを共有できるため、ポートで内部メッセージと外部メッセー ジの両方を受信できる可能性があります(次の図を参照)。

**Figure 15: MST** 境界ポート

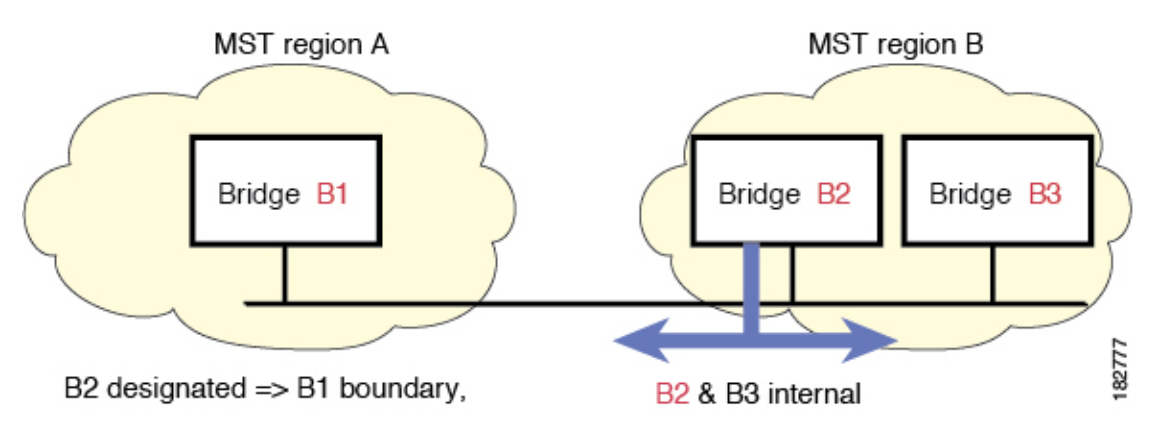

境界では、MST ポートのロールは問題ではなく、そのステートは強制的に IST ポート ステー トと同じに設定されます。境界フラグがポートに対してオンに設定されている場合、MSTポー トのロールの選択処理では、ポートのロールが境界に割り当てられ、同じステートがISTポー トのステートとして割り当てられます。境界にある IST ポートでは、バックアップ ポートの ロール以外のすべてのポートのロールを引き継ぐことができます。

### スパニングツリーの異議メカニズム

現在、この機能は、IEEE MST 規格にはありませんが、規格準拠の実装に含まれています。ソ フトウェアは、受信した BPDU でポートのロールおよびステートの一貫性をチェックし、ブ リッジング ループの原因となることがある単方向リンク障害を検出します。

指定ポートは、矛盾を検出すると、そのロールを維持しますが、廃棄ステートに戻ります。一 貫性がない場合は、接続を中断した方がブリッジング ループを解決できるからです。

次の図に、ブリッジングループの一般的な原因となる単一方向リンク障害を示します。スイッ チ A はルート ブリッジであり、スイッチ B へのリンクで BPDU は失われます。Rapid PVST+ (802.1w)には、送信側ポートのロールと状態が含まれます。この情報により、スイッチBは送 信される上位 BPDU に対して反応せず、スイッチ B はルート ポートではなく指定ポートであ ることが、スイッチAによって検出できます。この結果、スイッチAは、そのポートをブロッ クし(またはブロックし続け)、ブリッジングループが防止されます。ブロックは、STPの矛 盾として示されます。

**Figure 16:** 単一方向リンク障害の検出

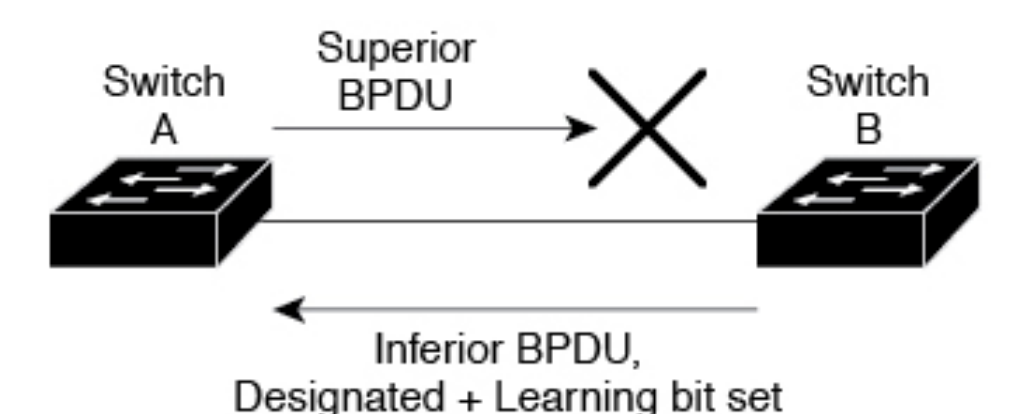

# 84440

### ポート コストとポート プライオリティ

スパニングツリーはポートコストを使用して、指定ポートを決定します。値が低いほど、ポー ト コストは小さくなります。スパニングツリーでは、最小のコスト パスが選択されます。デ フォルト ポート コストは、次のように、インターフェイス帯域幅から取得されます。

- 10 Mbps:  $2,000,000$
- 100 Mbps:  $200,000$
- 1 ギガビット イーサネット:20,000
- 10 ギガビット イーサネット:2,000

ポート コストを設定すると、選択されるポートが影響を受けます。

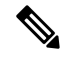

MST では常にロング パスコスト計算方式が使用されるため、有効値は 1 ~ 200,000,000 です。 **Note**

コストが同じポートを差別化するために、ポートプライオリティが使用されます。値が小さい ほど、プライオリティが高いことを示します。デフォルトのポートの優先順位は128です。プ ライオリティは、0 ~ 224 の間の値に、32 ずつ増やして設定できます。

### **IEEE 802.1D** との相互運用性

MST が実行されるスイッチでは、802.1D STP スイッチとの相互運用を可能にする、内蔵プロ トコル移行機能がサポートされます。このスイッチで、802.1DコンフィギュレーションBPDU (プロトコル バージョンが 0 に設定されている BPDU)を受信する場合、そのポート上の 802.1D BPDU のみが送信されます。また、MST スイッチは、802.1D BPDU、別の領域に関連 する MST BPDU (バージョン 3)、802.1w BPDU (バージョン 2)のうちいずれかを受信する と、ポートが領域の境界にあることを検出できます。

ただし、スイッチは、802.1DBPDUを受信しなくなった場合でも、自動的にはMSTPモードに は戻りません。これは、802.1D スイッチが指定スイッチではない場合、802.1D スイッチがリ ンクから削除されたかどうかを検出できないためです。さらにスイッチは、接続先スイッチが リージョンに加入した場合であっても、引き続きポートに境界の役割を指定する可能性があり ます。

プロトコル移行プロセスを再開する(強制的に隣接デバイスと再ネゴシエーションさせる)に は、**clear spanning-tree detected-protocols** コマンドを入力します。

リンク上にあるすべてのRapidPVST+スイッチ(およびすべての8021.D STPスイッチ)では、 MST BPDU を 802.1w BPDU の場合と同様に処理できます。MST スイッチは、バージョン 0 設 定とトポロジ変更通知(TCN)BPDU、またはバージョン 3 MST BPDU のどちらかを境界ポー トで送信できます。境界ポートは LAN に接続され、その指定スイッチは、単一スパニングツ リー スイッチか、MST 設定が異なるスイッチのいずれかです。

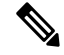

MSTは、MSTポート上で先行標準MSTPを受信するたびに、シスコの先行標準マルチス パニングツリープロトコル(MSTP)と相互に動作します。明示的な設定は必要ありませ  $h_{\rm o}$ **Note**

### **Rapid PVST+** の相互運用性と **PVST** シミュレーションについて

MST は、ユーザが設定しなくても、Rapid PVST+ と相互運用できます。PVST シミュレーショ ン機能により、このシームレスな相互運用が可能になっています。

**Note**

PVSTシミュレーションは、デフォルトでイネーブルになっています。つまり、スイッチ 上のすべてのインターフェイスは、デフォルトで、MST と Rapid PVST+ との間で相互動 作します。

ただし、MST と Rapid PVST+ との接続を制御し、MST 対応ポートを Rapid PVST+ 対応ポート に誤って接続するのを防止することが必要な場合もあります。Rapid PVST+ はデフォルト STP モードのため、Rapid PVST+ がイネーブルな多数の接続が検出されることがあります。

Rapid PVST+ シミュレーションを、ポート単位でディセーブルにするか、スイッチ全体でグ ローバルにディセーブルにすると、MST イネーブル ポートは、Rapid PVST+ イネーブル ポー トに接続したことが検出された時点で、ブロッキングステートに移行します。このポートは、 Rapid PVST+/SSTP BPDU を受信しなくなるまで不整合ステートのままですが、そのあとは標 準 STP のステート移行を再開します。

# **MST** の設定

### **MST** 設定時の注意事項

MST を設定する場合は、次の注意事項に従ってください。

- MST 設定モードの場合、次の注意事項が適用されます。
	- 各コマンド参照行により、保留中のリージョン設定が作成されます。
	- 保留中のリージョン設定により、現在のリージョン設定が開始されます。
	- 変更をコミットすることなく MST コンフィギュレーション モードを終了するには、 **abort** コマンドを入力します。
	- 行った変更内容をすべてコミットして MST コンフィギュレーション モードを終了す るには、**exit** コマンドを入力します。

### **MST** の有効化

MST はイネーブルにする必要があります。デフォルトは Rapid PVST+ です。

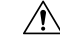

**Caution**

スパニングツリー モードを変更すると、変更前のモードのスパニングツリー インスタン スがすべて停止されて新しいモードで起動されるため、トラフィックが中断する場合が あります。

#### **SUMMARY STEPS**

- **1.** switch# **configure terminal**
- **2.** switch# **configure terminal**
- **3.** switch(config)# **spanning-tree mode mst**
- **4.** (Optional) switch(config)# **no spanning-tree mode mst**

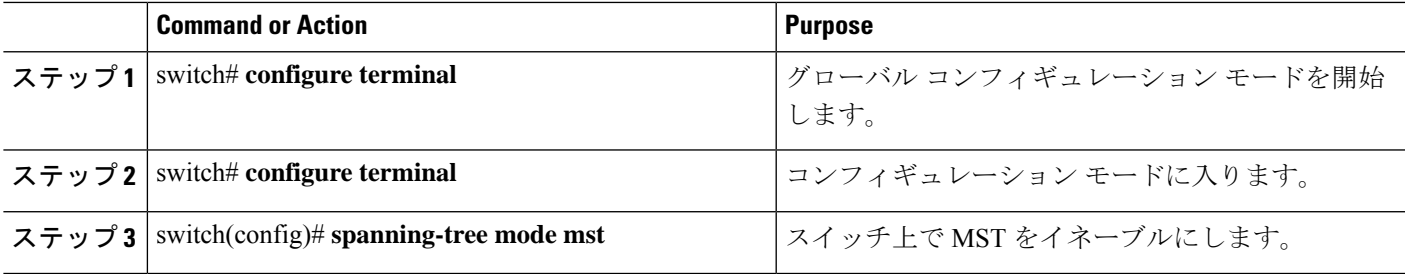

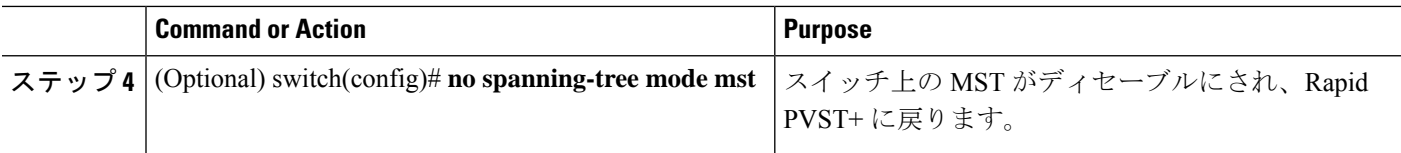

次の例は、スイッチで MST をイネーブルにする方法を示しています。

```
switch# configure terminal
```
switch(config)# **spanning-tree mode mst**

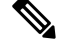

**Note**

STP はデフォルトでイネーブルのため、設定結果を参照するために **show running-config** コマンドを入力しても、STP をイネーブルするために入力したコマンドは表示されませ  $h_{\circ}$ 

## **MST** コンフィギュレーション モードの開始

スイッチ上で、MST の名前、VLAN からインスタンスへのマッピング、MST リビジョン番号 を設定するには、MST コンフィギュレーション モードを開始します。

同じ MST リージョンにある複数のスイッチには、同じ MST の名前、VLAN からインスタンス へのマッピング、MST リビジョン番号を設定しておく必要があります。

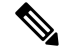

各コマンド参照行により、MST コンフィギュレーション モードで保留中の領域設定が作 成されます。さらに、保留中の領域設定により、現在の領域設定が開始されます。 **Note**

MSTコンフィギュレーションモードで作業している場合、**exit**コマンドと**abort**コマンドとの 違いに注意してください。

#### **SUMMARY STEPS**

- **1.** switch# **configure terminal**
- **2.** switch(config)# **spanning-tree mst configuration**
- **3.** switch(config-mst)# **exit** or switch(config-mst)# **abort**
- **4.** (Optional) switch(config)# **no spanning-tree mst configuration**

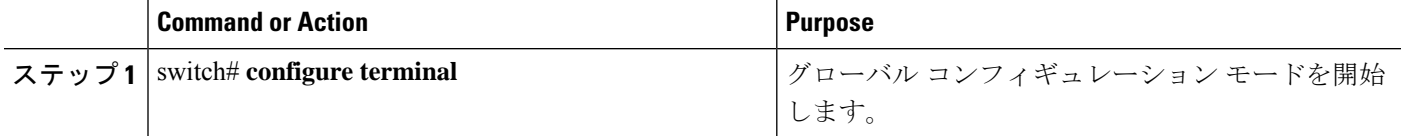

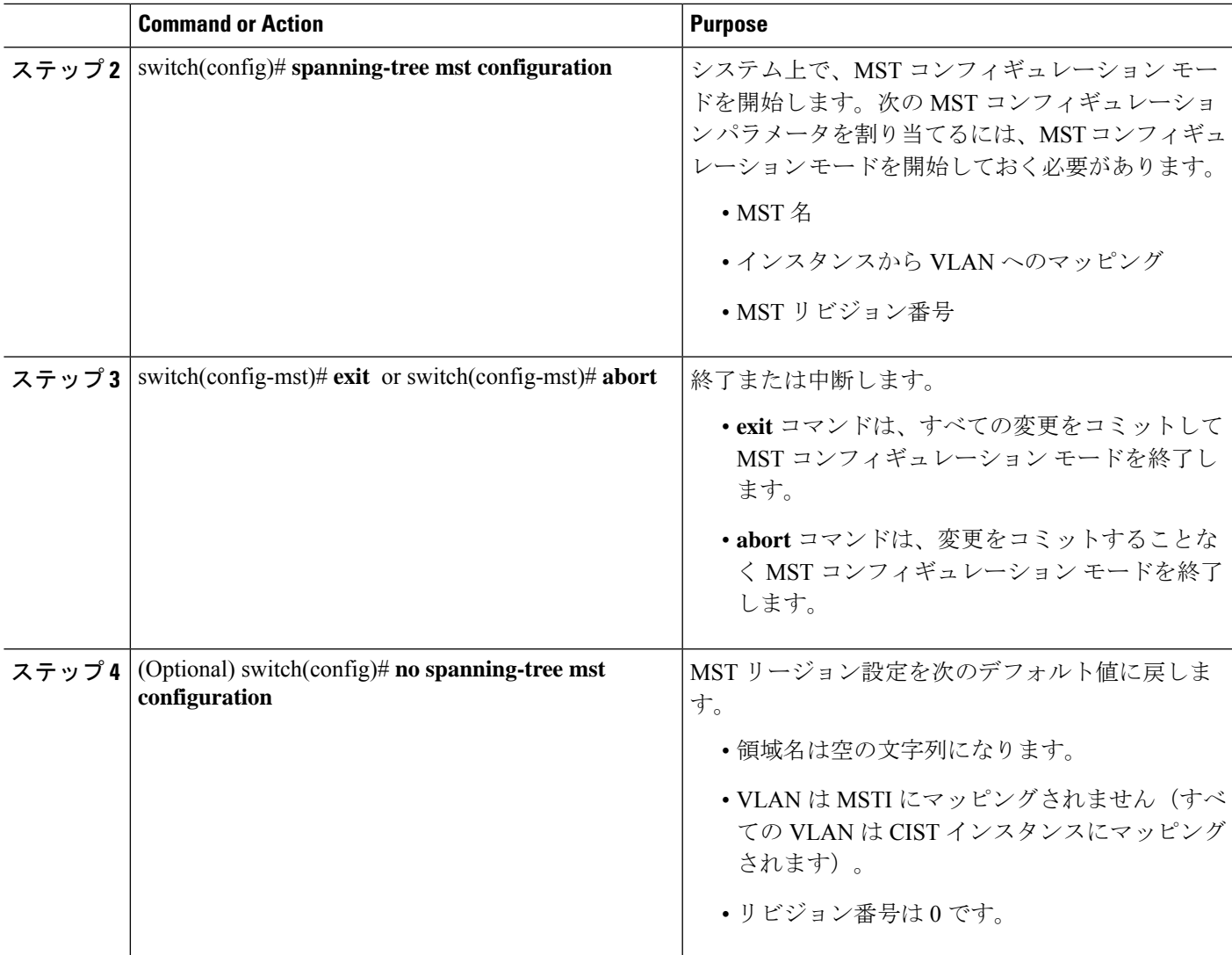

# **MST** の名前の指定

ブリッジに領域名を設定できます。同じ MST リージョンにある複数のブリッジには、同じ MST の名前、VLAN からインスタンスへのマッピング、MST リビジョン番号を設定しておく 必要があります。

#### **SUMMARY STEPS**

- **1.** switch# **configure terminal**
- **2.** switch(config)# **spanning-tree mst configuration**
- **3.** switch(config-mst)# **name** *name*

#### **DETAILED STEPS**

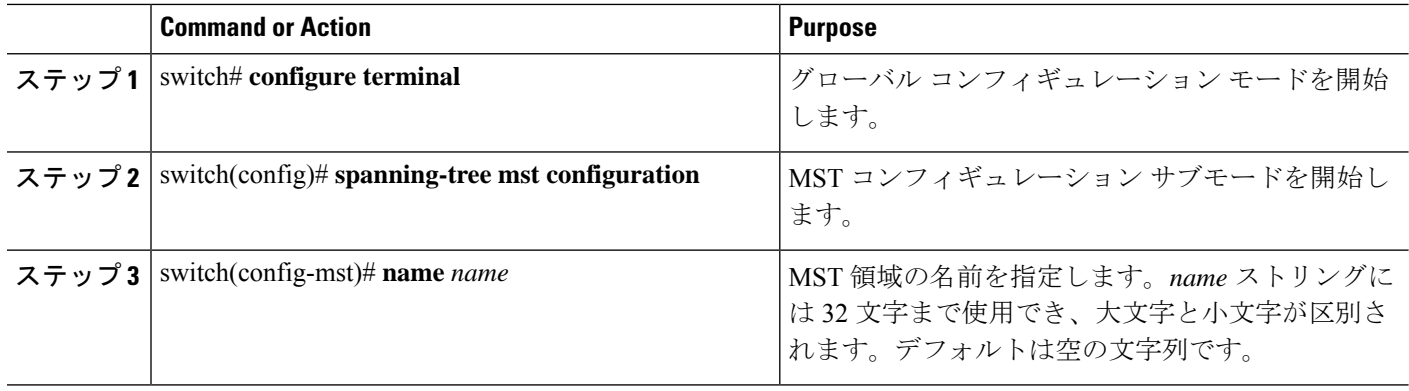

#### **Example**

次の例は、MST リージョンの名前の設定方法を示しています。

switch# **configure terminal**

switch(config)# **spanning-tree mst configuration**

switch(config-mst)# **name accounting**

# **MST** 設定のリビジョン番号の指定

リビジョン番号は、ブリッジ上に設定します。同じ MST リージョンにある複数のブリッジに は、同じ MST の名前、VLAN からインスタンスへのマッピング、MST リビジョン番号を設定 しておく必要があります。

#### **SUMMARY STEPS**

- **1.** switch# **configure terminal**
- **2.** switch(config)# **spanning-tree mst configuration**
- **3.** switch(config-mst)# **revision** *name*

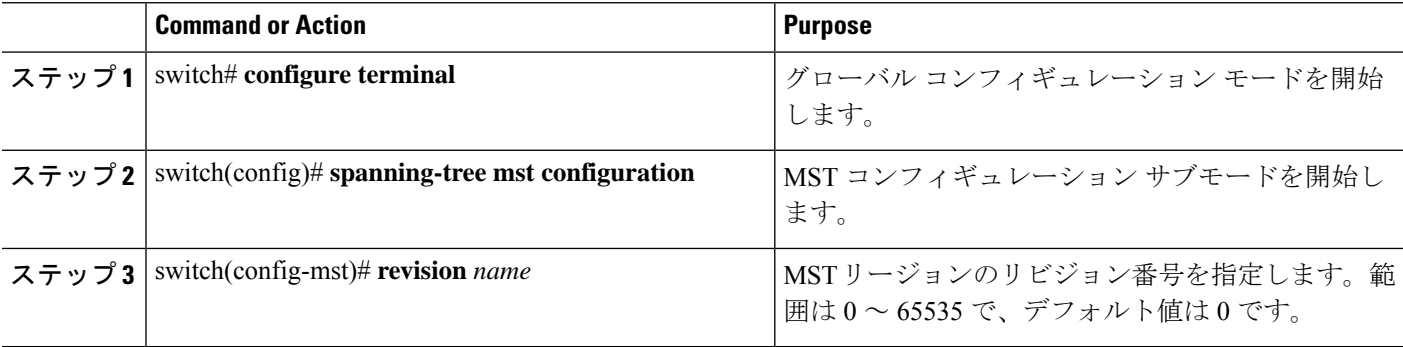

次に、MSTI 領域のリビジョン番号を 5 に設定する例を示します。

switch# **configure terminal**

switch(config)# **spanning-tree mst configuration**

```
switch(config-mst)# revision 5
```
# **MST** リージョンでの設定の指定

2つ以上のスイッチを同じMSTリージョンに設定するには、その2つのスイッチに同じVLAN/ インスタンス マッピング、同じコンフィギュレーション リビジョン番号、同じ名前を設定し なければなりません。

領域には、同じ MST 設定の 1 つのメンバまたは複数のメンバを存在させることができます。 各メンバでは、IEEE802.1wRSTPBPDUを処理できる必要があります。ネットワーク内のMST リージョンには、数の制限はありませんが、各リージョンでは、最大 65 までのインスタンス をサポートできます。VLAN は、一度に 1 つの MST インスタンスに対してのみ割り当てるこ とができます。

#### **SUMMARY STEPS**

- **1.** switch# **configure terminal**
- **2.** switch(config)# **spanning-tree mst configuration**
- **3.** switch(config-mst)# **instance** *instance-id* **vlan** *vlan-range*
- **4.** switch(config-mst)# **name** *name*
- **5.** switch(config-mst)# **revision** *name*

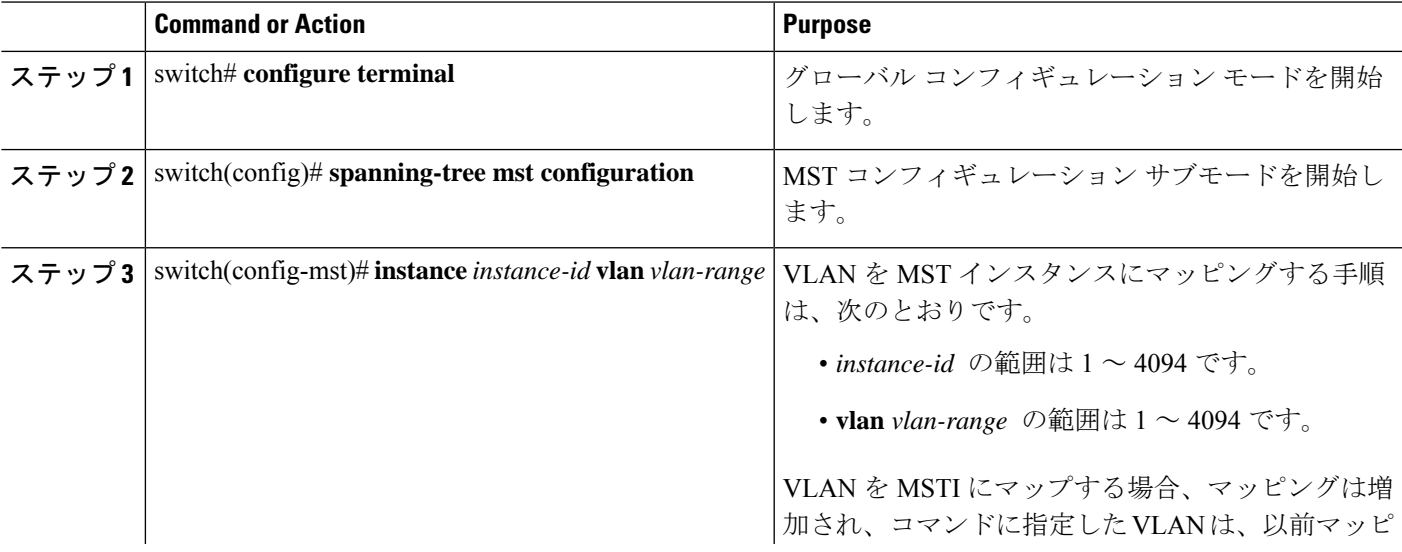

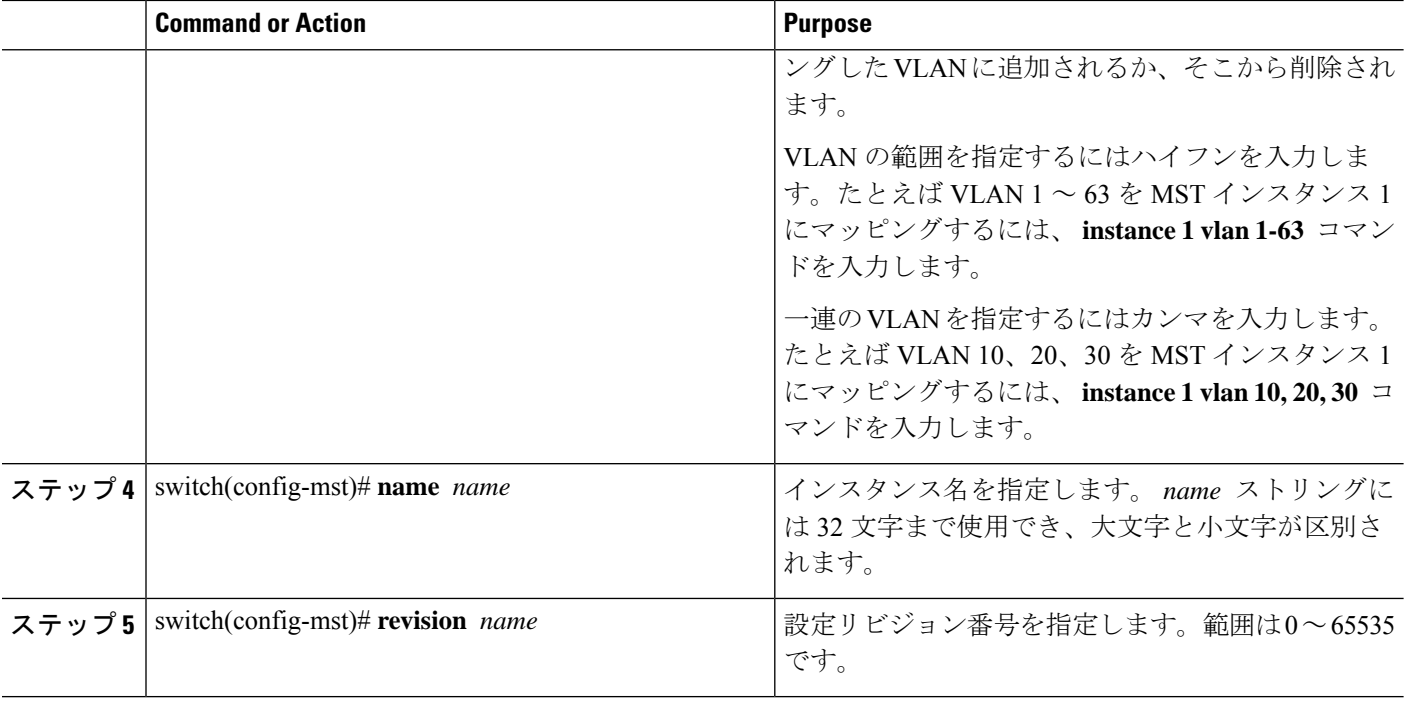

デフォルトに戻すには、次のように操作します。

- デフォルトの MST リージョン設定に戻すには、 **no spanning-tree mst configuration** コンフィギュレーション コマンドを入力します。
- VLAN インスタンス マッピングをデフォルトの設定に戻すには、 **no instance** *instance-id* **vlan** *vlan-range* MST コンフィギュレーション コマンドを使用します。
- デフォルトの名前に戻すには、 **no name** MST コンフィギュレーション コマンド を入力します。
- デフォルトのリビジョン番号に戻すには、**no revision** MSTコンフィギュレーショ ン コマンドを入力します。
- Rapid PVST +を再度イネーブルにするには、 **no spanning-tree mode** または **spanning-tree mode rapid-pvst** グローバルコンフィギュレーションコマンドを入力 します。

次の例は、MST コンフィギュレーション モードを開始し、VLAN 10 ~ 20 を MSTI 1 にマッピングし、領域にregion1という名前を付けて、設定リビジョンを1に設定し、 保留中の設定を表示し、変更を適用してグローバルコンフィギュレーションモードに 戻る方法を示しています。

```
switch(config)# spanning-tree mst configuration
switch(config-mst)# instance 1 vlan 10-20
switch(config-mst)# name region1
```
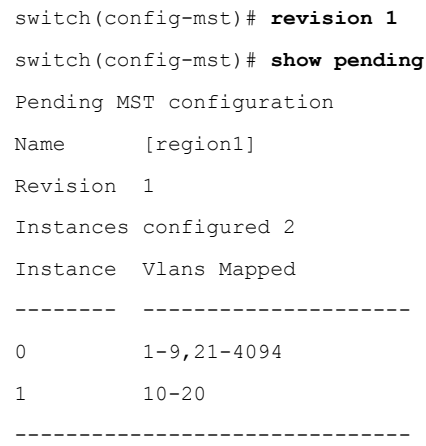

# **VLAN** から **MST** インスタンスへのマッピングとマッピング解除

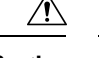

**Caution** VLAN/MSTI マッピングを変更すると、MST は再起動されます。

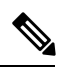

**Note** MSTI はディセーブルにできません。

同じ MST リージョンにある複数のブリッジには、同じ MST の名前、VLAN からインスタンス へのマッピング、MST リビジョン番号を設定しておく必要があります。

#### **SUMMARY STEPS**

- **1.** switch# **configure terminal**
- **2.** switch(config)# **spanning-tree mst configuration**
- **3.** switch(config-mst)# **instance** *instance-id* **vlan** *vlan-range*
- **4.** switch(config-mst)# **no instance** *instance-id* **vlan** *vlan-range*

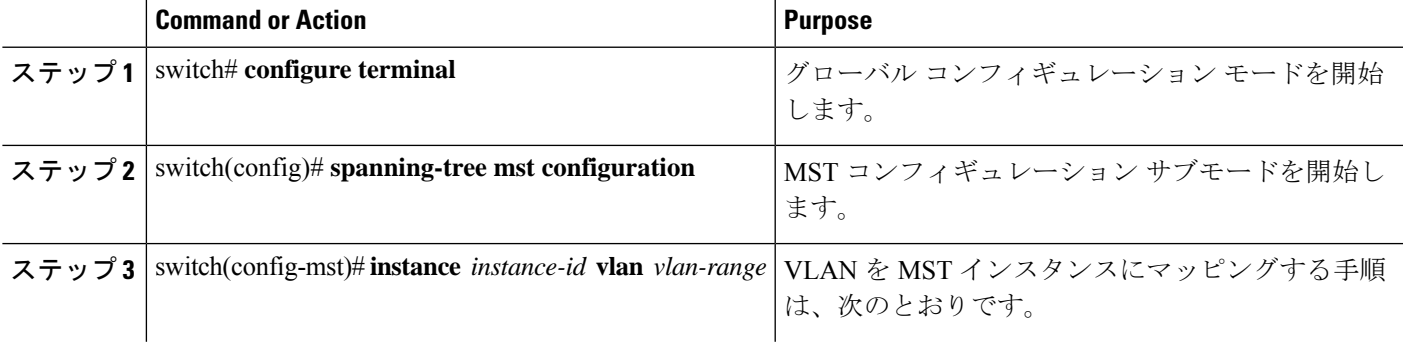

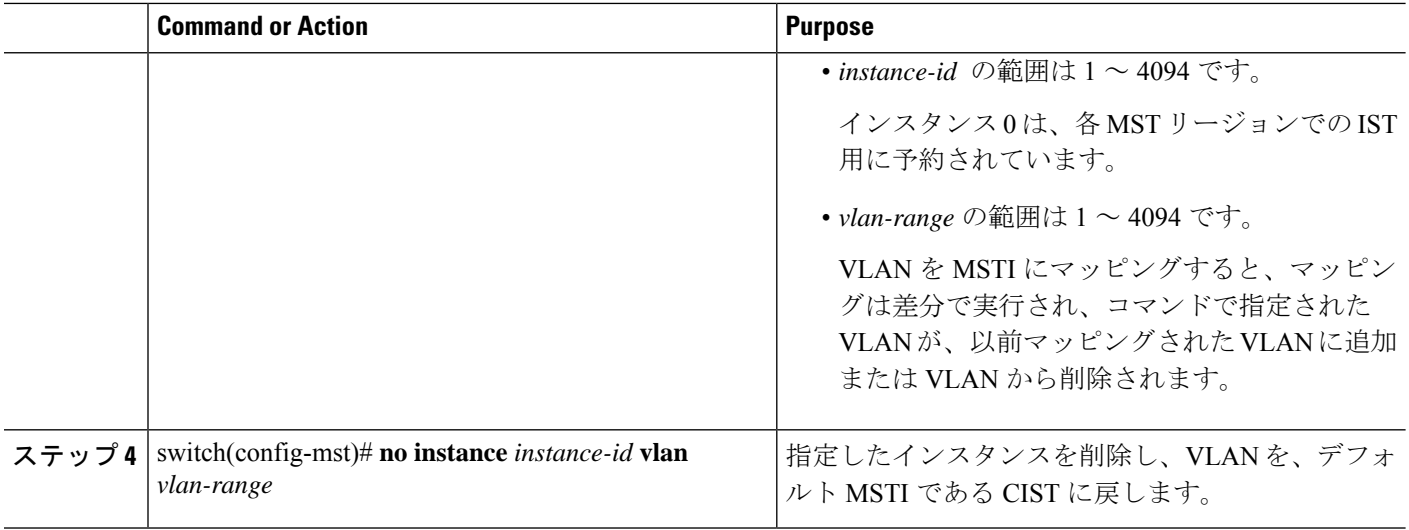

次の例は、VLAN 200 を MSTI 3 にマッピングする方法を示しています。

```
switch# configure terminal
```
switch(config)# **spanning-tree mst configuration**

```
switch(config-mst)# instance 3 vlan 200
```
### ルート ブリッジの設定

スイッチは、ルート ブリッジになるよう設定できます。

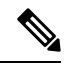

各 MSTI のルート ブリッジは、バックボーン スイッチまたはディストリビューション ス イッチである必要があります。アクセス スイッチは、スパニングツリーのプライマリ ルート ブリッジとして設定しないでください。 **Note**

MSTI0(またはIST)でのみ使用可能な**diameter**キーワードを入力し、ネットワーク直径(ネッ トワーク内の任意の2つのエンドステーション間での最大ホップ数)を指定します。ネット ワークの直径を指定すると、その直径のネットワークに最適な hello タイム、転送遅延時間、 および最大エージングタイムをスイッチが自動的に設定するので、コンバージェンスの所要時 間を大幅に短縮できます。自動的に算出された hello タイムを無効にするには、**hello** キーワー ドを入力します。

**Note**

ルートブリッジとして設定されたデバイスでは、**spanning-treemsthello-time**、**spanning-tree mst forward-time**、**spanning-tree mst max-age** のグローバル コンフィギュレーション コマ ンドを使用してhelloタイム、転送遅延時間、最大エージングタイムを手動で設定しない でください。

#### **SUMMARY STEPS**

- **1.** switch# **configure terminal**
- **2.** switch(config)# **spanning-tree mst** *instance-id* **root** {**primary** |**secondary**} [**diameter** *dia* [**hello-time** *hello-time*]]
- **3.** (Optional) switch(config)# **no spanning-tree mst** *instance-id* **root**

#### **DETAILED STEPS**

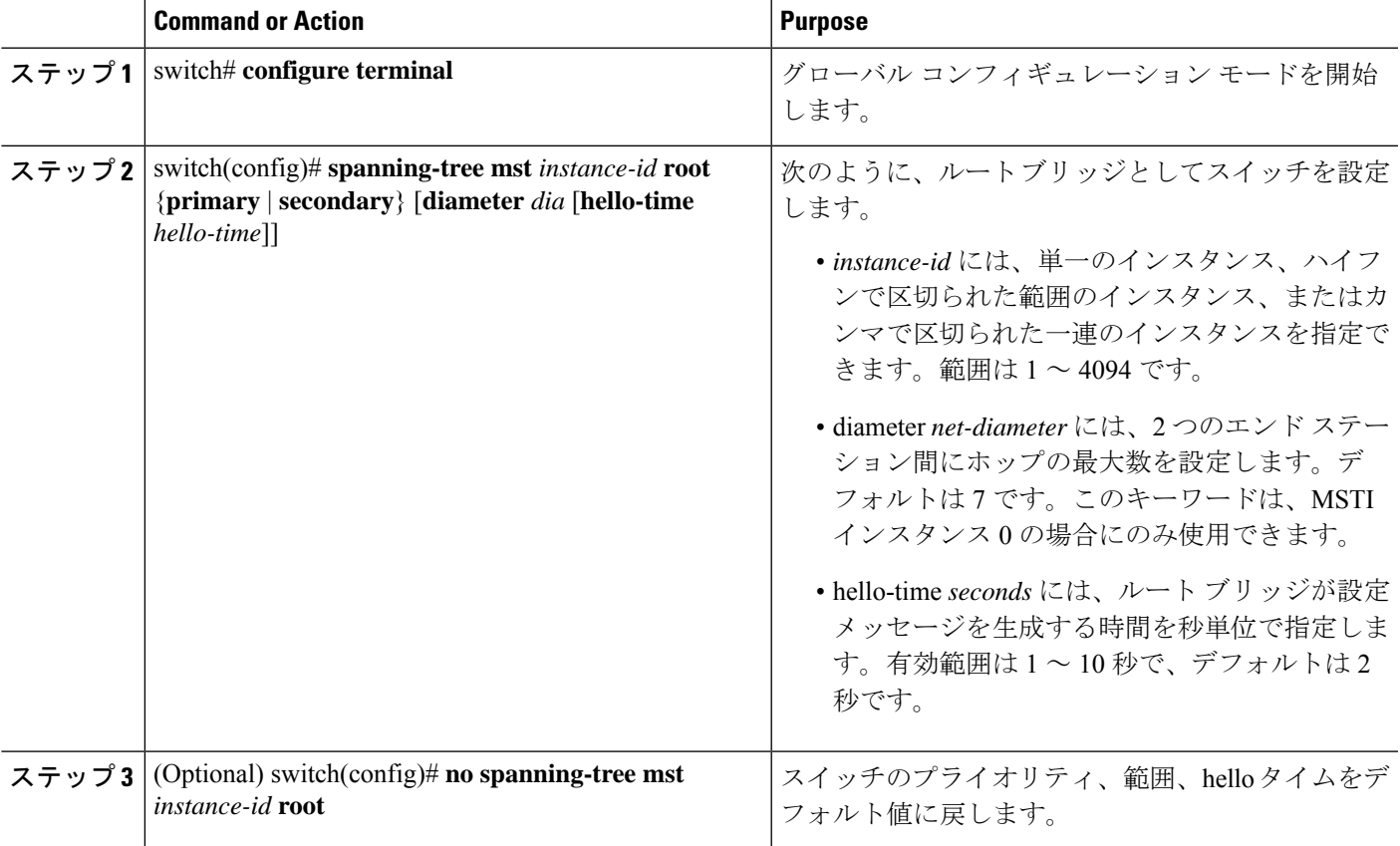

#### **Example**

次の例は、MSTI5のルートスイッチとしてスイッチを設定する方法を示しています。

switch# **configure terminal**

```
switch(config)# spanning-tree mst 5 root primary
```
# セカンダリ ルート ブリッジの設定

このコマンドは、複数のスイッチに対して実行し、複数のバックアップ ルート ブリッジを設 定できます。**spanning-tree mst root primary** コンフィギュレーション コマンドでプライマリ ルート ブリッジを設定したときに使用したのと同じネットワーク直径と hello タイムの値を入 力します。

#### **SUMMARY STEPS**

- **1.** switch# **configure terminal**
- **2.** switch(config)# **spanning-tree mst** *instance-id* **root** {**primary** |**secondary**} [**diameter** *dia* [**hello-time** *hello-time*]]
- **3.** (Optional) switch(config)# **no spanning-tree mst** *instance-id* **root**

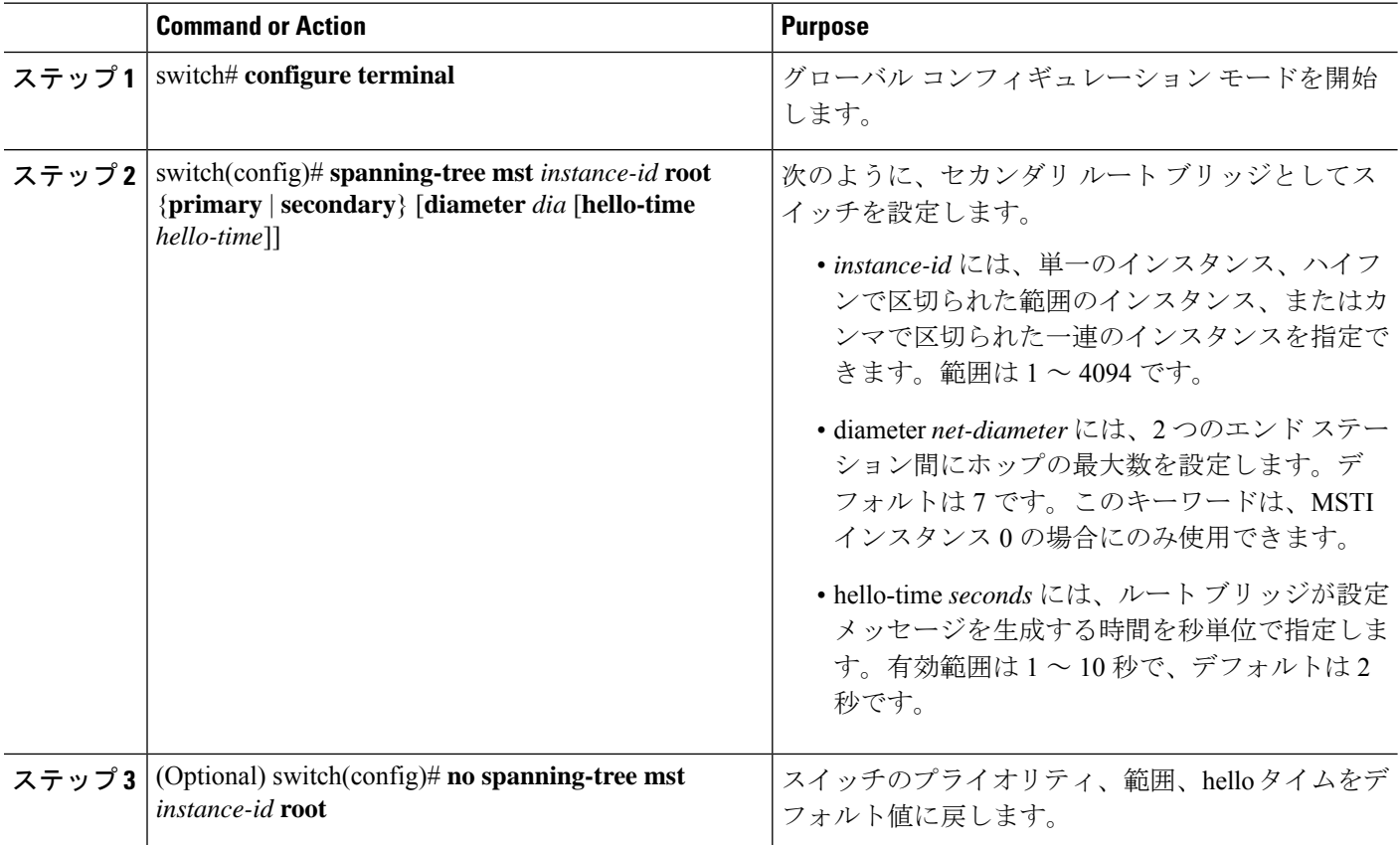

次の例は、MSTI 5 のセカンダリ ルート スイッチとしてスイッチを設定する方法を示 しています。

switch# **configure terminal**

switch(config)# **spanning-tree mst 5 root secondary**

# ポートのプライオリティの設定

ループが発生する場合、MST は、フォワーディング ステートにするインターフェイスを選択 するとき、ポートプライオリティを使用します。最初に選択させるインターフェイスには低い プライオリティの値を割り当て、最後に選択させるインターフェイスには高いプライオリティ の値を割り当てることができます。すべてのインターフェイスのプライオリティ値が同一であ る場合、MSTはインターフェイス番号が最も低いインターフェイスをフォワーディングステー トにして、その他のインターフェイスをブロックします。

#### **SUMMARY STEPS**

- **1.** switch# **configure terminal**
- **2.** switch(config)# **interface** {{*type slot*/*port*} | {**port-channel** *number*}}
- **3.** switch(config-if)# **spanning-tree mst** *instance-id* **port-priority** *priority*

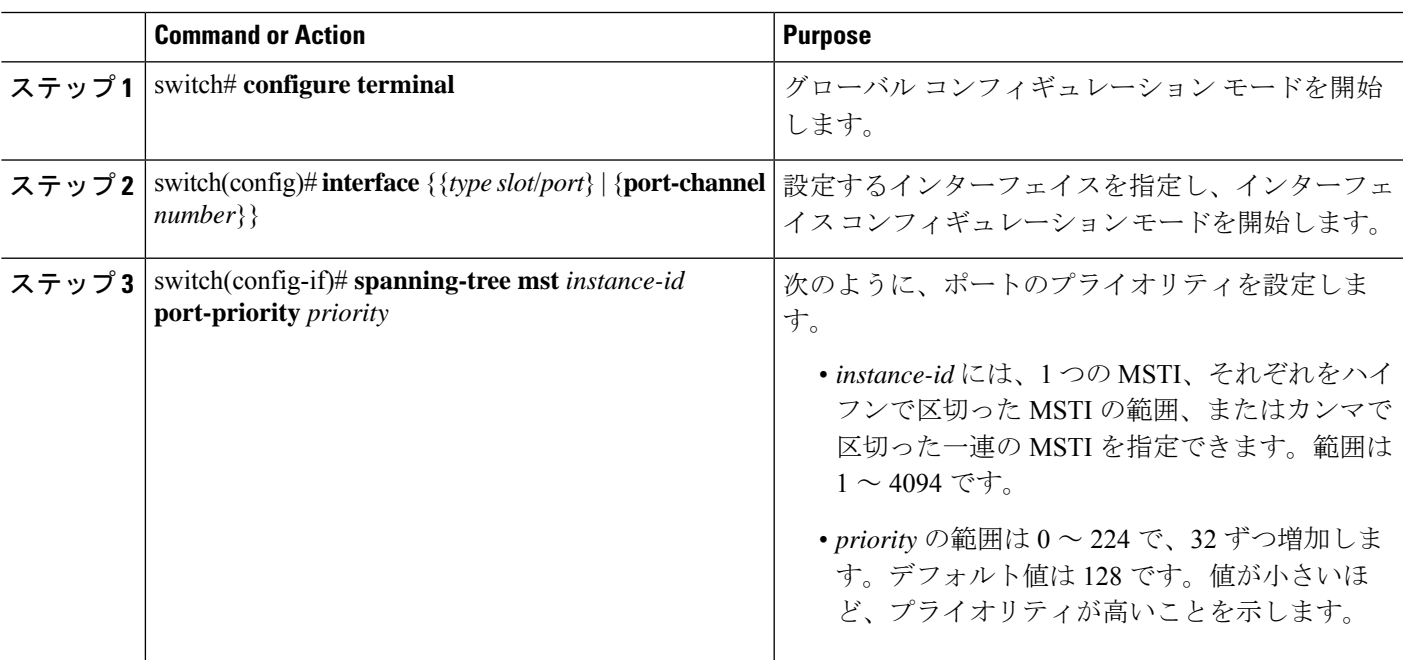

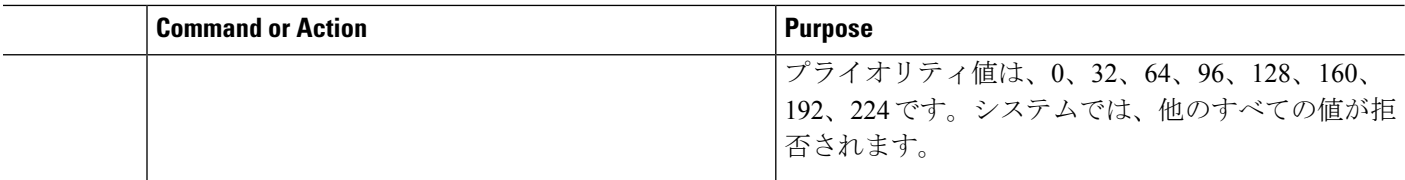

次の例は、イーサネット ポート 3/1 で MSTI 3 の MST インターフェイス ポート プラ イオリティを 64 に設定する方法を示しています。

switch# **configure terminal**

```
switch(config)# interface ethernet 3/1
```
switch(config-if)# **spanning-tree mst 3 port-priority 64**

このコマンドを使用できるのは、物理イーサネットインターフェイスに対してだけで す。

## ポート コストの設定

MSTパスコストのデフォルト値は、インターフェイスのメディア速度から算出されます。ルー プが発生した場合、MST は、コストを使用して、フォワーディング ステートにするインター フェイスを選択します。最初に選択させるインターフェイスには小さいコストの値を割り当 て、最後に選択させるインターフェイスの値には大きいコストを割り当てることができます。 すべてのインターフェイスのコスト値が同一である場合、MST はインターフェイス番号が最 も低いインターフェイスをフォワーディングステートにして、その他のインターフェイスをブ ロックします。

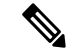

**Note** MST はロング パスコスト計算方式を使用します。

#### **SUMMARY STEPS**

- **1.** switch# **configure terminal**
- **2.** switch(config)# **interface** {{*type slot*/*port*} | {**port-channel** *number*}}
- **3.** switch(config-if)# **spanning-tree mst** *instance-id* **cost** [*cost* | **auto**]

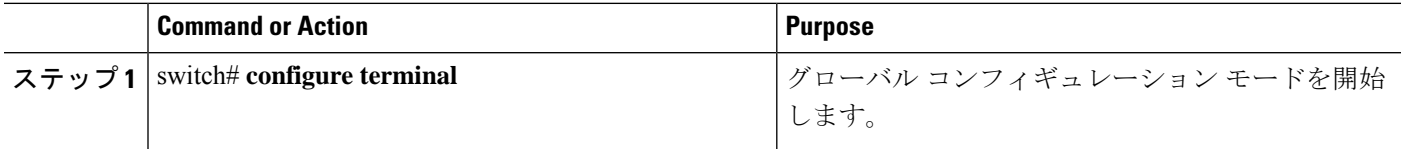

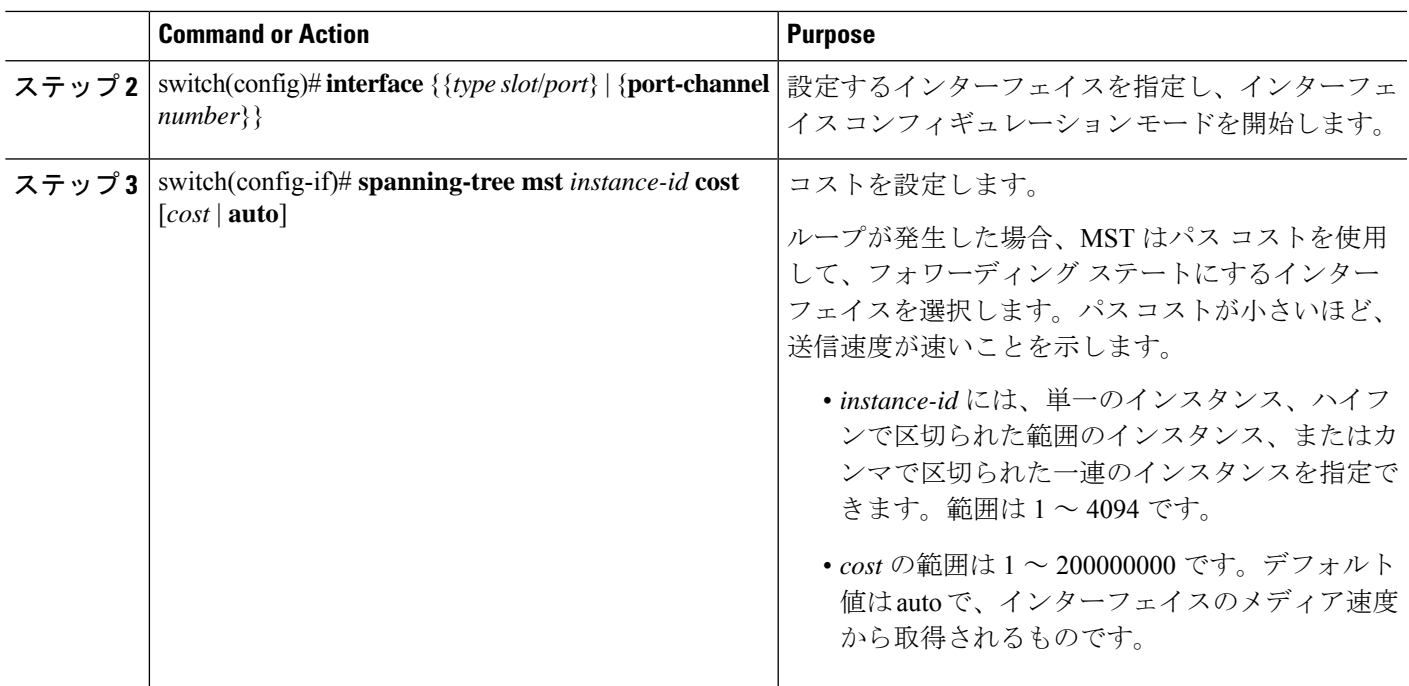

次の例は、イーサネット ポート 3/1 で MSTI 4 の MST インターフェイス ポート コス トを設定する方法を示しています。

#### switch# **configure terminal**

```
switch(config)# interface ethernet 3/1
```

```
switch(config-if)# spanning-tree mst 4 cost 17031970
```
## スイッチ プライオリティの設定

MST インスタンスのスイッチのプライオリティは、指定されたポートがルート ブリッジとし て選択されるように設定できます。

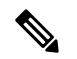

```
Note
```
このコマンドの使用には注意してください。ほとんどの場合、スイッチのプライオリティ を変更するには、**spanning-tree mst root primary** および **spanning-tree mst root secondary** のグローバル コンフィギュレーション コマンドの使用を推奨します。

#### **SUMMARY STEPS**

- **1.** switch# **configure terminal**
- **2.** switch(config)# **spanning-tree mst** *instance-id* **priority** *priority-value*

#### **DETAILED STEPS**

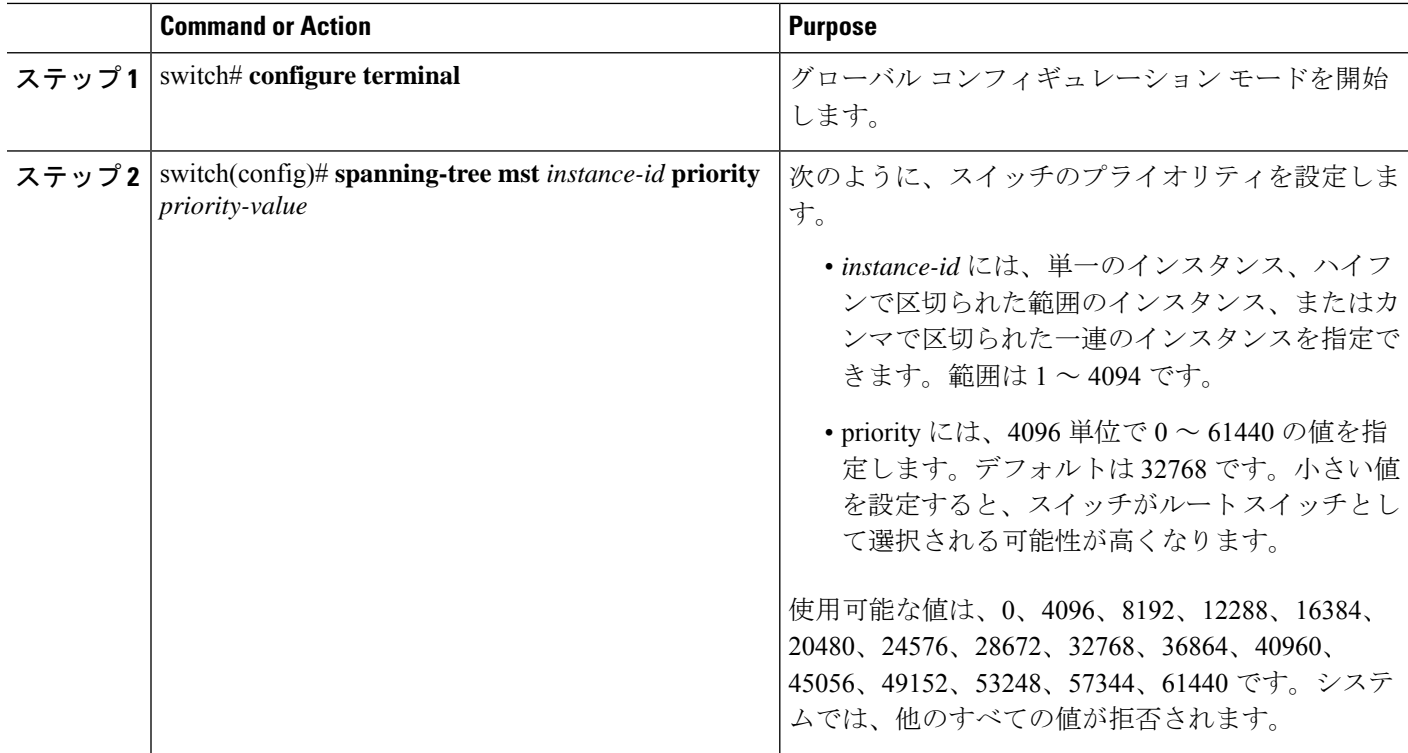

#### **Example**

次の例は、MSTI 5 のブリッジのプライオリティを 4096 に設定する方法を示していま す。

switch# **configure terminal**

switch(config)# **spanning-tree mst 5 priority 4096**

### **hello** タイムの設定

hello タイムを変更することによって、スイッチ上のすべてのインスタンスについて、ルート ブリッジにより設定メッセージを生成する間隔を設定できます。

```
Note
```
このコマンドの使用には注意してください。多くの状況では、**spanning-treemst***instance-id* **root primary** および **spanning-tree mst** *instance-id* **root secondary** コンフィギュレーショ ン コマンドを入力して hello タイムを変更することを推奨します。

#### **SUMMARY STEPS**

**1.** switch# **configure terminal**

**2.** switch(config)# **spanning-tree mst hello-time** *seconds*

#### **DETAILED STEPS**

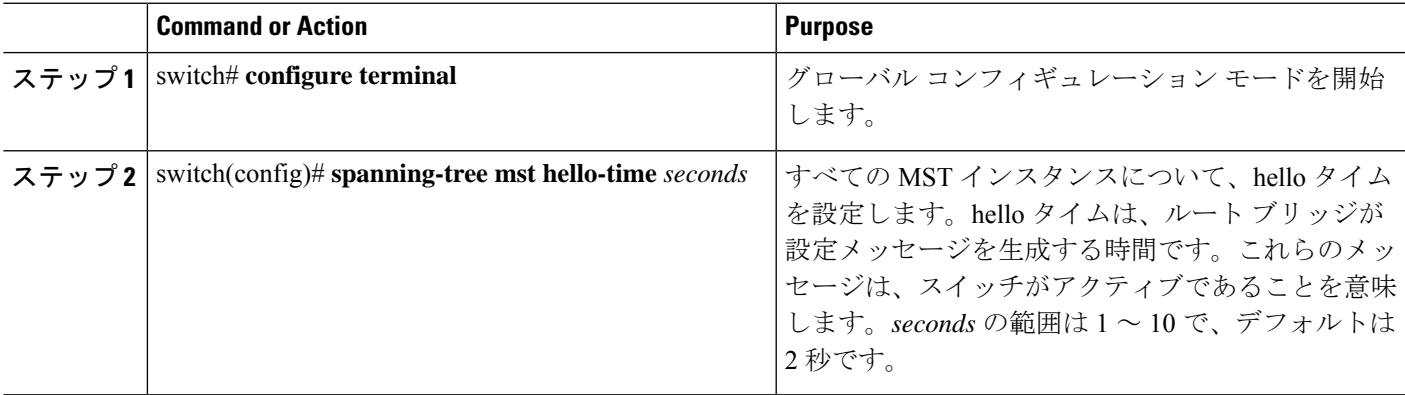

#### **Example**

次の例は、スイッチの hello タイムを 1 秒に設定する方法を示しています。

#### switch# **configure terminal**

switch(config)# **spanning-tree mst hello-time 1**

## 転送遅延時間の設定

スイッチ上のすべての MST インスタンスには、1 つのコマンドで転送遅延タイマーを設定で きます。

#### **SUMMARY STEPS**

- **1.** switch# **configure terminal**
- **2.** switch(config)# **spanning-tree mst forward-time** *seconds*

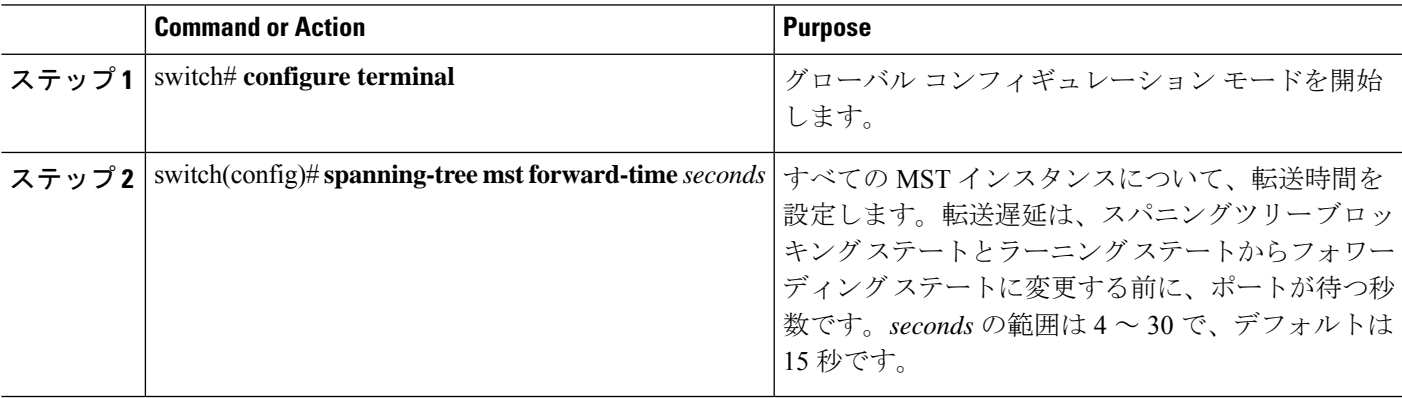

次の例は、スイッチの転送遅延時間を 10 秒に設定する方法を示しています。

switch# **configure terminal**

switch(config)# **spanning-tree mst forward-time 10**

# 最大エージング タイムの設定

最大経過時間タイマーは、スイッチが、再設定を試行する前に、スパニングツリー設定メッ セージの受信を待つ秒数です。

スイッチ上のすべての MST インスタンスには、1 つのコマンドで最大経過時間タイマーを設 定できます(最大経過時間は IST にのみ適用されます)。

#### **SUMMARY STEPS**

- **1.** switch# **configure terminal**
- **2.** switch(config)# **spanning-tree mst max-age** *seconds*

#### **DETAILED STEPS**

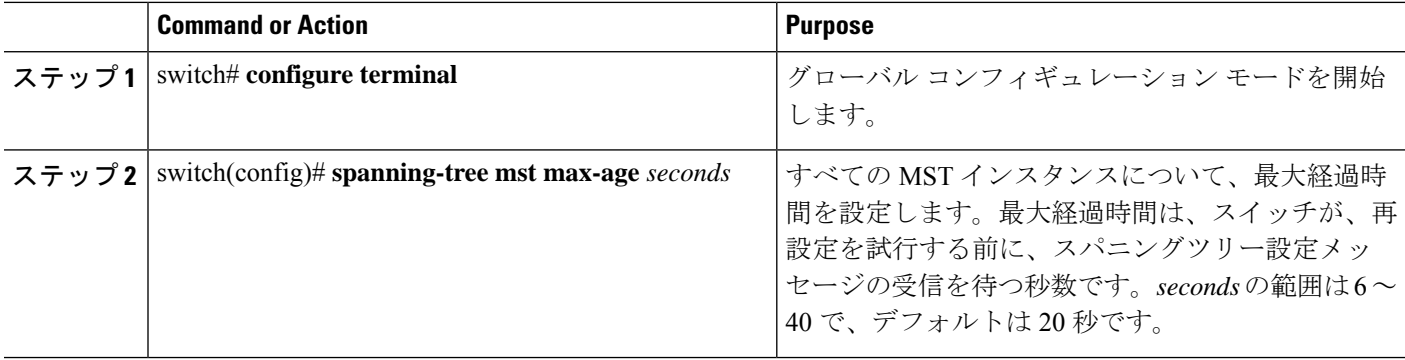

#### **Example**

次の例は、スイッチの最大エージング タイマーを 40 秒に設定する方法を示していま す。

switch# **configure terminal**

switch(config)# **spanning-tree mst max-age 40**

### 最大ホップ カウントの設定

MST では、IST リージョナル ルートへのパス コストと、IP の存続可能時間 (TTL) メカニズ ムに類似したホップ カウント メカニズムが、使用されます。領域内の最大ホップを設定し、

それをその領域内にある IST およびすべての MST インスタンスに適用できます。ホップ カウ ントは、メッセージ エージ情報と同じ結果になります(再設定を開始)。

#### **SUMMARY STEPS**

- **1.** switch# **configure terminal**
- **2.** switch(config)# **spanning-tree mst max-hops** *hop-count*

#### **DETAILED STEPS**

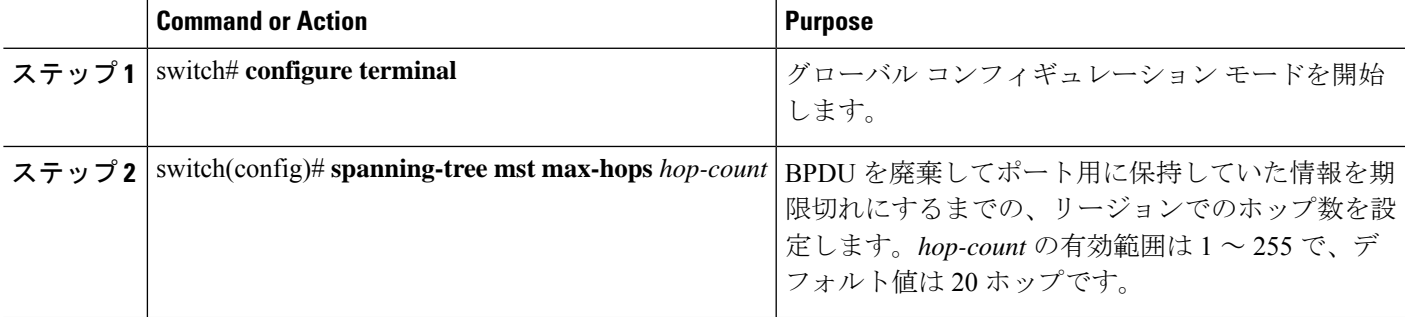

#### **Example**

次の例は、最大ホップ カウントを 40 に設定する方法を示しています。

```
switch# configure terminal
```
switch(config)# **spanning-tree mst max-hops 40**

# **PVST** シミュレーションのグローバル設定

この自動機能は、グローバルまたはポートごとにブロックできます。グローバルコマンドを入 力すると、インターフェイス コマンド モードの実行中に、スイッチ全体の PVST シミュレー ション設定を変更できます。

#### **SUMMARY STEPS**

- **1.** switch# **configure terminal**
- **2.** switch(config)# **no spanning-tree mst simulate pvst global**

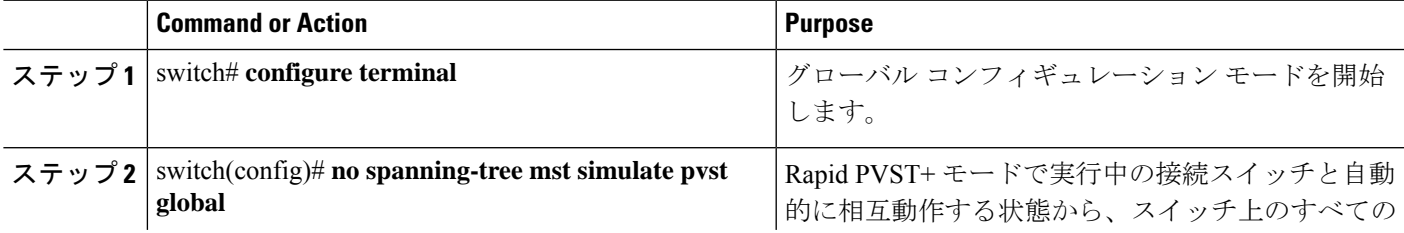

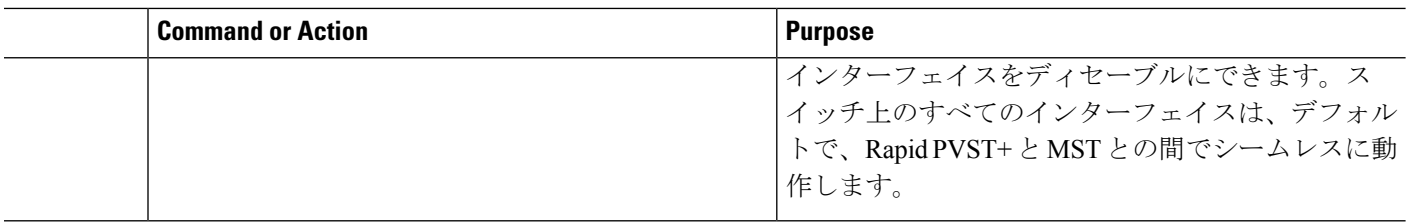

次の例は、Rapid PVST+ を実行している接続スイッチと自動的に相互運用することを 防止するようにスイッチを設定する方法を示しています。

switch# **configure terminal**

switch(config)# **no spanning-tree mst simulate pvst global**

### ポートごとの **PVST** シミュレーションの設定

MST は、Rapid PVST+ とシームレスに相互動作します。ただし、デフォルト STP モードとし て MST が実行されていないスイッチへの誤った接続を防ぐため、この自動機能をディセーブ ルにする必要が生じる場合があります。RapidPVST+ シミュレーションをディセーブルにした 場合、MST がイネーブルなポートが Rapid PVST+ がイネーブルなポートに接続されているこ とが検出されると、MST がイネーブルなポートは、ブロッキング ステートに移行します。こ のポートは、BPDU の受信が停止されるまで、一貫性のないステートのままになり、それか ら、ポートは、通常の STP 送信プロセスに戻ります。

この自動機能は、グローバルまたはポートごとにブロックできます。

#### **SUMMARY STEPS**

#### **1.** switch# **configure terminal**

- **2.** switch(config)# **interface** {{*type slot*/*port*} | {**port-channel** *number*}}
- **3.** switch(config-if)# **spanning-tree mst simulate pvst disable**
- **4.** switch(config-if)# **spanning-tree mst simulate pvst**
- **5.** switch(config-if)# **no spanning-tree mst simulate pvst**

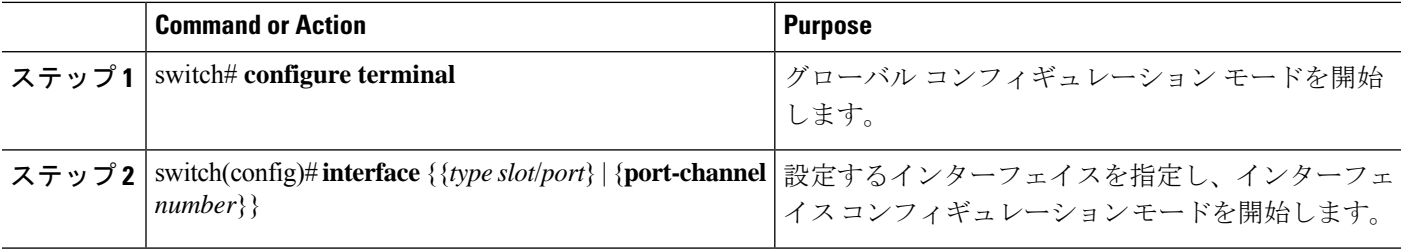

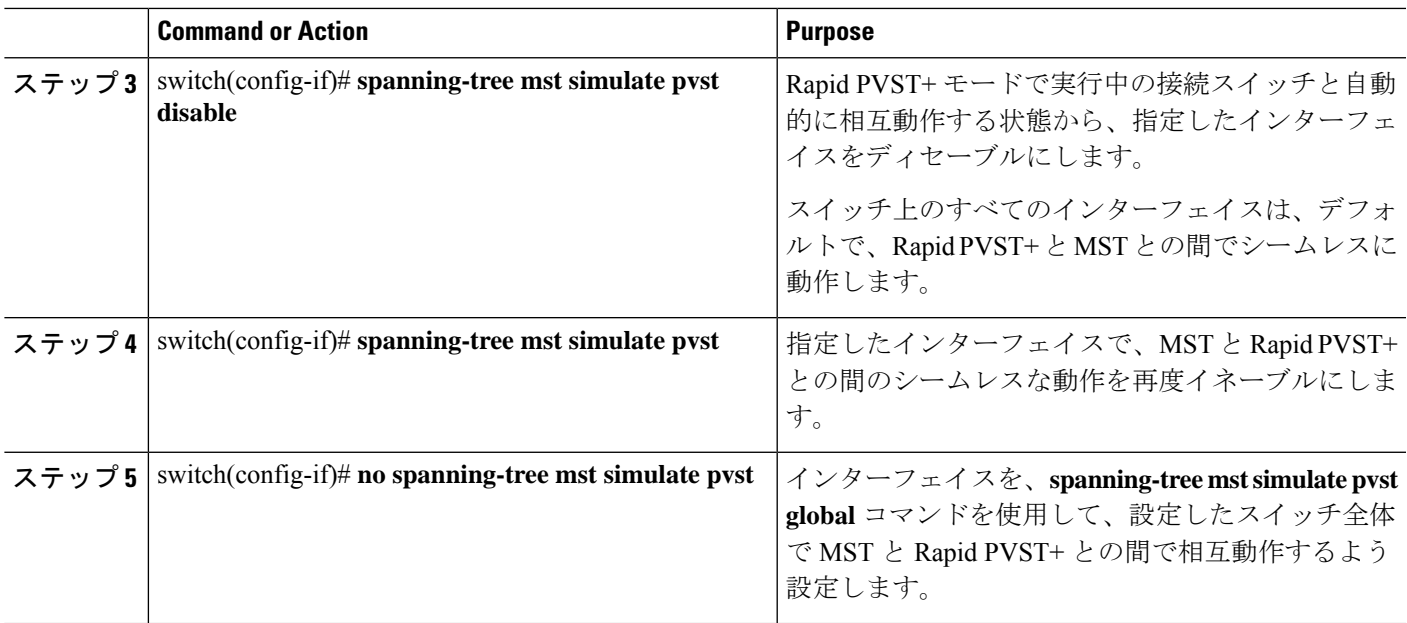

次の例は、MSTを実行していない接続スイッチと自動的に相互運用することを防止す るように指定インターフェイスを設定する方法を示しています。

```
switch# configure terminal
```
switch(config)# **interface ethernet 1/4**

switch(config-if)# **spanning-tree mst simulate pvst disable**

### リンク タイプの設定

Rapid の接続性 (802.1w 規格) は、ポイントツーポイントのリンク上でのみ確立されます。リ ンク タイプは、デフォルトでは、インターフェイスのデュプレックス モードから制御されま す。全二重ポートはポイントツーポイント接続であると見なされ、半二重ポートは共有接続で あると見なされます。

リモートスイッチの1つのポートに、ポイントツーポイントで物理的に接続されている半二重 リンクがある場合、リンクタイプのデフォルト設定を上書きし、高速移行をイネーブルにでき ます。

リンクを共有に設定すると、STP は 802.1D に戻されます。

#### **SUMMARY STEPS**

- **1.** switch# **configure terminal**
- **2.** switch(config)# **interface** *type slot*/*port*
- **3.** switch(config-if)# **spanning-tree link-type** {**auto** | **point-to-point** | **shared**}

#### **DETAILED STEPS**

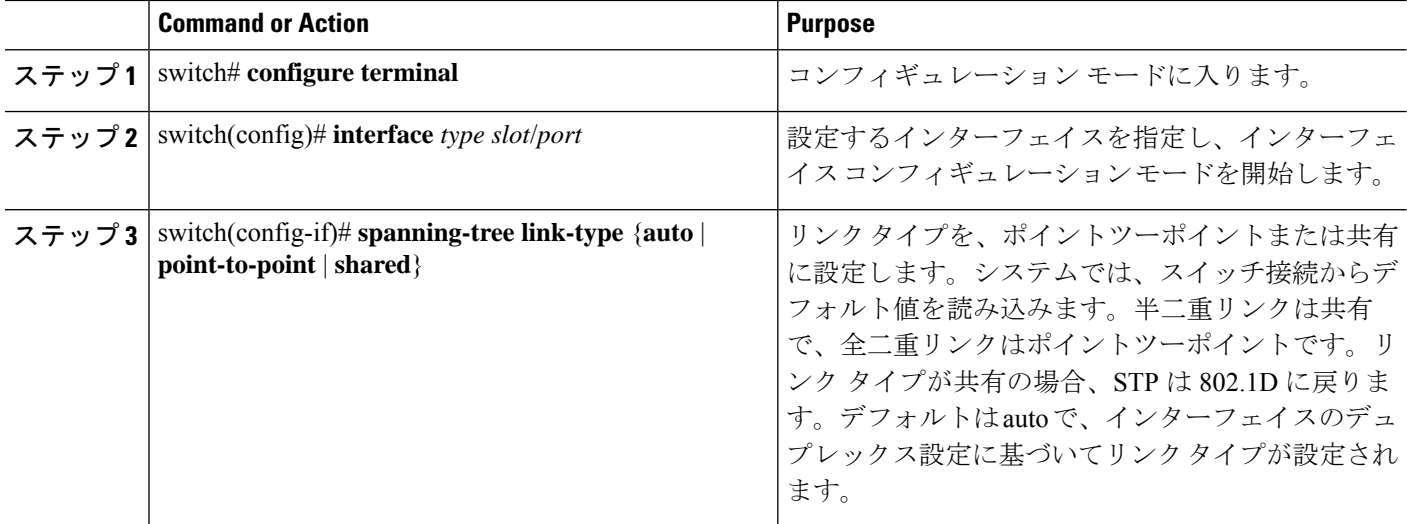

#### **Example**

次の例は、リンク タイプをポイントツーポイントとして設定する方法を示していま す。 switch# **configure terminal** switch (config)# **interface ethernet 1/4**

switch(config-if)# **spanning-tree link-type point-to-point**

### プロトコルの再開

MST ブリッジは、レガシー BPDU または別のリージョンと関連付けられた MST BPDU を受信 すると、ポートがリージョンの境界に位置していることを検出できます。ただし、STPプロト コルの移行では、レガシー スイッチが指定スイッチではない場合、IEEE 802.1D のみが実行さ れているレガシースイッチが、リンクから削除されたかどうかを認識できません。スイッチ全 体または指定したインターフェイスでプロトコルネゴシエーションを再開する(強制的に隣接 スイッチと再ネゴシエーションさせる)には、このコマンドを入力します。

#### **SUMMARY STEPS**

**1.** switch# **clear spanning-tree detected-protocol** [**interface** *interface* [*interface-num* | *port-channel*]]

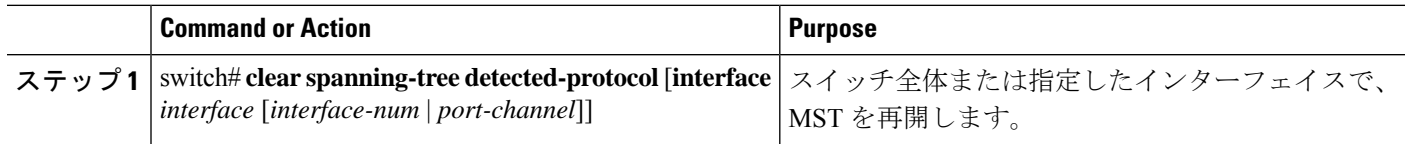

次の例は、スロット2、ポート8のイーサネットインターフェイスでMSTを再起動す る方法を示しています。

switch# **clear spanning-tree detected-protocol interface ethernet 2/8**

# **MST** の設定の確認

MST の設定情報を表示するには、次のコマンドを使用します。

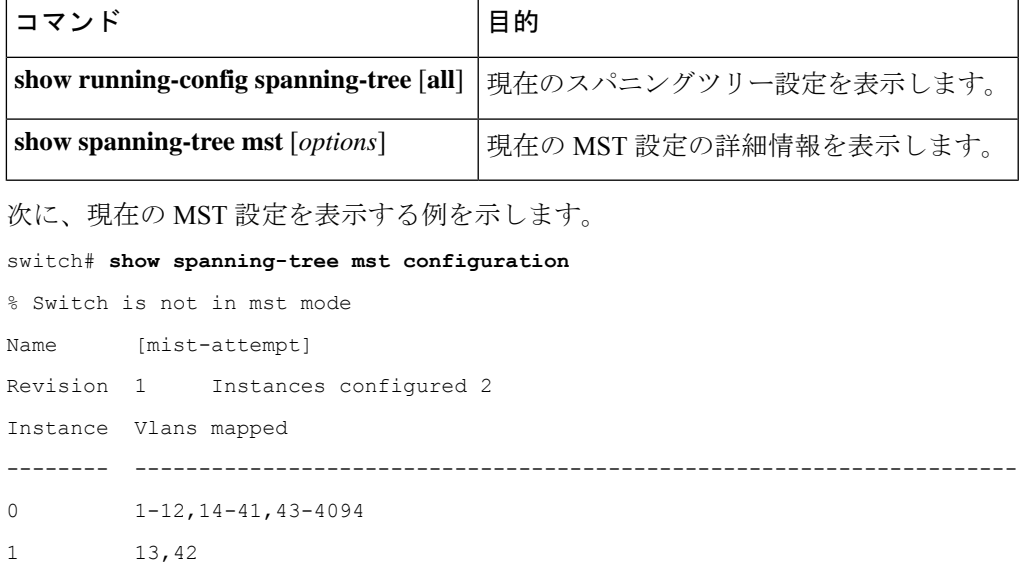

 $\mathbf l$ 

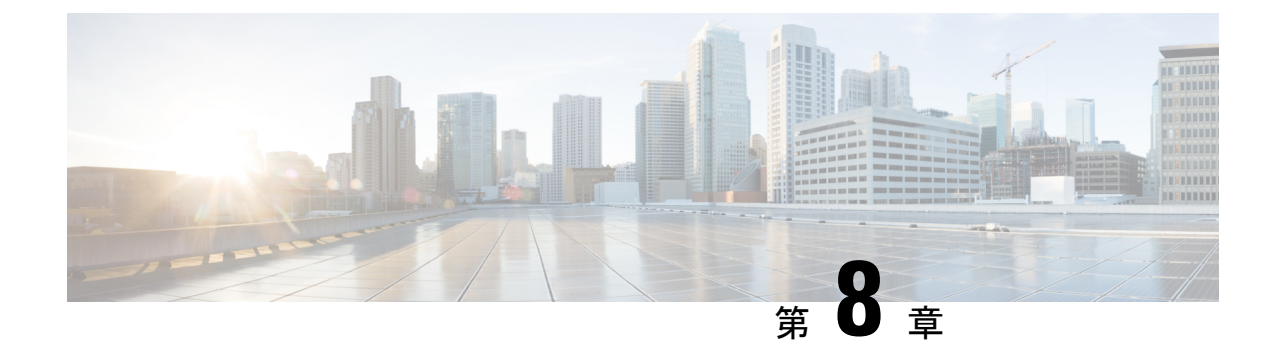

# **STP** 拡張機能の設定

• 概要, on page 121

概要

シスコでは、スパニングツリープロトコル(STP)に、収束をより効率的に行うための拡張機 能を追加しました。場合によっては、同様の機能がIEEE 802.1w高速スパニングツリープロト コル (RSTP) 標準にも組み込まれている可能性がありますが、シスコの拡張機能を使用する ことを推奨します。これらの拡張機能はすべて、RPVST+ およびマルチ スパニングツリー プ ロトコル(MST)と組み合わせて使用できます。

使用可能な拡張機能には、スパニングツリー ポート タイプ、Bridge Assurance、ブリッジ プロ トコルデータユニット(BPDU)ガード、BPDUフィルタリング、ループガード、ルートガー ドがあります。これらの機能の大部分は、グローバルに、または指定インターフェイスに適用 できます。

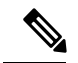

このマニュアルでは、IEEE 802.1w および IEEE 802.1s を指す用語として、「スパニング ツリー」を使用します。IEEE 802.1D STP について説明している箇所では、802.1D と明記 します。 **Note**

### **STP** 拡張機能について

### **STP** ポート タイプの概要

スパニングツリー ポートは、エッジ ポート、ネットワーク ポート、または標準ポートとして 構成できます。ポートは、ある一時点において、これらのうちいずれか 1 つの状態をとりま す。デフォルトのスパニング ツリー ポート タイプは「標準」です。インターフェイスが接続 されているデバイスのタイプによって、スパニングツリー ポートを上記いずれかのポート タ イプに設定できます。

#### スパニングツリー エッジ ポート

エッジ ポートは、ホストに接続されるポートであり、アクセス ポートとトランク ポートのど ちらにもなります。エッジ ポート インターフェイスは、ブロッキング ステートやラーニング ステートを経由することなく、フォワーディングステートに直接移行します(この直接移行動 作は、以前は、シスコ独自の機能 PortFast として設定していました)。

ホストに接続されているインターフェイスは、STP ブリッジ プロトコル データ ユニット (BPDU)を受信してはなりません。

別のスイッチに接続されているポートをエッジ ポートとして設定すると、ブリッジング ループが発生する可能性があります。 **Note**

#### スパニングツリー ネットワーク ポート

ネットワーク ポートは、スイッチまたはブリッジにだけ接続されます。Bridge Assurance がグ ローバルにイネーブルになっている間にポートをネットワークポートとして設定すると、その ポートで Bridge Assurance がイネーブルになります。

ホストまたは他のエッジ デバイスに接続されているポートを誤ってスパニングツリー ネットワーク ポートとして設定すると、それらのポートは自動的にブロッキング ステー トに移行します。 **Note**

スパニングツリー標準ポート

標準ポートは、ホスト、スイッチ、またはブリッジに接続できます。これらのポートは、標準 スパニングツリー ポートとして機能します。

デフォルトのスパニングツリー インターフェイスは標準ポートです。

#### **Bridge Assurance** の概要

Bridge Assurance を使用すると、ネットワーク内でブリッジング ループの原因となる問題の発 生を防ぐことができます。具体的には、単方向リンク障害や、スパニングツリーアルゴリズム を実行しなくなってもデータトラフィックの転送を続けているデバイスなどからネットワーク を保護できます。

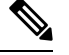

Bridge Assurance は、Rapid PVST+ および MST だけでサポートされています。従来の 802.1D スパニングツリーではサポートされていません。 **Note**

Bridge Assurance はデフォルトでイネーブルになっており、グローバル単位でだけディセーブ ルにできます。また、Bridge Assurance をイネーブルにできるのは、ポイントツーポイント リ ンクに接続されたスパニングツリー ネットワーク ポートだけです。Bridge Assurance は必ず、 リンクの両端でイネーブルにする必要があります。

Bridge Assurance をイネーブルにすると、BPDU が hello タイムごとに、動作中のすべてのネッ トワーク ポート(代替ポートとバックアップ ポートを含む)に送出されます。所定の期間 BPDU を受信しないポートは、ブロッキング ステートに移行し、ルート ポートの決定に使用 されなくなります。BPDU を再度受信するようになると、そのポートで通常のスパニングツ リー状態遷移が再開されます。

### **BPDU** ガードの概要

BPDU ガードをイネーブルにすると、BPDU を受信したときにそのインターフェイスがシャッ トダウンされます。

BPDU ガードはインターフェイス レベルで設定できます。BPDU ガードをインターフェイス レベルで設定すると、そのポートはポート タイプ設定にかかわらず BPDU を受信するとすぐ にシャットダウンされます。

BPDU ガードをグローバル単位で設定すると、動作中のスパニングツリー エッジ ポート上だ けで有効となります。正しい設定では、LAN エッジ インターフェイスは BPDU を受信しませ ん。エッジ インターフェイスが BPDU を受信すると、無効な設定(未認証のホストまたはス イッチへの接続など)を知らせるシグナルが送信されます。BPDUガードをグローバル単位で イネーブルにすると、BPDU を受信したすべてのスパニングツリー エッジ ポートがシャット ダウンされます。

BPDUガードは、無効な設定があると確実に応答を返します。無効な設定をした場合は、当該 LAN インターフェイスを手動でサービス状態に戻す必要があるからです。

 $\label{eq:1} \bigotimes_{\mathbb{Z}}$ 

BPDU ガードをグローバル単位でイネーブルにすると、動作中のすべてのスパニングツ リー エッジ インターフェイスに適用されます。

#### **BPDU** フィルタリングの概要

BPDUフィルタリングを使用すると、スイッチが特定のポートでBPDUを送信または受信する のを禁止できます。

グローバルに設定された BPDU フィルタリングは、動作中のすべてのスパニングツリー エッ ジポートに適用されます。エッジポートはホストだけに接続してください。ホストでは通常、 BPDU は破棄されます。動作中のスパニングツリー エッジ ポートが BPDU を受信すると、た だちに標準のスパニングツリー ポート タイプに戻り、通常のポート状態遷移が行われます。 その場合、当該ポートで BPDU フィルタリングはディセーブルとなり、スパニングツリーに よって、同ポートでの BPDU の送信が再開されます。

BPDU フィルタリングは、インターフェイスごとに設定することもできます。BPDU フィルタ リングを特定のポートに明示的に設定すると、そのポートはBPDUを送出しなくなり、受信し たBPDUをすべてドロップします。特定のインターフェイスを設定することによって、個々の ポート上のグローバルなBPDUフィルタリングの設定を実質的に上書きできます。このように

**Note**

インターフェイスに対して実行されたBPDUフィルタリングは、そのインターフェイスがトラ ンキングであるか否かに関係なく、インターフェイス全体に適用されます。

 $\sqrt{N}$ 

BPDUフィルタリングをインターフェイスごとに設定するときは注意が必要です。ホスト に接続されていないポートに BPDU フィルタリングを明示的に設定すると、ブリッジン グ ループに陥る可能性があります。というのは、そうしたポートは受信した BPDU をす べて無視して、フォワーディング ステートに移行するからです。 **Caution**

ポートがデフォルトで BPDU フィルタリングに設定されていなければ、エッジ設定によって BPDUフィルタリングが影響を受けることはありません。次の表に、すべてのBPDUフィルタ リングの組み合わせを示します。

**Table 7: BPDU** フィルタリングの設定

| ポート単位の<br>BPDU フィルタ<br>リングの設定 | グローバルなBPDU<br>フィルタリングの<br>設定 | STP エッジポート<br>設定                   | BPDU フィルタリングの状態                                                                                             |
|-------------------------------|------------------------------|------------------------------------|----------------------------------------------------------------------------------------------------|
| デフォルト                         | 有効                           | 有効                                 | イネーブルポートは10以上の<br>BPDUを送信します。このポート<br>は、BPDUを受信すると、スパニ<br>ングツリー標準ポート状態に戻<br>り、BPDU フィルタリングはディ<br>セーブルになります。 |
| デフォルト                         | 有効                           | 無効                                 | 無効                                                                                                    |
| デフォルト                         | 無効                           | イネーブル化/ディ<br>セーブル化                 | 無効                                                                                                    |
| 無効                            | セーブル化                        | イネーブル化/ディ イネーブル化/ディ<br>セーブル化       | 無効                                                                                                    |
| 有効                            | セーブル化                        | イネーブル化/ディ イネーブル化/ディ イネーブル<br>セーブル化 | <b>Caution</b><br>BPDU は送信されません<br>が、受信した場合には、<br>通常のSTPの動作が開始<br>されません。BPDUの使<br>用に当たっては、十分注<br>意してください。   |

### ループ ガードの概要

ループ ガードは、次のような原因によってネットワークでループが発生するのを防ぎます。 • ネットワーク インターフェイスの誤動作

• CPU の過負荷

• BPDU の通常転送を妨害する要因

STPループは、冗長なトポロジにおいてブロッキングポートが誤ってフォワーディングステー トに移行すると発生します。こうした移行は通常、物理的に冗長なトポロジ内のポートの1つ (ブロッキング ポートとは限らない) が BPDU の受信を停止すると起こります。

ループ ガードは、デバイスがポイントツーポイント リンクによって接続されているスイッチ ド ネットワークでだけ役立ちます。ポイントツーポイント リンクでは、下位 BPDU を送信す るか、リンクをダウンしない限り、代表ブリッジは消えることはありません。

ループガードは、ネットワークおよび標準のスパニングツリーポートタイプ上だけでイ ネーブルにできます。 **Note**

ループ ガードを使用して、ルート ポートまたは代替/バックアップ ループ ポートが BPDU を 受信するかどうかを確認できます。BPDU を受信しないポートを検出すると、ループ ガード は、そのポートを不整合状態(ブロッキング ステート)に移行します。このポートは、再度 BPDUの受信を開始するまで、ブロッキングステートのままです。不整合状態のポートはBPDU を送信しません。このようなポートが BPDU を再度受信すると、ループ ガードはそのループ 不整合状態を解除し、STPによってそのポート状態が確定されます。こうしたリカバリは自動 的に行われます。

ループガードは障害を分離し、STPは障害のあるリンクやブリッジを含まない安定したトポロ ジに収束できます。ループガードをディセーブルにすると、すべてのループ不整合ポートはリ スニング ステートに移行します

ループ ガードはポート単位でイネーブルにできます。ループ ガードを特定のポートでイネー ブルにすると、そのポートが属するすべてのアクティブ インスタンスまたは VLAN にループ ガードが自動的に適用されます。ループ ガードをディセーブルにすると、指定ポートでディ セーブルになります。

### ルート ガードの概要

特定のポートでルート ガードをイネーブルにすると、そのポートはルート ポートになること が禁じられます。受信した BPDU によって STP コンバージェンスが実行され、指定ポートが ルート ポートになると、そのポートはルート不整合(ブロッキング)状態になります。この ポートが優位 BPDU の送信を停止すると、ブロッキングが再度解除されます。次に、STP に よって、フォワーディング ステートに移行します。リカバリは自動的に行われます。

特定のインターフェイスでルートガードをイネーブルにすると、そのインターフェイスが属す るすべての VLAN にルート ガード機能が適用されます。

ルートガードを使用すると、ネットワーク内にルートブリッジを強制的に配置できます。ルー ト ガードは、ルート ガードがイネーブルにされたポートを指定ポートに選出します。通常、 ルート ブリッジのポートはすべて指定ポートとなります(ただし、ルート ブリッジの 2 つ以 上のポートが接続されている場合はその限りではありません)。ルート ブリッジは、ルート

ガードがイネーブルにされたポートで上位 BPDU を受信すると、そのポートをルート不整合 STP 状態に移行します。このように、ルートガードはルートブリッジの配置を適用します。

ルート ガードをグローバルには設定できません。

$$
\mathscr{D}
$$

ルート ガードはすべてのスパニングツリー ポート タイプ(標準、エッジ、ネットワー **Note** ク)でイネーブルにできます。

### **STP** 拡張機能の設定

#### **STP** 拡張機能の設定における注意事項

STP 拡張機能を設定する場合は、次の注意事項に従ってください。

- ホストに接続されたすべてのアクセス ポートとトランク ポートをエッジ ポートとして設 定します。
- Bridge Assurance は、ポイントツーポイントのスパニングツリー ネットワーク ポート上だ けで実行されます。この機能は、リンクの両端で設定する必要があります。
- ループ ガードは、スパニングツリー エッジ ポートでは動作しません。
- ポイントツーポイント リンクに接続していないポートでループ ガードをイネーブルには できません。
- ルート ガードがイネーブルになっている場合、ループ ガードをイネーブルにはできませ  $h_{\rm o}$

### スパニングツリー ポート タイプのグローバルな設定

スパニングツリー ポート タイプの割り当ては、そのポートが接続されているデバイスのタイ プによって次のように決まります。

- エッジ:エッジ ポートは、ホストに接続されるポートであり、アクセス ポートとトラン ク ポートのどちらかです。
- ネットワーク:ネットワーク ポートは、スイッチまたはブリッジだけに接続されます。
- 標準:標準ポートはエッジ ポートでもネットワーク ポートでもない、標準のスパニング ツリー ポートです。標準ポートは、任意のタイプのデバイスに接続できます。

ポートタイプは、グローバル単位でもインターフェイス単位でも設定できます。デフォルトの スパニングツリー ポート タイプは「標準」です。

#### **Before you begin**

STP が設定されていること。

インターフェイスに接続されているデバイスのタイプに合わせてポートが正しく設定されてい ること。

#### **SUMMARY STEPS**

- **1.** switch# **configure terminal**
- **2.** switch(config)# **spanning-tree port type edge default**
- **3.** switch(config)# **spanning-tree port type network default**

#### **DETAILED STEPS**

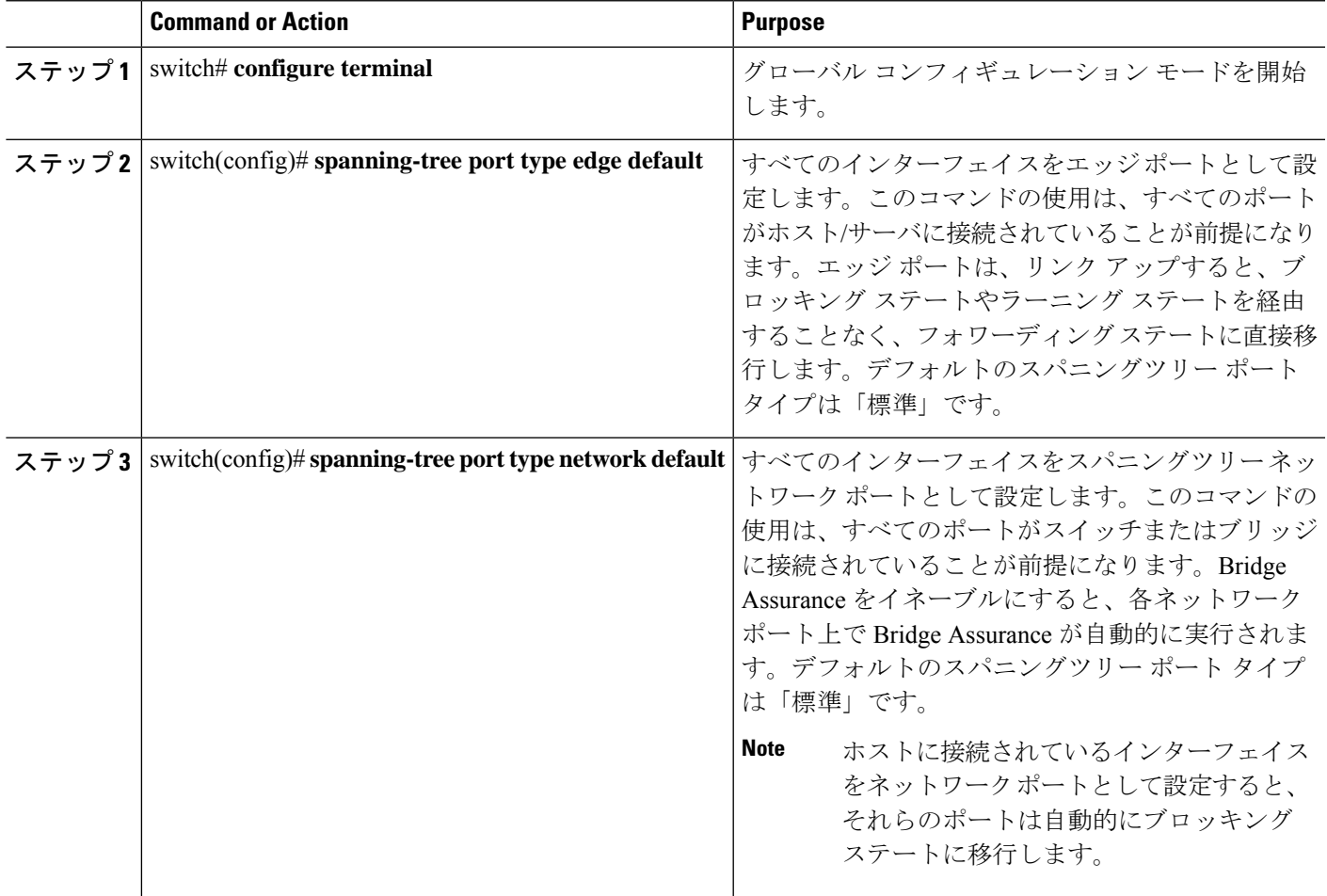

#### **Example**

次に、ホストに接続されたアクセスポートおよびトランクポートをすべて、スパニン グツリー エッジ ポートとして設定する例を示します。

switch# **configure terminal**

```
switch(config)# spanning-tree port type edge default
```
次に、スイッチまたはブリッジに接続されたポートをすべて、スパニングツリーネッ トワーク ポートとして設定する例を示します。

switch# **configure terminal**

switch(config)# **spanning-tree port type network default**

### 指定インターフェイスでのスパニングツリー エッジ ポートの設定

指定インターフェイスにスパニングツリー エッジ ポートを設定できます。スパニングツリー エッジポートとして設定されたインターフェイスは、リンクアップ時に、ブロッキングステー トやラーニングステートを経由することなく、フォワーディングステートに直接移行します。

- このコマンドには次の 4 つの状態があります。
	- **spanning-tree port type edge**:このコマンドを実行すると、アクセス ポート上のエッジ動 作が明示的にイネーブルにされます。
	- **spanning-treeport type edge trunk**:このコマンドを実行すると、トランク ポート上のエッ ジ動作が明示的にイネーブルにされます。

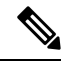

- **spanning-treeporttype edge trunk**コマンドを入力すると、そ のポートは、アクセス モードであってもエッジ ポートとし て設定されます。 **Note**
	- **spanning-tree port type normal**:このコマンドを実行すると、ポートは標準スパニングツ リー ポートとして明示的に設定されますが、フォワーディング ステートへの直接移行は イネーブルにされません。
	- **no spanning-treeport type**:このコマンドを実行すると、**spanning-treeport type edgedefault** コマンドをグローバル コンフィギュレーション モードで定義した場合に、エッジ動作が 暗黙にイネーブルにされます。エッジ ポートをグローバルに設定していない場合、 **no spanning-tree port type** コマンドは **spanning-tree port type disable** コマンドと同じです。

#### **Before you begin**

STP が設定されていること。

インターフェイスがホストに接続されていること。

#### **SUMMARY STEPS**

- **1.** switch# **configure terminal**
- **2.** switch(config)# **interface** *type slot*/*port*
- **3.** switch(config-if)# **spanning-tree port type edge**

#### **DETAILED STEPS**

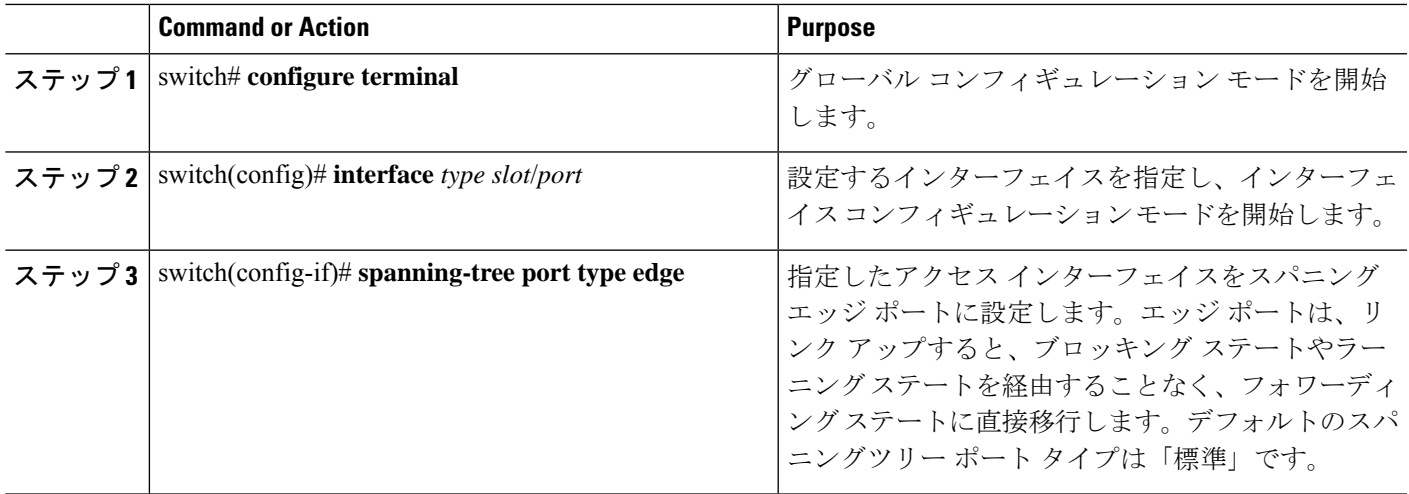

#### **Example**

次に、アクセス インターフェイス Ethernet 1/4 をスパニングツリー エッジ ポートとし て設定する例を示します。

```
switch# configure terminal
```

```
switch(config)# interface ethernet 1/4
```
switch(config-if)# **spanning-tree port type edge**

### 指定インターフェイスでのスパニングツリー ネットワーク ポートの設定

指定インターフェイスにスパニングツリー ネットワーク ポートを設定できます。

Bridge Assurance は、スパニングツリー ネットワーク ポート上だけで実行されます。

このコマンドには次の3つの状態があります。

- **spanning-tree port type network**:このコマンドを実行すると、指定したポートが明示的に ネットワーク ポートとして設定されます。Bridge Assurance をグローバルにイネーブルに すると、スパニングツリー ネットワーク ポート上で Bridge Assurance が自動的に実行され ます。
- **spanning-tree port type normal** このコマンドを実行すると、ポートが明示的に標準スパ ニングツリー ポートとして設定されます。このインターフェイス上では Bridge Assurance は動作しません。
- **no spanning-tree port type**:このコマンドを実行すると、**spanning-tree port type network default** コマンドをグローバル コンフィギュレーション モードで定義した場合に、ポート が暗黙にスパニングツリー ネットワーク ポートとしてイネーブルにされます。Bridge Assurance をイネーブルにすると、このポート上で Bridge Assurance が自動的に実行されま す。

ホストに接続されているポートをネットワーク ポートとして設定すると、そのポートは 自動的にブロッキング ステートに移行します。 **Note**

#### **Before you begin**

STP が設定されていること。

インターフェイスがスイッチまたはルータに接続されていること。

#### **SUMMARY STEPS**

- **1.** switch# **configure terminal**
- **2.** switch(config)# **interface** type slot/port
- **3.** switch(config-if)# **spanning-tree port type network**

#### **DETAILED STEPS**

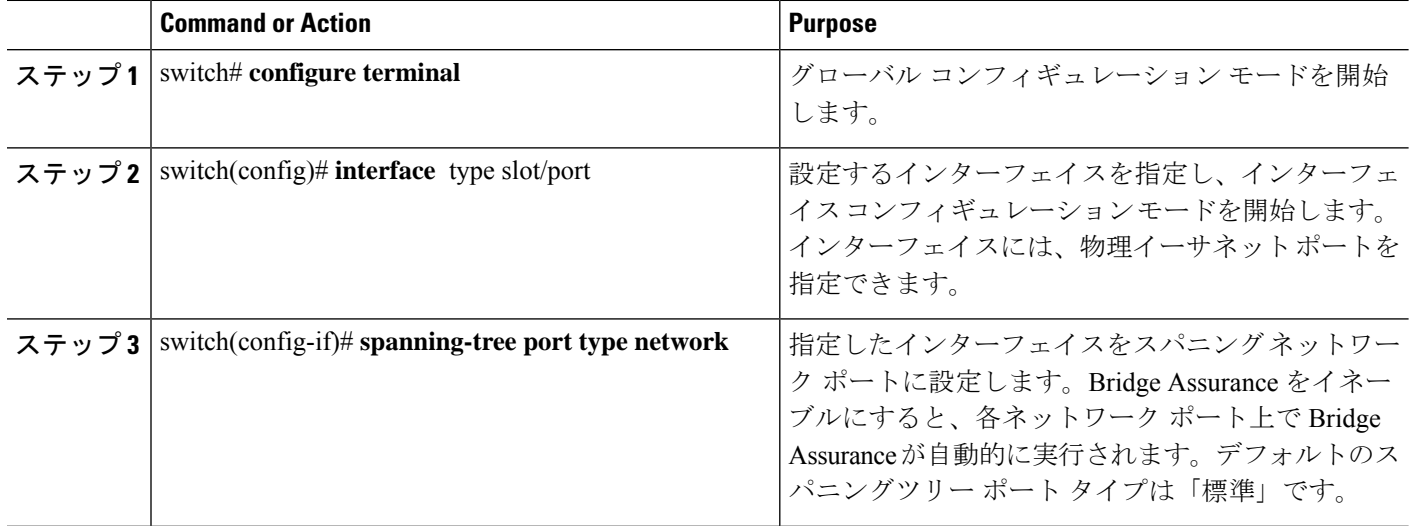

#### **Example**

次に、Ethernet インターフェイス 1/4 をスパニングツリー ネットワーク ポートとして 設定する例を示します。

switch# **configure terminal**

switch(config)# **interface ethernet 1/4**

switch(config-if)# **spanning-tree port type network**
### **BPDU** ガードのグローバルなイネーブル化

BPDU ガードをデフォルトでグローバルにイネーブルにできます。BPDU ガードがグローバル にイネーブルにされると、システムは、BPDU を受信したエッジ ポートをシャット ダウンし ます。

**Santa Contract Contract Contract Contract Contract Contract Contract Contract Contract Contract Contract Contract Contract Contract Contract Contract Contract Contract Contract Contract Contract Contract Contract Contract** 

**Note** すべてのエッジ ポートで BPDU ガードをイネーブルにすることを推奨します。

#### **Before you begin**

STP が設定されていること。

少なくとも一部のスパニングツリー エッジ ポートが設定済みであること。

#### **SUMMARY STEPS**

- **1.** switch# **configure terminal**
- **2.** switch(config)# **spanning-tree port type edge bpduguard default**

#### **DETAILED STEPS**

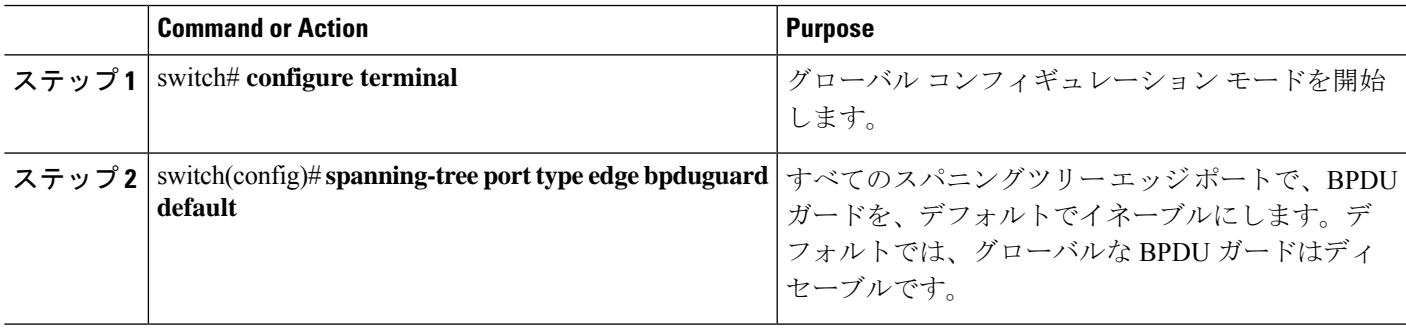

#### **Example**

次に、すべてのスパニングツリー エッジ ポートで BPDU ガードをイネーブルにする 例を示します。

switch# **configure terminal**

switch(config)# **spanning-tree port type edge bpduguard default**

### 指定インターフェイスでの **BPDU** ガードのイネーブル化

指定インターフェイスで、BPDU ガードをイネーブルにできます。BPDU ガードがイネーブル にされたポートは、BPDU を受信すると、シャットダウンされます。

BPDU ガードは、指定インターフェイスで次のように設定にできます。

- **spanning-treebpduguardenable**:インターフェイスで BPDU ガードを無条件でイネーブル にします。
- **spanning-tree bpduguard disable**:インターフェイスで BPDU ガードを無条件でディセー ブルにします。
- **no spanning-tree bpduguard**:動作中のエッジ ポート インターフェイスに **spanning-tree port type edge bpduguard default** コマンドが設定されている場合、そのインターフェイス で BPDU ガードをイネーブルにします。

#### **Before you begin**

STP が設定されていること。

#### **SUMMARY STEPS**

- **1.** switch# **configure terminal**
- **2.** switch(config)# **interface** *type slot*/*port*
- **3.** switch(config-if)# **spanning-tree bpduguard** {**enable** | **disable**}
- **4.** (Optional) switch(config-if)# **no spanning-tree bpduguard**

#### **DETAILED STEPS**

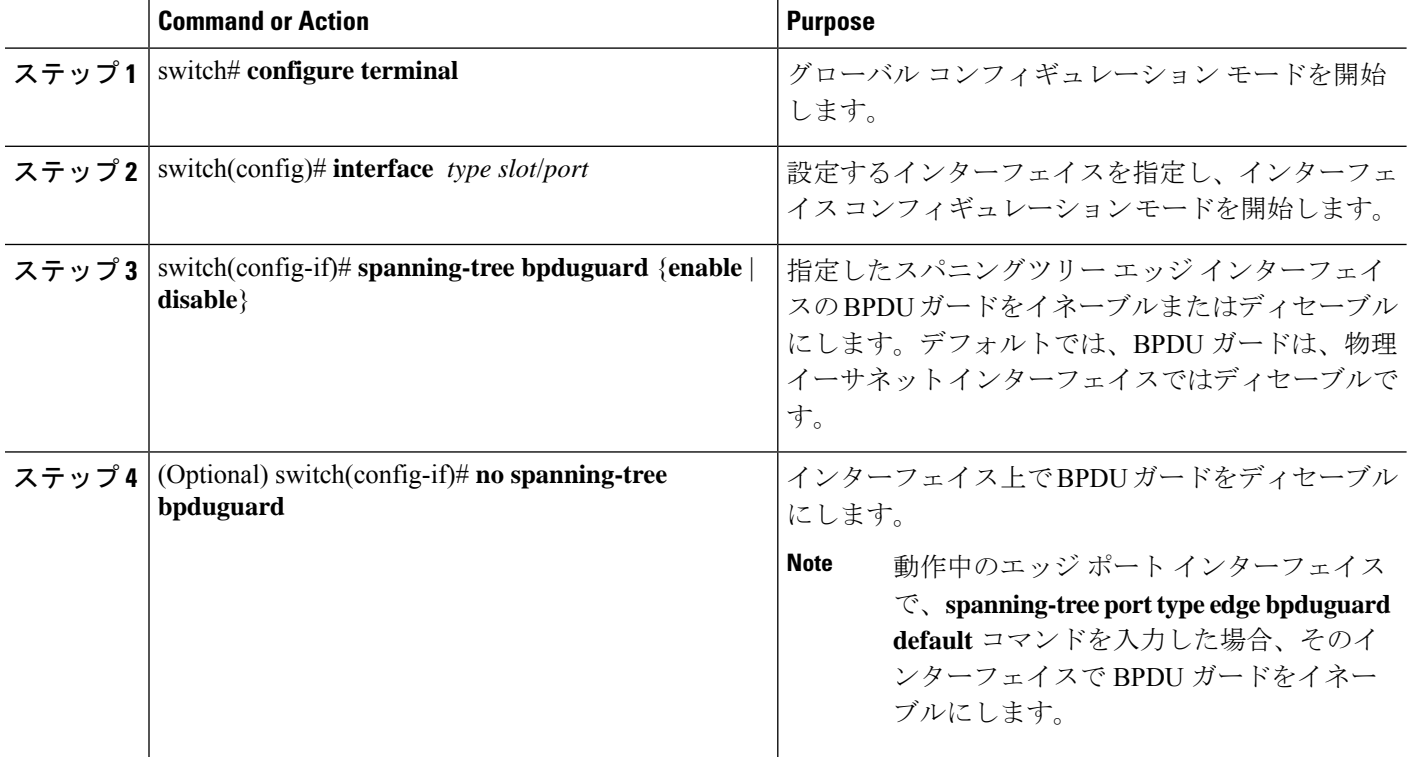

#### **Example**

次に、エッジ ポート Ethernet 1/4 で BPDU ガードを明示的にイネーブルにする例を示 します。 switch# **configure terminal** switch (config)# **interface ethernet 1/4** switch(config-if)# **spanning-tree bpduguard enable** switch(config-if)# **no spanning-tree bpduguard**

### **BPDU** フィルタリングのグローバルなイネーブル化

スパニングツリーエッジポートで、BPDUフィルタリングをデフォルトでグローバルにイネー ブルにできます。

BPDU フィルタリングがイネーブルにされたエッジ ポートは、BPDU を受信すると、エッジ ポートとしての動作ステータスを失い、通常のSTP状態遷移を再開します。ただし、このポー トは、エッジ ポートとしての設定は保持したままです。

 $\bigwedge$ 

**Caution**

このコマンドを使用するときには注意してください。誤って使用すると、ブリッジング ループが発生するおそれがあります。

グローバルにイネーブルにされた BPDU フィルタリングは、動作中のエッジ ポートにだ け適用されます。ポートは数個の BPDU をリンクアップ時に送出してから、実際に、発 信 BPDU のフィルタリングを開始します。エッジ ポートは、BPDU を受信すると、動作 中のエッジポートステータスを失い、BPDUフィルタリングはディセーブルになります。 **Note**

#### **Before you begin**

STP が設定されていること。

少なくとも一部のスパニングツリー エッジ ポートが設定済みであること。

#### **SUMMARY STEPS**

- **1.** switch# **configure terminal**
- **2.** switch(config)# **spanning-tree port type edge bpdufilter default**

#### **DETAILED STEPS**

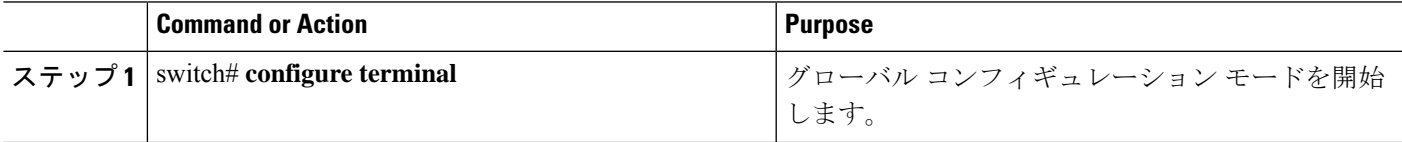

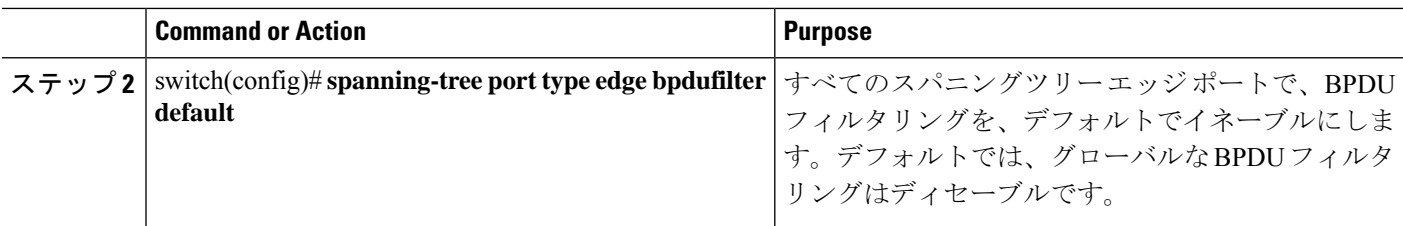

#### **Example**

次に、すべての動作中のスパニングツリー エッジ ポートで BPDU フィルタリングを イネーブルにする例を示します。

switch# **configure terminal**

switch(config)# **spanning-tree port type edge bpdufilter default**

### 指定インターフェイスでの **BPDU** フィルタリングのイネーブル化

指定インターフェイスにBPDUフィルタリングを適用できます。BPDUフィルタリングを特定 のインターフェイス上でイネーブルにすると、そのインターフェイスはBPDUを送信しなくな り、受信した BPDU をすべてドロップするようになります。この BPDU フィルタリング機能 は、トランキングインターフェイスであるかどうかに関係なく、すべてのインターフェイスに 適用されます。

指定インターフェイスで **spanning-tree bpdufilter enable** コマンドを入力する場合は注意 してください。ホストに接続されていないポートに BPDU フィルタリングを明示的に設 定すると、ブリッジング ループに陥る可能性があります。というのは、そうしたポート は受信した BPDU をすべて無視して、フォワーディング ステートに移行するからです。 **Caution**

このコマンドを入力すると、指定インターフェイスのポート設定が上書きされます。

このコマンドには次の 3 つの状態があります。

- **spanning-tree bpdufilter enable**:インターフェイス上の BPDU フィルタリングを無条件に イネーブルにします。
- **spanning-tree bpdufilter disable**:インターフェイス上の BPDU フィルタリングを無条件に ディセーブルにします。
- **no spanning-treebpdufilter**:動作中のエッジ ポート インターフェイスに **spanning-treeport type edgebpdufilterdefault**コマンドが設定されている場合、そのインターフェイスでBPDU フィルタリングをイネーブルにします。

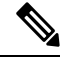

**Note**

特定のポートだけでBPDUフィルタリングをイネーブルにすると、そのポートでのBPDU の送受信が禁止されます。

#### **Before you begin**

STP が設定されていること。

#### **SUMMARY STEPS**

- **1.** switch# **configure terminal**
- **2.** switch(config)# **interface** *type slot*/*port*
- **3.** switch(config-if)# **spanning-tree bpdufilter** {**enable** | **disable**}
- **4.** (Optional) switch(config-if)# **no spanning-tree bpdufilter**

#### **DETAILED STEPS**

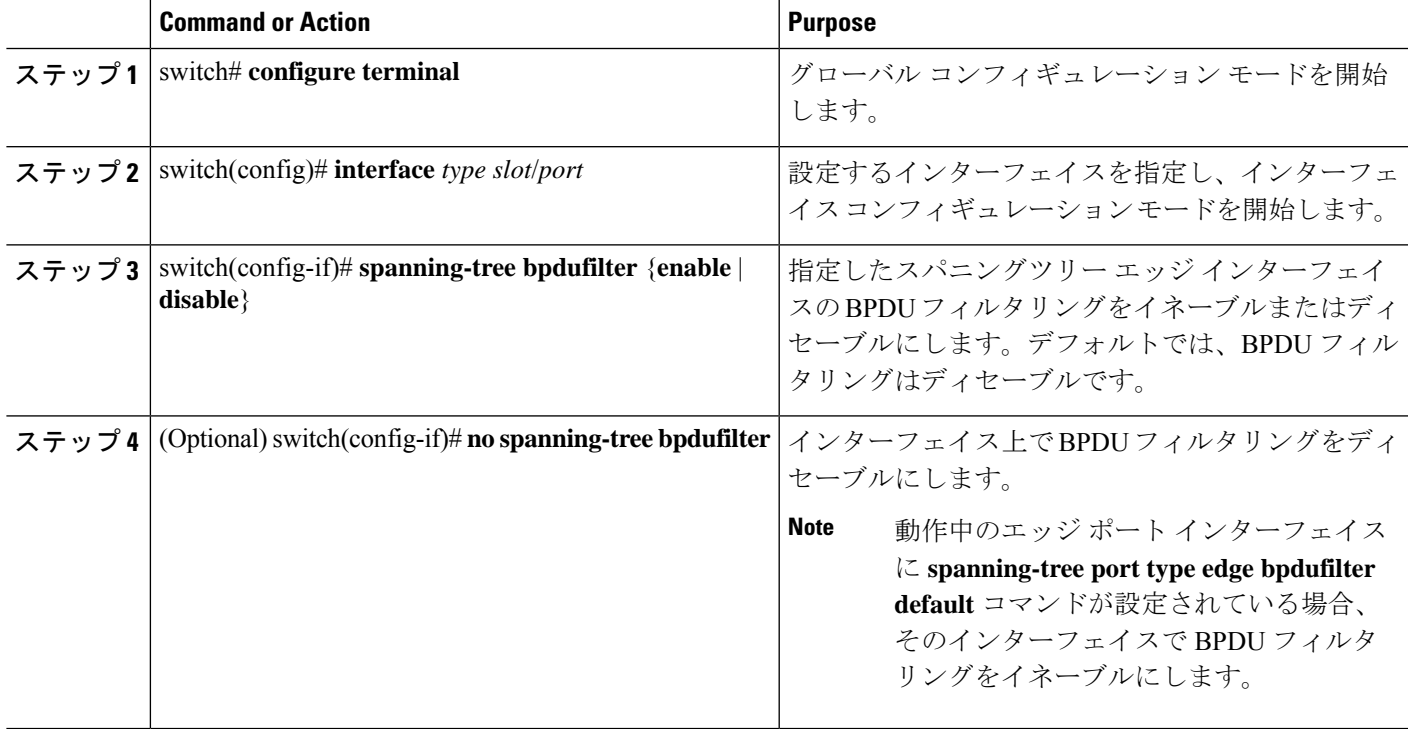

#### **Example**

次に、スパニング ツリー エッジ ポート Ethernet 1/4 で BPDU フィルタリングを明示的 にイネーブルにする例を示します。

switch# **configure terminal**

switch (config)# **interface ethernet 1/4**

switch(config-if)# **spanning-tree bpdufilter enable**

### ループ ガードのグローバルなイネーブル化

ループガードは、デフォルトの設定により、すべてのポイントツーポイントスパニングツリー の標準およびネットワークポートで、グローバルにイネーブルにできます。ループガードは、 エッジ ポートでは動作しません。

ループガードを使用すると、ブリッジネットワークのセキュリティを高めることができます。 ループ ガードは、単方向リンクを引き起こす可能性のある障害が原因で、代替ポートまたは ルート ポートが指定ポートになるのを防ぎます。

指定インターフェイスでループガードコマンドを入力すると、グローバルなループガー ド コマンドが上書きされます。 **Note**

#### **Before you begin**

STP が設定されていること。

スパニングツリー標準ポートが存在し、少なくとも一部のネットワークポートが設定済みであ ること。

#### **SUMMARY STEPS**

- **1.** switch# **configure terminal**
- **2.** switch(config)# **spanning-tree loopguard default**

#### **DETAILED STEPS**

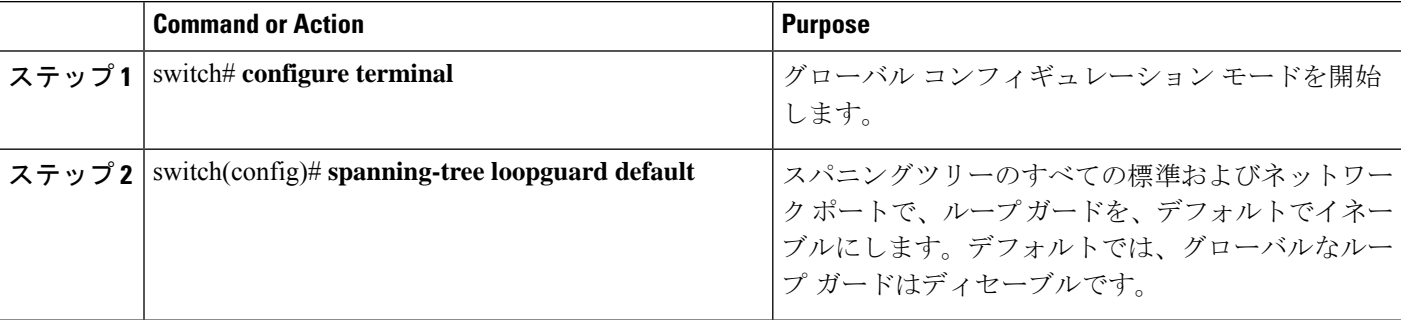

#### **Example**

次に、スパニングツリーのすべての標準およびネットワークポートでループガードを イネーブルにする例を示します。

switch# **configure terminal**

switch(config)# **spanning-tree loopguard default**

### 指定インターフェイスでのループ ガードまたはルート ガードのイネーブル化

ループ ガードまたはルート ガードは、指定インターフェイスでイネーブルにできます。

特定のポートでルート ガードをイネーブルにすると、そのポートはルート ポートになること を禁止されます。ループガードは、単方向リンクを発生させる可能性のある障害が原因で代替 ポートまたはルート ポートが指定ポートになるのを防ぎます。

特定のインターフェイスでループガードおよびルートガードの両機能をイネーブルにすると、 そのインターフェイスが属するすべての VLAN に両機能が適用されます。

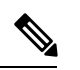

**Note**

指定インターフェイスでループガードコマンドを入力すると、グローバルなループガー ド コマンドが上書きされます。

#### **Before you begin**

STP が設定されていること。

ループ ガードが、スパニングツリーの標準またはネットワーク ポート上で設定されているこ と。

#### **SUMMARY STEPS**

- **1.** switch# **configure terminal**
- **2.** switch(config)# **interface** *type slot*/*port*
- **3.** switch(config-if)# **spanning-tree guard** {**loop** | **root** | **none**}

#### **DETAILED STEPS**

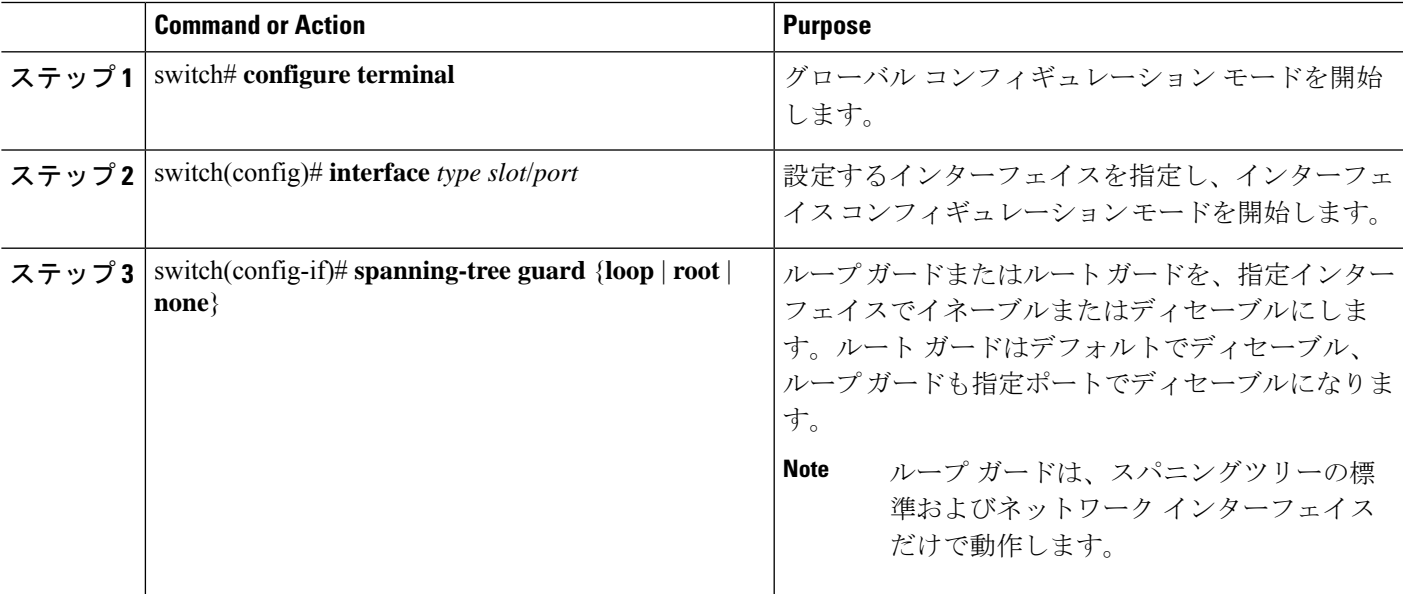

#### **Example**

次に、Ethernet ポート 1/4 で、ルート ガードをイネーブルにする例を示します。

```
switch# configure terminal
```

```
switch (config)# interface ethernet 1/4
```

```
switch(config-if)# spanning-tree guard root
```
### **STP** 拡張機能の設定の確認

STP 拡張機能の設定情報を表示するには、次のコマンドを使用します。

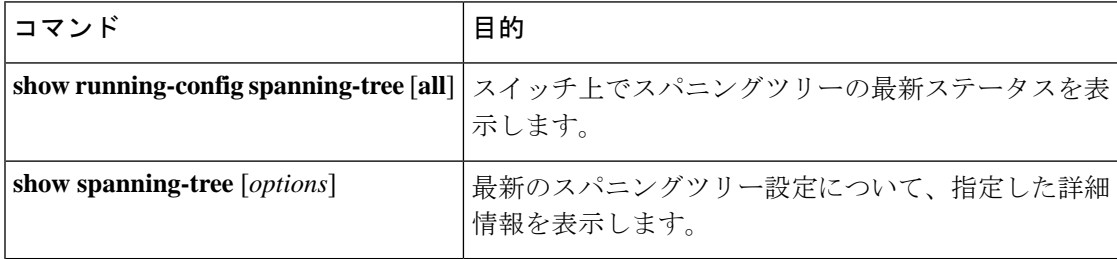

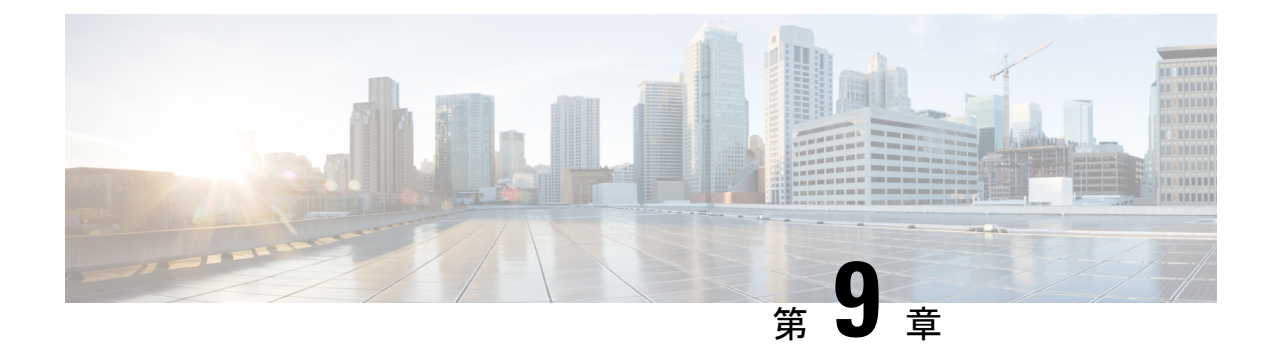

## **Flex Link** の設定

- Flex Link について (139 ページ)
- Flex Link の注意事項および制約事項 (141 ページ)
- Flex Link のデフォルト設定 (142 ページ)
- Flex Link の設定 (143 ページ)
- Flex Link プリエンプションの設定 (145 ページ)
- Flex Link 設定の確認 (147 ページ)

### **Flex Link** について

FlexLinkは、レイヤ2インターフェイス(スイッチポートまたはポートチャネル)のペアで、 1 つのインターフェイスがもう一方のバックアップとして機能するように設定されています。 この機能は、スパニングツリー プロトコル(STP)の代替ソリューションです。STP をディ セーブルにしても、基本的リンク冗長性を保つことができます。FlexLinkは、通常、お客様が スイッチで STP を実行しない場合のサービス プロバイダーまたは企業ネットワークに設定さ れます。スイッチがSTPを実行中の場合は、STPがすでにリンクレベルの冗長性またはバック アップを提供しているため、Flex Link は不要です。

別のレイヤ 2 インターフェイスを Flex Link またはバックアップ リンクとして割り当てること で、1 つのレイヤ 2 インターフェイス(アクティブ リンク)に Flex Link を構成できます。Flex Linkインターフェイスは、同じスイッチ上に設定できます。リンクの1つがアップでトラフィッ クを転送しているときは、もう一方のリンクがスタンバイ モードで、このリンクがシャット ダウンした場合にトラフィックの転送を開始できるように準備しています。どの時点でも、1 つのインターフェイスのみがリンクアップステートでトラフィックを転送しています。プライ マリ リンクがシャットダウンされると、スタンバイ リンクがトラフィックの転送を開始しま す。アクティブ リンクがアップに戻った場合はスタンバイ モードになり、トラフィックが転 送されません。デフォルトでは、Flex Link は構成されておらず、バックアップ インターフェ イスは定義されていません。STP は Flex Link インターフェイスでディセーブルです。

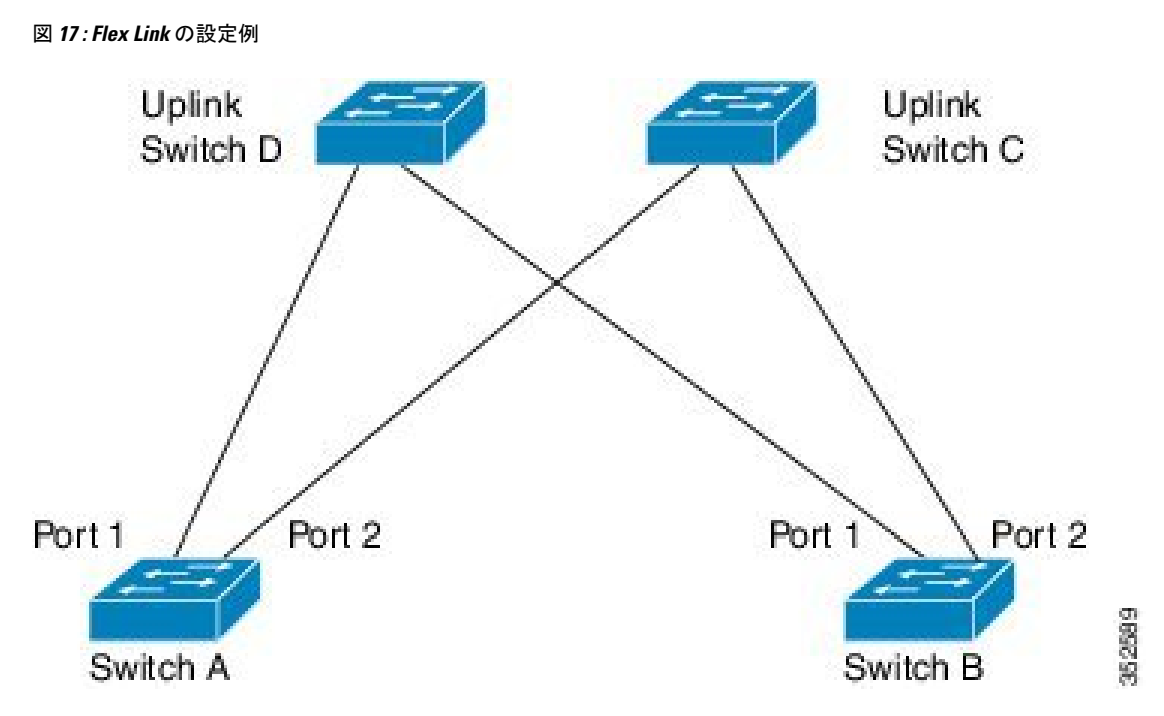

Flex Link の構成例では、スイッチ A と B はダウンリンク スイッチです。スイッチ A と B の中 のポート 1 と 2 は、 アップリンク スイッチ C とD に接続されています。これらのスイッチは FlexLinkとして構成されているので、どちらかのインターフェイスがトラフィックを転送し、 もう一方のインターフェイスはスタンバイモードになります。トラフィックを転送しているイ ンターフェイスが現用系インターフェースです。スイッチ A にあるポート 1 がアクティブ イ ンターフェイスである場合、ポート1とスイッチDとの間でトラフィックの転送が開始され、 ポート2(バックアップインターフェイス)とスイッチCとの間のリンクでは、トラフィック は転送されません。ポート1がダウンすると、ポート2がアップ状態になってスイッチCへの トラフィックの転送を開始します。ポート1が再びアップ状態に戻ってもスタンバイモードに なり、トラフィックを転送しません。ポート 2 がトラフィック転送を続けます。

Flex Link はレイヤ 2 ポートおよびポート チャネルだけでサポートされ、VLAN またはレイヤ 3 ポートではサポートされません。STP、VPC、レイヤー 2 マルチパスなどの他のタイプの冗 長性が不要または望ましくないスイッチ トポロジにリンク冗長性を提供します。

### プリエンプション

オプションで、現用系インターフェイスを指定するプリエンプションメカニズムを設定できま す。たとえば、Flex Link ペアをプリエンプション モードで設定することにより、ピア ポート より帯域幅の大きいポートが動作を再開し、ポートが 60 秒後に転送を開始してピア ポートが スタンバイとなります。これを行うには、preemption mode bandwidth および delay コマンドを 入力します。

プライマリ(転送)リンクがダウンすると、ネットワーク管理ステーションが通知を受けま す。スタンバイ リンクがダウンすると、通知されます。

プリエンプションは、次の 3 つのモードで設定できます。

- 強制-アクティブインターフェイスが常にバックアップインターフェイスより先に使用さ れます。
- 帯域幅 より大きい帯域幅のインターフェイスが常にアクティブインターフェイスとして 動作します。
- オフ プリエンプションはありません。機能している最初のインターフェイスが転送モー ドになります。

また、別のインターフェイスに代わって現用インターフェイスをプリエンプションする前に、 プリエンプション遅延を指定した時間(秒単位)で設定することもできます。これにより、ス イッチの切り替え前にアップストリーム スイッチの対応スイッチが STP フォワーディング ス テートに移行されます。

### マルチキャスト

Flex Link インターフェイスが mrouter ポートとして学習されると、リンクアップしている場 合、スタンバイ(非転送)インターフェイスも mrouter ポートとして相互学習されます。この 相互学習は、内部ソフトウェアのステート メンテナンス用であり、マルチキャスト高速コン バージェンスがイネーブルでない限り、IGMP 動作またはハードウェア転送に対して関連性は ありません。マルチキャスト高速コンバージェンスを設定すると、相互学習されたmrouterポー トがただちにハードウェアに追加されます。Flex Link では、IPv4 IGMP のマルチキャスト高速 コンバージェンスをサポートしています。

### **Flex Link** の注意事項および制約事項

Flex Link を設定する場合は、次のガイドラインおよび制約事項を考慮してください。

- Flex Link インターフェイスで、スパニング ツリー プロトコルは明示的にディセーブルに なっているため、同じトポロジーでその他の冗長パスを設定してループを発生させないよ うに確認してください。また、spanning-tree ポート タイプの標準コマンドを使用して、 アップストリームスイッチに対応するリンクを設定します。これにより、BridgeAssurance によってブロックされないようになります。
- FlexLinkはアップリンクインターフェイス向けに設計されます。これは通常トランクポー トとして設定されます。リンク バックアップ メカニズムとして、Flex Link ペアは同じ設 定の内容(同じスイッチポート モードおよび許可済み VLAN のリスト)を持つ必要があ ります。Port-profile は Flex Link ペアの設定などをアップするための便利なツールです。 Flex Link では、2 つのインターフェイスが同じ設定であることは必須ではありません。た だし、設定が長期間不一致であることはフォーワーディングの問題、特にファイルオー バーの間に、問題が生じる可能性があります。
- Flex Link は、次のインターフェイス タイプで設定できません。
	- レイヤ 3 インターフェイス
	- SPAN 宛先
- ポート チャネル メンバー
- プライベート VLAN を使用して設定されているインターフェイス
- エンド ノード モードのインターフェイス
- レイヤ 2 マルチパス化
- 任意のアクティブ リンクに対して設定可能な Flex Link バックアップ リンクは 1 つだけ で、アクティブ インターフェイスとは異なるインターフェイスでなければなりません。
- インターフェイスが所属できる Flex Link ペアは 1 つだけです。つまり、インターフェイ スは1つのアクティブリンクに対してだけ、バックアップリンクになることができます。
- どちらのリンクも、EtherChannelに属するポートには設定できません。ただし、2つのポー ト チャネル(EtherChannel 論理インターフェイス)を Flex Link として設定でき、ポート チャネルおよび物理インターフェイスを Flex Link として設定して、ポート チャネルか物 理インターフェイスのどちらかをアクティブ リンクにすることができます。
- STP は Flex Link ポートでディセーブルです。ポート上にある VLAN が STP 用に設定され ている場合でも、Flex Link ポートは STP に参加しません。STP がイネーブルでない場合 は、設定されているトポロジでループが発生しないようにしてください。
- STP 機能(たとえば、PortFast、および BPDU ガード)を Flex Link ポートで設定しないで ください。
- vPC はサポートされていません。Flex Link は、設定の簡素化が求められ、アクティブ-ア クティブ冗長の必要性がない vPC の代わりに使用されます。

Flex Link は、Nexus 3500 シリーズ スイッチでのみサポートされます。Nexus 3000 または Nexus 3100 シリーズ スイッチでは Flex Link を構成できません。 (注)

### **Flex Link** のデフォルト設定

表 **8 : Flex Link** のデフォルト パラメータの設定

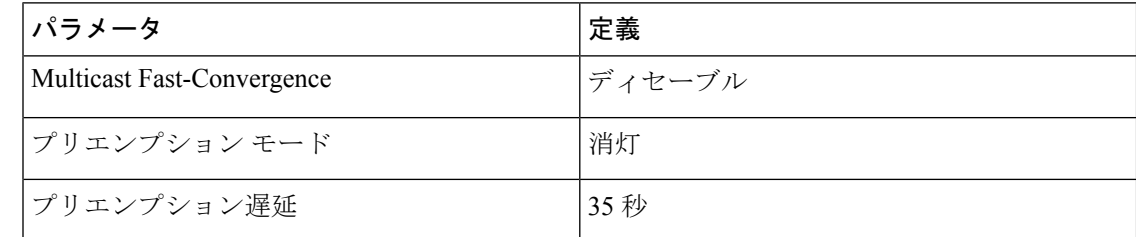

### **Flex Link** の設定

レイヤ 2 インターフェイス(スイッチ ポートまたはポート チャネル)のペアを、1 つのイン ターフェイスがもう一方のバックアップとして機能するように設定されている Flex Link イン ターフェイスとして設定できます。

#### 手順の概要

- **1.** switch# **configure terminal**
- **2.** switch(config) # **feature flexlink**
- **3.** switch(config) # **interface** {**ethernet** *slot/port* | **port-channel** *channel-no* }
- **4.** switch(config-if) # **switchport backup interface** {**ethernet** *slot/port* | **port-channel** *channel-no*} [**multicast fast-convergence**]
- **5.** (任意) switch(config-if) # **end**
- **6.** (任意) switch# **show interface switchport backup**
- **7.** (任意) switch# **copy running-config startup-config**

#### 手順の詳細

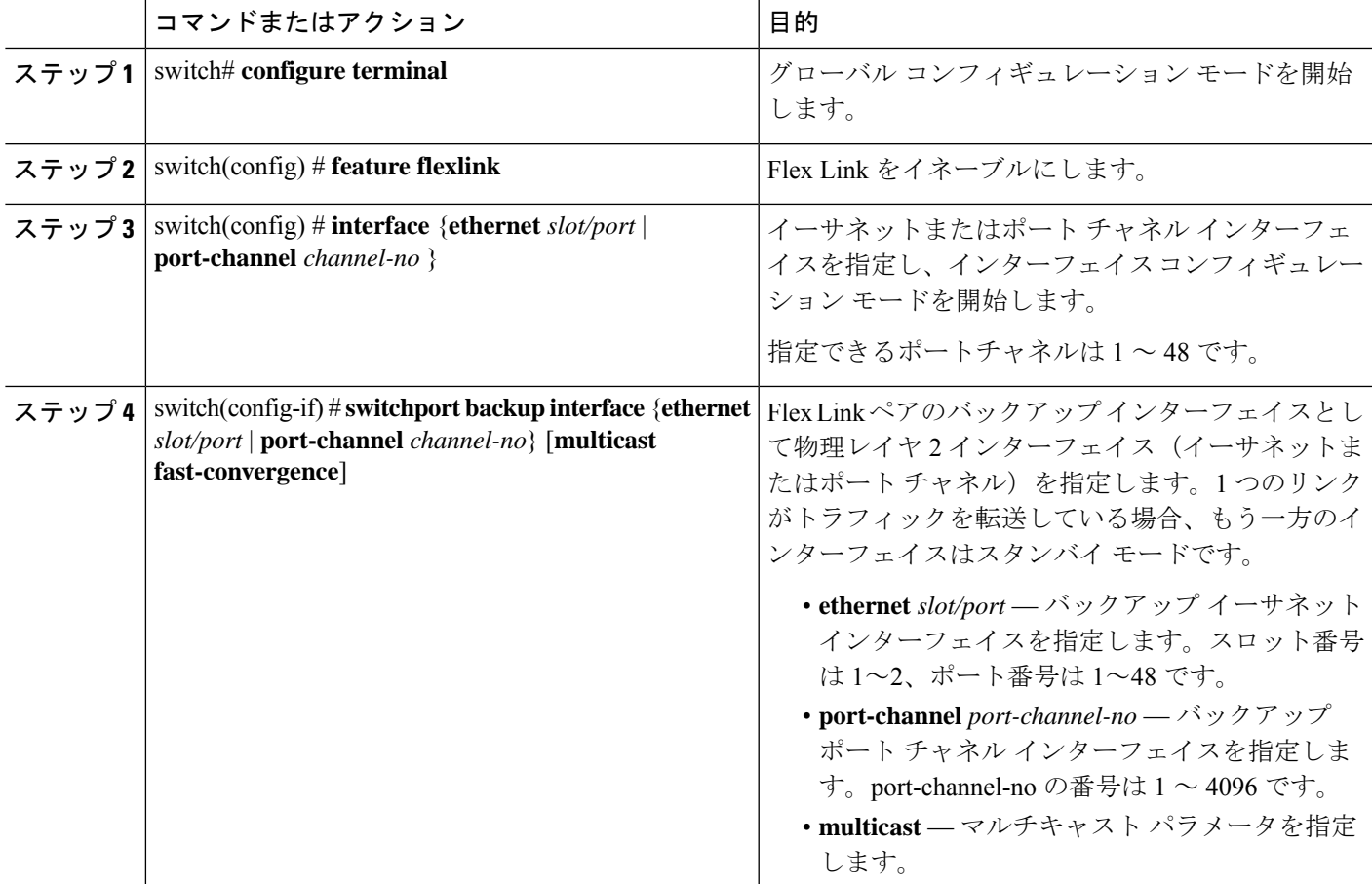

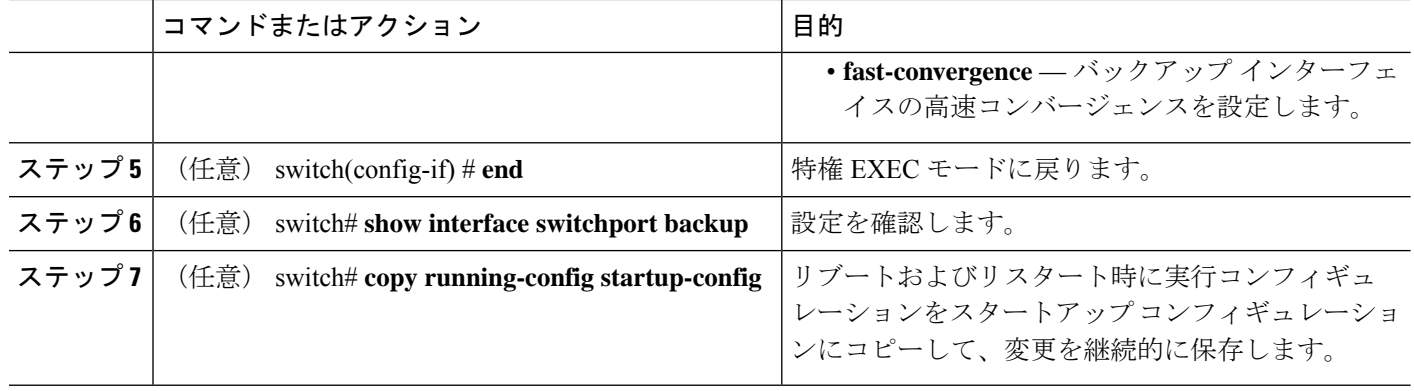

#### 例

次の例は、イーサネット スイッチポート バックアップのペア (イーサネット 1/1 がア クティブなインターフェイスであり、イーサネット 1/2 がバックアップ インターフェ イスである)を設定する方法を示しています。

```
switch(config)# feature flexlink
switch(config)# interface ethernet 1/1
switch(config-if)# switchport backup interface ethernet 1/2
switch(config-if)# exit
switch(config)# interface port-channel300
switch(config-if)# switchport backup interface port-channel301
switch(config-if)# show ip igmp snooping mrouter
Type: S - Static, D - Dynamic, V - vPC Peer Link,
     I - Internal,C - Co-learned, U - User Configured
Vlan Router-port Type Uptime Expires
200 Po300 D 13:13:47 00:03:15
200 Po301 DC 13:13:47 00:03:15
```
次の例は、マルチキャスト高速コンバージェンスを使用した、ポートチャネルスイッ チポート バックアップのペアを設定する方法を示しています。

switch(config)# **interface port-channel10** switch(config-if)# **switchport backup interface port-channel20 multicast fast-convergence**

次の例は、Flex Link インターフェイス (po305 と po306) のマルチキャスト コンバー ジェンスの例を示します。po305で一般クエリーを受信すると、mrouterポートとpo306 が相互学習されます。

```
switch(config)# interface po305
Switch(config-if)# switchport backup interface po306
switch# show ip igmp snooping mrouter
Type: S - Static, D - Dynamic, V - vPC Peer Link, I - Internal, C - Co-learned
Vlan Router-port Type Uptime Expires
4 Po300 D 00:00:12 00:04:50
4 Po301 DC 00:00:12 00:04:50
```
## **Flex Link** プリエンプションの設定

Flex Link のペアにプリエンプション スキームを構成できます。

#### 始める前に

Flex Link 機能をイネーブル化します。

#### 手順の概要

#### **1.** switch# **configure terminal**

- **2.** switch(config)# **interface ethernet** *slot/port*
- **3.** switch(config-if)# **switchport backup interface ethernet** *slot/port*
- **4.** switch(config-if)# **switchport backup interface ethernet** *slot/port* **preemption mode** [**bandwidth** | **forced** | **off** ]
- **5.** switch(config-if)# **switchport backup interface ethernet** *slot/port* **preemption delay** *delay-time*
- **6.** (任意) switch(config-if)# **end**
- **7.** (任意) switch# **show interface switchport backup**
- **8.** (任意) switch# **copy running-config startup-config**

#### 手順の詳細

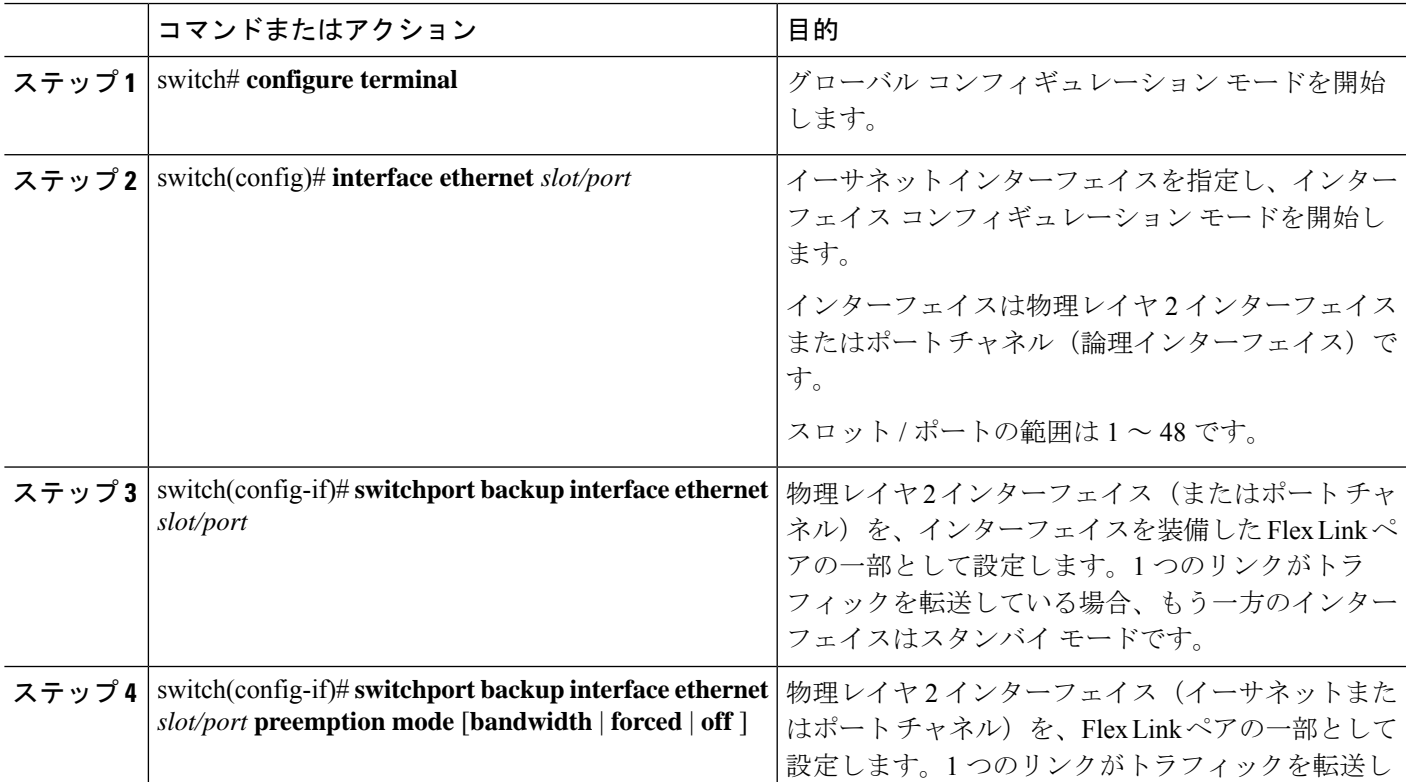

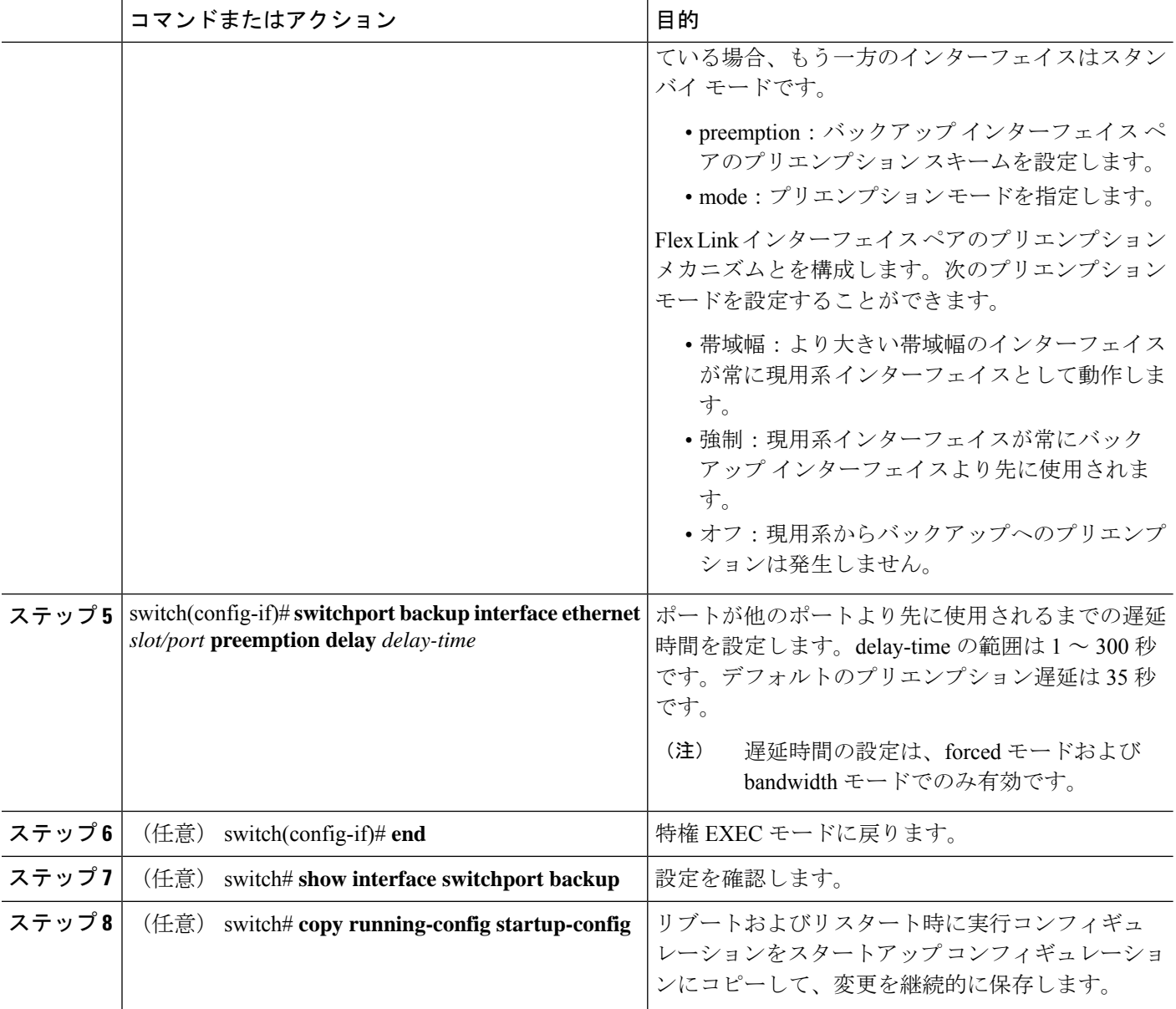

#### 例

次に、プリエンプション モードを強制に設定し、遅延時間を 50 に設定し、設定を確 認する方法の例を示します。

```
switch(config)# configure terminal
switch(config)# interface ethernet 1/48
switch(config-if)# switchport backup interface ethernet 1/4 preemption mode forced
switch(config-if)# switchport backup interface ethernet 1/4 preemption delay 50
switch(config-if)# end
switch# show interface switchport backup detail
```
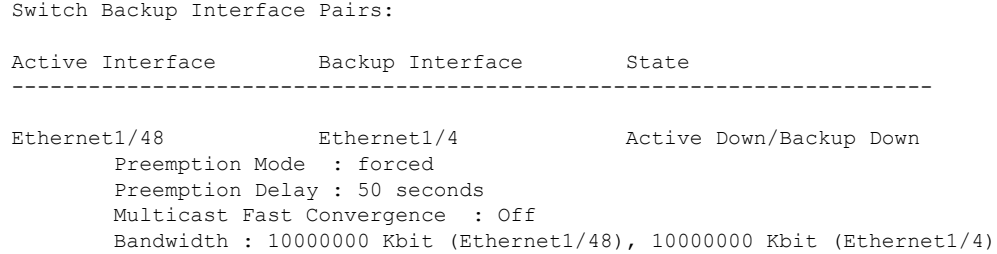

## **Flex Link** 設定の確認

次のコマンドを使用すると、Flex Link の設定情報を表示することができます。

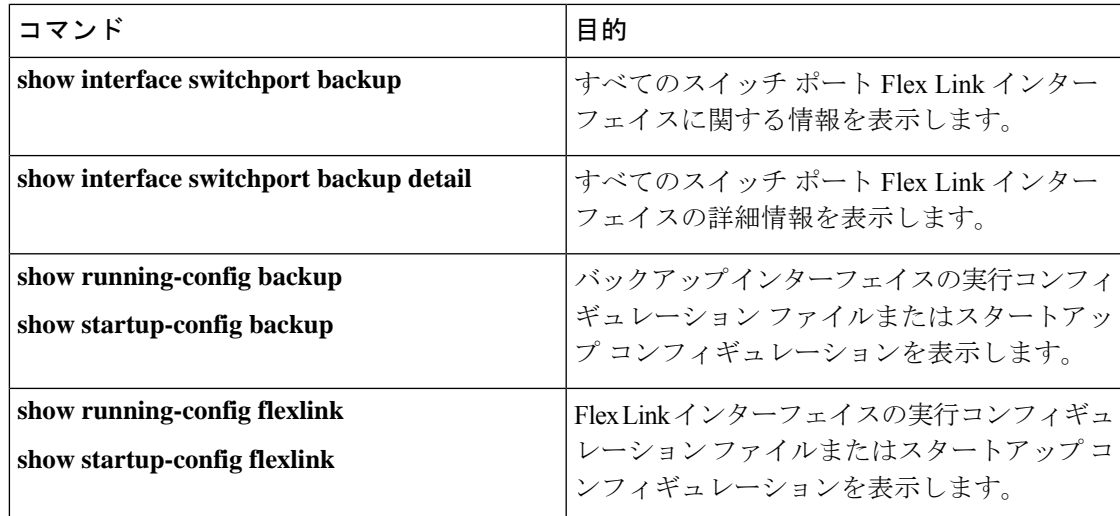

#### 例

次の例は、すべてのスイッチ ポート Flex Link インターフェイスに関する情報を示し ます。

switch# **show interface switchport backup**

Switch Backup Interface Pairs:

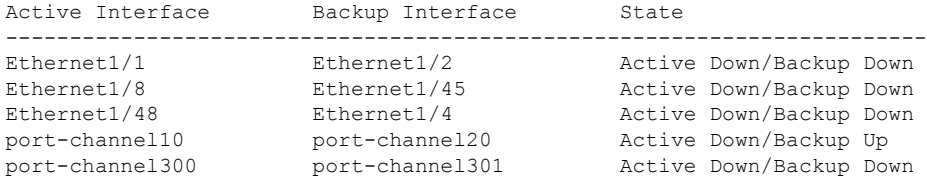

次の例は、すべてのスイッチ ポート Flex Link インターフェイスの詳細を示します。

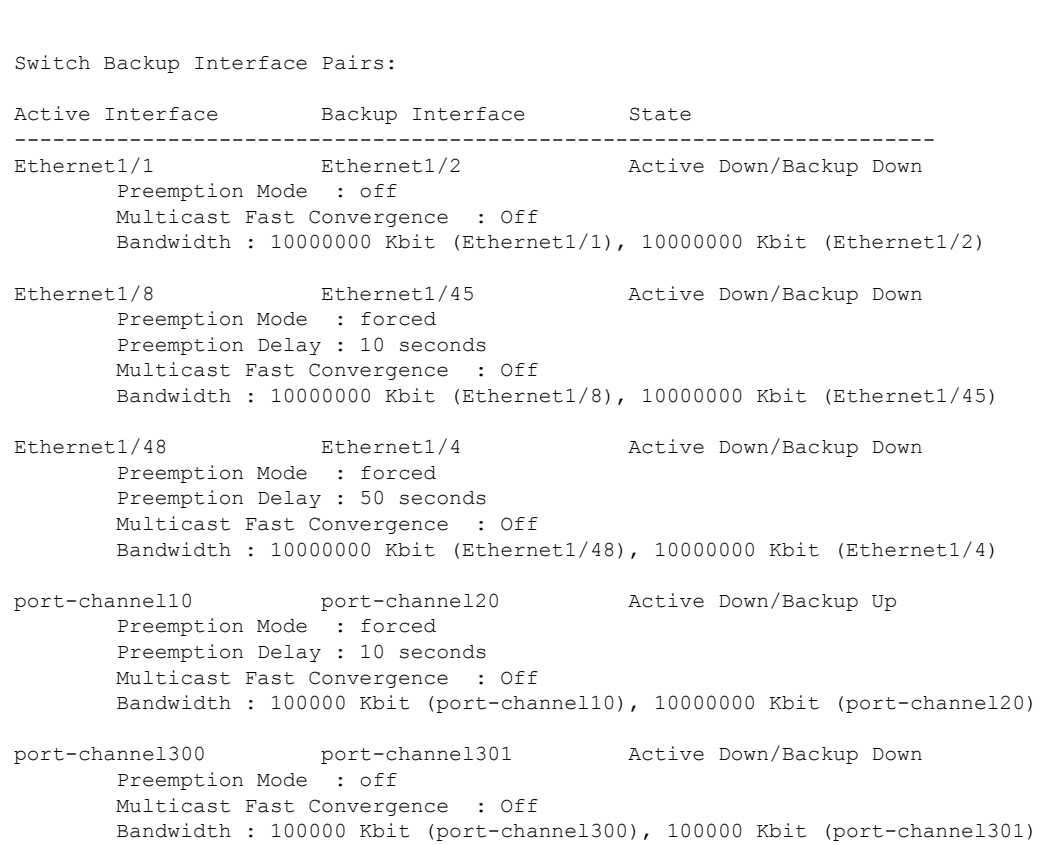

```
次の例は、バックアップ インターフェイスの実行構成を表示します。
```
switch# **show running-config backup**

! Command: show running-config backup !Time: Sun Mar 2 03:05:17 2014

version 6.0(2)A3(1) feature flexlink

interface port-channel10 switchport backup interface port-channel20 preemption mode forced switchport backup interface port-channel20 preemption delay 10

```
interface port-channel300
  switchport backup interface port-channel301
```
switch# **show interface switchport backup detail**

interface Ethernet1/1 switchport backup interface Ethernet1/2

```
interface Ethernet1/8
 switchport backup interface Ethernet1/45 preemption mode forced
 switchport backup interface Ethernet1/45 preemption delay 10
```

```
interface Ethernet1/48
```

```
switchport backup interface Ethernet1/4 preemption mode forced
  switchport backup interface Ethernet1/4 preemption delay 50
次の例は、バックアップ インターフェイスのスタートアップ構成を表示します。
switch# show startup-config backup
!Command: show startup-config backup
!Time: Sun Mar 2 03:05:35 2014
!Startup config saved at: Sun Mar 2 02:54:58 2014
version 6.0(2)A3(1)
feature flexlink
interface port-channel10
  switchport backup interface port-channel20 preemption mode forced
  switchport backup interface port-channel20 preemption delay 10
interface Ethernet1/8
  switchport backup interface Ethernet1/45 preemption mode forced
  switchport backup interface Ethernet1/45 preemption delay 10
次の例は、Flex Link の実行コンフィギュレーションを示しています。
switch# show running-config flexlink
!Command: show running-config flexlink
!Time: Sun Mar 2 03:11:49 2014
version 6.0(2)A3(1)
feature flexlink
interface port-channel10
  switchport backup interface port-channel20 preemption mode forced
interface port-channel300
 switchport backup interface port-channel301
interface port-channel305
 switchport backup interface port-channel306
interface Ethernet1/1
 switchport backup interface Ethernet1/2
interface Ethernet1/8
 switchport backup interface Ethernet1/45 preemption mode forced
  switchport backup interface Ethernet1/45 preemption delay 10
interface Ethernet1/48
 switchport backup interface Ethernet1/4 preemption mode forced
  switchport backup interface Ethernet1/4 preemption delay 50
```
次の例は、Flex Link のスタートアップ コンフィギュレーションを示しています。

#### switch# **show startup-config flexlink**

!Command: show startup-config flexlink !Time: Sun Mar 2 03:06:00 2014 !Startup config saved at: Sun Mar 2 02:54:58 2014 version 6.0(2)A3(1) feature flexlink interface port-channel10 switchport backup interface port-channel20 preemption mode forced switchport backup interface port-channel20 preemption delay 10 interface Ethernet1/8 switchport backup interface Ethernet1/45 preemption mode forced switchport backup interface Ethernet1/45 preemption delay 10

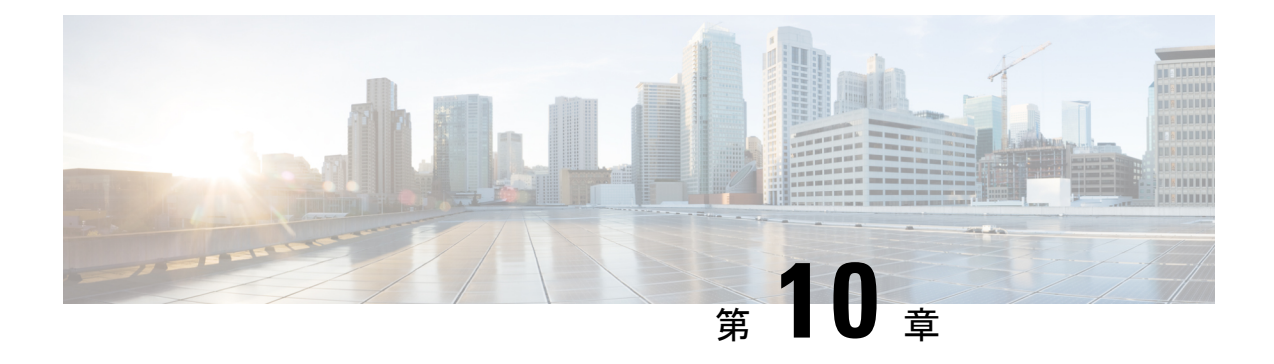

## **LLDP** の設定

- LLDP の設定, on page 151
- インターフェイス LLDP の設定, on page 153
- LLDP の MIB  $(155 \sim -\check{\mathcal{V}})$

## **LLDP** の設定

#### **Before you begin**

スイッチでリンク層検出プロトコル(LLDP)機能がイネーブルになっていることを確認しま す。

#### **SUMMARY STEPS**

- **1.** switch# **configure terminal**
- **2.** switch(config)# **lldp** {**holdtime** *seconds* | **reinit** *seconds* | **timer** *seconds* | **tlv-select** {**dcbxp** | **management-address** | **power management** | **port-description** | **port-vlan** | **system-capabilities** | **system-description** | **system-name**}}
- **3.** switch(config)# **no lldp** {**holdtime** | **reinit** | **timer**}
- **4.** (任意)switch# **show lldp**

#### **DETAILED STEPS**

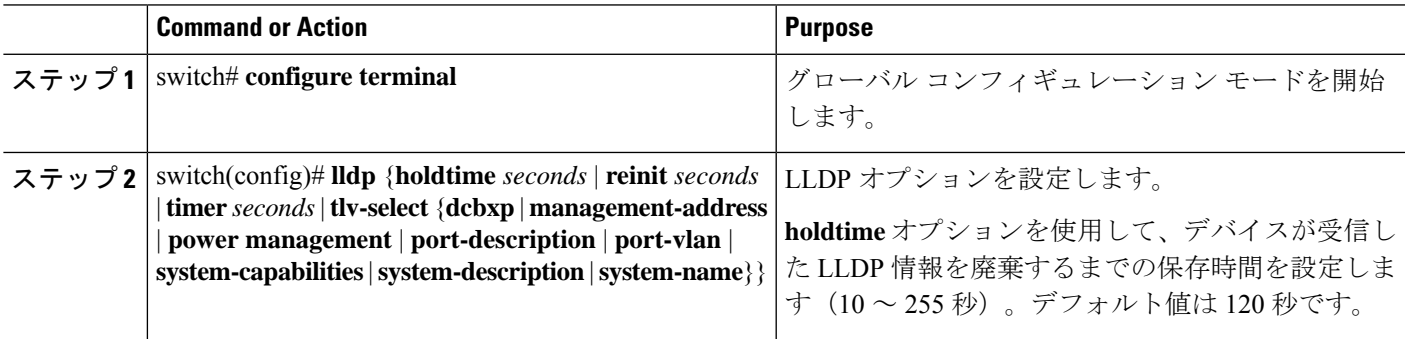

I

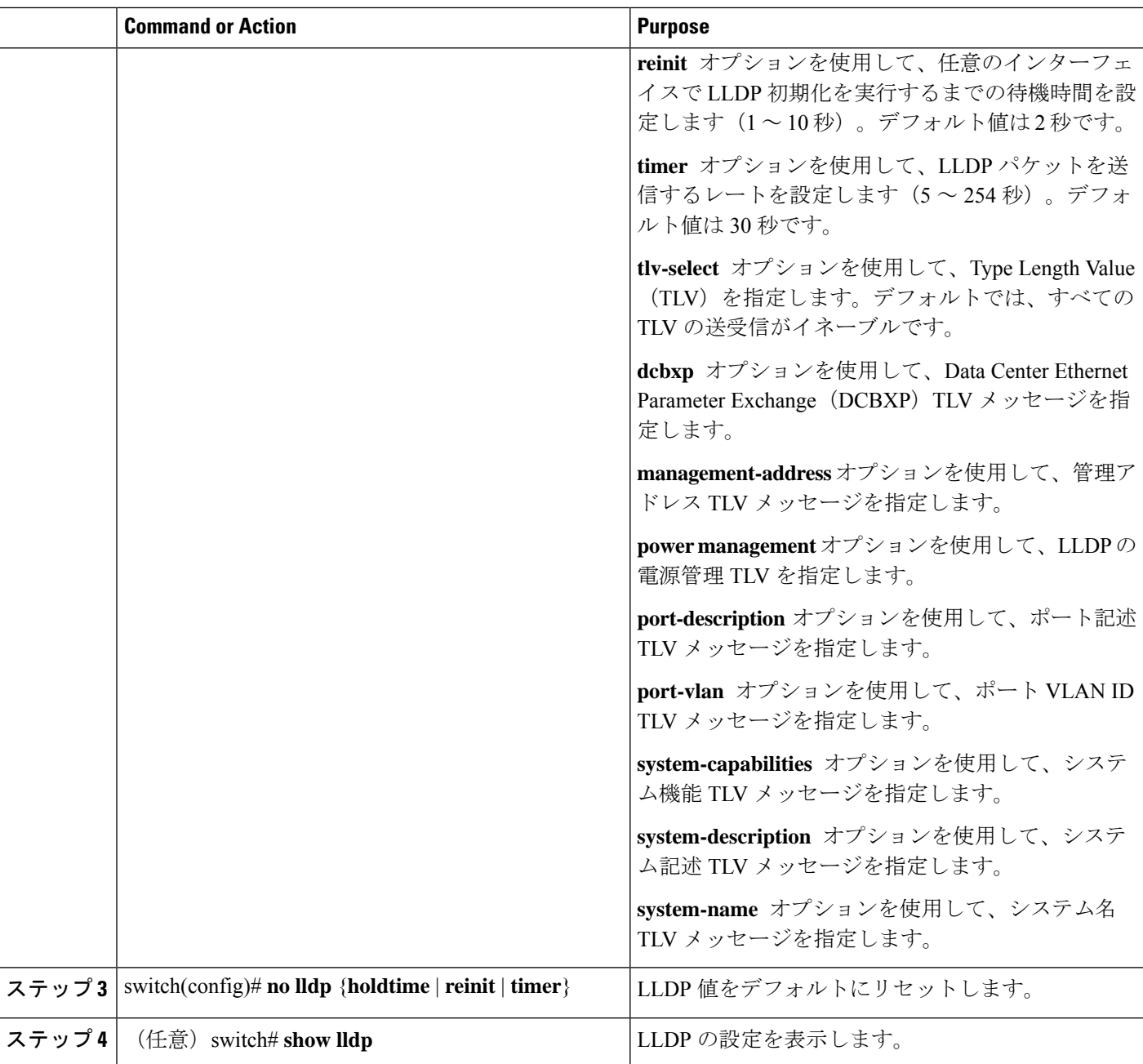

#### **Example**

次に、グローバルな LLDP ホールドタイムを 200 秒に設定する例を示します。

switch# **configure terminal** switch(config)# **lldp holdtime 200** switch(config)#

次に、LLDP をイネーブルにして管理アドレス TLV を送受信する例を示します。

switch# **configure terminal** switch(config)# **lldp tlv-select management-address** switch(config)#

### インターフェイス **LLDP** の設定

#### **SUMMARY STEPS**

- **1.** switch# **configure terminal**
- **2.** switch(config)# **interface** *type slot*/*port*
- **3.** switch(config-if)# [**no**] **lldp** {**receive** | **transmit**}
- **4.** (Optional) switch# **show lldp** {**interface** | **neighbors** [**detail** | **interface** | **system-detail**] | **timers** | **traffic**}

#### **DETAILED STEPS**

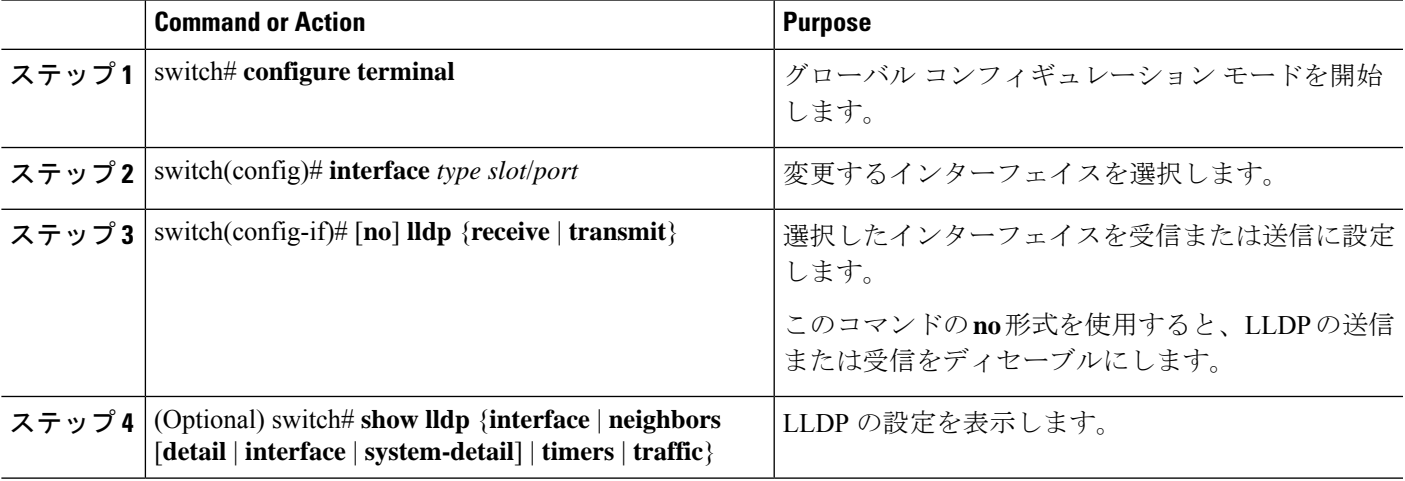

#### **Example**

次に、LLDP パケットを送信するようインターフェイスを設定する例を示します。

switch# **configure terminal**

switch(config)# **interface ethernet 1/2**

switch(config-if)# **lldp transmit**

次に、LLDP をディセーブルにするようインターフェイスを設定する例を示します。

switch# **configure terminal**

switch(config)# **interface ethernet 1/2** switch(config-if)# **no lldp transmit**

switch(config-if)# **no lldp receive**

次に、LLDP インターフェイス情報を表示する例を示します。

switch# **show lldp interface ethernet 1/2**

tx\_enabled: TRUE

rx\_enabled: TRUE

dcbx\_enabled: TRUE

Port MAC address: 00:0d:ec:a3:5f:48

Remote Peers Information

No remote peers exist

次に、LLDP ネイバーの情報を表示する例を示します。

switch# **show lldp neighbors** Capability codes: (R) Router, (B) Bridge, (T) Telephone, (C) DOCSIS Cable Device (W) WLAN Access Point, (P) Repeater, (S) Station, (O) Other Device ID Local Intf Hold-time Capability Port ID SW-INSBU-JWALA-PP52.cisco.com mgmt0 120 B Gi1/0/37 MTC-2 Eth1/41 120 BR Ethernet1/43 MTC-CR2 Eth1/42 120 BR Ethernet1/43 MTC-CR2 Eth1/43 120 BR Ethernet1/42 MTC-2 Eth1/44 120 BR Ethernet1/41 MTC-CR2 Eth1/45 120 BR Ethernet1/41 MTC-2 Eth1/46 120 BR Ethernet1/44 120 BR Ethernet1/42 MTC-CR2 Eth1/48 120 BR Ethernet1/44 Total entries displayed: 9

次に、LLDP ネイバーに関するシステムの詳細を表示する例を示します。

#### switch# **sh lldp neighbors system-detail** Capability codes:

(R) Router, (B) Bridge, (T) Telephone, (C) DOCSIS Cable Device (W) WLAN Access Point, (P) Repeater, (S) Station, (O) Other Device ID Local Intf Chassis ID PortID Hold-time Capability

switch-2 Eth1/7 0005.73b7.37ce Eth1/7 120 B switch-3 Eth/9 0005.73b7.37d0 Eth1/9 120 B switch-4 Eth1/10 0005.73b7.37d1 Eth1/10 120 B Total entries displayed: 3

次に、LLDP タイマー情報を表示する例を示します。

switch# **show lldp timers**

```
LLDP Timers
```
holdtime 120 seconds

reinit 2 seconds

msg\_tx\_interval 30 seconds

次に、LLDP カウンタに関する情報を表示する例を示します。

switch# **show lldp traffic**

```
LLDP traffic statistics:
```
Total frames out: 8464

Total Entries aged: 6 Total frames in: 6342 Total frames received in error: 2 Total frames discarded: 2 Total TLVs unrecognized: 0

## **LLDP** の **MIB**

Ι

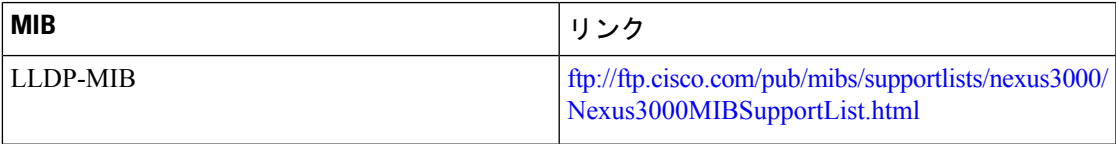

 $\mathbf l$ 

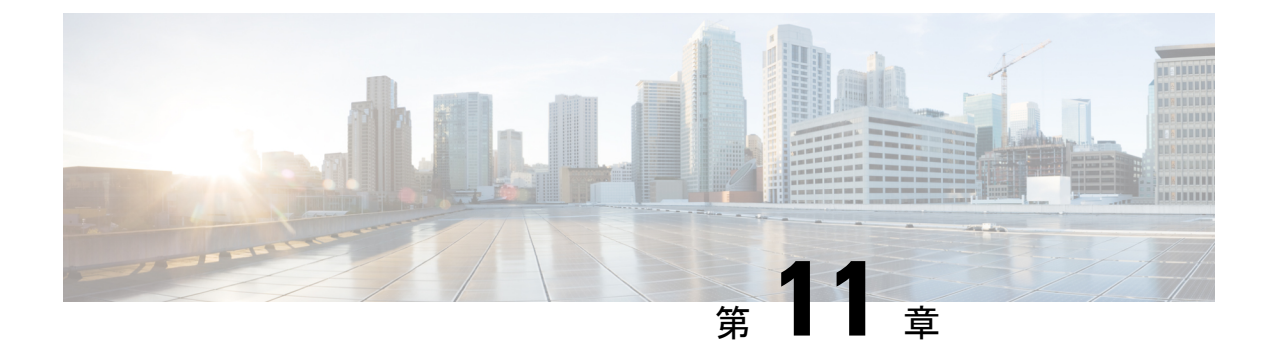

# **MAC** アドレス テーブルの構成

- MAC アドレスに関する情報, on page 157
- MAC アドレスの構成 (158 ページ)
- MAC 移動ループ検出の設定 (161 ページ)
- MAC アドレス設定の確認, on page 162

### **MAC** アドレスに関する情報

LAN ポート間でフレームをスイッチングするために、スイッチはアドレス テーブルを保持し ています。スイッチがフレームを受信すると、送信側のネットワークデバイスのMACアドレ スを受信側の LAN ポートにアソシエートします。

スイッチは、受信したフレームの送信元MACアドレスを使用して、アドレステーブルを動的 に構築します。そのアドレステーブルにリストされていない受信側MACアドレスのフレーム を受信すると、そのフレームを、同一VLANのフレームを受信したポート以外のすべてのLAN ポートへフラッディングします。送信先ステーションが応答したら、スイッチは、その関連の 送信元 MAC アドレスとポート ID をアドレス テーブルに追加します。その後、スイッチは、 以降のフレームを、すべてのLANポートにフラッディングするのではなく単一のLANポート へと転送します。

MAC アドレスを手作業で入力することもできます。これは、テーブル内で、スタティック MAC アドレスとなります。このようなスタティック MAC エントリは、スイッチを再起動し ても維持されます。

マルチキャストアドレスは、静的に設定されたMACアドレスとしては入力できません(IPマ ルチキャストおよび非 IP マルチキャスト MAC アドレスの両方)。これは N3548 プラット フォームではサポートされません。

アドレステーブルには、フレームを一切フラッディングさせることなく、複数のユニキャスト アドレス エントリを格納できます。スイッチは設定可能なエージング タイマーによって定義 されたエージングメカニズムを使用するため、アドレスが非アクティブなまま指定した秒数が 経過すると、そのアドレスはアドレス テーブルから削除されます。

### **MAC** アドレスの構成

### スタティック **MAC** アドレスの設定

スイッチの静的 MAC アドレスを構成できます。これらのアドレスは、インターフェイス構成 モードまたは VLAN 構成モードで構成できます。

#### **SUMMARY STEPS**

- **1.** switch# **configure terminal**
- **2.** switch(config) # **mac address-table static** *mac\_address* **vlan***vlan-id* {**drop**|**interface** {*type slot*/*port*} | **port-channel** *number*}
- **3.** (Optional) switch(config)# **no mac address-table static** *mac\_address* **vlan** *vlan-id*

#### **DETAILED STEPS**

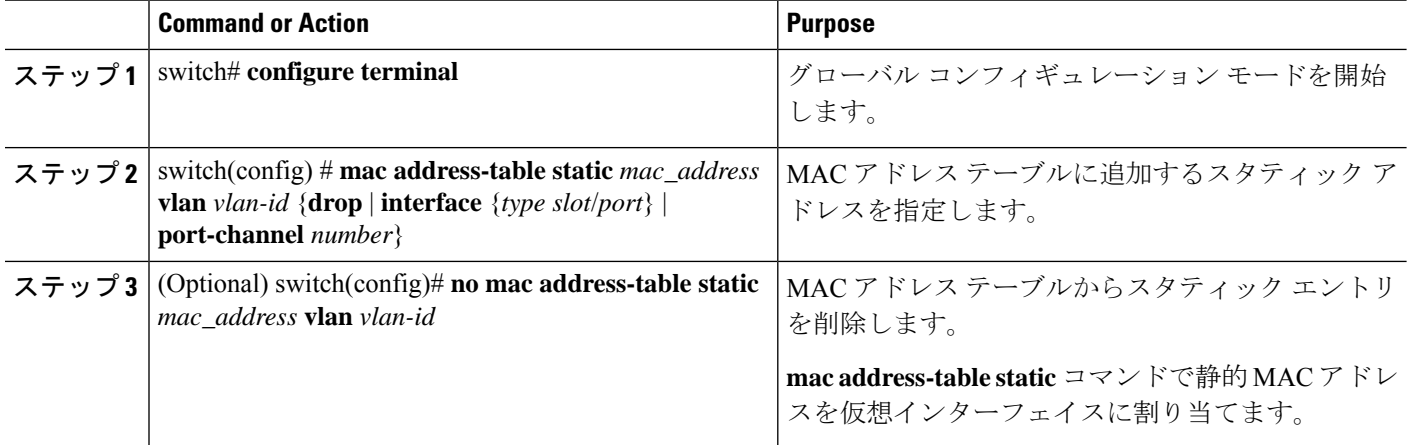

#### **Example**

次に、MAC アドレス テーブルにスタティック エントリを登録する例を示します。

```
switch# configure terminal
switch(config) # mac address-table static 12ab.47dd.ff89 vlan 3 interface ethernet 1/4
switch(config) #
```
### レイヤ **2** インターフェイスでの **MAC** アドレス学習の無効化

レイヤ2インターフェイスでMACアドレスラーニングを無効にしてから再度有効にできるよ うになりました。

#### 手順の概要

**1.** switch# **configure terminal**

- **2.** switch(config)# **interface** *type slot/port*
- **3.** switch(config-if)# **[no] switchport mac-learn disable**
- **4.** switch(config-if)# **clear mac address-table dynamic interface** *type slot/port*

#### 手順の詳細

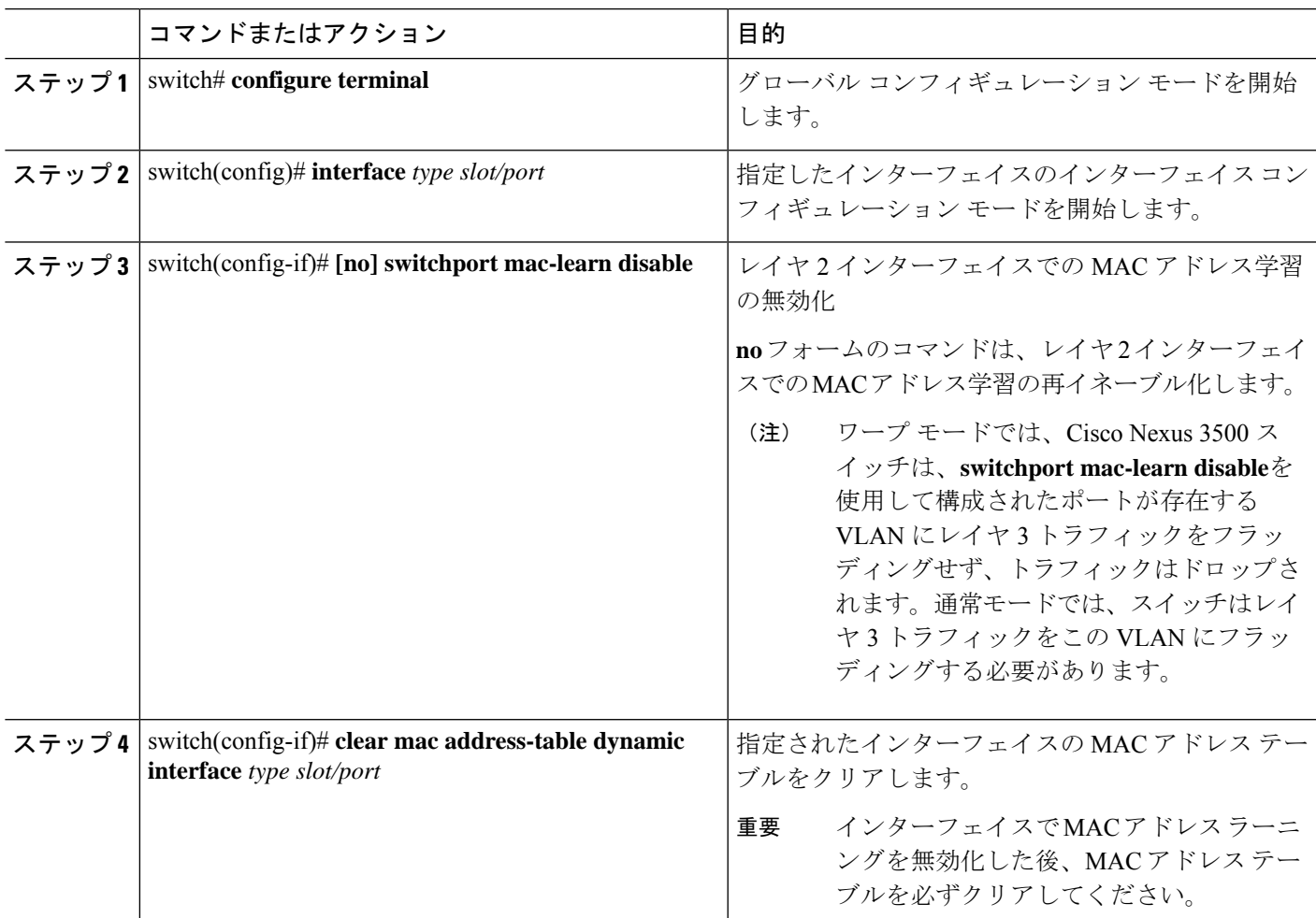

#### 例

次の例では、レイヤ 2 インターフェイスで MAC アドレス ラーニングをディセーブル にする方法を示します。

```
switch# configure terminal
switch(config)# interface ethernet 1/4
switch(config-if)# switchport mac-learn disable
switch(config-if)# clear mac address-table dynamic interface ethernet 1/4
```
次の例では、レイヤ 2 インターフェイスで MAC アドレス ラーニングを再イネーブル 化する方法を示します。

switch# **configure terminal** switch(config)# **interface ethernet 1/4** switch(config-if)# **no switchport mac-learn disable**

### **MAC** テーブルのエージング タイムの設定

エントリ(パケット送信元のMACアドレスとそのパケットが入ってきたポート)がMACテー ブル内に留まる時間を設定できます。MAC エージング タイムは、インターフェイス構成モー ドまたは VLAN 構成モードで設定できます。

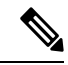

(注) Cisco Nexus deviceは VLAN 単位の CAM エージング タイマーをサポートしません。

#### 手順の概要

- **1.** switch# **configure terminal**
- **2.** switch(config)# **mac-address-table aging-time** *seconds*

#### 手順の詳細

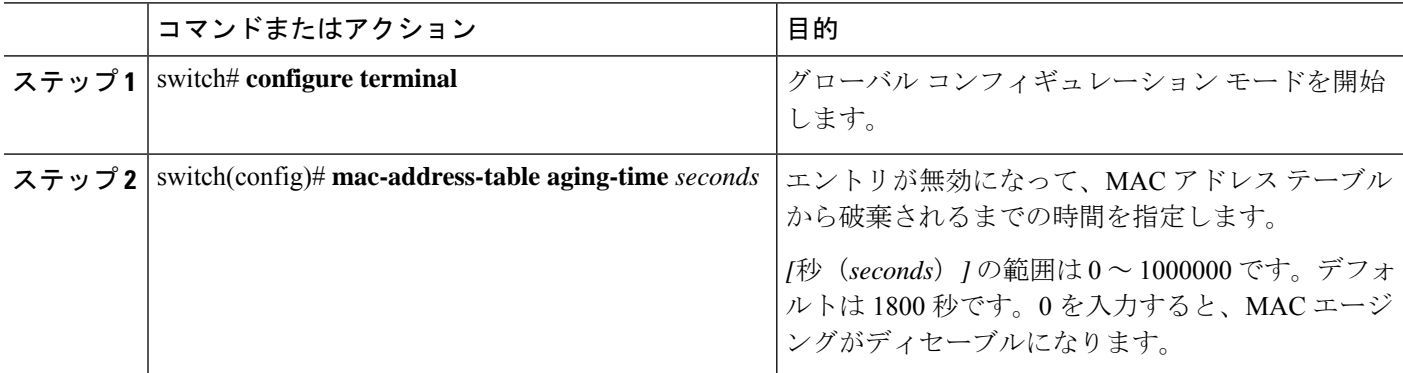

#### 例

次に、MAC アドレス テーブル内エントリのエージング タイムを 1800 秒 (30 分)に 設定する例を示します:

switch# **configure terminal** switch(config) # **mac-address-table aging-time 1800** switch(config) #

### **MAC** テーブルからのダイナミック アドレスのクリア

MAC アドレス テーブルからすべてのダイナミック エントリを消去できます。

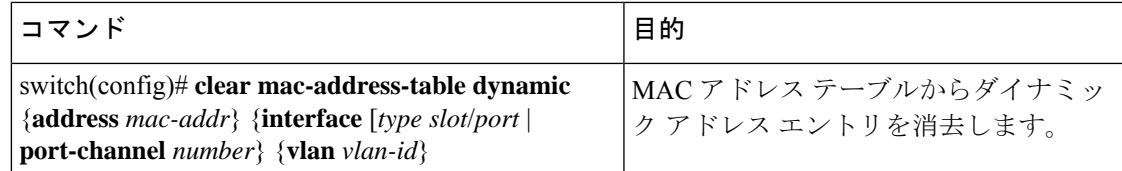

次に、MAC アドレス テーブル内のダイナミック エントリを消去する例を示します。

switch# **clear mac-address-table dynamic**

## **MAC** 移動ループ検出の設定

2 つのポート間での MAC アドレス移動数がしきい値を超えると、それによってループが形成 されます。**mac address-table loop-detect port-down** コマンドを使用して、このようなループが 検出されたときに、インターフェイスインデックスが低いポートをダウンさせるアクションを 設定できます。MAC ラーニングをディセーブルにするデフォルト アクションに戻すには、こ のコマンドの **no** 形式を使用します。

#### 手順の概要

- **1.** switch# **configure terminal**
- **2.** switch(config)# **[no] mac address-table loop-detect port-down**
- **3.** switch(config)# **mac address-table loop-detect port-down edge-port**

#### 手順の詳細

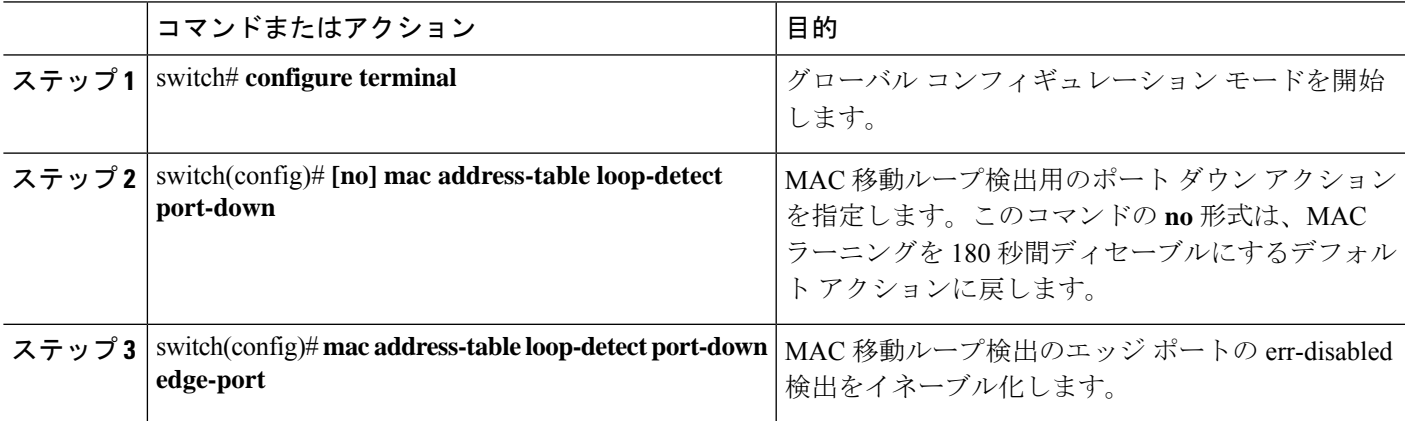

例

次に、MAC 移動ループ検出用のアクションとしてポート ダウンを構成する例を示し ます。

#### switch# **configure terminal**

switch(config)# **mac address-table loop-detect port-down**

次の例は、MAC 移動ループ検出のエッジ ポートの err-disabled 検出を有効にする方法 を示しています。

```
switch# configure terminal
switch(config)# mac address-table loop-detect port-down edge-port
```
## **MAC** アドレス設定の確認

**Note**

- Cisco Nexus 3000 および Cisco Nexus 3548 シリーズ プラットフォームでは、セルフ ルータ の MAC または HSRP VMAC は、次の条件下でスイッチによって動的学習されます。
	- スイッチが自身のパケットを受信するためにネットワークに一時的なループがある場 合。
	- 送信元 MAC がルータ MAC または HSRP MAC と同じであるスプーフィングされた パケットがある場合。

この動作は、他の Cisco Nexus プラットフォームとは異なります。ただし、MAC テーブ ルに存在するこれらの自己MACエントリによる操作上の影響はありません。ルータMAC または HSRP MAC 宛てのパケットはすべて回送されます。これらのパケットにはレイヤ 2 ルックアップはありません。

次のいずれかのコマンドを使用して、設定を確認します。

#### **Table 9: MAC** アドレス構成の確認コマンド

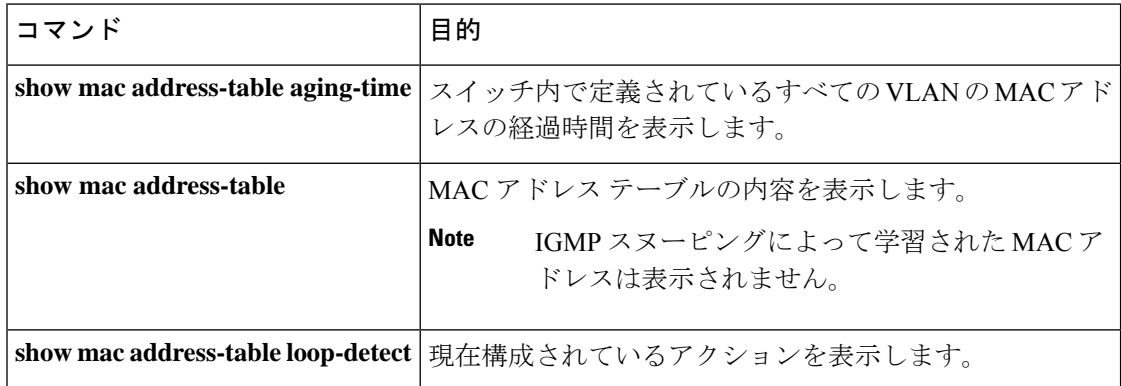

次に、MAC アドレス テーブルを表示する例を示します。

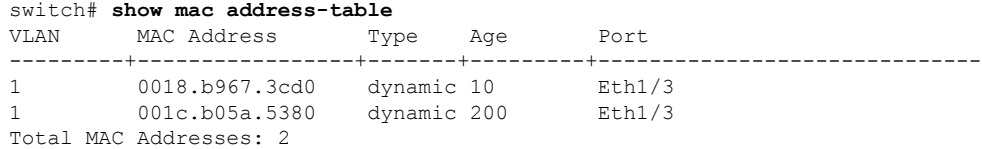

次に、現在のエージング タイムを表示する例を示します。

switch# **show mac address-table aging-time** Vlan Aging Time ----- ---------- 1 300 13 300 42 300

次に、現在構成されているアクションを表示する例を示します。

#### switch# **configure terminal**

switch(config)# **show mac address-table loop-detect** Port Down Action Mac Loop Detect : enabled

#### switch# **configure terminal**

switch(config)# **no mac address-table loop-detect port-down** switch(config)# **show mac address-table loop-detect** Port Down Action Mac Loop Detect : disabled

 $\mathbf l$ 

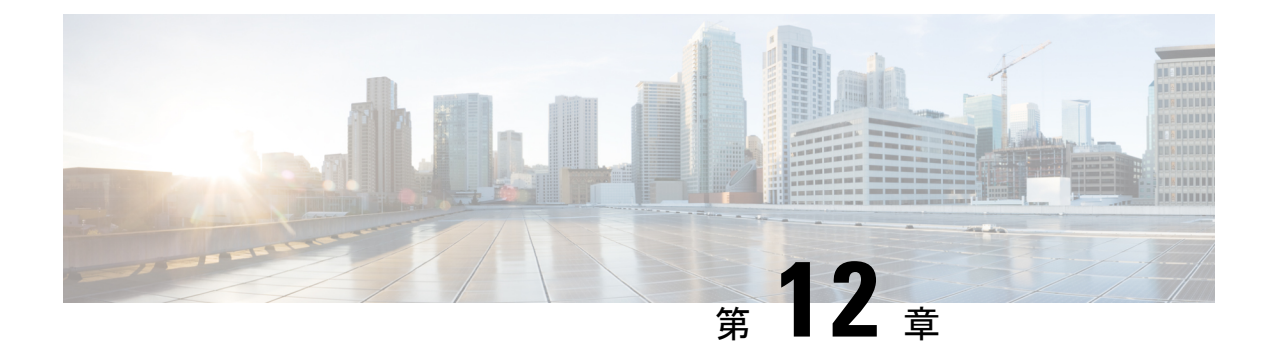

## **IGMP** スヌーピングの設定

- IGMP スヌーピングの情報, on page 165
- IGMP スヌーピング パラメータの設定, on page 168
- IGMP スヌーピング設定の確認, on page 171

## **IGMP** スヌーピングの情報

IGMP スヌーピング ソフトウェアは、VLAN 内の IGMP プロトコル メッセージを調べて、こ のトラフィックの受信に関連のあるホストまたはその他のデバイスに接続されているのはどの インターフェイスかを検出します。IGMPスヌーピングは、インターフェイス情報を使用して、 マルチアクセス ローカル エリア ネットワーク(LAN)環境での帯域幅消費を減らすことがで き、これによってVLAN全体のフラッディングを防ぎます。IGMPスヌーピング機能は、どの ポートがマルチキャスト対応ルータに接続されているかを追跡して、IGMPメンバーシップレ ポートの転送管理を支援します。トポロジの変更通知には、IGMPスヌーピングソフトウェア が応答します。

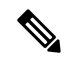

IGMP スヌーピングは、すべてのイーサネット インターフェイスでサポートされます。 ただし、PVLAN ではサポートされていません。*[*スヌーピング(*snooping*)*]*という用語 が使用されるのは、レイヤ 3 コントロール プレーン パケットが代行受信され、レイヤ 2 の転送判断に影響を与えるためです。 **Note**

Cisco NX-OS は、IGMPv2 と IGMPv3 をサポートします。IGMPv2 は IGMPv1 をサポートし、 IGMPv3 は IGMPv2 をサポートします。以前のバージョンの IGMP のすべての機能がサポート されるわけではありませんが、メンバーシップ クエリとメンバーシップ レポートに関連した 機能はすべての IGMP バージョンについてサポートされます。

次の図に、ホストと IGMP ルータの間に置かれた IGMP スヌーピング スイッチを示します。 IGMP スヌーピング スイッチは、IGMP メンバーシップ レポートと脱退メッセージをスヌーピ ングし、それらを必要な場合にだけ、接続されている IGMP ルータに転送します。

če pr

**Figure 18: IGMP** スヌーピング スイッチ

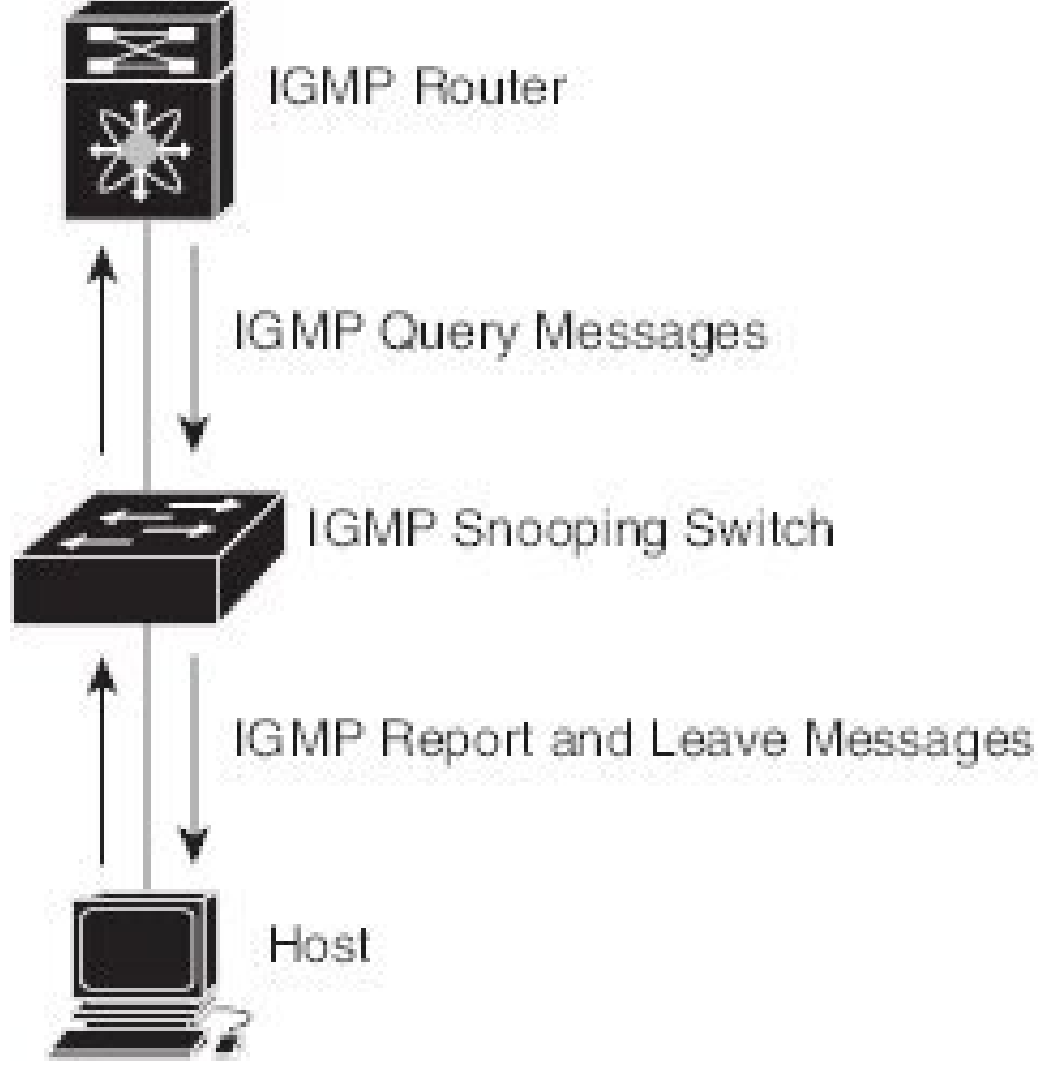

Cisco NX-OSIGMP スヌーピング ソフトウェアは、最適化されたマルチキャスト フラッディン グ(OMF)をサポートします。これは、不明トラフィックをルータだけに転送し、データ駆動 の状態生成は一切実行しません。IGMPスヌーピングの詳細については、[http://tools.ietf.org/wg/](http://tools.ietf.org/wg/magma/draft-ietf-magma-snoop/rfc4541.txt) [magma/draft-ietf-magma-snoop/rfc4541.txt](http://tools.ietf.org/wg/magma/draft-ietf-magma-snoop/rfc4541.txt) を参照してください。

### **IGMPv1** および **IGMPv2**

IGMPv1 と IGMPv2 は両方とも、メンバーシップ レポート抑制をサポートします。つまり、同 一サブネット上の2つのホストが同一グループのマルチキャストデータを受信する場合、他方 のホストからメンバーレポートを受信するホストは、そのレポートを送信しません。メンバー シップ レポート抑制は、同じポートを共有しているホスト間で発生します。

各 VLAN スイッチ ポートに接続されているホストが 1 つしかない場合は、IGMPv2 の高速脱 退機能を設定できます。高速脱退機能を使用すると、最終メンバーのクエリーメッセージがホ
ストに送信されません。ソフトウェアは IGMP Leave メッセージを受信すると、ただちに該当 するポートへのマルチキャスト データ転送を停止します。

IGMPv1 では、明示的な IGMP Leave メッセージが存在しないため、特定のグループについて マルチキャストデータを要求するホストが存続しないことを示すために、メンバーシップメッ セージ タイムアウトが利用されます。

Cisco NX-OS高速脱退機能がイネーブルになっている場合、他のホストの存在は確認され ないため、最終メンバーのクエリ インターバル構成が無視されます。 **Note**

#### **IGMPv3**

スイッチ上の IGMPv3 スヌーピングの実装は、アップストリーム マルチキャスト ルータが送 信元に基づいたフィルタリングを行えるように、IGMPv3 レポートを転送します。

ソフトウェアのデフォルト設定では、各 VLAN ポートに接続されたホストが追跡されます。 この明示的なトラッキング機能は、高速脱退メカニズムをサポートしています。

IGMPv3 メンバーシップ レポートには LAN セグメント上のグループ メンバの一覧が含まれて いますが、最終ホストが脱退すると、メンバーシップクエリーが送信されます。最終メンバー のクエリーインターバルについてパラメータを設定すると、タイムアウトまでにどのホストか らも応答がなかった場合に、グループ ステートが解除されます。

### **IGMP**スヌーピングクエリア

クエリーを発生させる VLAN 内にマルチキャスト ルータが存在しない場合、IGMP スヌーピ ング クエリアを設定して、メンバーシップ クエリーを送信させる必要があります。

IGMP スヌーピング クエリアがイネーブルな場合は、定期的に IGMP クエリーが送信されるた め、IP マルチキャスト トラフィックを要求するホストから IGMP レポート メッセージが発信 されます。IGMP スヌーピングはこれらの IGMP レポートを待ち受けて、適切な転送を確立し ます。

現在は、スイッチ クエリアと IGMP スヌーピング クエリアに対して同じ SVI IP アドレスを設 定できます。そうすれば、両方のクエリアが同時にアクティブになって、一般的なクエリーを 定期的に VLAN に送信するようになります。これを回避するには、IGMP スヌーピング クエ リアとスイッチ クエリアで別々の IP アドレスを使用します。

### **IGMP** フォワーディング

Cisco Nexus deviceのコントロール プレーンは、IP アドレスを検出できますが、転送は [MAC アドレス(MAC address)] だけを使用して発生します。

スイッチに接続されているホストは、IP マルチキャスト グループに参加する場合に、参加す る IP マルチキャスト グループを指定して、要求されていない IGMP 参加メッセージを送信し ます。それとは別に、スイッチは、接続されているルータから一般クエリーを受信したら、そ

のクエリーを、物理インターフェイスか仮想インターフェイスかにかかわらず、VLAN内のす べてのインターフェイスに転送します。マルチキャストグループに参加するホストは、スイッ チに参加メッセージを送信することにより応答します。スイッチの CPU が、そのグループ用 のマルチキャスト転送テーブル エントリを作成します(まだ存在しなかった場合)。また、 CPUは、参加メッセージを受信したインターフェイスを、転送テーブルのエントリに追加しま す。そのインターフェイスと対応付けられたホストが、そのマルチキャストグループ用のマル チキャスト トラフィックを受信します。

ルータはマルチキャスト一般クエリーを定期的に送信し、スイッチはそれらのクエリーをVLAN のすべてのポートを通じて転送します。関心のあるホストがクエリーに応答します。VLAN内 の少なくとも1つのホストがマルチキャストトラフィックを受信するようなら、ルータは、そ のVLANへのマルチキャストトラフィックの転送を続行します。スイッチは、そのマルチキャ スト グループの転送テーブルにリストされているホストだけにマルチキャスト グループ トラ フィックを転送します。

ホストがマルチキャストグループから脱退するときには、ホストは、通知なしで脱退すること もできれば、脱退メッセージを送信することもできます。スイッチは、ホストから脱退メッ セージを受信したら、グループ固有のクエリーを送信して、そのインターフェイスに接続され ているその他のデバイスの中に、そのマルチキャストグループのトラフィックを受信するもの があるかどうかを調べます。スイッチはさらに、転送テーブルでその [MAC グループ(MAC group)]の情報を更新し、そのグループのマルチキャストトラフィックの受信に関心のあるホ ストだけが、転送テーブルに指定されるようにします。ルータが VLAN からレポートを受信 しなかった場合、その VLAN 用のグループは IGMP キャッシュから削除されます。

## **IGMP** スヌーピング パラメータの設定

IGMP スヌーピング プロセスの動作を管理するには、次の表に示すオプションの IGMP スヌー ピング パラメータを設定します。

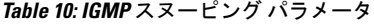

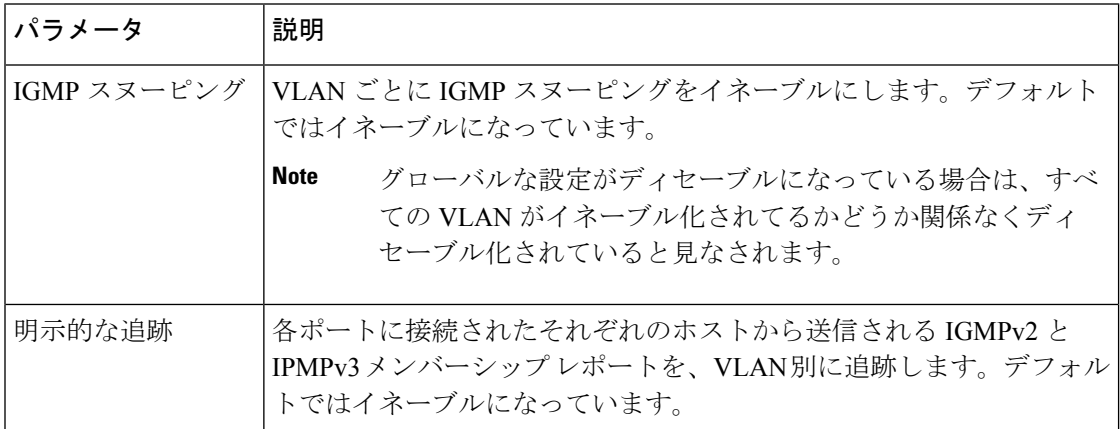

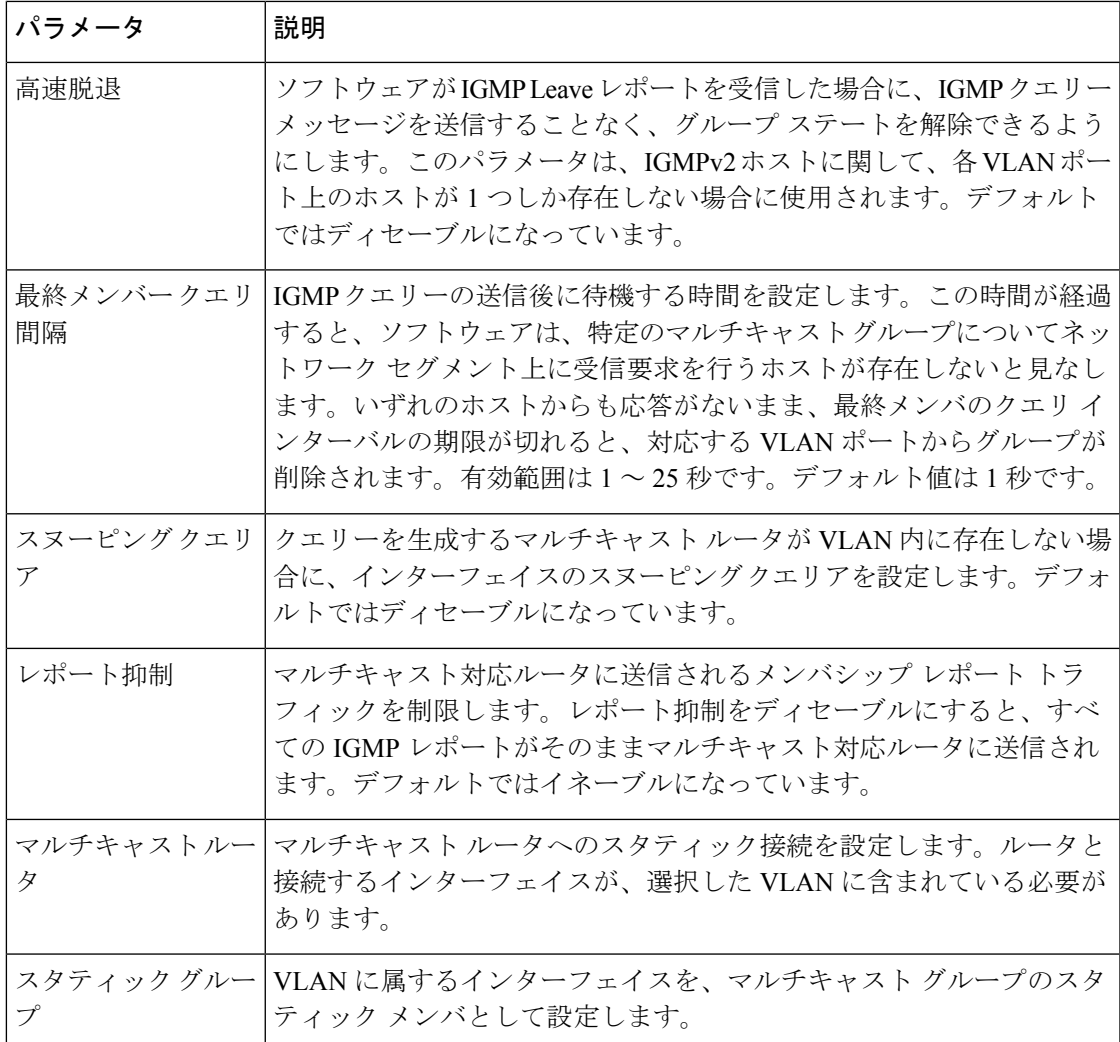

IGMPスヌーピングは、グローバルにも、特定のVLANに対してだけでもディセーブル化でき ます。

#### **SUMMARY STEPS**

- **1.** switch# **configure terminal**
- **2.** switch(config)# **ip igmp snooping**
- **3.** switch(config)# **vlan configuration** *vlan-id*
- **4.** switch(config-vlan)# **ip igmp snooping**
- **5.** switch(config-vlan)# **ip igmp snooping explicit-tracking**
- **6.** switch(config-vlan)# **ip igmp snooping fast-leave**
- **7.** switch(config-vlan)# **ip igmp snooping last-member-query-interval** *seconds*
- **8.** witch(config-vlan)# **ip igmp snooping querier** *IP-address*
- **9.** switch(config-vlan)# **ip igmp snooping report-suppression**
- **10.** switch(config-vlan)# **ip igmp snooping mrouter interface** *interface*

I

**11.** switch(config-vlan)# **ip igmp snooping static-group** *group-ip-addr* [**source** *source-ip-addr*] **interface** *interface*

#### **DETAILED STEPS**

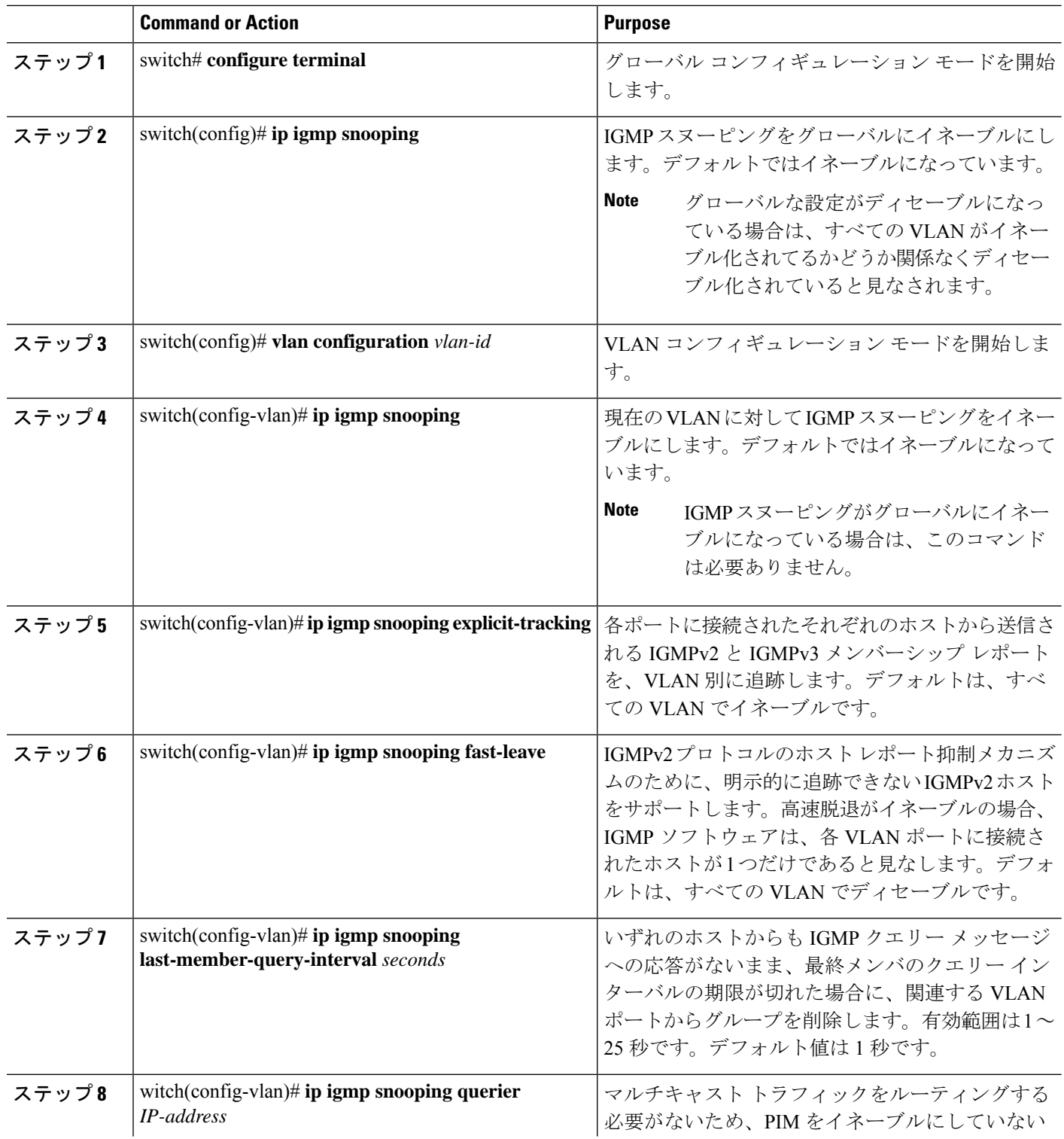

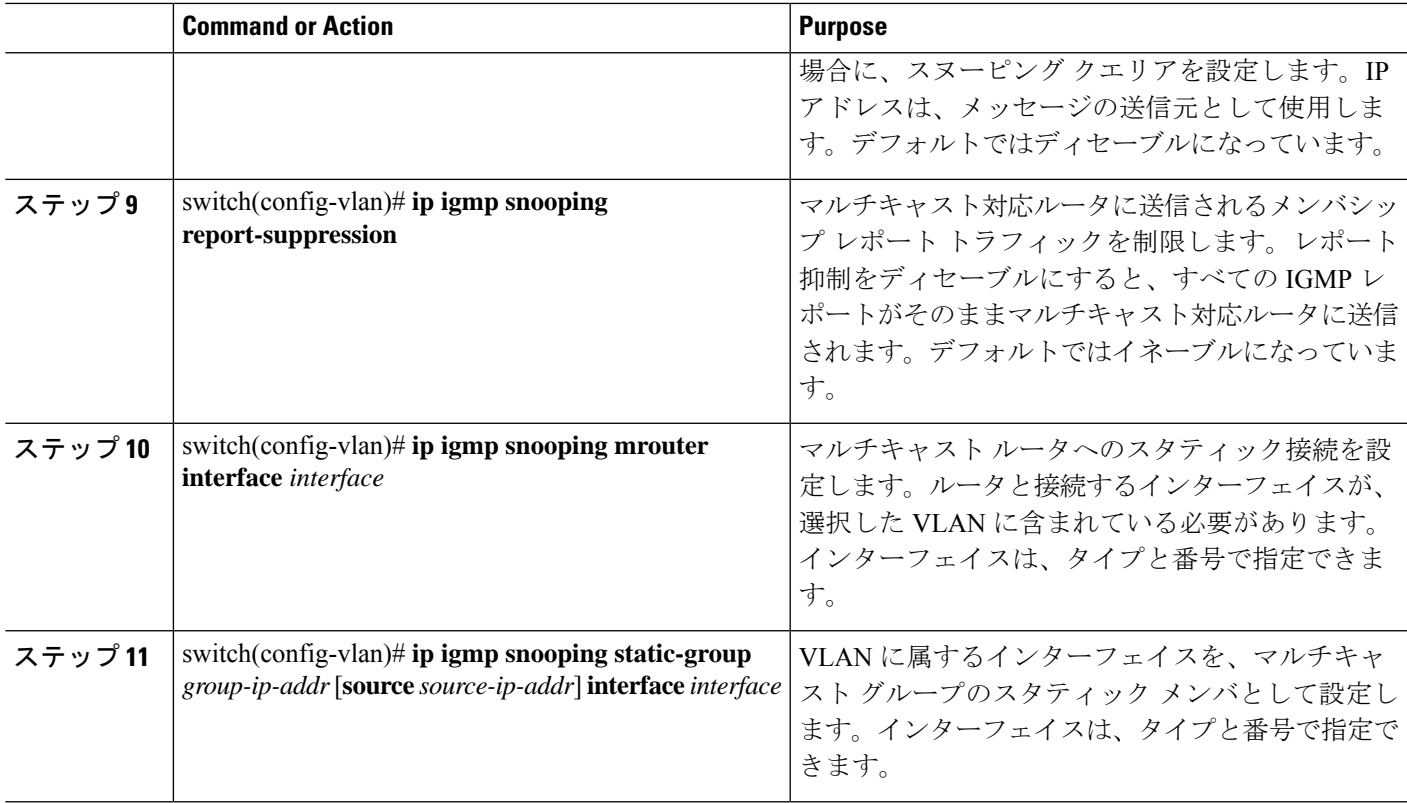

#### **Example**

次に、VLAN の IGMP スヌーピング パラメータを設定する例を示します:

```
switch# configure terminal
switch(config)# vlan configuration 5
switch(config-vlan)# ip igmp snooping last-member-query-interval 3
switch(config-vlan)# ip igmp snooping querier 172.20.52.106
switch(config-vlan)# ip igmp snooping explicit-tracking
switch(config-vlan)# ip igmp snooping fast-leave
switch(config-vlan)# ip igmp snooping report-suppression
switch(config-vlan)# ip igmp snooping mrouter interface ethernet 1/10
switch(config-vlan)# ip igmp snooping static-group 230.0.0.1 interface ethernet 1/10
switch(config-vlan)# end
```
# **IGMP** スヌーピング設定の確認

IGMP スヌーピングの構成を確認するには、次のコマンドを使用します。

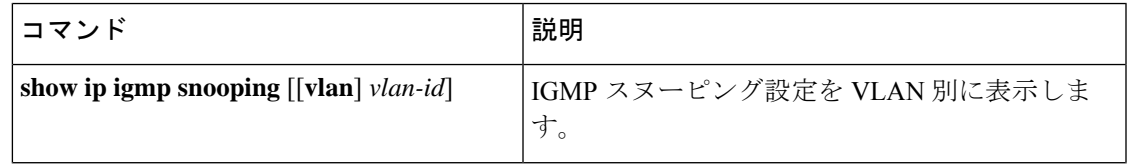

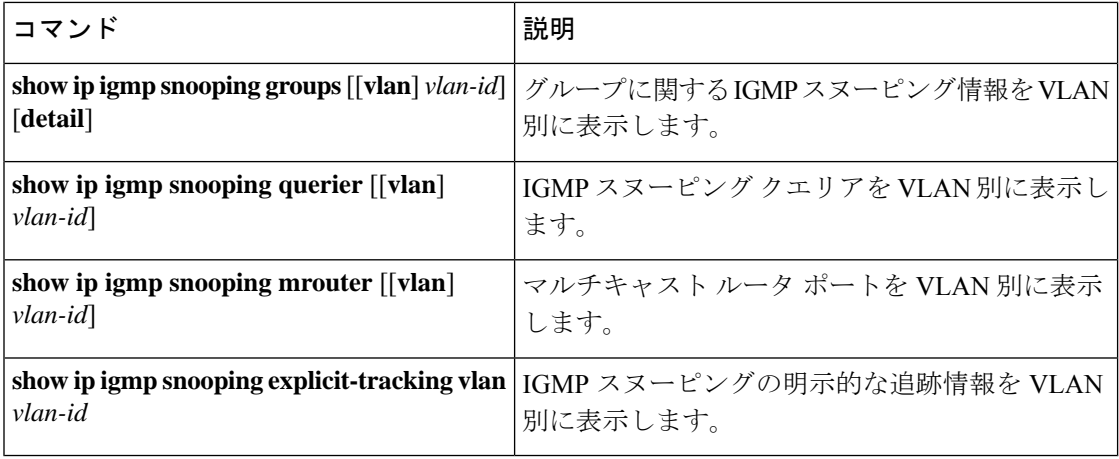

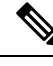

**Note**

**[v2 EHT** の **VPC** の動作(**VPC behavior for v2 EHT**)**]**: VPC シナリオでは、明示的なホ スト トラッキングは VPC ピアに同期されません。ただし、VPC ピアでは、EHT も cfs sync によって学習され、詳細オプションを使用して表示されます。

次に、IGMP スヌーピング パラメータを確認する例を示します。

```
switch# show ip igmp snooping
Global IGMP Snooping Information:
  IGMP Snooping enabled
IGMP Snooping information for vlan 1
 IGMP snooping enabled
 IGMP querier none
  Switch-querier disabled
 Explicit tracking enabled
  Fast leave disabled
  Report suppression enabled
 Router port detection using PIM Hellos, IGMP Queries
 Number of router-ports: 0
 Number of groups: 0
IGMP Snooping information for vlan 5
IGMP snooping enabled
  IGMP querier present, address: 192.0.2.1, version: 3
  Querier interval: 125 secs
  Querier last member query interval: 10 secs
  Querier robustness: 2
  Switch-querier enabled, address 192.0.2.1, currently running
  Explicit tracking enabled
  Fast leave enabled
  Report suppression enabled
  Router port detection using PIM Hellos, IGMP Queries
  Number of router-ports: 1
  Number of groups: 1
```
次の例は、IGMPv2 ホストでの明示的トラッキングの IGMP スヌーピング構成を表示する方法 を示しています。

```
switch# show ip igmp snooping explicit tracking
IGMP Snooping Explicit-tracking information
Vlan Source/Group
    Intf Reporter Uptime Last-Join Expires Ver Reports
100 */225.1.1.69
```
 $\mathbf I$ 

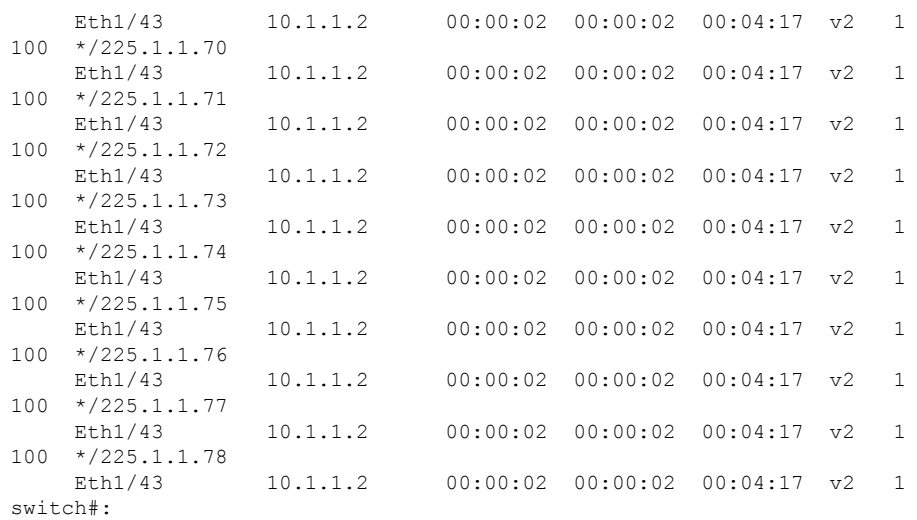

I

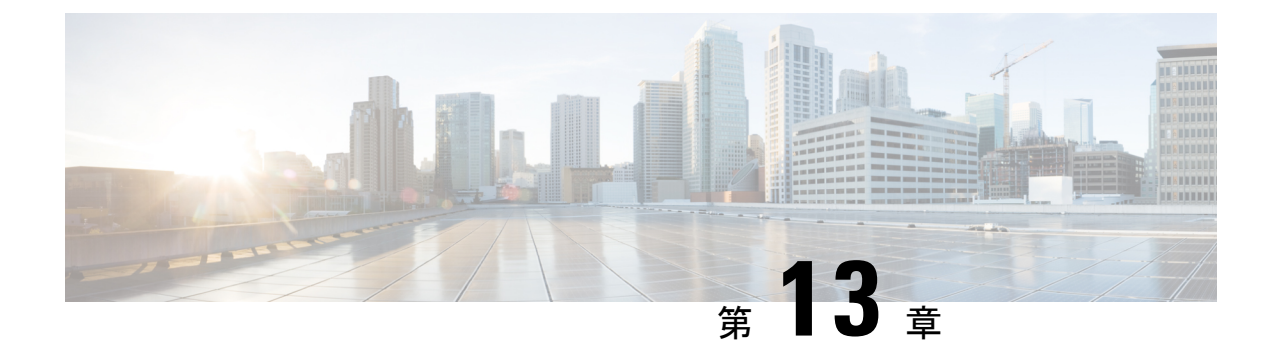

# トラフィック ストーム制御の設定

- トラフィック ストーム制御の概要, on page 175
- トラフィック ストーム制御のガイドラインと制約事項 (177 ページ)
- トラフィック ストーム制御の設定, on page 178
- トラフィック ストーム制御の設定例, on page 179
- トラフィック ストーム制御のデフォルト設定, on page 179

### トラフィック ストーム制御の概要

トラフィック ストームは、パケットが LAN でフラッディングする場合に発生するもので、過 剰なトラフィックを生成し、ネットワークのパフォーマンスを低下させます。トラフィックス トーム制御機能を使用すると、物理インターフェイス上における[ブロードキャストまたはマ ルチキャスト(broadcast ormulticast)]トラフィックストームによって、イーサネットインター フェイス経由の通信が妨害されるのを防ぐことができます。

トラフィック ストーム制御(トラフィック抑制ともいう)では、[ブロードキャストまたはマ ルチキャスト(broadcast or multicast)]の着信トラフィックのレベルを 10 ミリ秒間隔で監視し ます。この間、トラフィックレベル(ポートの使用可能合計帯域幅に対するパーセンテージ) が、設定したトラフィックストーム制御レベルと比較されます。入力トラフィックが、ポート に設定したトラフィック ストーム制御レベルに到達すると、トラフィック ストーム制御機能 によってそのインターバルが終了するまでトラフィックがドロップされます。

次の図に、指定したタイム インターバル期間中におけるイーサネット インターフェイス上の ブロードキャスト トラフィック パターンを示します。この例では、トラフィック ストーム制 御が T1 と T2 時間の間、および T4 と T5 時間の間で発生します。これらの間隔中に、ブロー ドキャスト トラフィックの量が設定済みのしきい値を超過したためです。

**Figure 19:** ブロードキャストの抑制

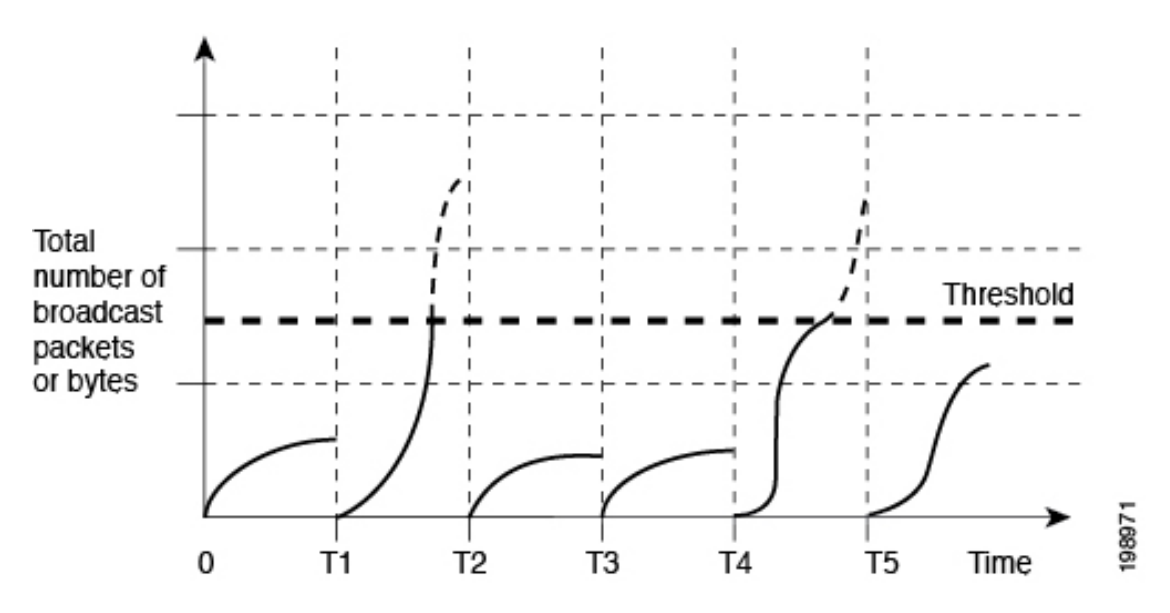

トラフィック ストーム制御のしきい値とタイム インターバルを使用することで、トラフィッ クストーム制御アルゴリズムは、さまざまなレベルのパケット粒度で機能します。たとえば、 しきい値が高いほど、より多くのパケットを通過させることができます。

トラフィック ストーム制御は、ハードウェアに実装されています。トラフィック ストーム制 御回路は、イーサネットインターフェイスから来て通過するパケットを監視します。また、パ ケットの宛先アドレスに設定されているIndividual/Groupビットを使用して、パケットがブロー ドキャストかを判断し、10マイクロ秒以内の間隔でパケット数を追跡します。パケット数がし きい値に到達したら、後続のパケットをすべて破棄します。

Cisco Nexus N3548 シリーズ スイッチは、トラフィック ストーム制御でアグリゲーション モー ドをサポートします。Cisco NX-OS では、トラフィック タイプはデフォルトでライン レート で設定されます。ブロードキャストおよびマルチキャストストーム制御が有効になっている場 合、トラフィックは各レベルに設定されたレートに従ってフィルタ処理されます。ただし、集 約モードでは、ユニキャスト、マルチキャスト、ブロードキャストを含むすべてのトラフィッ ク タイプが、ポート レベルで設定されたレートに従ってフィルタ処理されます。

トラフィックストーム制御では、トラフィック量の計測に帯域幅方式を使用します。制御対象 のトラフィックが使用できる、利用可能な合計帯域幅に対するパーセンテージを設定します。 パケットは一定の間隔で到着するわけではないので、10マイクロ秒の間隔によって、トラフィッ ク ストーム制御の動作が影響を受けることがあります。

次に、トラフィック ストーム制御の動作がどのような影響を受けるかを示します。

- ブロードキャスト トラフィック ストーム制御をイネーブルにした場合、ブロードキャス ト トラフィックが 10 マイクロ秒のインターバル以内にしきい値レベルを超えると、トラ フィック ストーム制御により、そのインターバルが終了するまですべての超過ブロード キャスト トラフィックがドロップされます。
- マルチキャスト トラフィック ストーム制御をイネーブルにした場合、マルチキャスト ト ラフィックが10マイクロ秒のインターバル以内にしきい値レベルを超えると、トラフィッ

ク ストーム制御により、そのインターバルが終了するまですべての超過マルチキャスト トラフィックがドロップされます。

- ブロードキャストおよびマルチキャスト トラフィック ストーム制御をイネーブルにした 場合、ブロードキャスト トラフィックが 10 マイクロ秒のインターバル以内にしきい値レ ベルを超えると、トラフィックストーム制御により、そのインターバルが終了するまです べての超過ブロードキャスト トラフィックがドロップされます。
- ブロードキャストおよびマルチキャスト トラフィック ストーム制御をイネーブルにした 場合、マルチキャスト トラフィックが 10 マイクロ秒のインターバル以内にしきい値レベ ルを超えると、トラフィックストーム制御により、そのインターバルが終了するまですべ ての超過マルチキャスト トラフィックがドロップされます。

デフォルトで、Cisco NX-OS は、トラフィックが設定済みレベルを超えても是正のための処理 を行いません。

### トラフィック ストーム制御のガイドラインと制約事項

トラフィックストーム制御レベルを設定する場合は、次の注意事項と制限事項に留意してくだ さい。

- 出力マルチキャスト ストーム制御はサポートされていません。
- ポート チャネル インターフェイス上にトラフィック ストーム制御を設定できます。
- レベルをインターフェイスの帯域幅全体に対する割合として指定します。
	- レベルの指定範囲は 0 ~ 100 です。
	- 任意で、レベルの小数部を 0 ~ 99 の範囲で指定できます。
	- 100% は、トラフィック ストーム制御がないことを意味します。
	- 0.0% は、すべてのトラフィックを抑制します。
- ストーム制御ドロップが個別にカウントされることを防ぐ、ローカルリンクおよびハード ウェアの制約事項があります。代わりに、ストーム制御ドロップは indiscards カウンタの 他のドロップとともにカウントされます。
- ハードウェアの制限およびサイズの異なるパケットがカウントされる方式のため、レベル の割合は概数になります。着信トラフィックを構成するフレームのサイズに応じて、実際 に適用されるパーセンテージ レベルと設定したパーセンテージ レベルの間には、数パー セントの誤差がある可能性があります。
- 現在、ユニキャストおよびブロードキャスト ストーム制御は、Cisco Nexus N3548 シリー ズ スイッチと Cisco Nexus N3548-X シリーズ スイッチの両方で使用できます。
- ポートレベルのストーム制御を有効にすると、ユニキャスト、ブロードキャスト、および マルチキャスト トラフィックをフィルタ処理する集約モードが強制されます。
- ポートレベルのストーム制御を有効にすると、マルチキャスト、ブロードキャスト、ユニ キャストなどのすべてのタイプのトラフィックがフィルタ処理されます。既知と未知の両 方のユニキャスト トラフィックは、UC トラフィックとともに MC/BC トラフィックがあ り、MC/BC トラフィックのレートが設定されたポート ストーム制御レベルを超えた場合 にのみ、全体のトラフィックレートがストーム制御レベルを下回るまでフィルタリングさ れます。つまり、ポート レベルのストーム制御は、リンクにユニキャスト トラフィック しかない場合、またはリンクの MC/BC トラフィックが設定されたストーム制御レベル内 にある場合、ユニキャスト トラフィックをフィルタ処理しません。
- ポートレベルでストーム制御値を設定すると、マルチキャストおよびブロードキャストの レート制限値が上書きされ、すべてのトラフィックが単一のトラフィックしきい値に制限 されます。
	- ポート レベルのストーム制御は、マルチキャスト レート制限値を使用します。
	- 10未満のトラフィックしきい値の端数は0に丸められ、その情報は警告メッセージと して表示されます。丸め値は、10G ポートの場合は 0.9、1G ポートの場合は 89、40G ポートの場合は 3 のポート速度に基づいています。
- マルチキャストが有効で、ポートレベルのストーム制御を無効にしても、マルチキャスト 値はポート レベルで構成された値で引き続き機能します。
- マルチキャストが無効になっていて、ポートレベルのストーム制御を無効にすると、マル チキャストの値とレジストリがリセットされます。

### トラフィック ストーム制御の設定

制御対象のトラフィックが使用できる、利用可能な合計帯域幅に対するパーセンテージを設定 できます。

トラフィックストーム制御では10マイクロ秒のインターバルを使用しており、このイン ターバルがトラフィック ストーム制御の動作に影響を及ぼす可能性があります。 **Note**

#### **SUMMARY STEPS**

- **1.** switch# **configure terminal**
- **2.** switch(config)# **interface** {**ethernet** *slot*/*port* | **port-channel** *number*}
- **3.** switch(config-if)# **[no] storm-control** [**broadcast** | **multicast**] **level** *percentage*[.*fraction*]

#### **DETAILED STEPS**

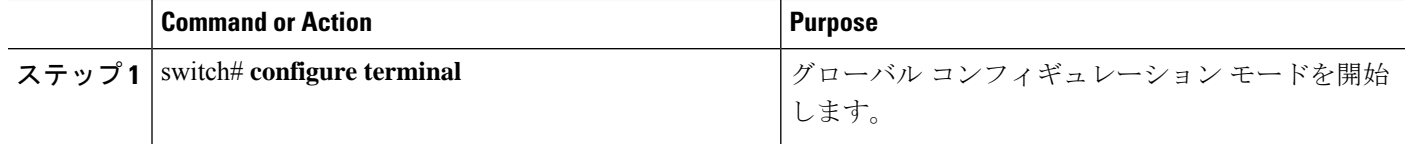

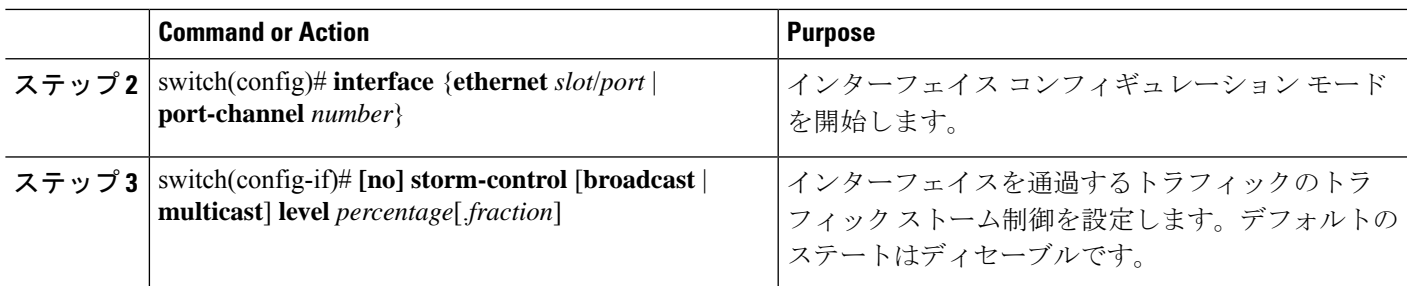

#### **Example**

次に、ポート チャネル 122 および 123 のトラフィック ストーム制御を設定する例を示 します。

```
switch# configure terminal
```

```
switch(config)# interface port-channel 122, port-channel 123
switch(config-if-range)# storm-control multicast level 66.75
switch(config-if-range)# storm-control broadcast level 66.75
switch(config-if-range)#
```
### トラフィック ストーム制御の設定の確認

トラフィック ストーム制御の設定情報を表示するには、次のコマンドを使用します。.

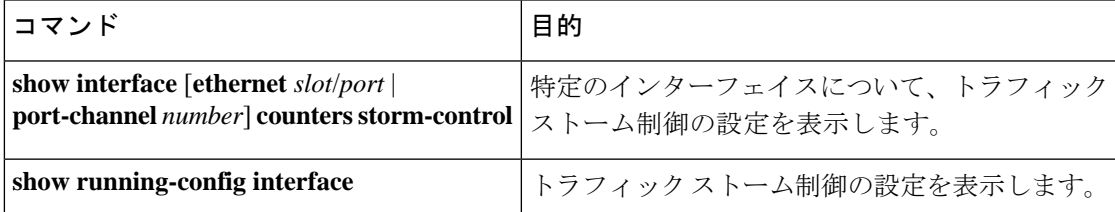

# トラフィック ストーム制御の設定例

次に、トラフィック ストーム制御を設定する例を示します。

```
switch# configure terminal
switch(config)# interface ethernet 1/4
switch(config-if)# storm-control broadcast level 40
switch(config-if)# storm-control multicast level 40
```
# トラフィック ストーム制御のデフォルト設定

次の表に、トラフィック ストーム制御パラメータのデフォルト設定値を示します。

Ι

**Table 11:** デフォルトのトラフィック ストーム制御パラメータ

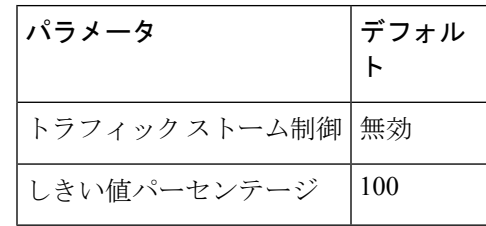

翻訳について

このドキュメントは、米国シスコ発行ドキュメントの参考和訳です。リンク情報につきましては 、日本語版掲載時点で、英語版にアップデートがあり、リンク先のページが移動/変更されている 場合がありますことをご了承ください。あくまでも参考和訳となりますので、正式な内容につい ては米国サイトのドキュメントを参照ください。